# **ゲーミフィケーションによる参加型まちづくり 技術検証レポート**

Technical Report on Gamification Methodology for Community Building with Citizen Engagement

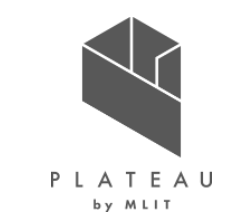

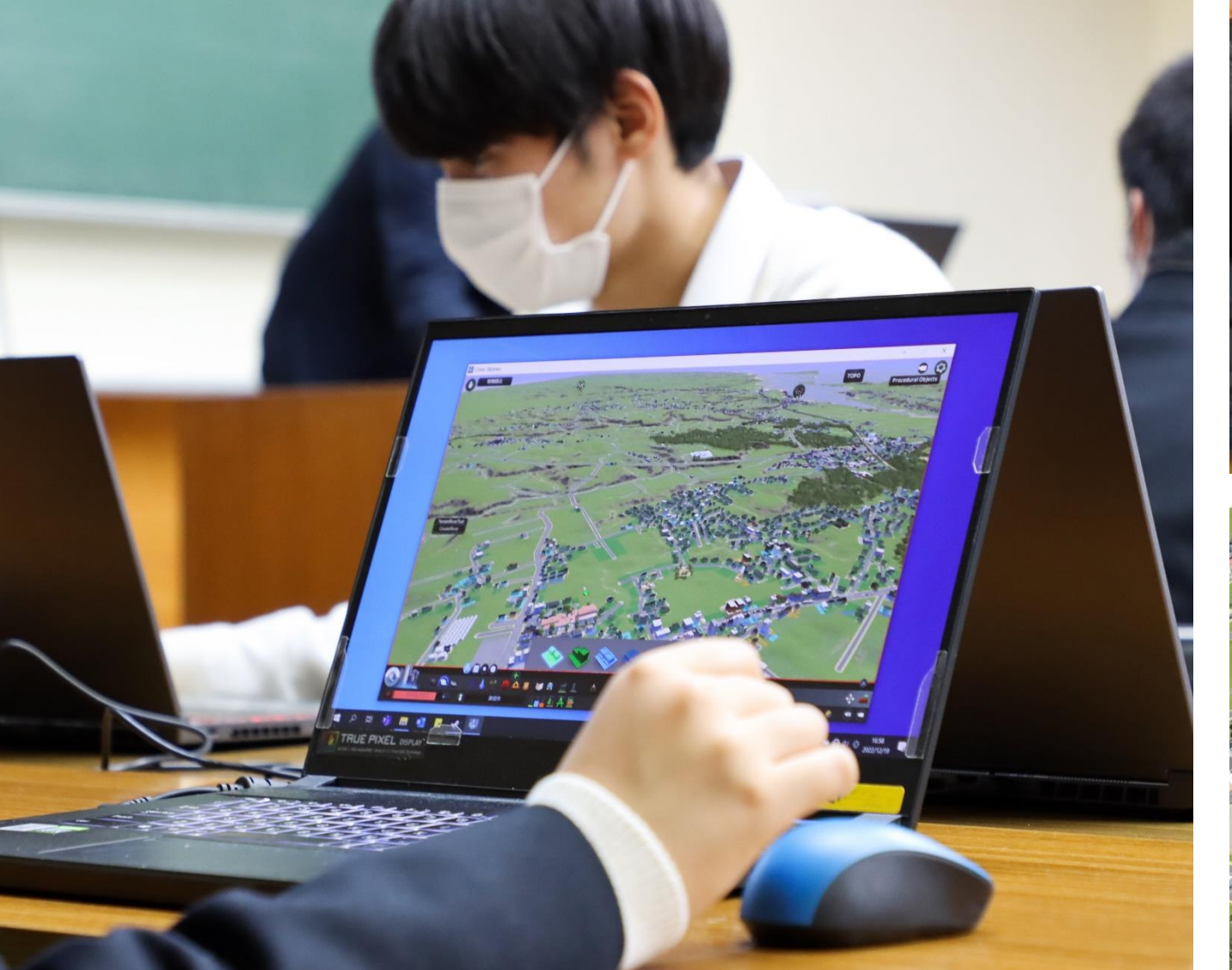

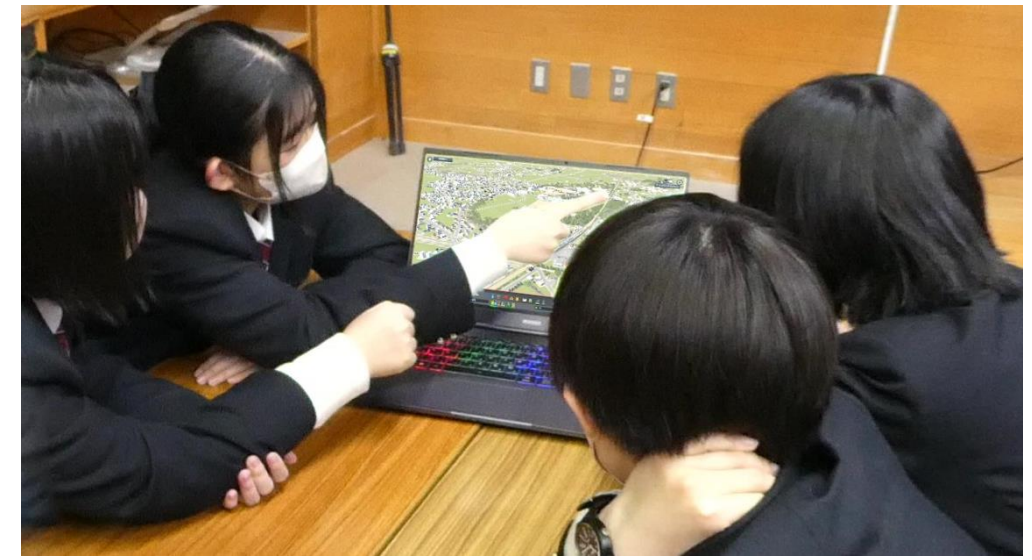

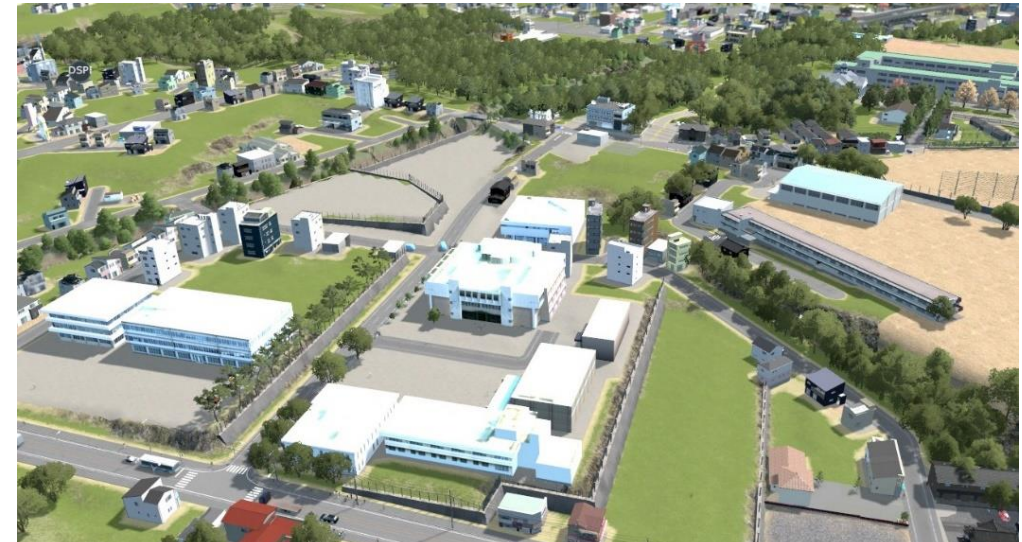

Copyright © 2023 by MLIT. All rights reserved.

**目次**

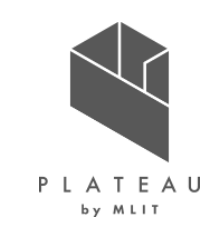

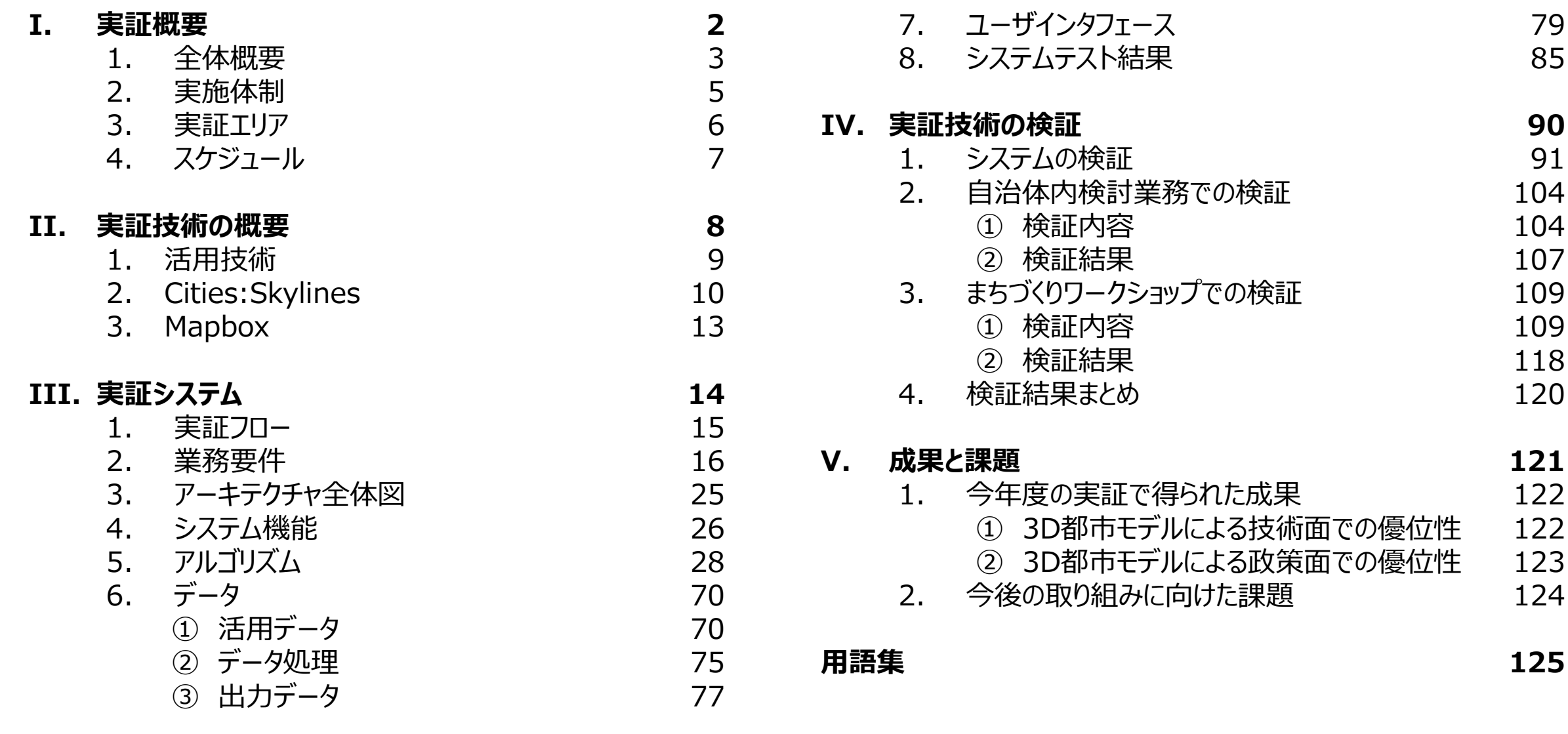

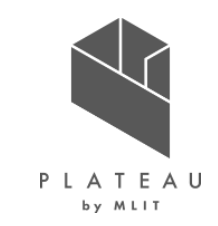

# **Ⅰ. 実証概要**

# **Ⅱ.実証技術の概要**

# **Ⅲ.実証システム**

# **Ⅳ.実証技術の検証**

# **Ⅴ.成果と課題**

# **I. 実証概要 > 1. 全体概要 全体概要(1/2)**

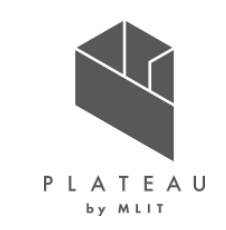

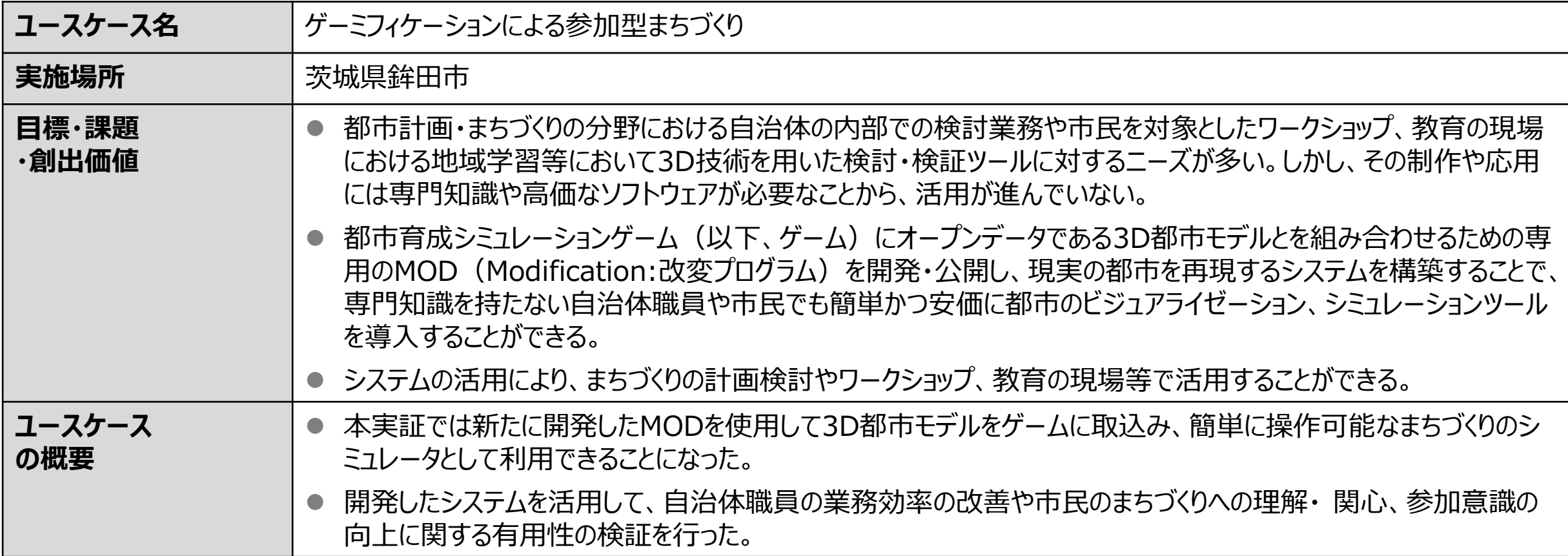

# **I. 実証概要 > 1. 全体概要 全体概要(2/2)**

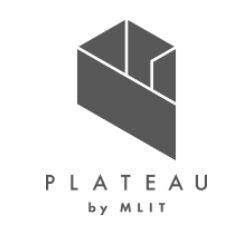

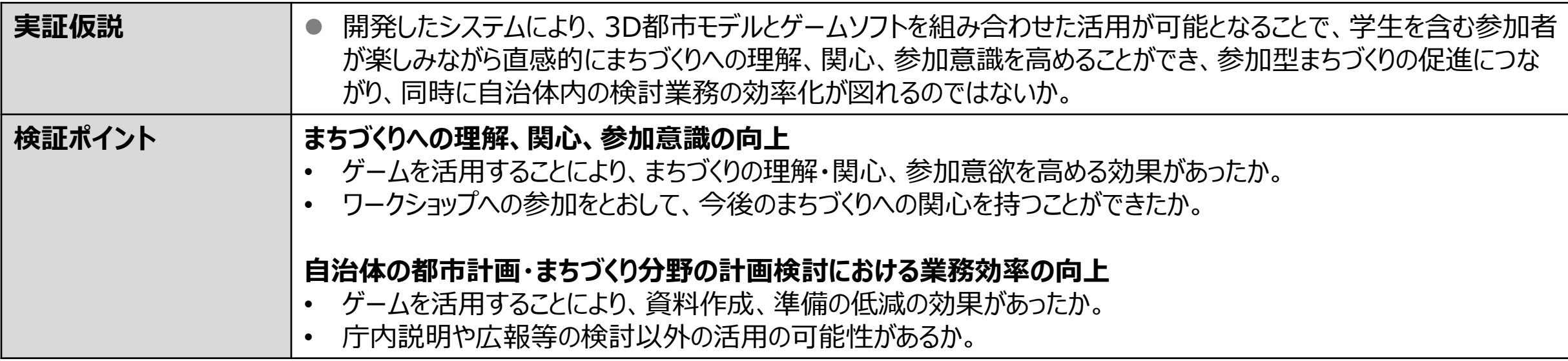

#### **I. 実証概要 > 2. 実施体制 実施体制**

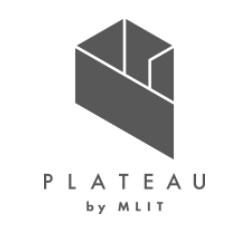

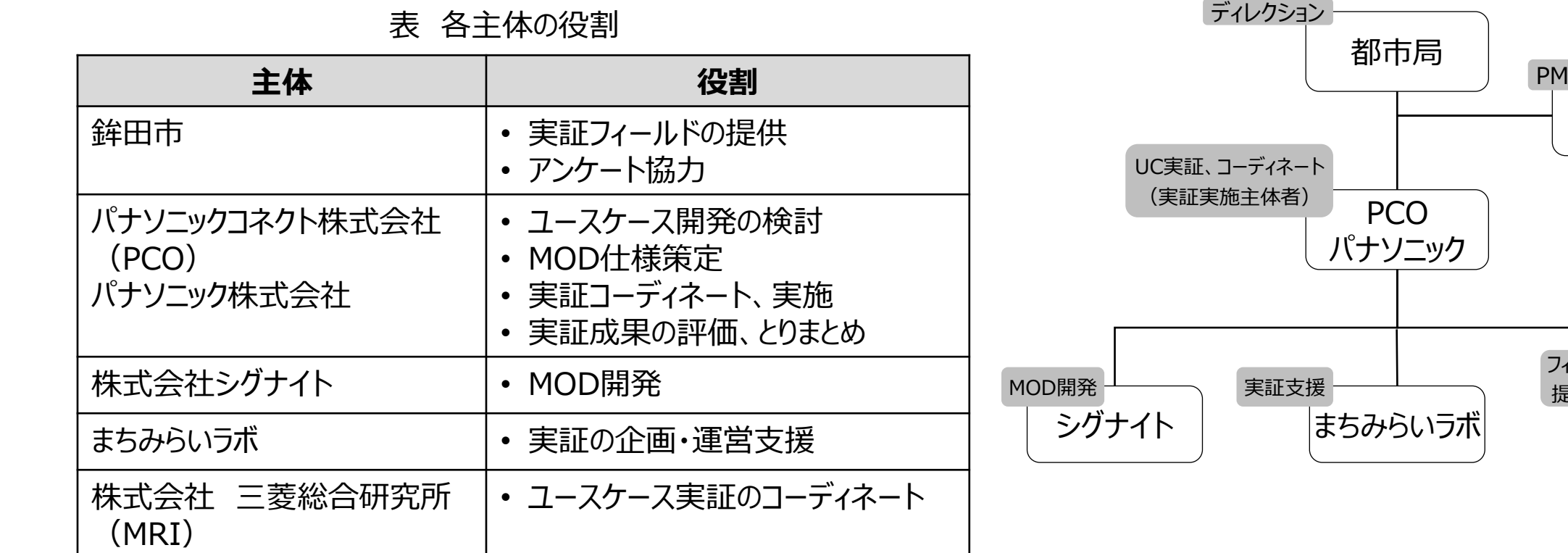

※まちみらいラボは個人事業主

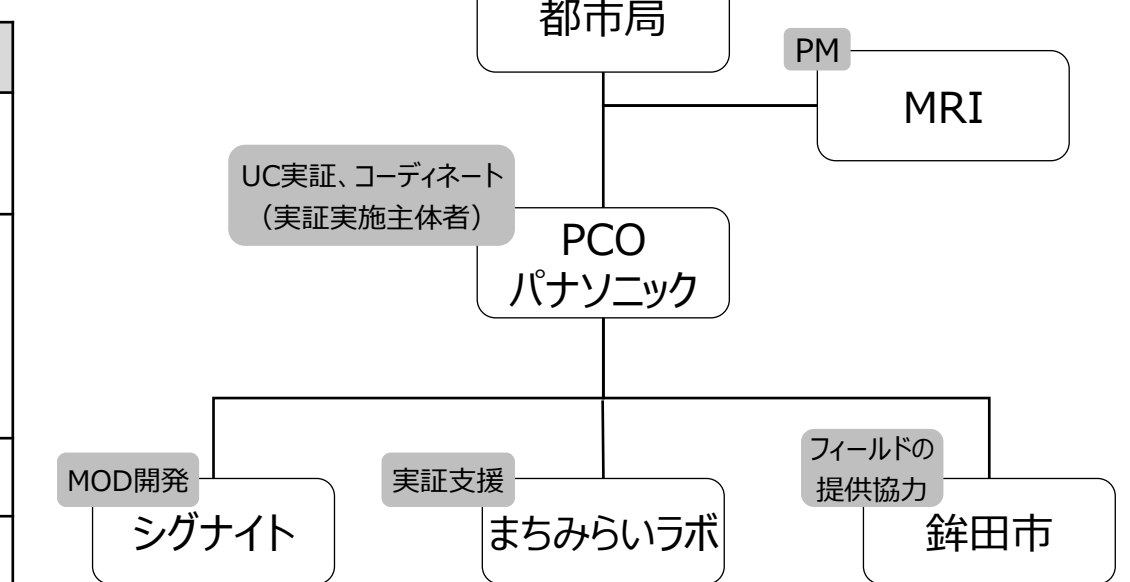

図 実施体制図

# **I. 実証概要 > 3. 実証エリア 実証エリア**

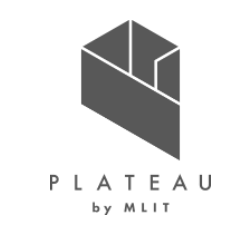

• 本実証は茨城県鉾田市の中心市街地(新鉾田駅、市役所を含む)及び周辺地域を対象として実施した。

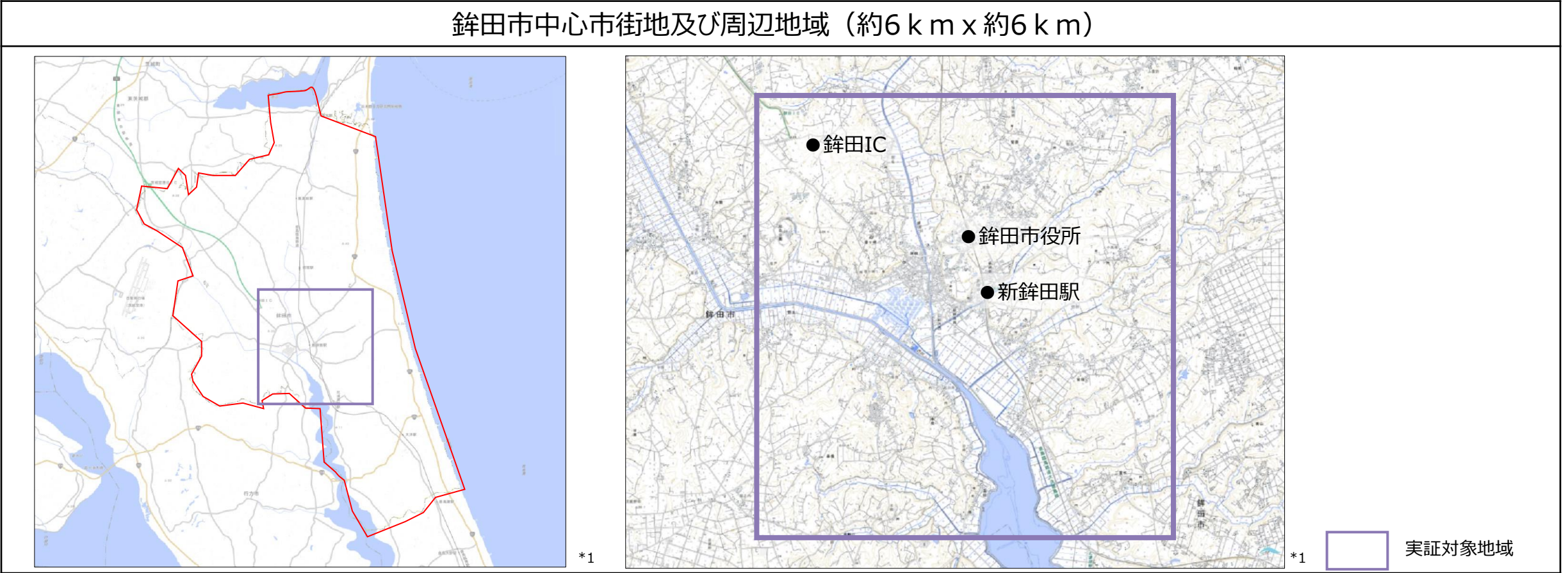

\*1 出所)地理院地図 https://maps.gsi.go.jp/

#### **I. 実証概要 > 4. スケジュール スケジュール**

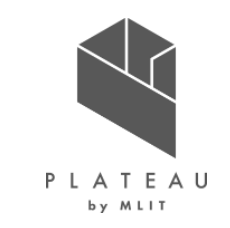

• 本実証は、以下のスケジュールに沿って実施した。

表 スケジュール

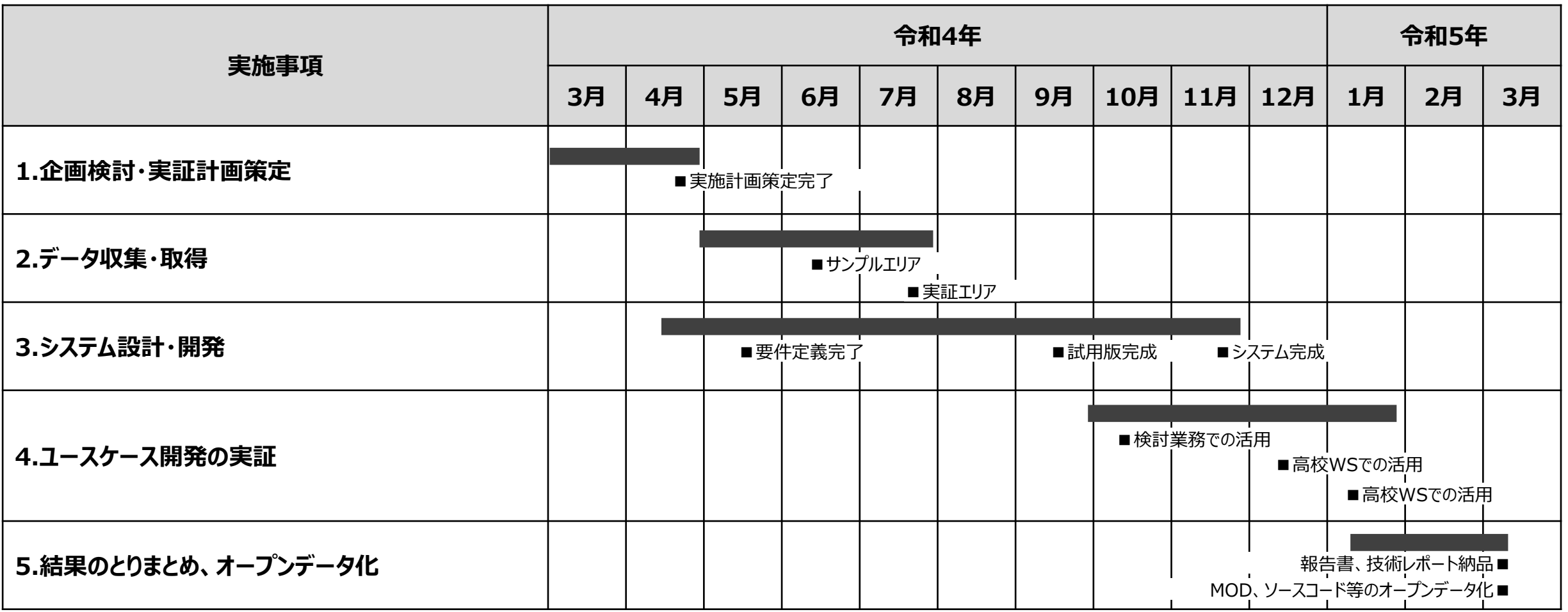

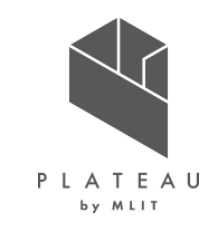

# **Ⅰ. 実証概要**

# **Ⅱ.実証技術の概要**

# **Ⅲ.実証システム**

# **Ⅳ.実証技術の検証**

# **Ⅴ.成果と課題**

#### **Ⅱ. 実証技術の概要 > 1. 活用技術 活用技術|一覧**

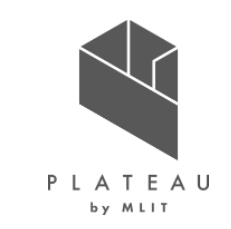

#### 表 活用技術一覧

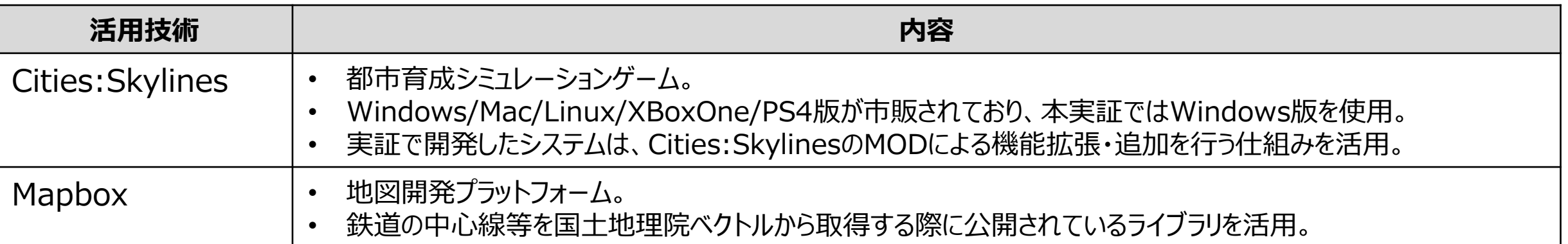

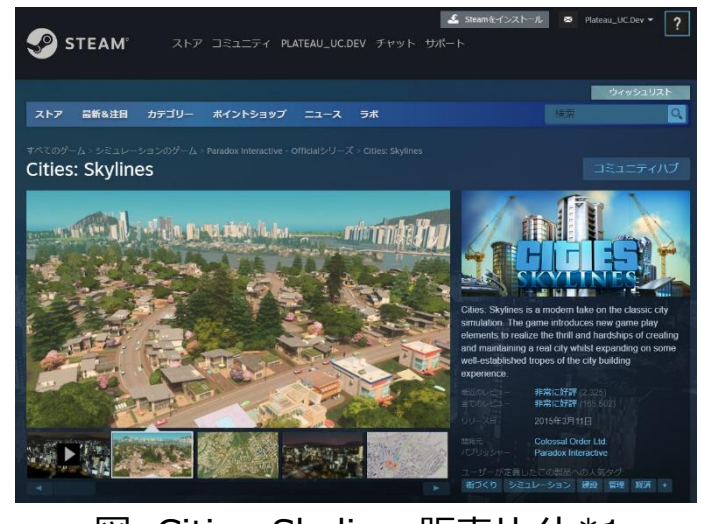

図 Cities: Skylines販売サイト\*1 <br>
図 Mapbox Webサイト\*2

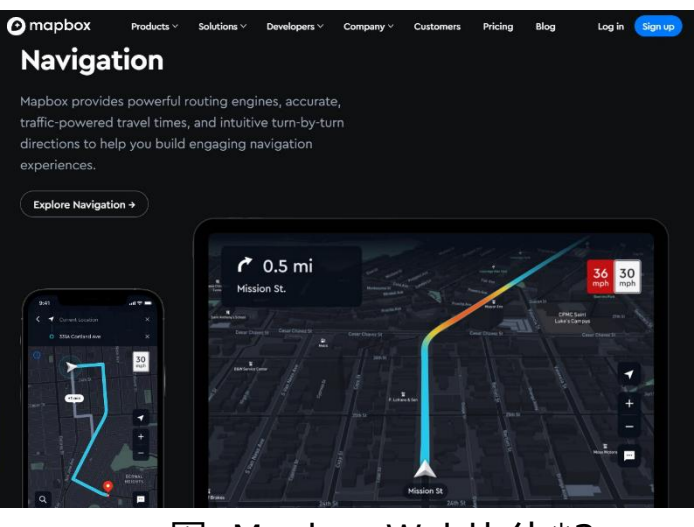

\*1出所) Steam https://store.steampowered.com/app/255710

\*2出所) Mapbox https://www.mapbox.com/

# **Ⅱ. 実証技術の概要 > 2. Cities:Skylines Cities:Skylines(1/3)|概要**

市販の都市育成シミュレーションゲーム

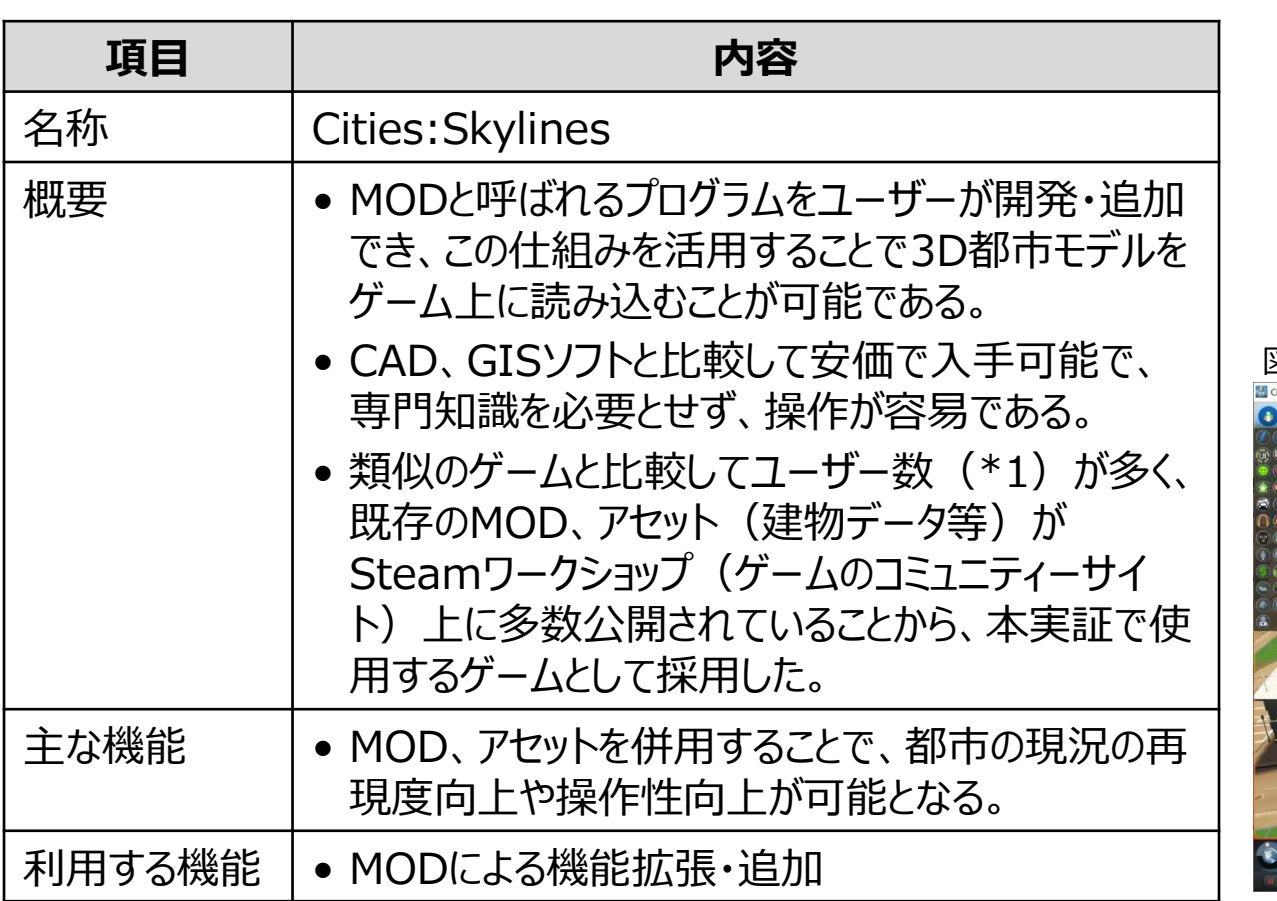

※1 出所) Steamストア ジャンル:街づくりの売上上位より推計 <https://store.steampowered.com/> ※2 出所) Steamワークショップ https://steamcommunity.com/app/255710/workshop/

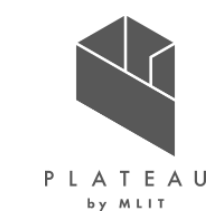

概要 Cities:Skylines ゲーム画面、Steamワークショップ

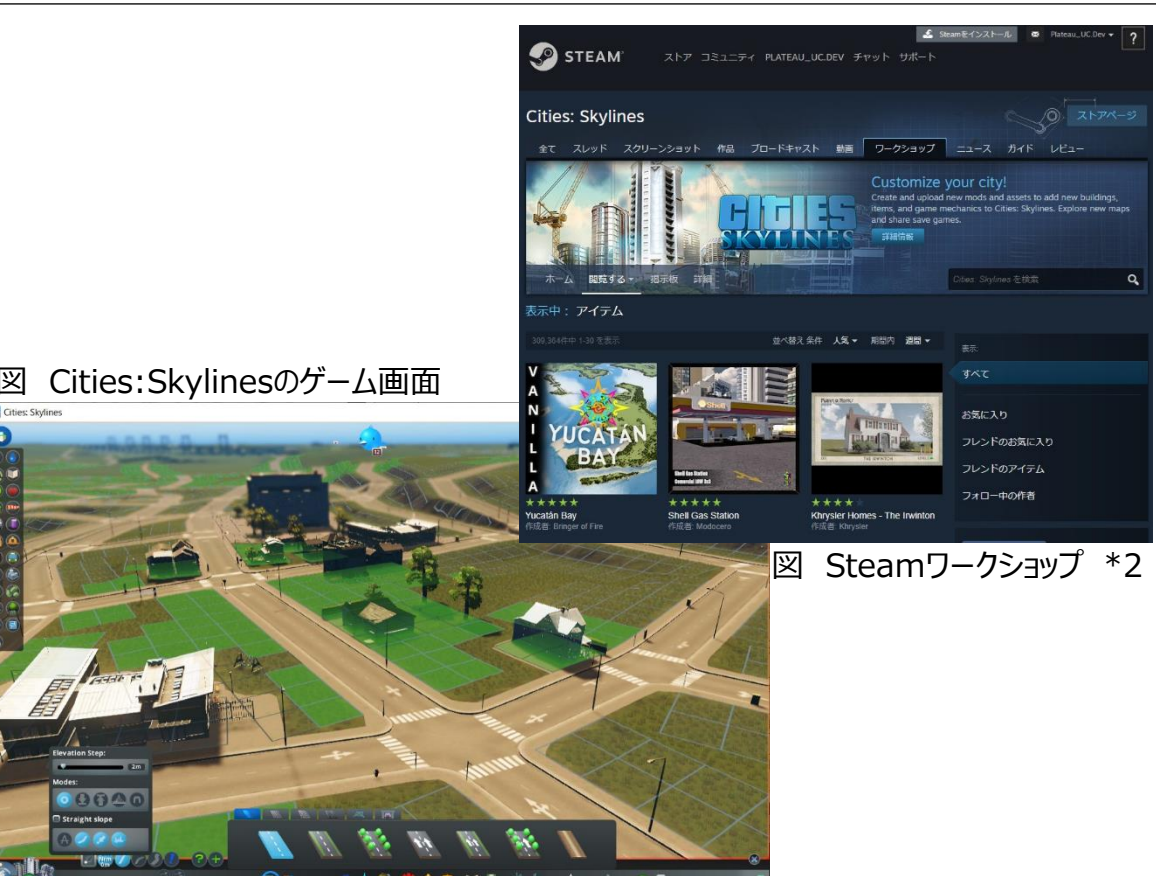

# **Ⅱ. 実証技術の概要 > 2. Cities:Skylines Cities:Skylines(2/3) |MOD**

Cities:Skylines上の機能変更や調整を行うことができる改変プログラム

概要

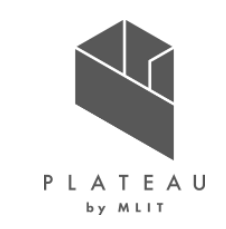

活用した既存MOD(一部)

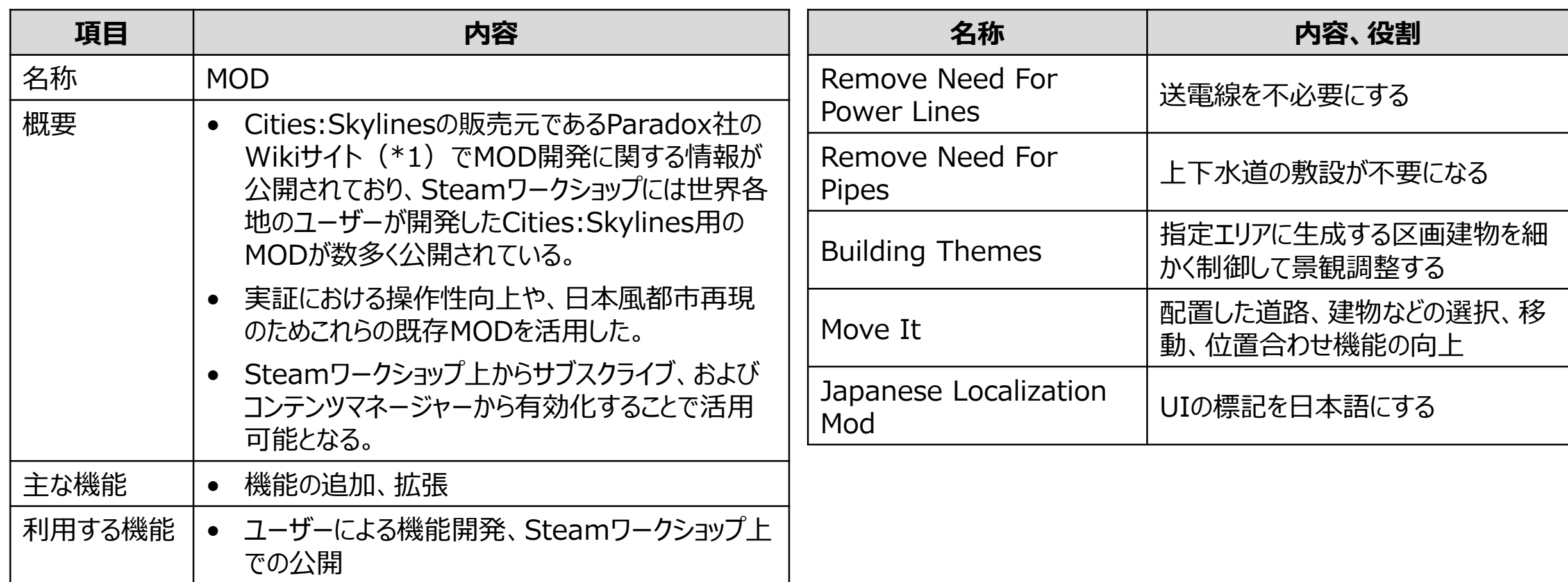

\*1) Paradox社のWikiサイト https://skylines.paradoxwikis.com/Cities:\_Skylines\_Wiki

# **Ⅱ. 実証技術の概要 > 2. Cities:Skylines Cities:Skylines(3/3)|操作、シミュレーション**

都市活動のシミュレーションとユーザーの操作による人口推移等の比較、検証が可能

概要 Cities:Sklinesの操作、シミュレーションの例

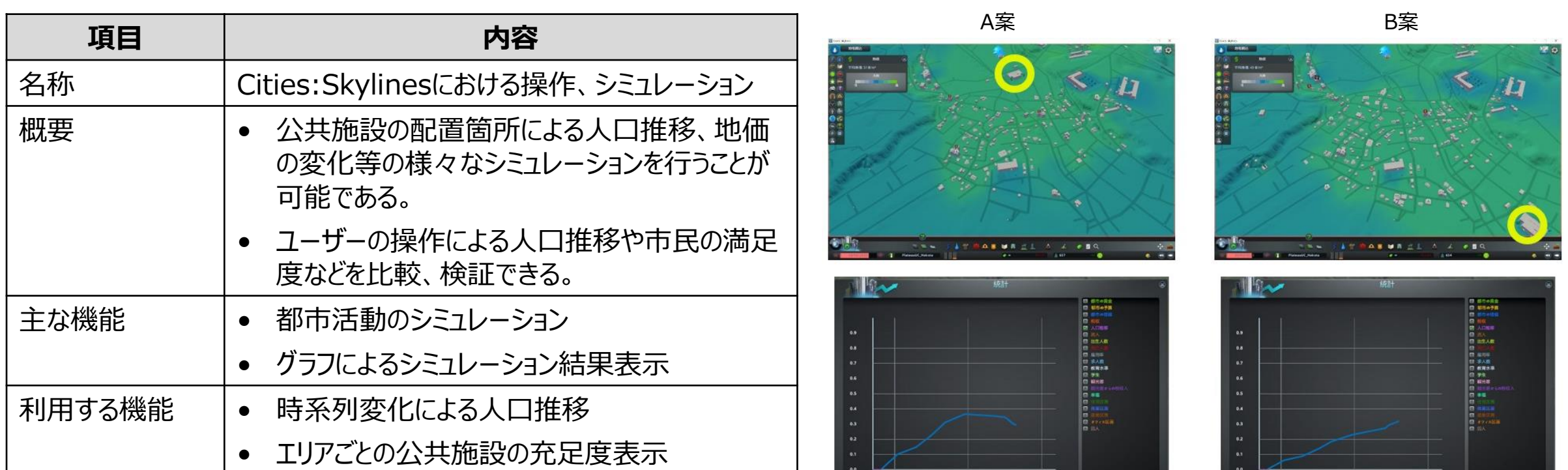

図 シミュレーション結果表示例 (公共施設の配置箇所による人口推移、地価の変化を表示した例)

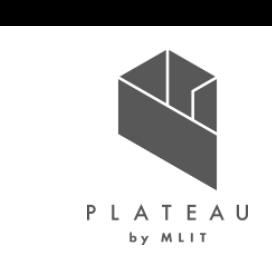

# **Ⅱ. 実証技術の概要 > 3. Mapbox Mapbox**

地図開発プラットフォーム

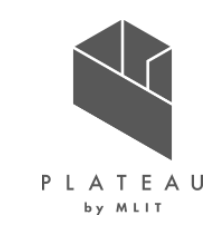

概要 mapbox

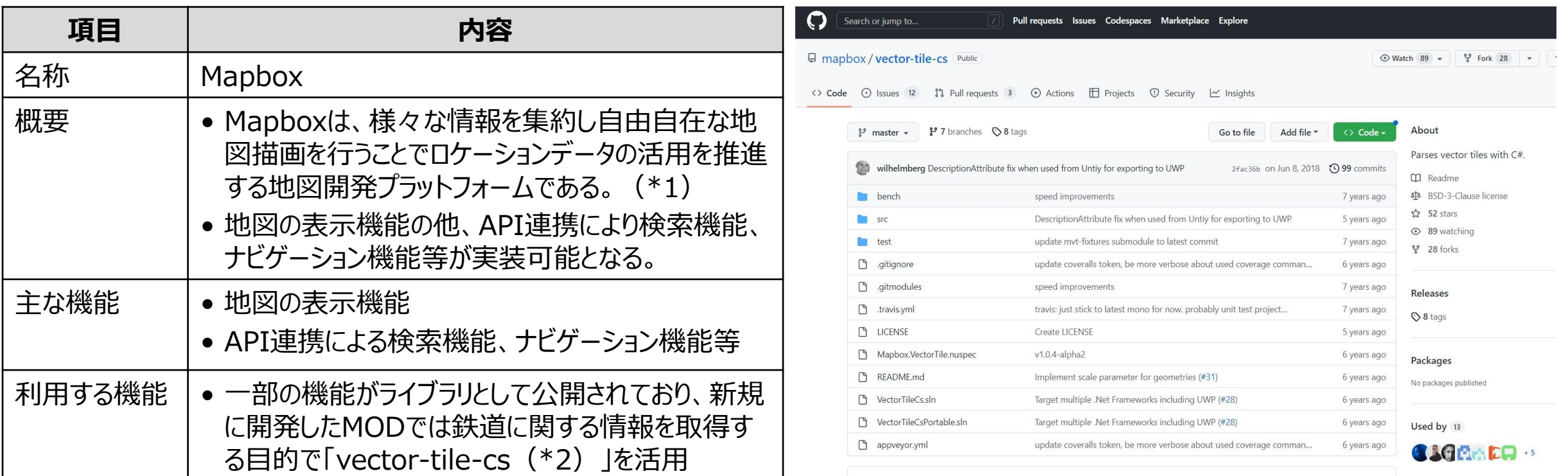

図 Github mapbox \*2

※1 出所) Mapbox https://www.mapbox.jp/

※2 出所) Github Mapbox https://github.com/mapbox/vector-tile-cs

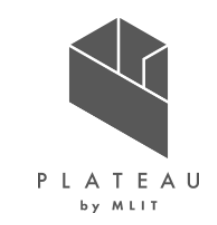

# **Ⅰ. 実証概要**

# **Ⅱ.実証技術の概要**

# **Ⅲ.実証システム**

# **Ⅳ.実証技術の検証**

# **Ⅴ.成果と課題**

#### **Ⅲ. 実証システム > 1. 実証フロー 実証フロー**

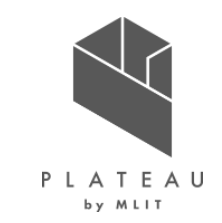

- 本実証では開発したシステムを①行政職員による自治体内の検討業務で活用、②高校生を対象としたワークショップ(以下、図中で WS)で活用し、検討業務の効率化、まちづくりの理解・関心・参加意欲向上に関する有用性の検証を行った。
- 実証フローを以下に示す。

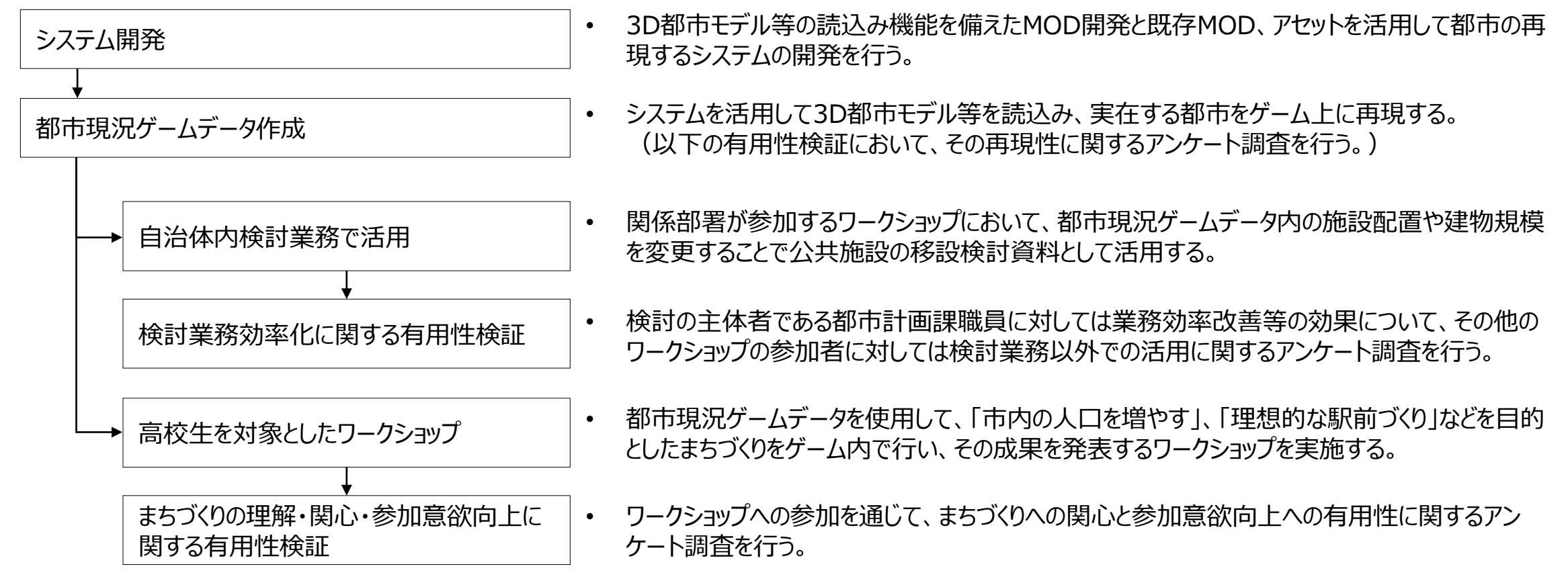

#### **Ⅲ. 実証システム > 2. 業務要件 業務要件**

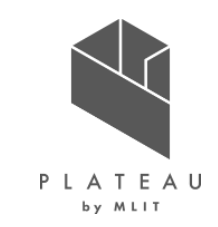

- 本システムの利用シーンには、自治体内の検討業務として行われる「公共施設の配置計画検討」、市民が参加する「まちづくりワークショップ の企画・運営」の業務が想定される。(本システムは3D都市モデルをゲーム内に読込み現況の都市の再現を行う「都市現況ゲームデータ 作成」と、完成した都市現況ゲームデータを使用する。)
- 本実証では、開発段階のMODとの連携が必要であったことから、受託事業者が都市現況ゲームデータ作成を実施した。
- システムを活用する業務の要件、全体フローを以下に示す。

| 業務項目                | 業務内容                                                                | 図 業務全体フロー                                                        |
|---------------------|---------------------------------------------------------------------|------------------------------------------------------------------|
| ①都市現況ゲームデータ作成       | 検討業務やワークショップで使用する現況の都市をゲー<br>ム内に再現したデータを作成。                         | ①都市現況ゲームデータ作成<br>②公共施設の<br>  ③まちづくりワークショップの  <br>配置計画検討<br>企画・運営 |
| ②公共施設の配置計画検討        | 施設の移設箇所や規模の検討を行う。<br>関係部署が参加するワークショップの資料として使用し、<br>課題抽出、解決策検討を協議する。 |                                                                  |
| ③まちづくりワークショップの企画・運営 | 検討課題を設定し、参加者の操作によって施策検討や<br>実施をゲーム上で行うワークショップを企画・運営する。              |                                                                  |

表 業務要件

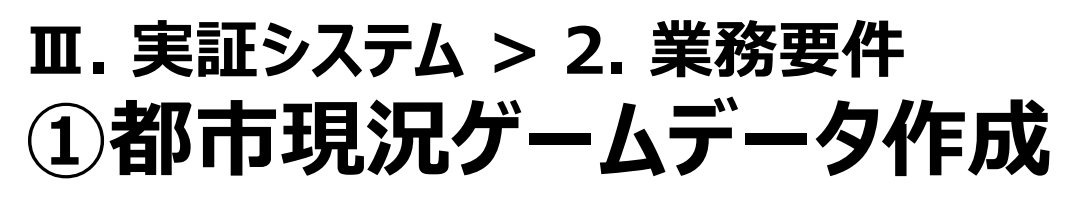

作業内容の全体像

- ①都市現況ゲームデータ作成 PLATEAU ②公共施設の ③まちづくりワークショップの by MLIT 配置計画検討 企画・運営 業務全体フローにおける説明箇所
- 都市現況ゲームデータ作成では検討業務やワークショップで使用する都市の現況を再現したデータの作成を行う。
- 業務のフローを以下に示す。(1.データ準備~11.細部調整-2のシステム上の処理は、次頁以降)

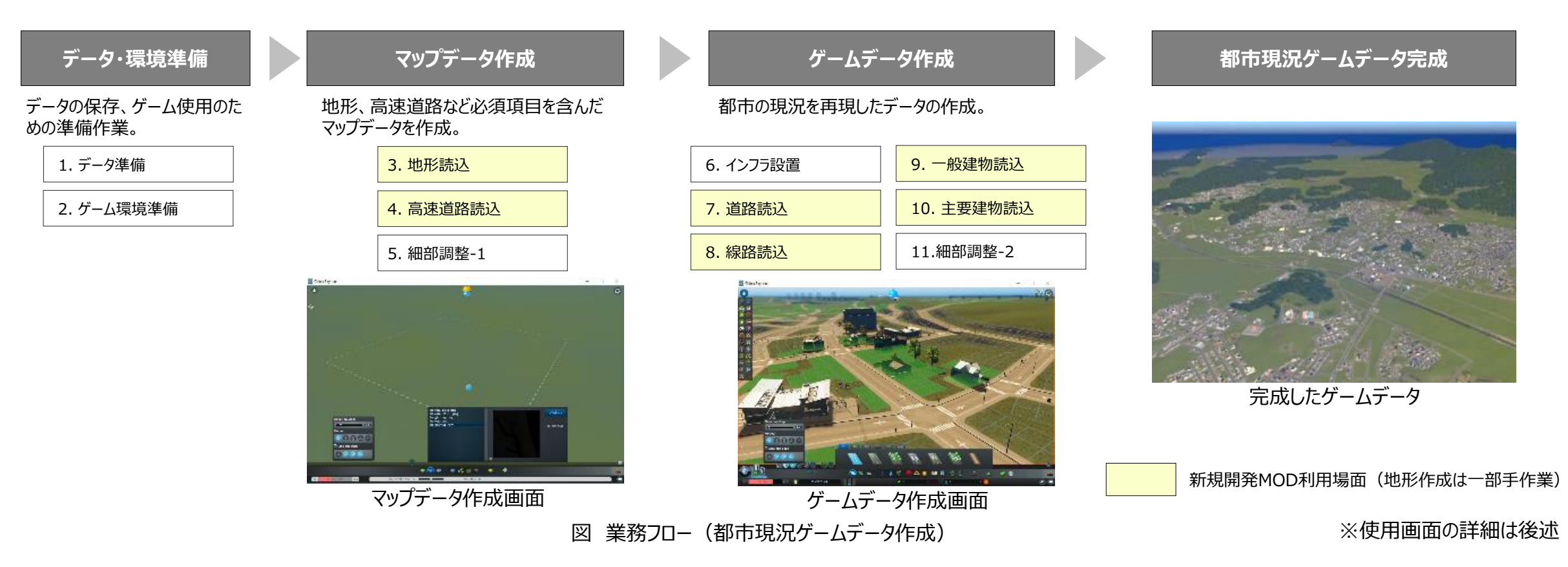

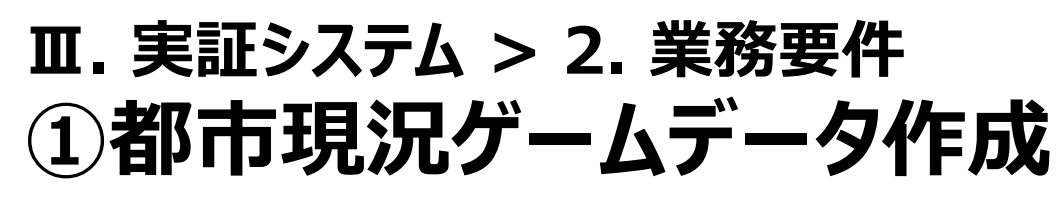

業務内容とシステム上の処理、条件

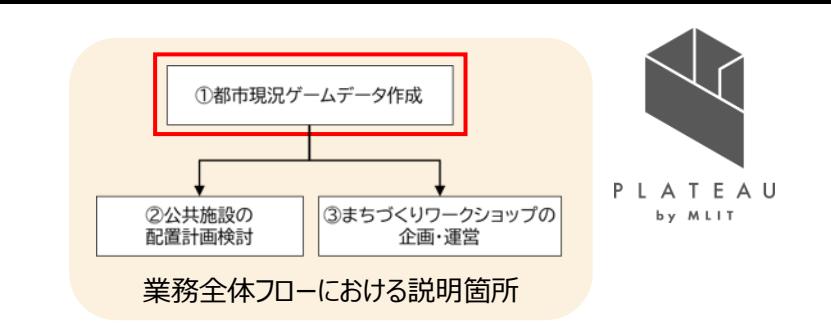

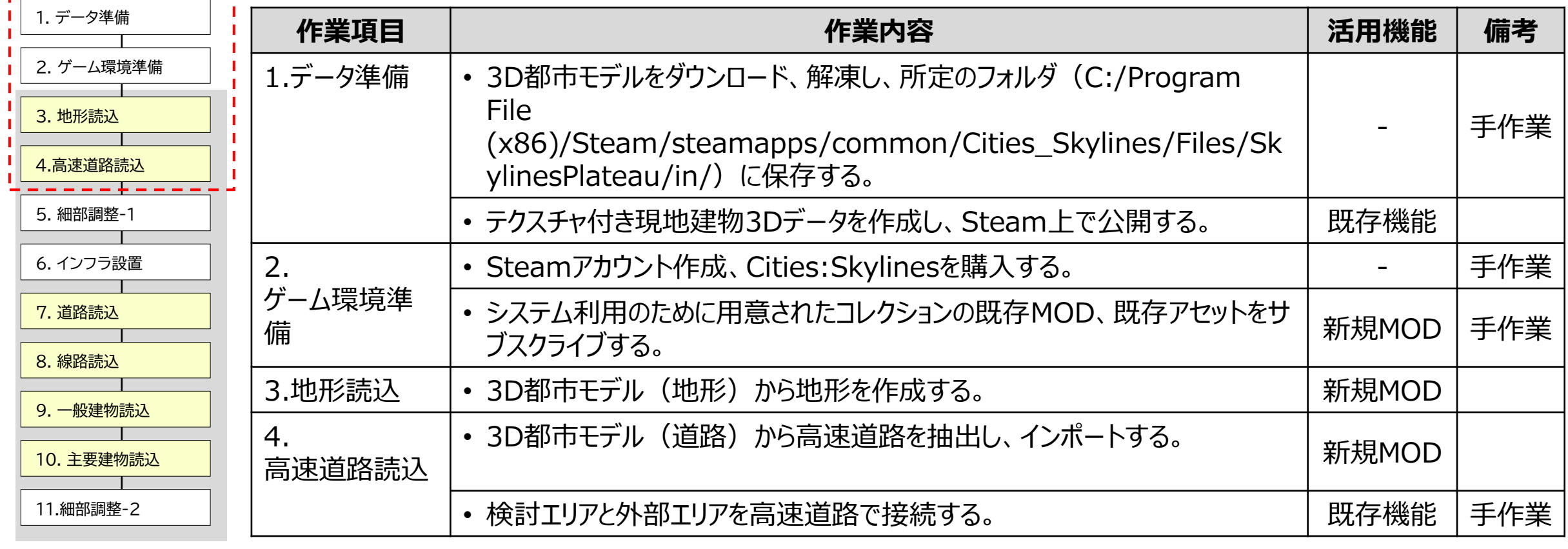

#### 表 業務内容とシステム上の処理、条件

図 業務フロー

<u>----------</u>-1

システム利用場面 | 新規開発MOD利用場面

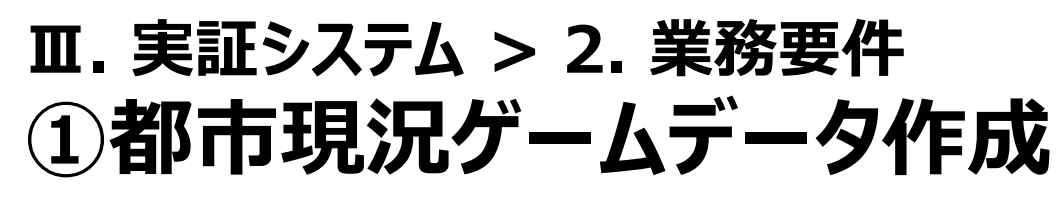

美務内容とシステム上の処理、条件 ネイスト インファイル アイスト インファイル きょうし きょうしょう にゅうしょう

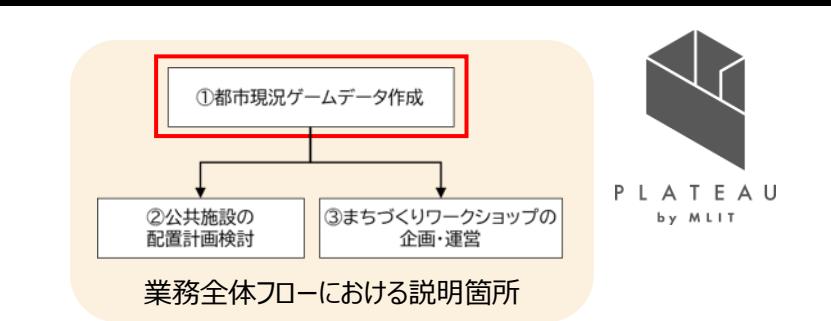

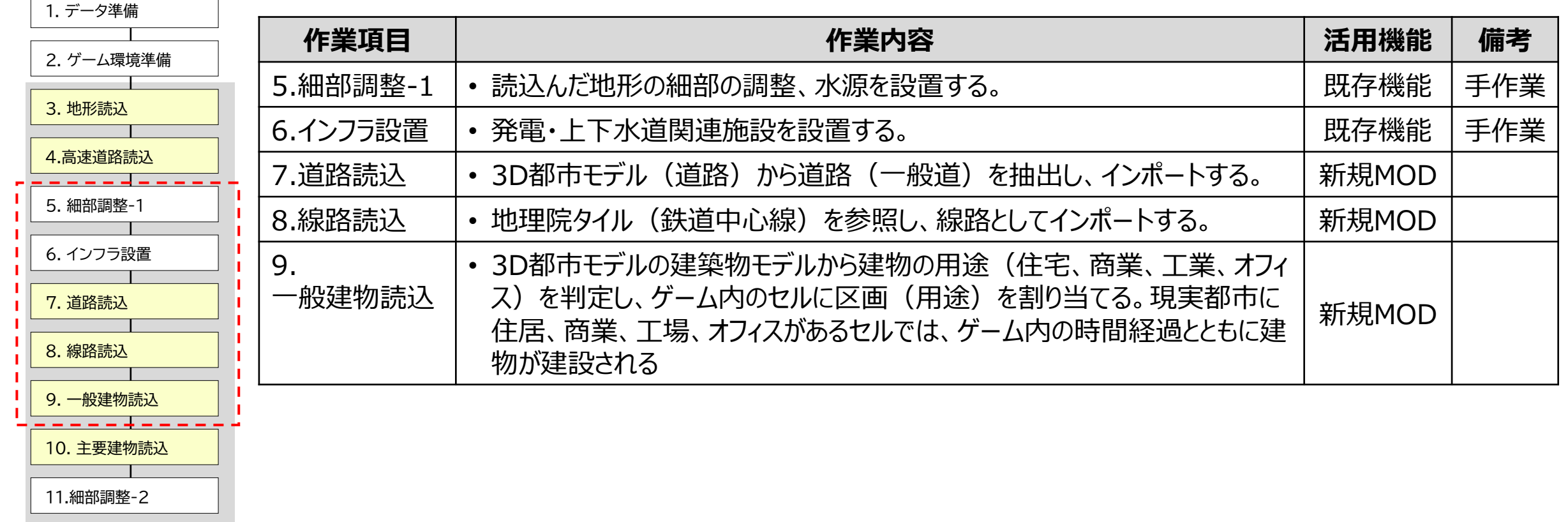

#### 表 業務内容とシステム上の処理、条件

図 業務フロー

システム利用場面 | 新規開発MOD利用場面

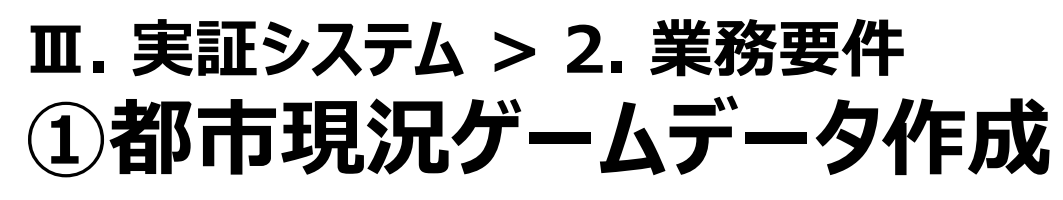

美務内容とシステム上の処理、条件 ネイスト インファイル アイスト インファイル きょうし きょうしょう にゅうしょう

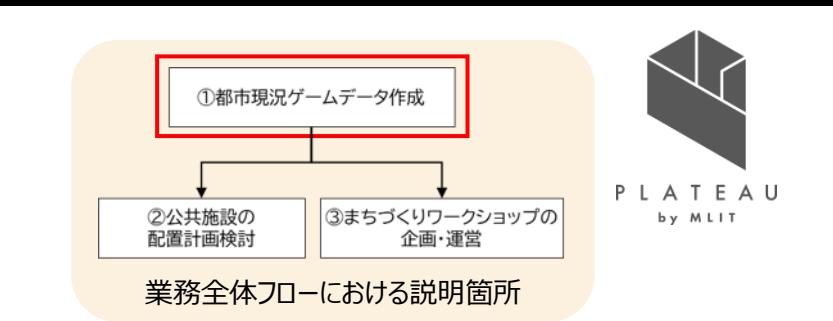

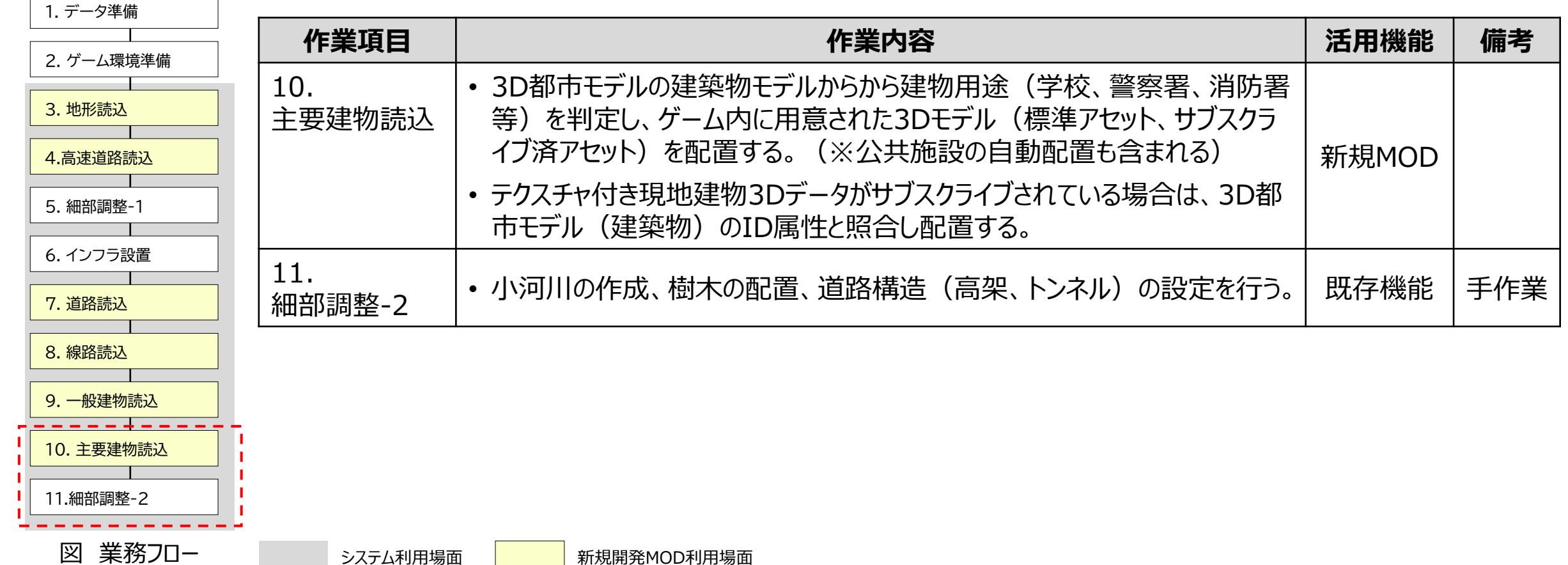

#### 表 業務内容とシステム上の処理、条件

### **Ⅲ. 実証システム > 2. 業務要件 ②公共施設の配置計画検討**

業務フロー、利活用イメージ

- 施設の配置位置や規模の異なる複数の計画案を作成しシミュレーションを行う。
- 関係部署が参加するワークショップでの協議資料として活用し、課題抽出、解決策の協議を行う。

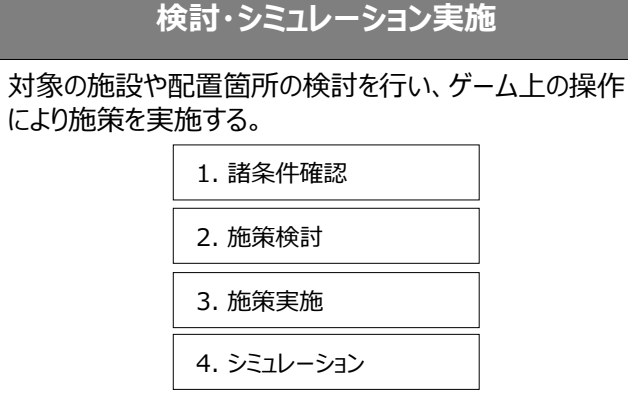

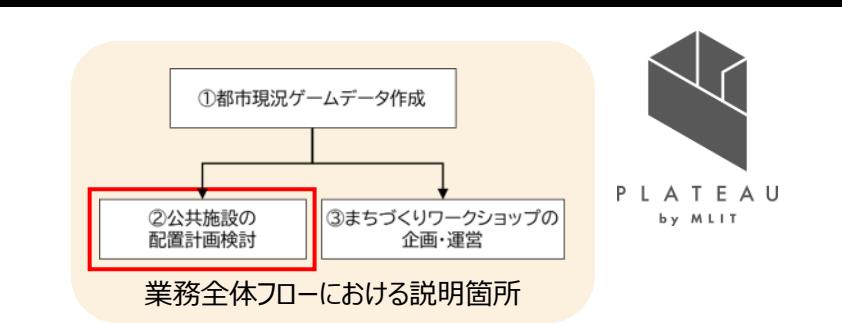

#### **ワークショップでの協議**

課題抽出後、解決策の検討をゲーム上の操作により行う。

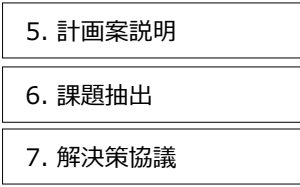

図 業務フロー

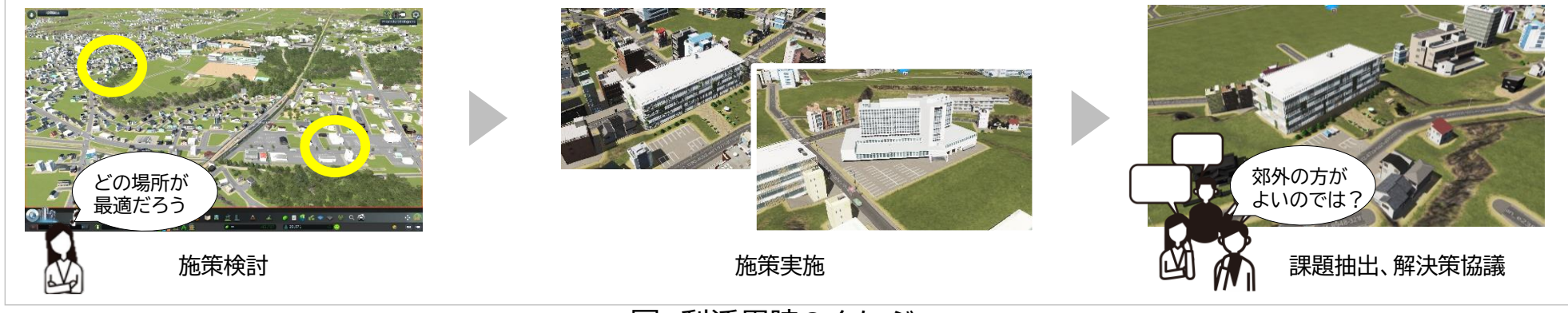

図 利活用時のイメージ

# **Ⅲ. 実証システム > 2. 業務要件 ②公共施設の配置計画検討**

業務内容、システム上の処理、条件

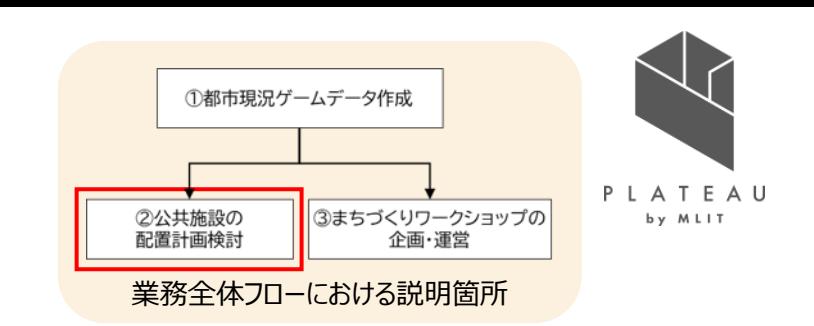

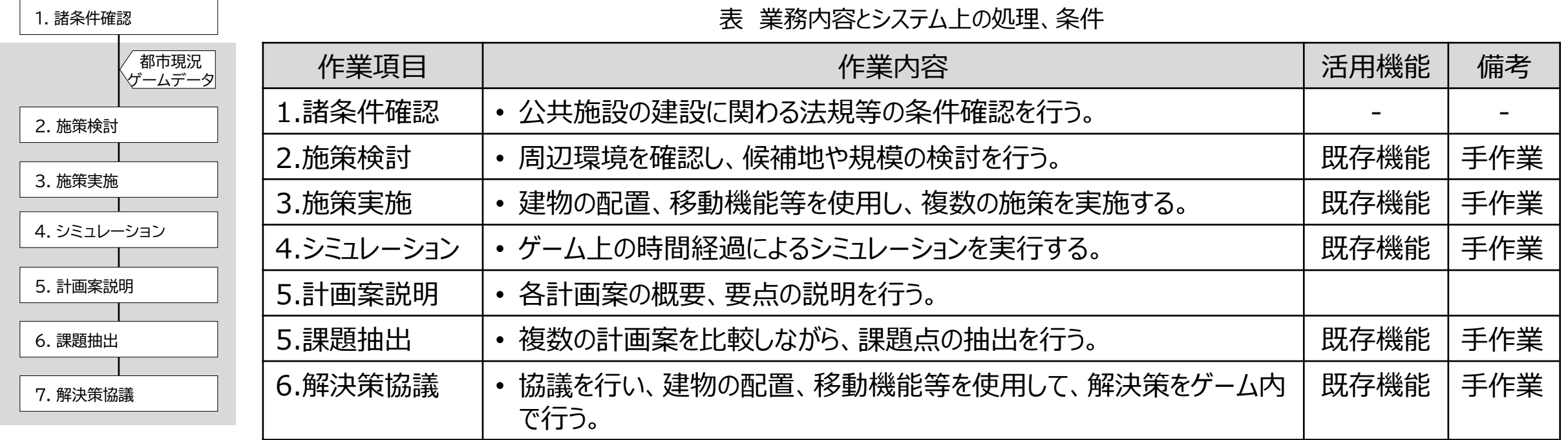

図 業務フロー

システム利用場面

# **Ⅲ. 実証システム > 2. 業務要件 ③まちづくりワークショップの企画・運営**

業務フロー、利活用イメージ

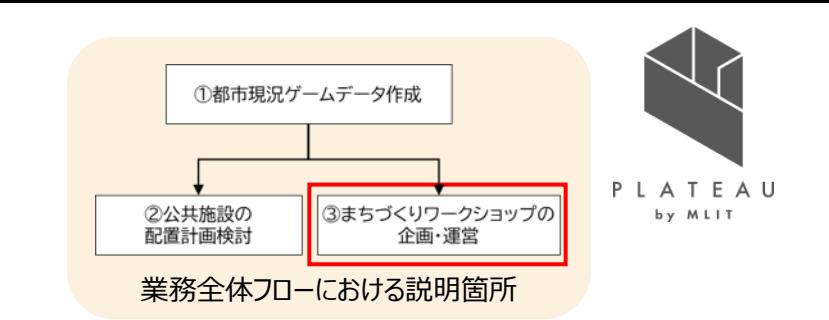

- 検討課題を設定し、参加者の操作によって施策検討や実施をゲーム上で行うワークショップを企画・運営する。
- 本実証では高校生を対象としたワークショップの企画・運営を行った。

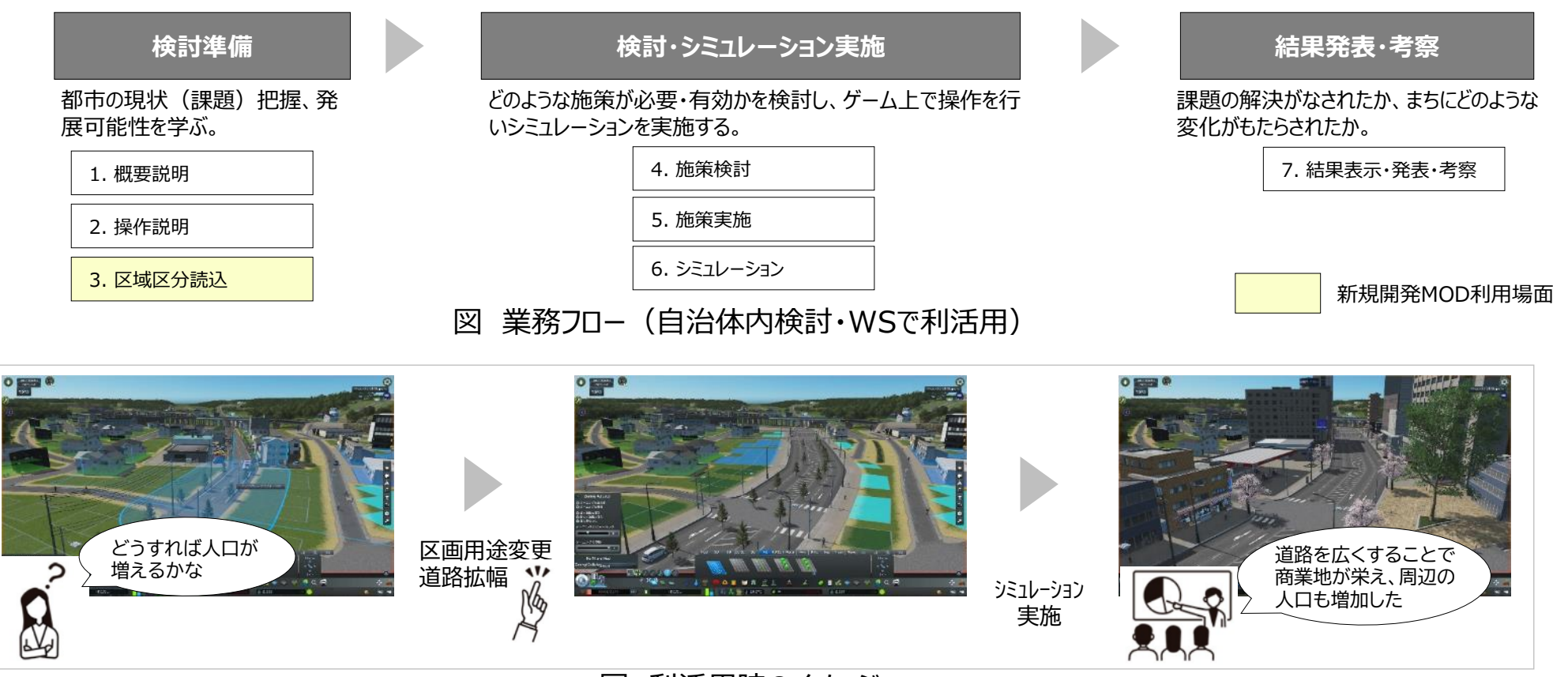

図 利活用時のイメージ

# **Ⅲ. 実証システム > 2. 業務要件 ③まちづくりワークショップの企画・運営**

業務内容、システム上の処理、条件

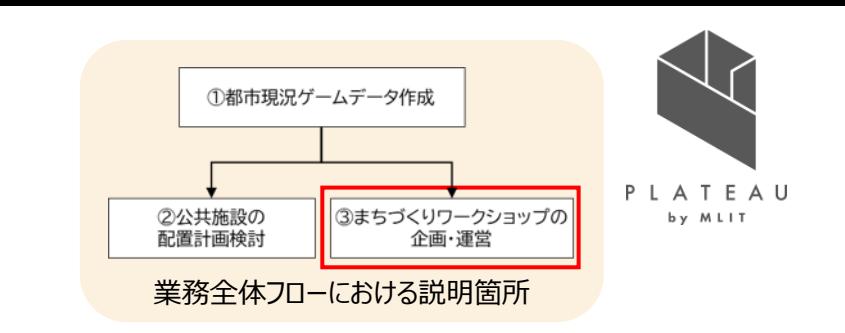

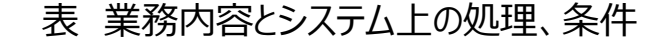

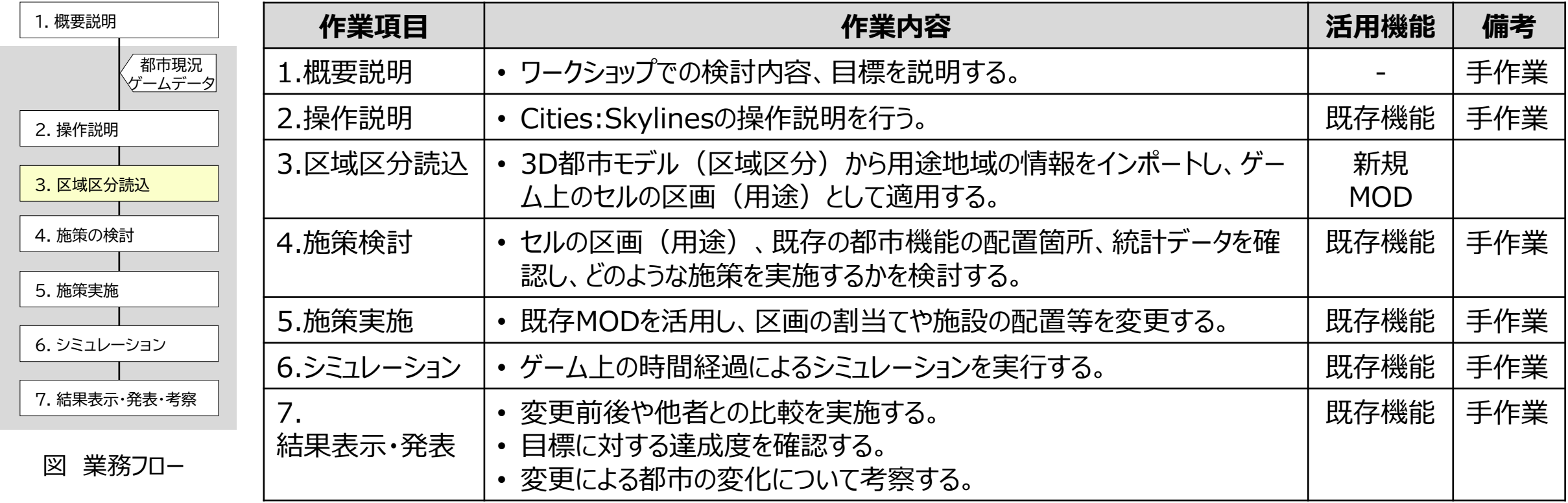

#### **Ⅲ. 実証システム > 3. アーキテクチャ全体図 システムアーキテクチャ全体図**

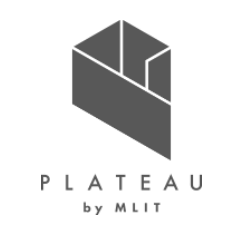

• 新たに開発したMODを含めたシステムの全体像は以下のとおり。

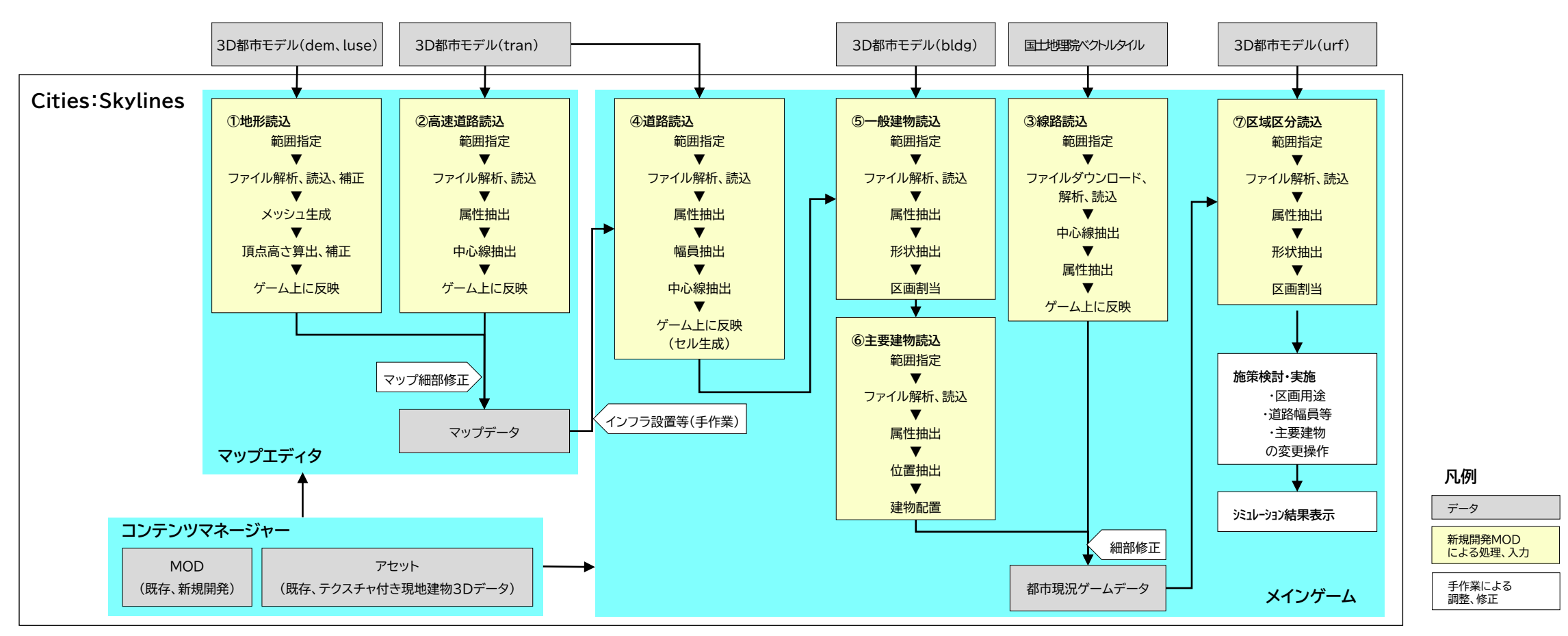

図 アーキテクチャ全体像

#### **Ⅲ. 実証システム > 3. アーキテクチャ全体図 データアーキテクチャ全体図**

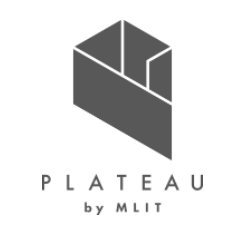

• システムにおけるデータアーキテクチャの全体像は以下のとおり。

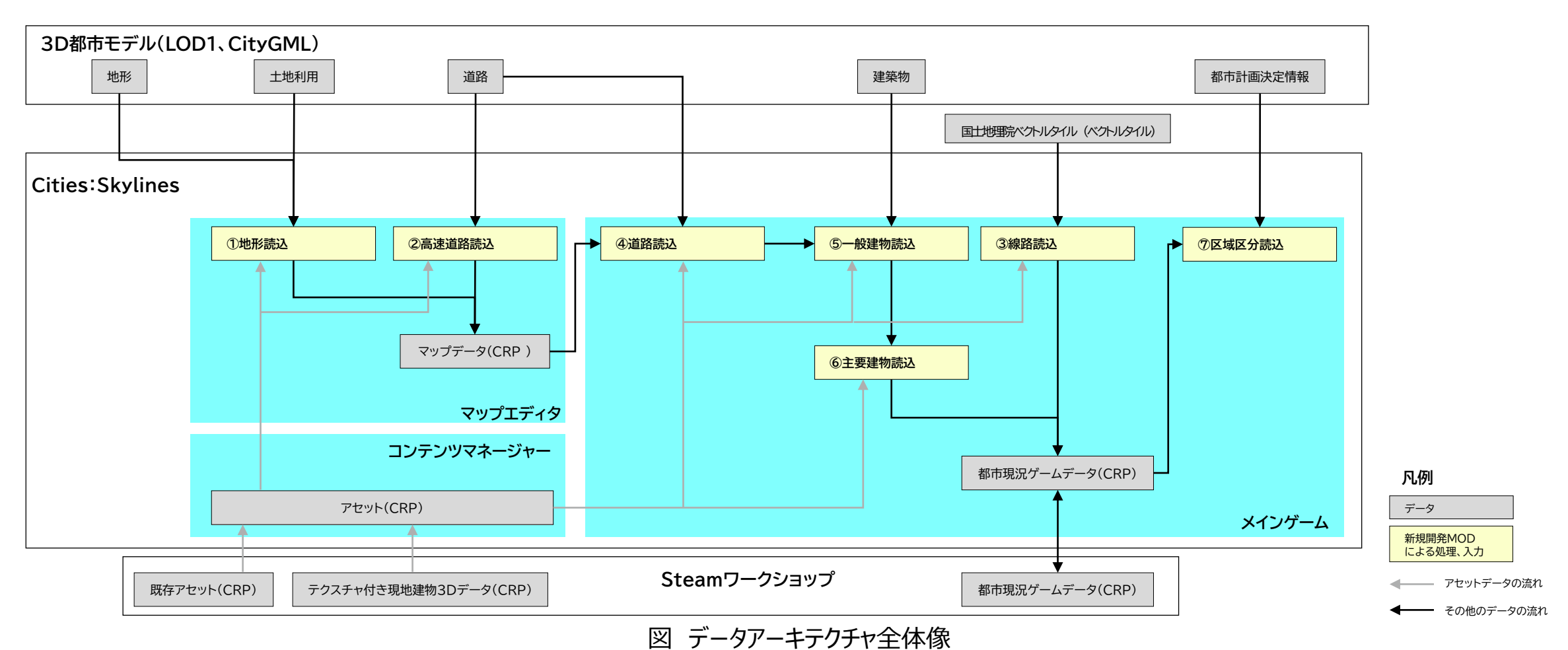

#### **Ⅲ. 実証システム > 4. システム機能 システム機能**

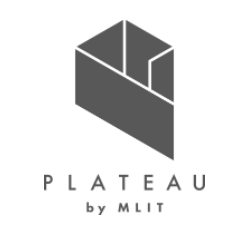

- 本実証にあたり、新たに開発した機能を以下に示す。
- 各機能は後述のユーザーインターフェースにより、起動、実行する。

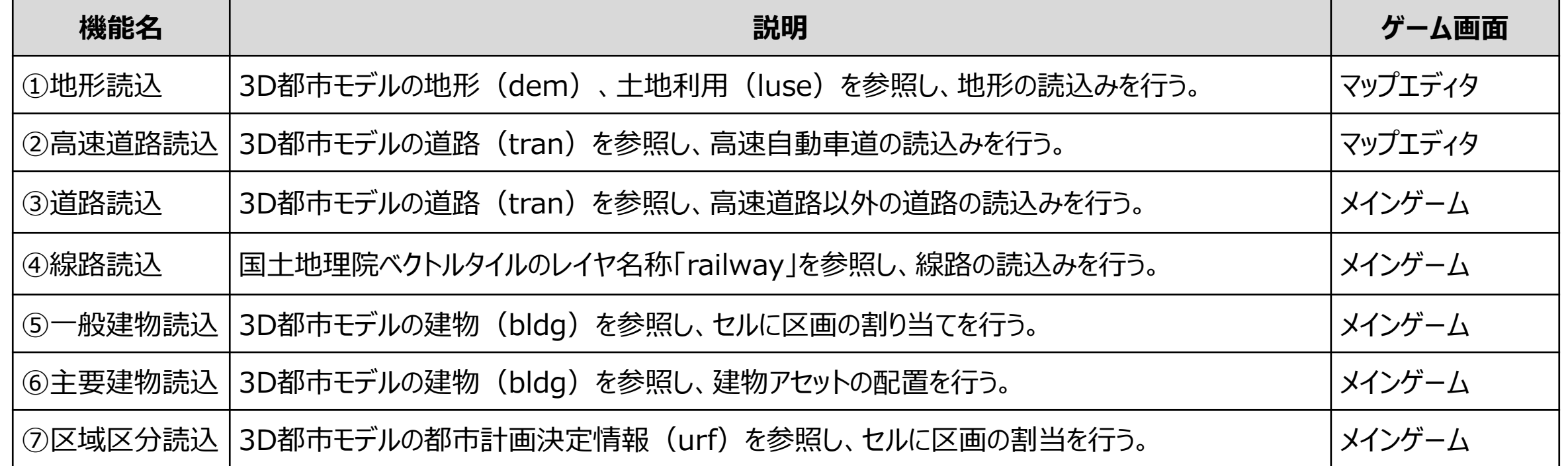

#### 表 開発機能一覧

#### **Ⅲ. 実証システム > 5. アルゴリズム 各データ処理概要**

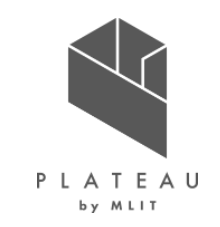

- 3D都市モデルの読込み時データ処理は「3D都市モデル標準製品仕様 第2.3版」に定義されたタグを参照して行う。
- 【Cities:Skylinesユーザーパス(\*1)】/Files/SkylinesPlateau/in/ フォルダに解凍された3D都市モデルを処理の対象とする。
- 【Cities:Skylinesユーザーパス(\*1)】/Files/SkylinesPlateau/tbl/ フォルダ内の設定ファイルに従い読込みを行う。

\*1:Cities:Skylinesユーザーパスは通常"C:¥Users¥%username%¥AppData¥Local¥Colossal Order¥Cities\_Skylines"となる。

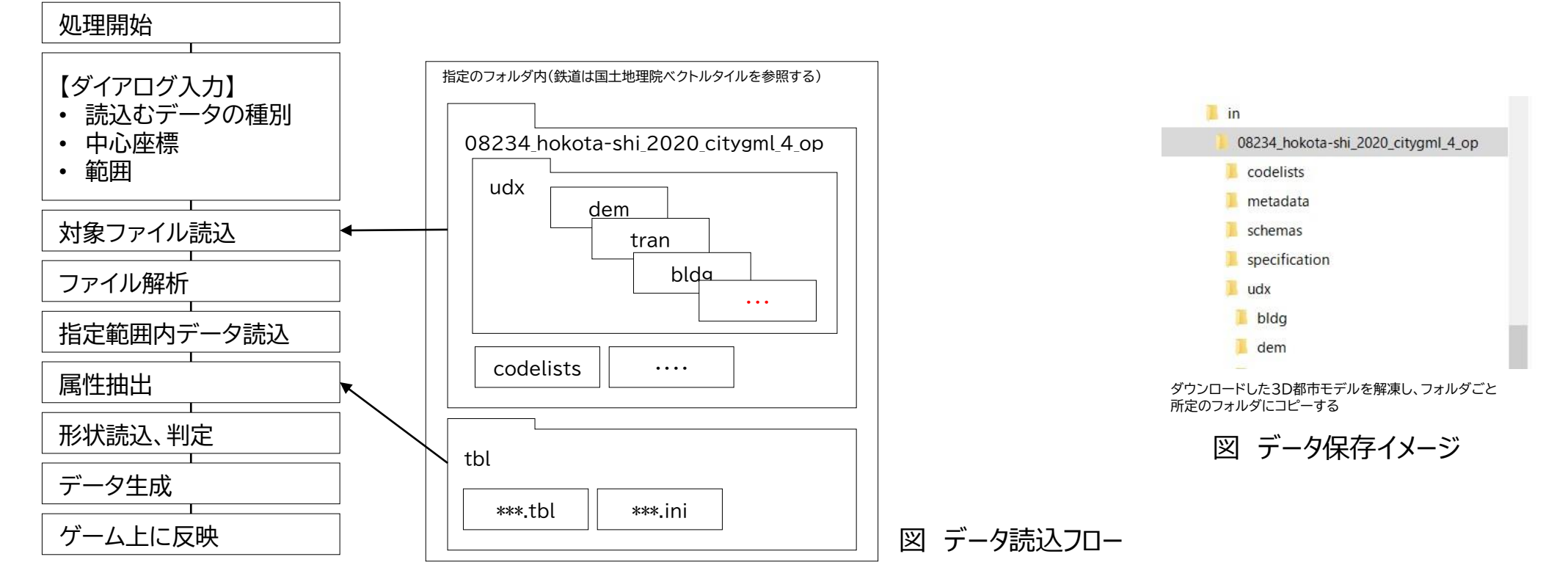

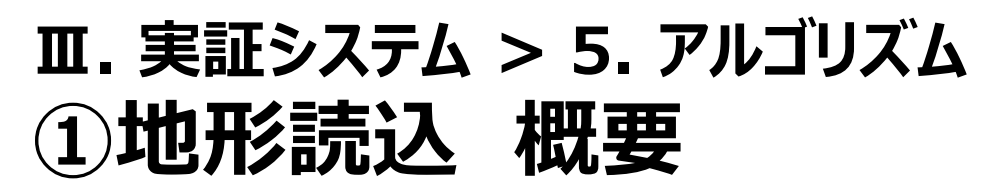

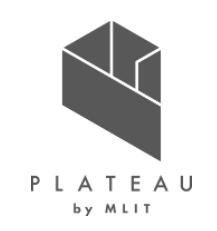

概要、処理フロー

• 3D都市モデルの地形(dem)、土地利用(luse)を参照し、地形の読込みを行う。

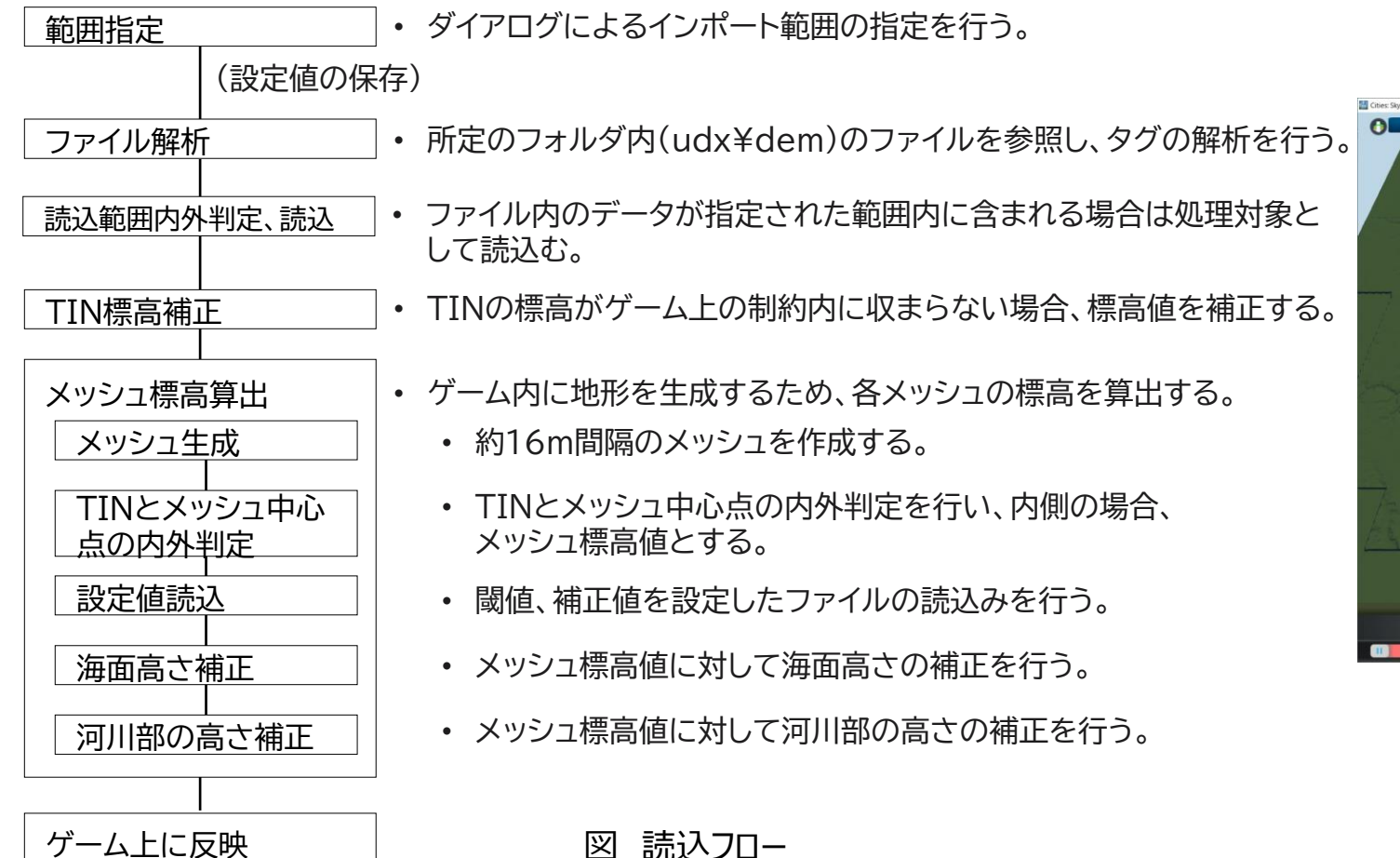

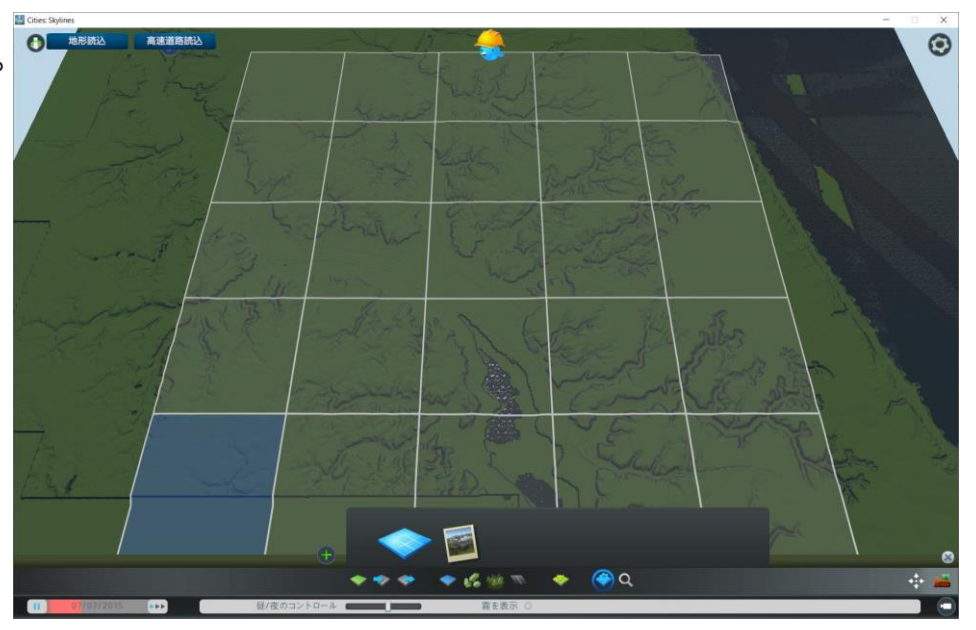

図:地形読込処理完了後のイメージ

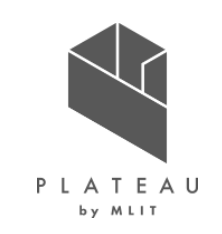

#### 範囲指定

- ダイアログの入力値により、読込範囲の判定を行う。
- ※各機能で共通の処理のため、他機能での記載は省略する。

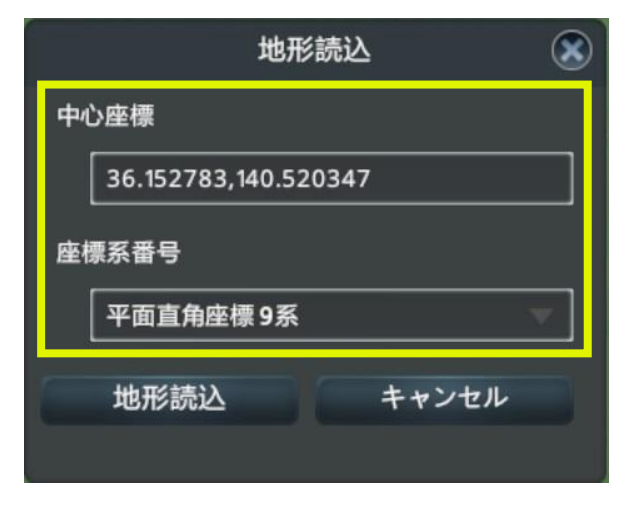

図 地形読込ダイアログ

\*1 出所)国土地理院HPより抜粋 https://www.gsi.go.jp/sokuchikijun/jpc.html

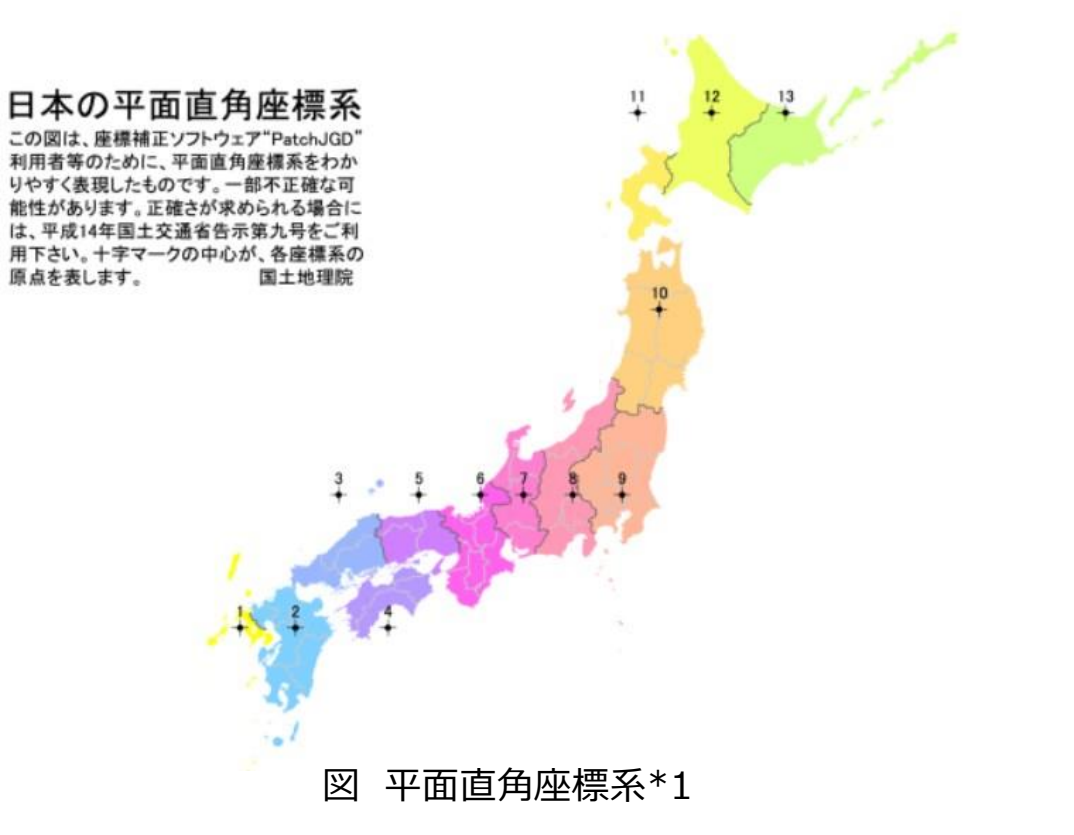

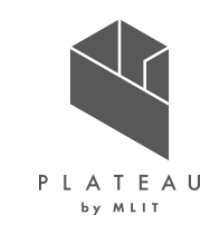

ファイル解析

• dem、luseフォルダ内のファイルを対象として解析を行う。

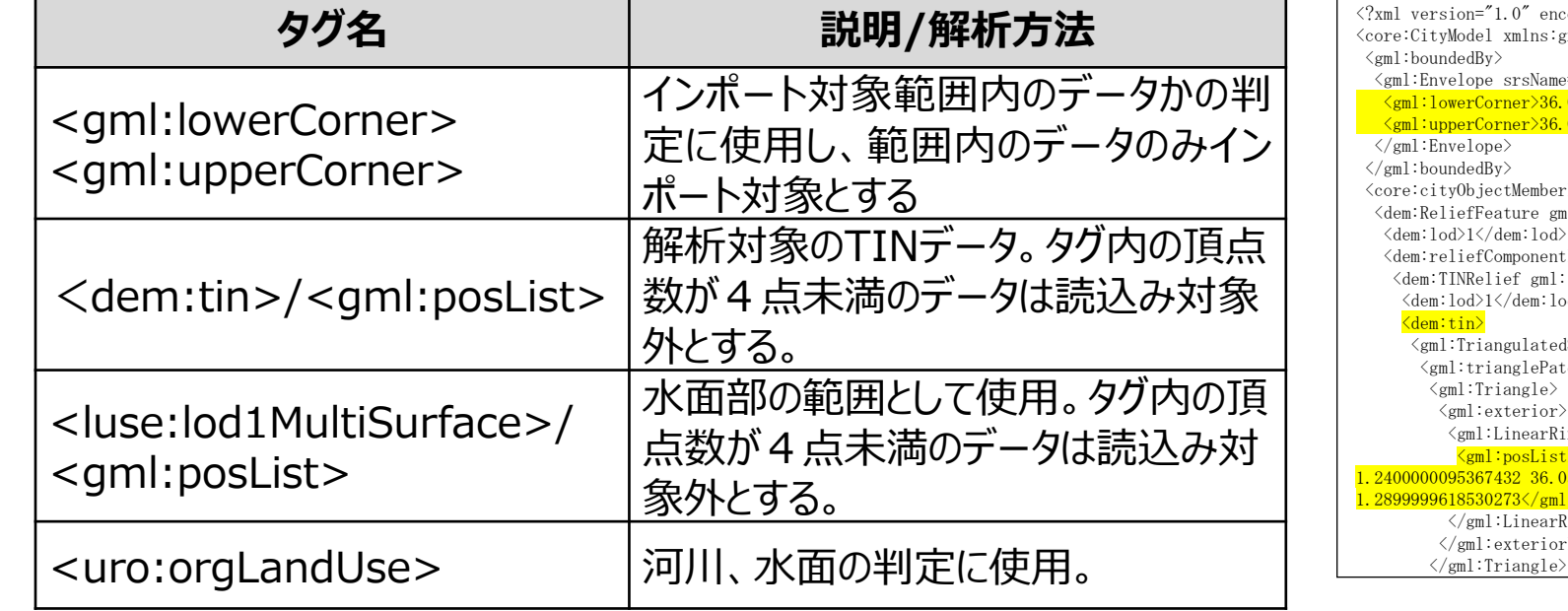

表 解析対象のタグ

 $\text{coding}=" \text{UTF-8"?}$ grp="http://www.opengis.net/citygml/cityobjectgroup/2.0" $>$ e="http://www.opengis.net/def/crs/EPSG/0/6697" srsDimension="3">  $05836111078$  140.5624999980803 0.8999999761581421</gml:lowerCorner> 066666829621205 140.57499999999993 37.79999923706055</gml:upperCorner> <core:cityObjectMember>  $nl:id="dem f28ca642-1cda-41bd-b0dc-3d837f8c996d"$ <dem:reliefComponent>  $:$ id="dem\_1213d3eb-bb89-4590-a53c-d0905ced2ce3">  $\langle d \rangle$ dSurface>  $t$ ches $>$  $\mathsf{inp}\rangle$  $\leftrightarrow$ 36.05908333306 140.56280555555546 1.2899999618530273 36.05908333306 140.5627499999999 0590277775 140.56280555555546 1.3799999952316284 36.05908333306 140.56280555555546 l:posList>  $\langle \text{ing} \rangle$ </gml:exterior>

図 解析箇所の例(黄色部分が対象タグ)

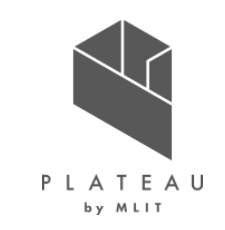

読込範囲内外判定、読込

- ゲームで使用されている座標系(XYZ系)への変換と指定された範囲の読込みを行う。
- ダイアログで指定された中心位置の周囲17.28km四方(9\*9タイル分)に含まれるファイルを処理対象とする。
- TINデータの座標系をEPSG:6697(3D都市モデル標準)から平面直角座標系(Cities:Skylines標準)への変換を行い、標高値判 定に使用するデータとして読込む。
- 参考資料 経緯度を換算して平面直角座標、子午線収差角及び縮尺係数を求める計算(国土地理院) https://vldb.gsi.go.jp/sokuchi/surveycalc/surveycalc/algorithm/bl2xy/bl2xy.htm
- ※各機能で共通の処理のため、他機能での記載は省略する。

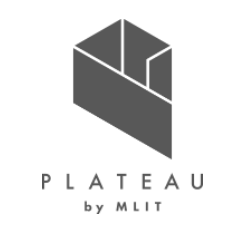

TIN標高補正

- TINの標高がゲーム上の制約内(最大標高、最大標高差とも1024m以内)に収まらない場合、標高値の補正を下記の基準で行う。
	- 最大標高がオーバーするが標高差が範囲内の場合 →最小値をシフトして地形を生成 (例)「500m~1524m」の標高範囲となる場合、500m地点を0m地点とする
	- 標高差が1024mより大きい場合 →標高差を制約内の数値に縮小し地形を生成 (例)標高差2048mの場合、1mを0.5mで表現した地形とする

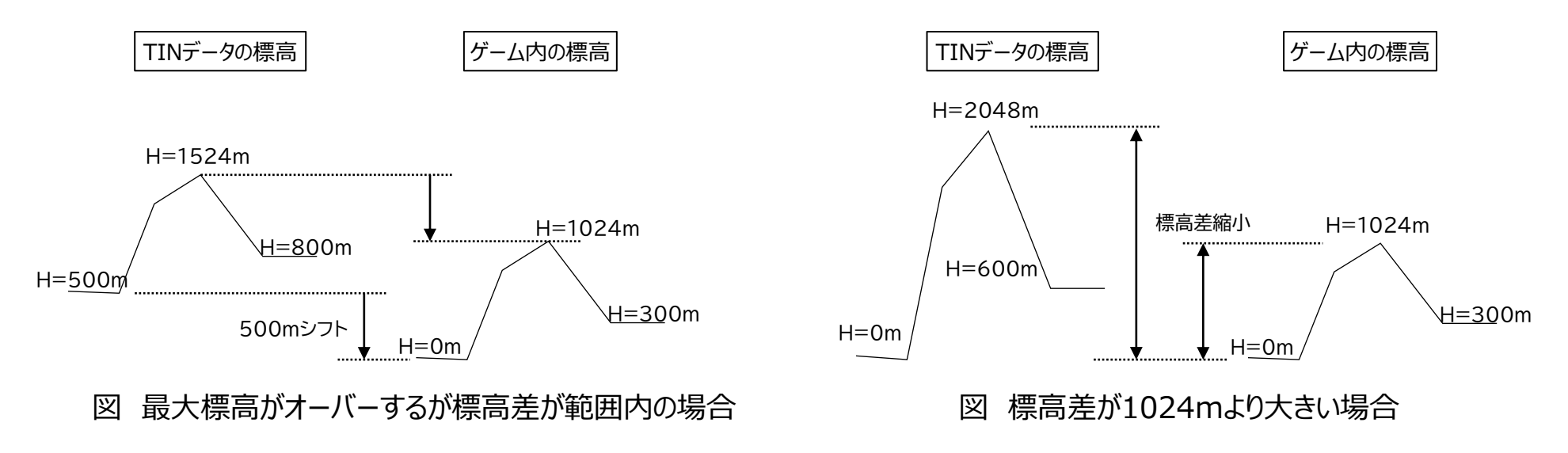

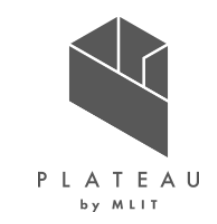

メッシュ標高算出

- 指定範囲の約16m間隔メッシュ(以下、メッシュ)を作成し、XY平面上でTINの3角形ポリゴンとメッシュ中心点の内外判定を行い、内側 に存在する場合、ポリゴンを構成する頂点の標高値の平均値をメッシュの標高値とする。
- 設定ファイルで指定された「TIN除外面積」を超える大きさのTINは判定の対象外とする。
- 湖沼部の標高調整のため、土地利用用途(uro:orgLandUse)で水面部と指定されている箇所の標高値の補正を行う。

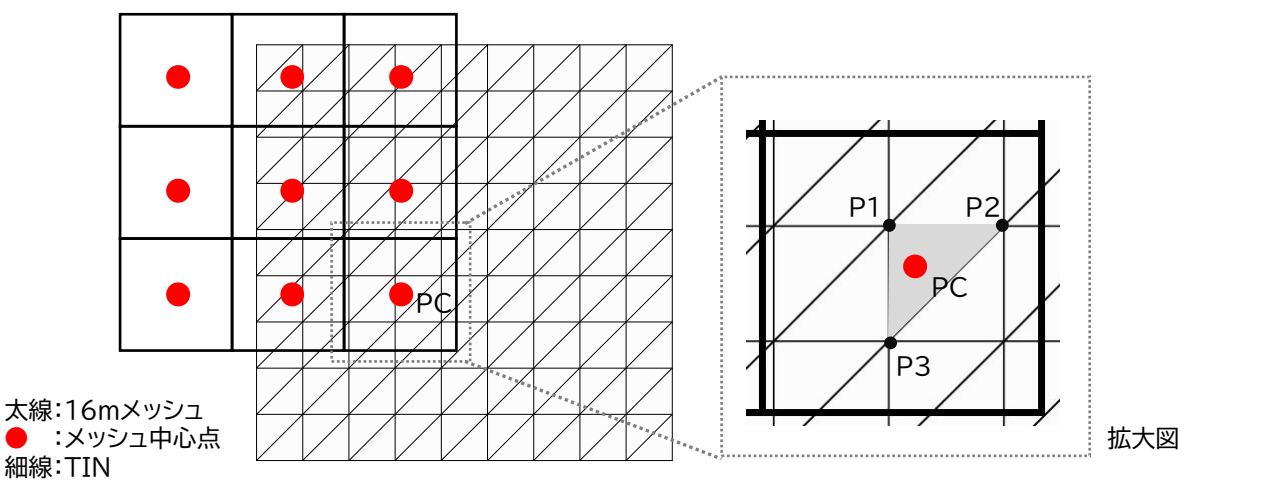

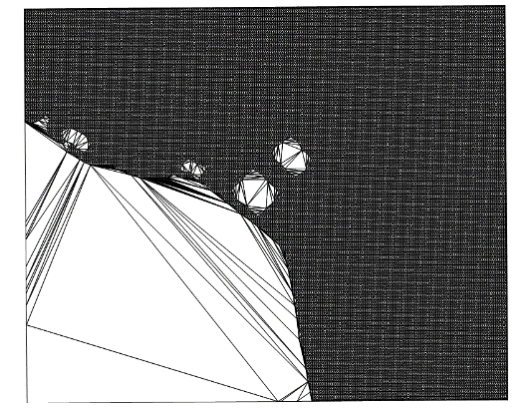

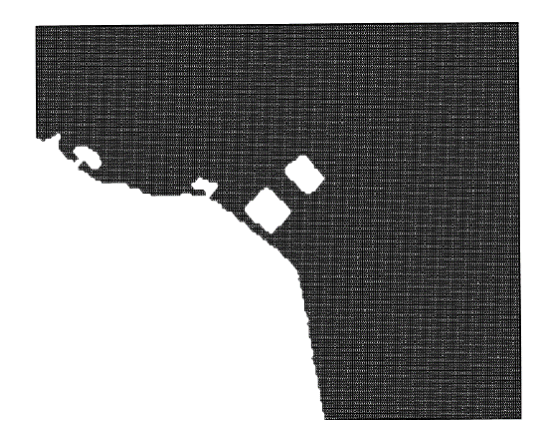

図:すべてのTIN 図:メッシュの標高値算出に 使用するTIN (設定ファイルの閾値を超える面積のTINが取 り除かれた状態)

図 : メッシュ標高算出イメージ ( ●PCの標高値はグレーのポリゴンの頂点、P1~3の平均値とする)

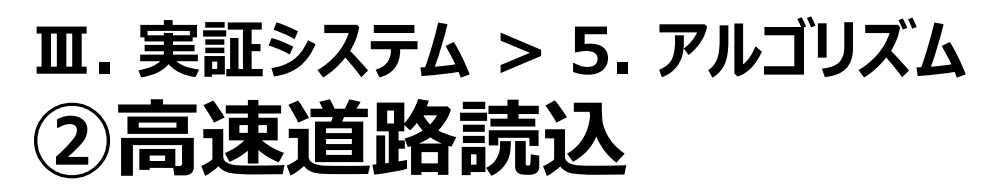

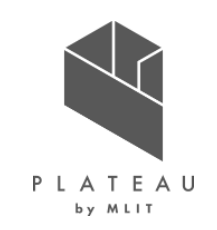

概要、処理フロー

• 3D都市モデルの道路(tran)を参照し、高速自動車道の読込みを行う。

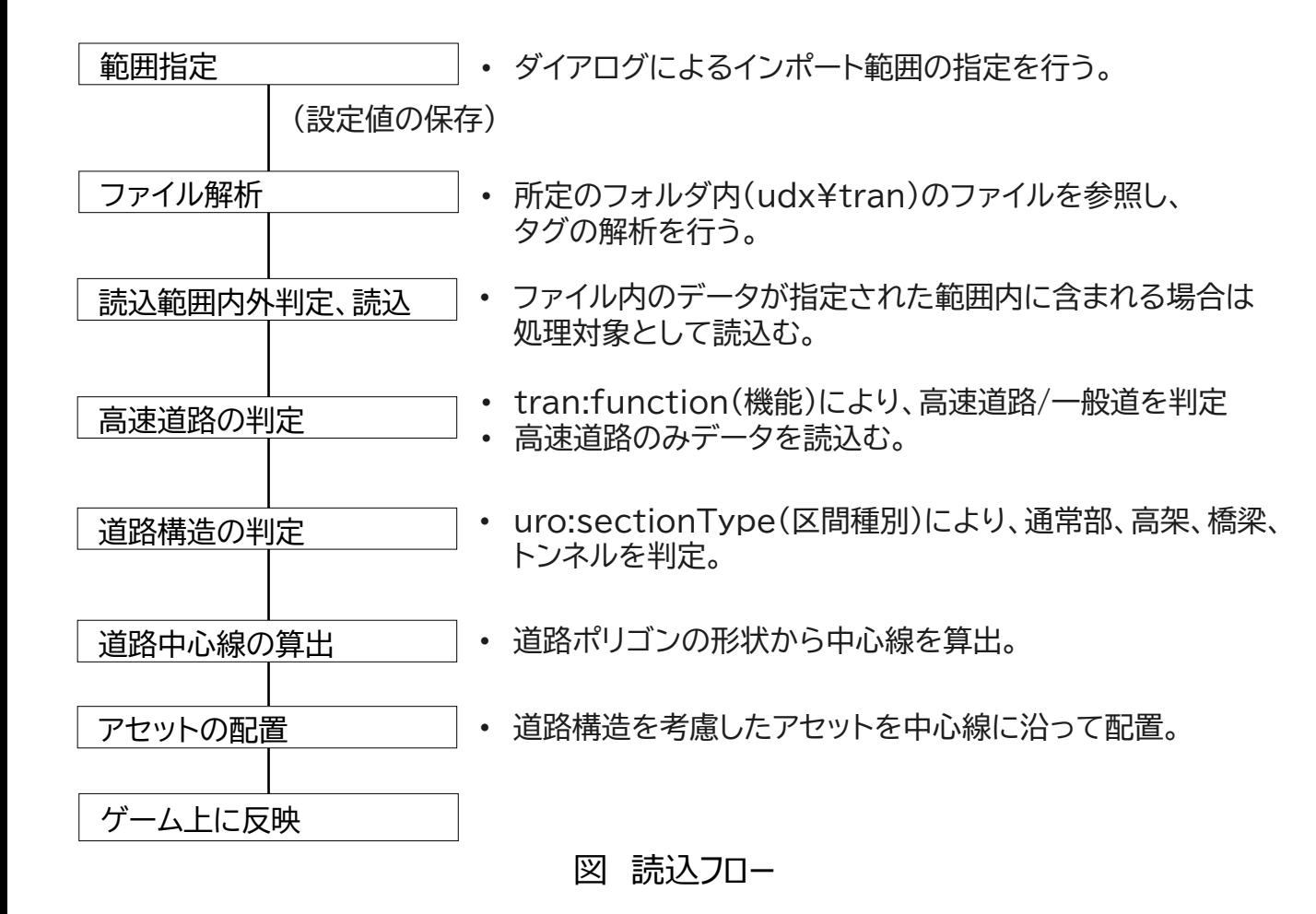

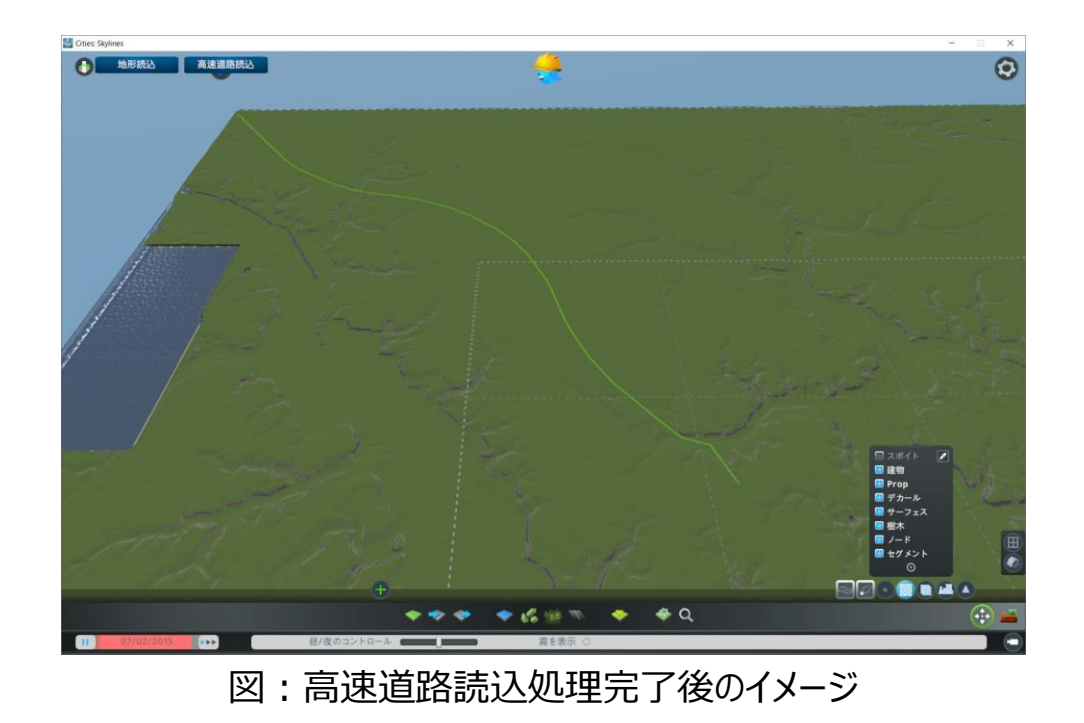
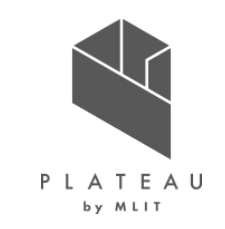

ファイル解析

• udx¥tranフォルダ内のファイルの以下に示すタグを対象として解析を行う。

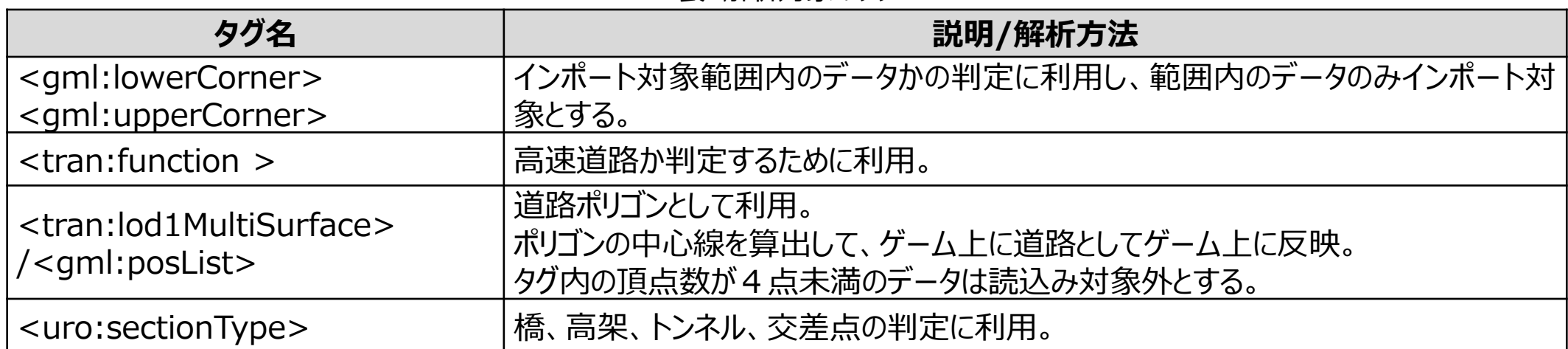

#### 表 解析対象のタグ

ファイル解析

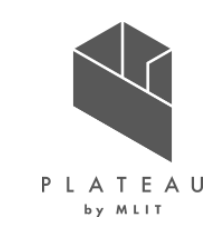

<?xml version="1.0" encoding="UTF-8"?> <core:CityModel xmlns:brid="http://www.opengis.net/citygml/bridge/2.0">  $\langle$ gml:boundedBy $\rangle$ <gml:Envelope srsName="http://www.opengis.net/def/crs/EPSG/0/6668" srsDimension="3"> <gml:lowerCorner>36.145803606449704 140.50753114628793 0</gml:lowerCorner> <gml:upperCorner>36.162586427446044 140.52853699772444 0</gml:upperCorner>  $\langle$ /gml:Envelope $\rangle$  $\langle$ /gml:boundedBy> <core:cityObjectMember> <tran:Road gml:id="tran-09207819-054f-43ce-936a-8235536ba743"> <gml:name>Road</gml:name> <tran:function codeSpace="../../codelists/Road\_function.xml">3</tran:function> <tran:lod1MultiSurface> <gml:MultiSurface>  $\langle$ gml:surfaceMember $\rangle$ <gml:Polygon gml:id="uuid-4ee16565-9ce3-40d8-9722-5105547a7c03"> <gml:exterior> <gml:LinearRing> <gml:posList>36.159738084732574 140.51054625605883 0 36.15972553298063 140.5105265869984 0 36.15972196990019 140.51050321639644 0 36.1597273265447 140.51048036707385 0 36.15973460242956 140.5104687596629 0 36.15975116482234 140.5104565652518 0 36.15974339918299 140.510424626364 0 36.159680112622226 140.51044915378014 0 36.159633648692434 140.51046716137117 0 36.159614872168824 140.51047443840673 0 36.15962360914849 140.51050870562383 0 36.15964732613028 140.51050635331114 0 36.159681294200155 140.51052409482452 0 36.15970933421824 140.51053822880502 0 36.15973114557468 140.51055801598494 0 36.159738084732574 140.51054625605883 0</gml:posList> </gml:LinearRing>  $\langle \gamma \rangle$ gml:exterior  $\langle$ /gml:Polygon $\rangle$ </gml:surfaceMember> </gml:MultiSurface> </tran:lod1MultiSurface> <uro:roadStructureAttribute> <uro:RoadStructureAttribute> <uro:widthType codeSpace="../../codelists/RoadStructureAttribute\_widthType.xml">2</uro:widthType> <uro:width>8</uro:width> <uro:sectionType codeSpace="../../codelists/RoadStructureAttribute\_sectionType.xml">1</uro:sectionType> 【略】

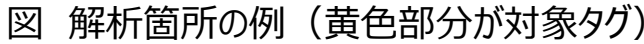

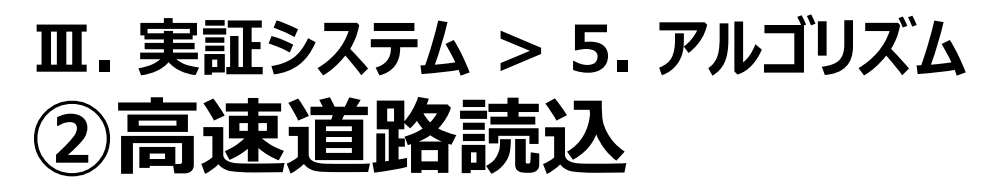

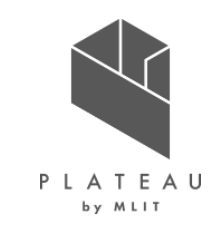

高速道路の判定

• tran:function(機能)により、高速道路/道路(一般道)の判定を行う。

#### 表 tran:functionコードの説明とゲーム内への反映内容

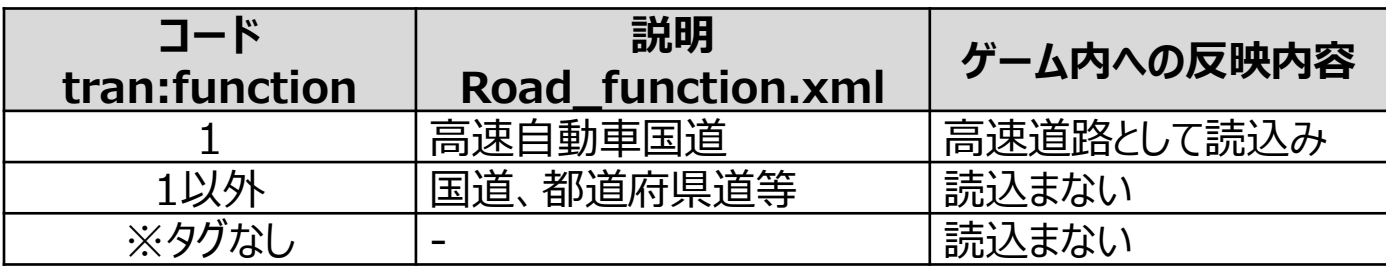

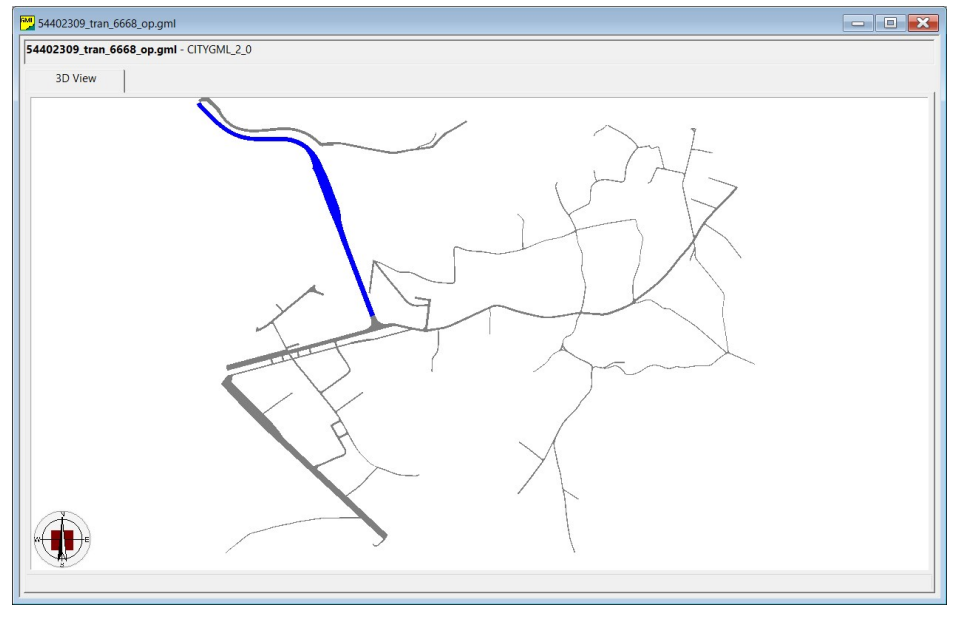

図 tran:function分類例(青部分が高速自動車国道)

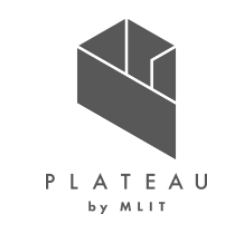

道路構造の判定

• uro:sectionType(区間種別)により、通常部、高架、橋梁、トンネルの判定を行う。

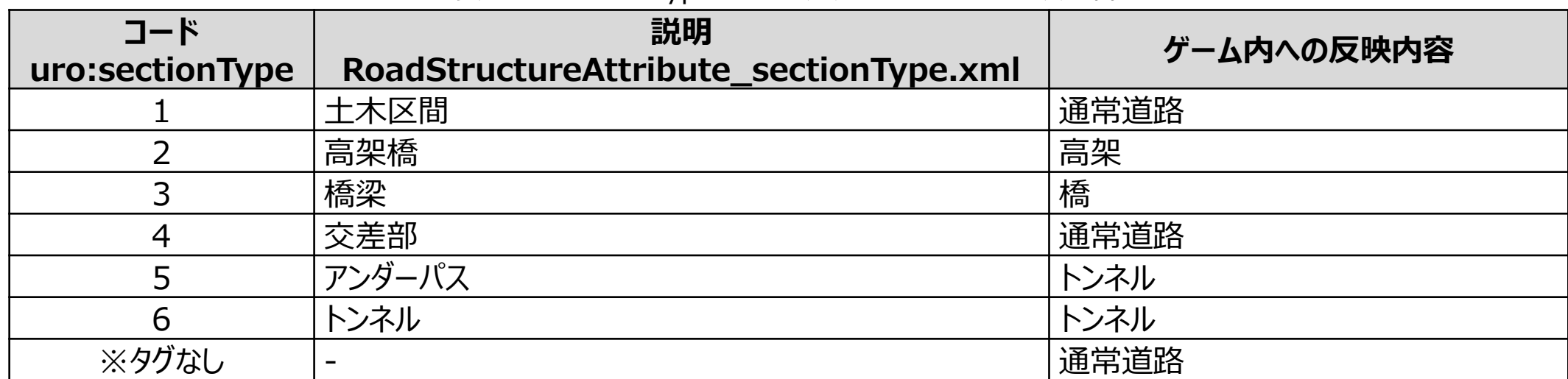

### 表 uro:sectionTypeコードの説明とゲーム内への反映内容

道路中心線の算出

- 以下の処理によりポリゴンの形状から道路中心線の算出を行う。
	- 1.接続部の判定
		- 道路ポリゴンを読込む度、読込み済みの道路ポリゴンの各ラインとの比 較を行い、同一のラインが存在する場合には接続部と判断する。
	- 2.交差点の判定
		- 接続部が3つ以上ある道路ポリゴンを交差点ポリゴンと判断する。
	- 3. 中心線の算出
		- 3.1.垂線算出
			- 3.1-1. 道路ポリゴンを構成するラインの中点 A から垂線 B をおろし、 他 のラインとの交点C、垂線Bの中点Dを求める。
			- 3.1-2.3.1-1の処理をすべてのラインで行う。
			- 3.1-3.接続部のラインから降ろした垂線同士での交点Fを求める。 (L字路を想定した処理)
		- 3.2.垂線間引き処理
			- 3.2-1. 接続部のラインと交差する垂線Bとその中点Dを除外する。
			- 3.2-2. 接続部のラインの中点からの垂線を除き、垂線B同士の交差 が3以上となるものを除外する。

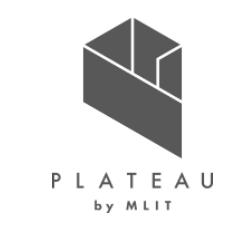

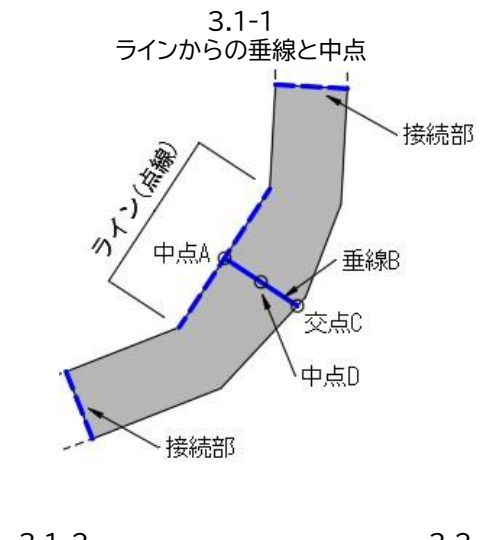

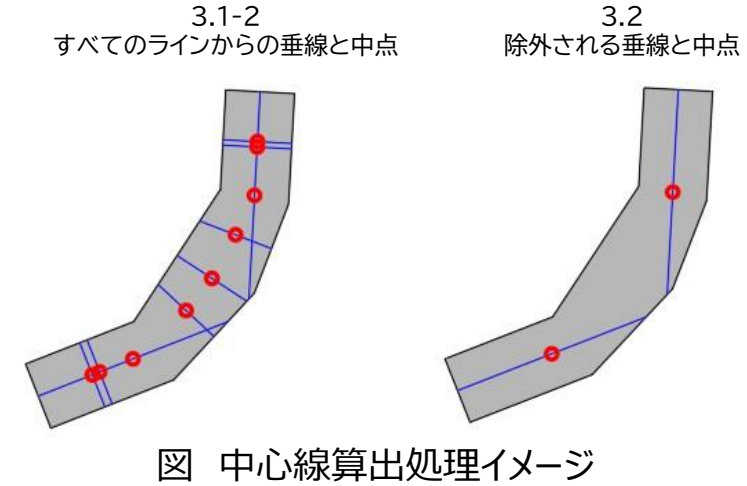

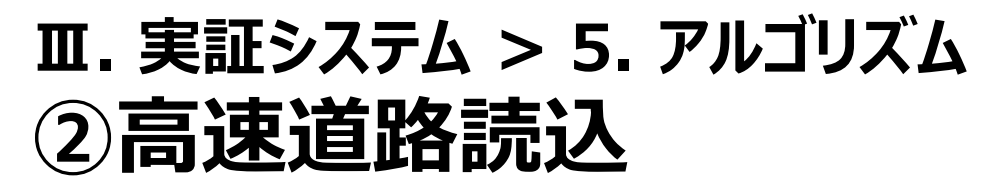

道路中心線の算出

- 3.3.中心線生成処理
	- 3.3-1.接続部のラインの1つを抽出し、ラインの頂点の一方を処理の開始 点、もう一方を終了点とする。
	- 3.3-2.接続部のラインの中点Eを求め、中心線の始点、終点とする。
	- 3.3-3.接続部のラインが交差点ポリゴンのラインと繋がっている場合、交差 点ポリゴンの中心点に頂点を挿入する。
	- 3.3-4. 処理開始点から順に垂線Bがあるかを確認し、垂線がある場合には 降ろした側のラインの垂線Bも確認し、中点Dに番号を付与し、中 心線の頂点とする。(全てのラインに対して処理が終わるまで繰り返 す)
	- 3.3-5.交点Fから、中点Dを結んだラインに垂線を引き、道路ポリゴンとは 交差しない場合、垂線を下した頂点間に交点Fを挿入する。(L字 路を想定した処理)
	- 3.3-6. 番号順に中点D間を結ぶ中心線を生成する。

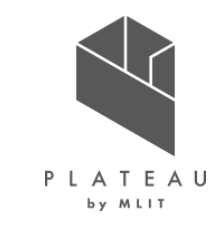

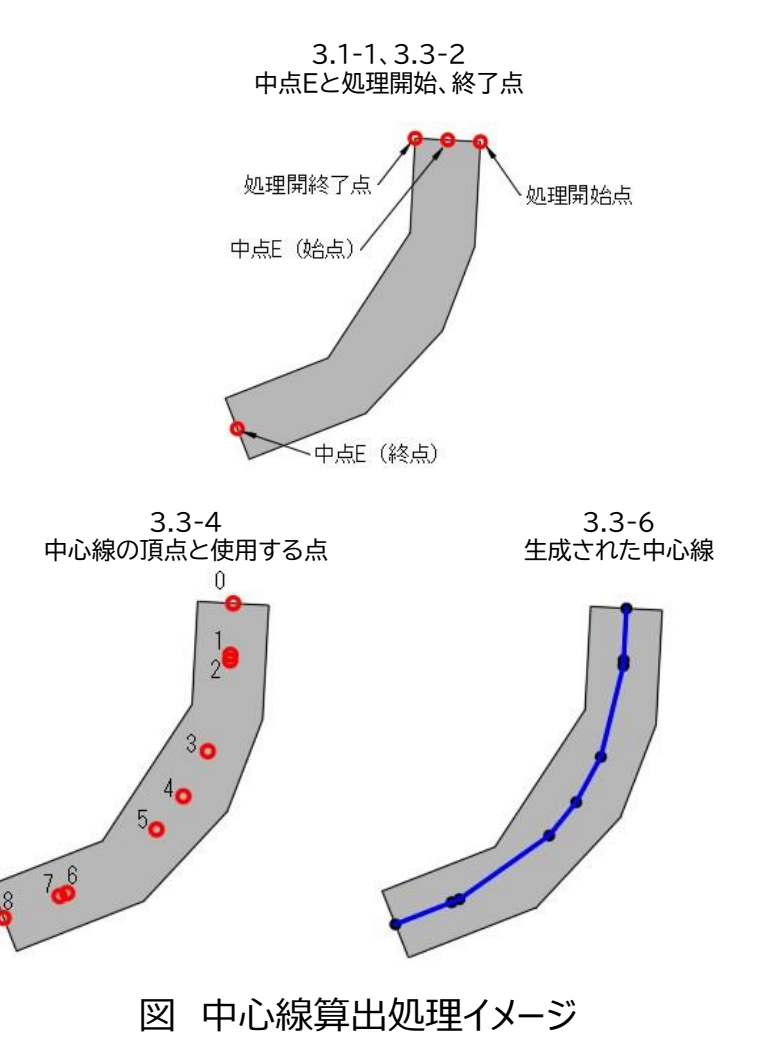

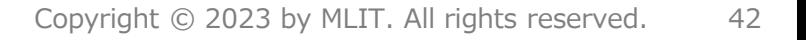

道路中心線の算出

3.4.中心線間引き処理

- 3.4-1.中心線から同一ベクトル上の頂点を間引く。
- 3.4-2.同一ベクトルではないが、1つ先、2つ先間の角度、1つ手前、2つ手前間 の角度の差異が0.1度未満の場合、ノイズと判断し間引く。
- 3.4-3.中心線の頂点間が20m未満の場合、頂点を間引く。

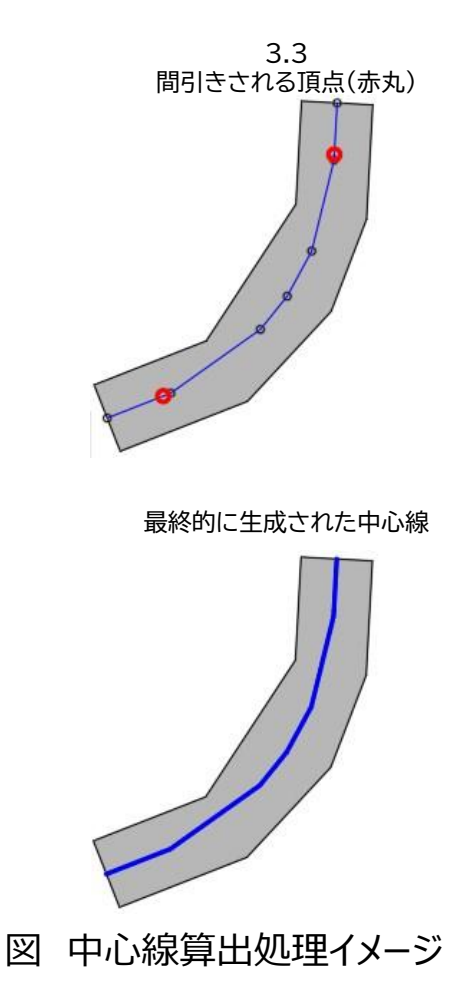

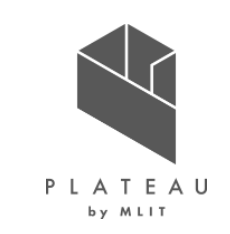

#### Copyright © 2023 by MLIT. All rights reserved. 43

<mark>「</mark>オンライン

▲ サブスクライブ中

※1 出所)Steamワークショップ インファイン インファイン インファイン アクリック・コンクロード アクリック アクリック アクリック あいじょう あいじょう マインスタムアセット \*1

https://steamcommunity.com/sharedfiles/filedetails/?id=2576525166&searchtext=NExt2+Based+National+Road

#### 表 高速道路として使用するアセット

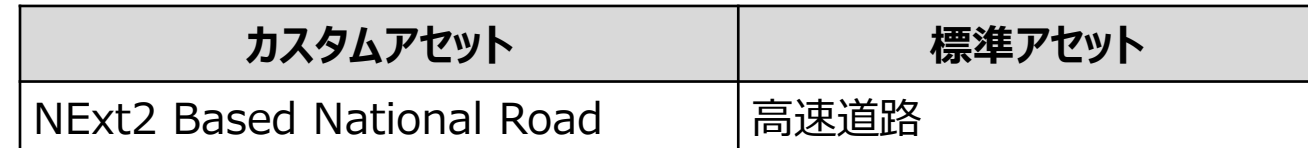

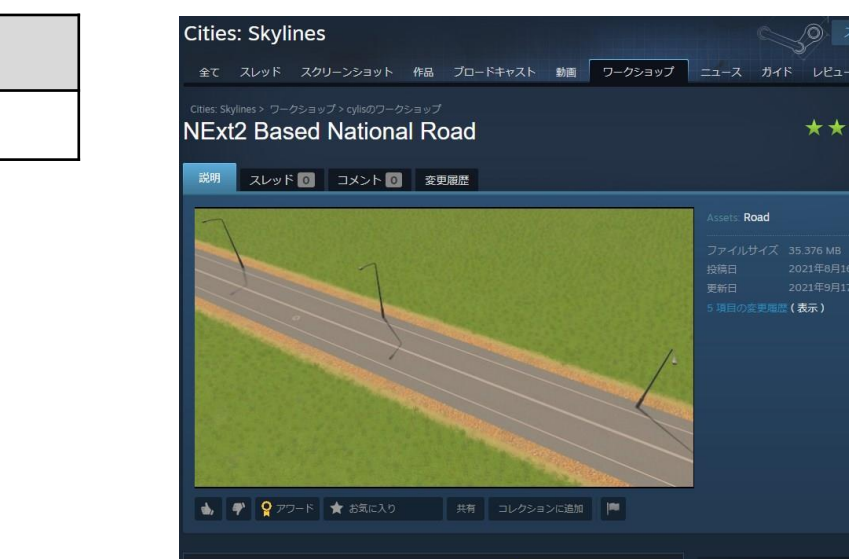

**NExt2 Based National Road** 

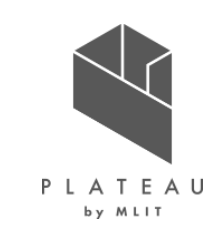

/O)-

\*\*\*\*

## **Ⅲ. 実証システム > 5. アルゴリズム ②高速道路読込**

アセットの配置

- 所定のカスタムアセットを算出した中心線に沿って配置し、道路構造を反映する。
- 所定のカスタムアセットがサブスクライブ、有効化されていない場合は標準アセットを使用する。

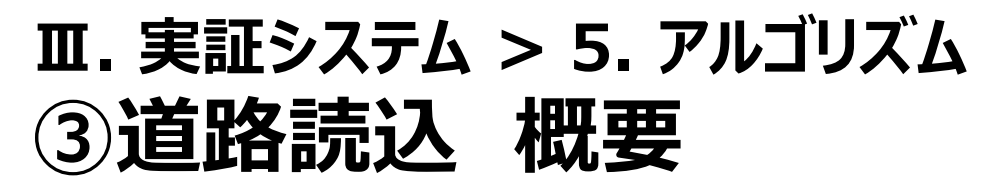

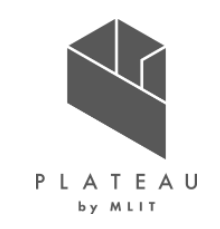

概要、処理フロー

• 3D都市モデルの道路(tran)を参照し、高速道路以外の道路の読込みを行う。

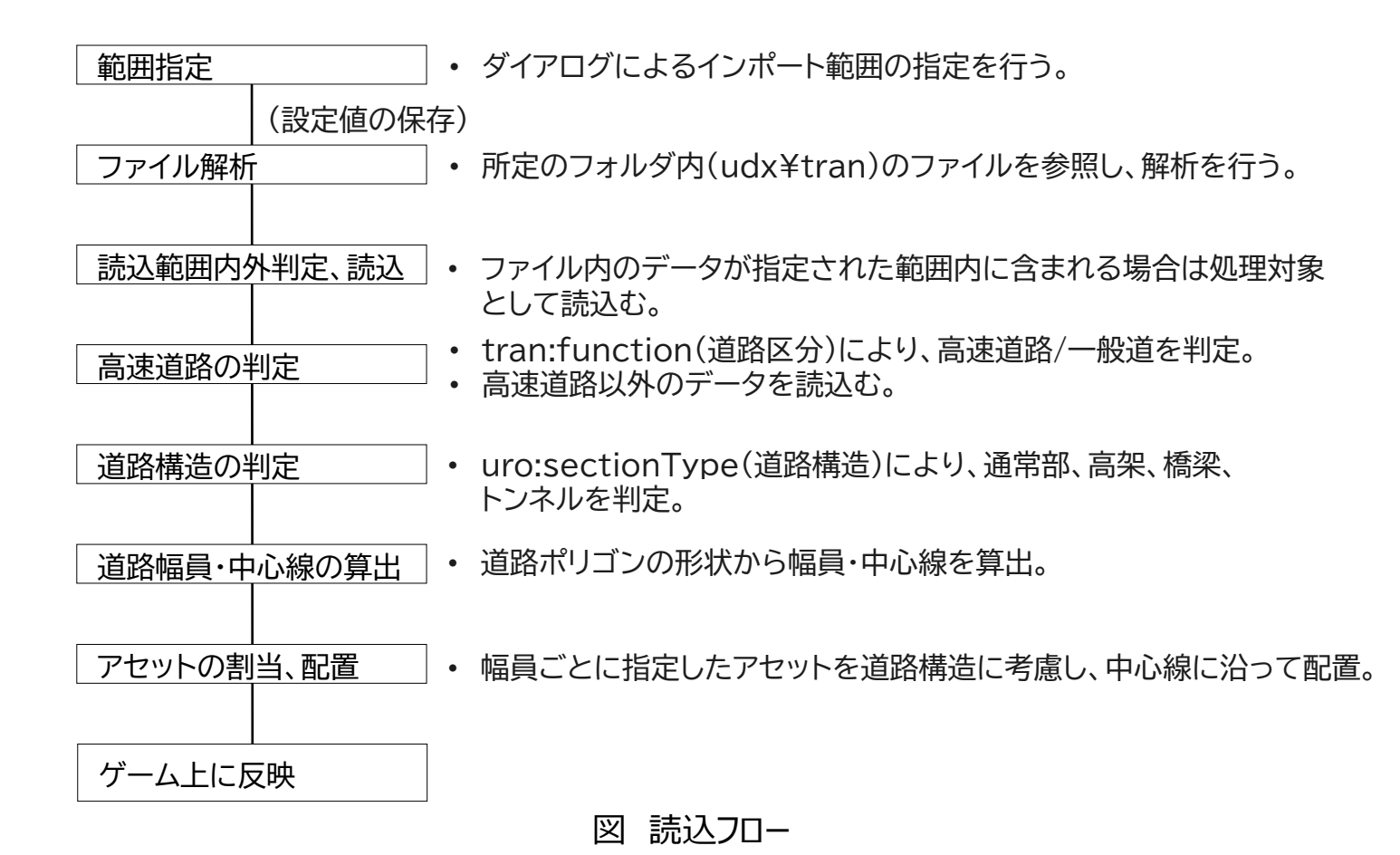

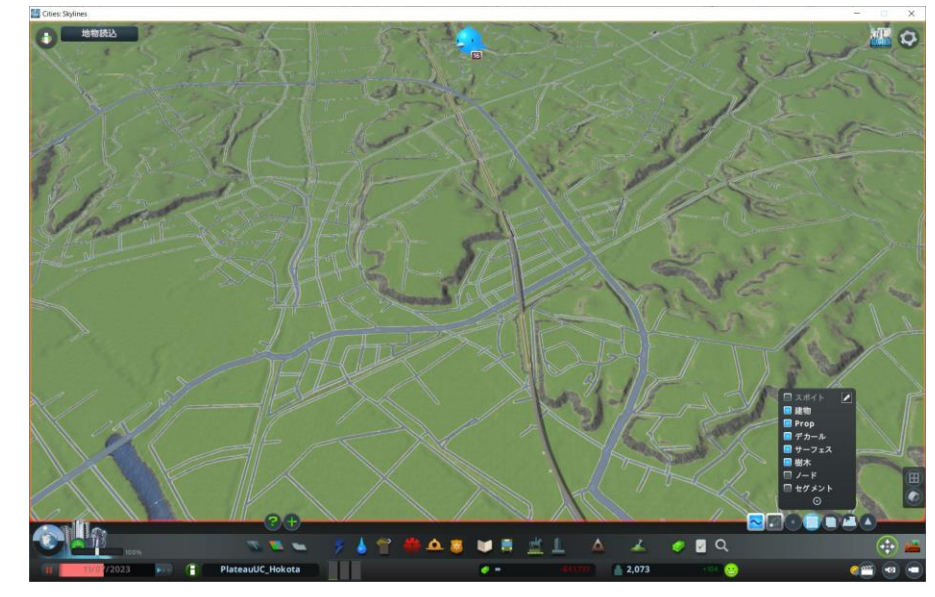

図:道路読込処理完了後のイメージ

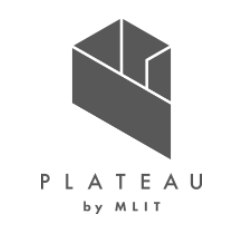

ファイル解析

• udx¥tranフォルダ内のファイルを対象として解析を行う。(高速道路読込と同様の解析)

| タグ名                                                                              | 説明/解析方法                                                                         |
|----------------------------------------------------------------------------------|---------------------------------------------------------------------------------|
| <gml:lowercorner></gml:lowercorner>                                              | インポート対象範囲内のデータかの判定に利用し、範囲内のデータのみ                                                |
| <gml:uppercorner></gml:uppercorner>                                              | インポート対象とする。                                                                     |
| <tran:function></tran:function>                                                  | 高速道路か判定するために利用。                                                                 |
| <tran:lod1multisurface><br/>/<gml:poslist></gml:poslist></tran:lod1multisurface> | 道路ポリゴンとして利用。<br>ポリゴンの中心線を算出して、ゲーム上に道路としてゲーム上に反映。<br>タグ内の頂点数が4点未満のデータは読込み対象外とする。 |
| <uro:sectiontype></uro:sectiontype>                                              | 橋、高架、トンネル、交差点の判定に利用。                                                            |

表 解析対象のタグ

ファイル解析

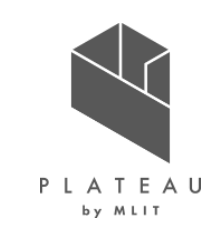

 $\langle ? \text{xml}$  version="1.0" encoding="UTF-8"?> <core:CityModel xmlns:brid="http://www.opengis.net/citygml/bridge/2.0"> <gml:boundedBy> <gml:Envelope srsName="http://www.opengis.net/def/crs/EPSG/0/6668" srsDimension="3"> <gml:lowerCorner>36.145803606449704 140.50753114628793 0</gml:lowerCorner>  $\langle$ gml:upperCorner>36.162586427446044 140.52853699772444 0 $\langle$ /gml:upperCorner>  $\langle$ /gml:Envelope $\rangle$ </gml:boundedBy> <core:cityObjectMember> <tran:Road gml:id="tran-09207819-054f-43ce-936a-8235536ba743"> <gml:name>Road</gml:name> <tran:function codeSpace="../../codelists/Road\_function.xml">3</tran:function> <tran:lod1MultiSurface> <gml:MultiSurface> <gml:surfaceMember>  $\langle$ gml:Polygon gml:id="uuid-4ee16565-9ce3-40d8-9722-5105547a7c03">  $\langle$ gml:exterior $\rangle$  $\langle$ gml:LinearRing> <gml:posList>36.159738084732574 140.51054625605883 0 36.15972553298063 140.5105265869984 0 36.15972196990019 140.51050321639644 0 36.1597273265447 140.51048036707385 0 36.15973460242956 140.5104687596629 0 36.15975116482234 140.5104565652518 0 36.15974339918299 140.510424626364 0 36.159680112622226 140.51044915378014 0 36.159633648692434 140.51046716137117 0 36.159614872168824 140.51047443840673 0 36.15962360914849 140.51050870562383 0 36.15964732613028 140.51050635331114 0 36.159681294200155 140.51052409482452 0 36.15970933421824 140.51053822880502 0 36.15973114557468 140.51055801598494 0 36.159738084732574 140.51054625605883 0</gml:posList> </gml:LinearRing>  $\langle$ /gml:exterior> </gml:Polygon>  $\langle \gamma$ gml:surfaceMember> </gml:MultiSurface> </tran:lod1MultiSurface> <uro:roadStructureAttribute> <uro:RoadStructureAttribute> <uro:widthType codeSpace="../../codelists/RoadStructureAttribute\_widthType.xml">2</uro:widthType> <uro:width>8</uro:width> <uro:sectionType codeSpace="../../codelists/RoadStructureAttribute\_sectionType.xml">1</uro:sectionType> </uro:RoadStructureAttribute> </uro:roadStructureAttribute>  $\langle$ /tran:Road> </core:cityObjectMember> </core:CityModel>

図 解析箇所の例(黄色部分が対象タグ)

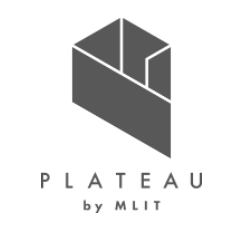

高速道路の判定

• tran:function(機能)により、高速道路/道路(一般道)の判定を行う。 (高速道路読込と同様の処理)

### 表 tran:functionコードの説明とゲーム内への反映内容

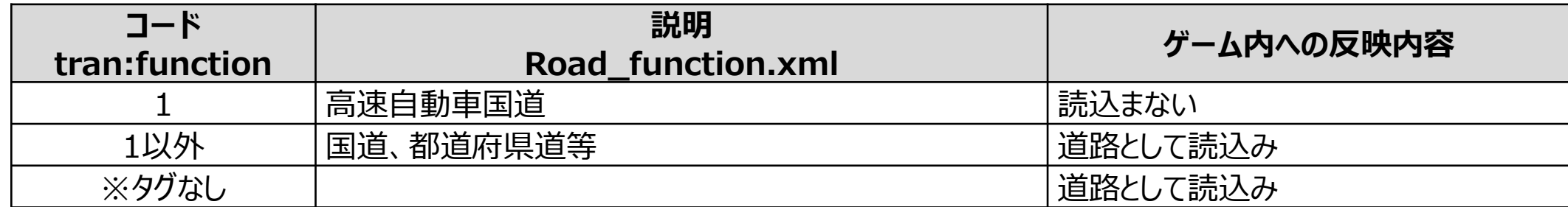

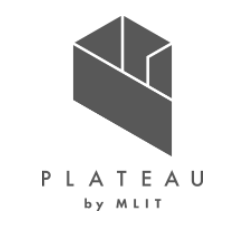

道路構造の判定

• uro:sectionType(区間種別)により、通常部、高架、橋梁、トンネルの判定を行う。(高速道路読込と同様の処理)

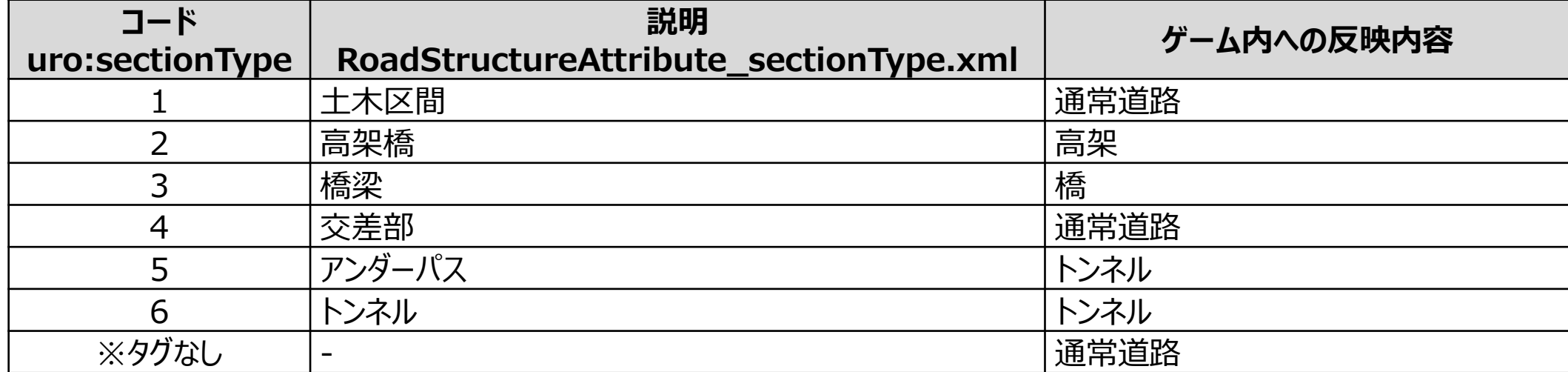

### 表 uro:sectionTypeコードの説明とゲーム内への反映内容

道路幅員・中心線の算出

- 道路中心線は「高速道路読込」と同様の処理により算出を行う。
- 以下の処理により道路ポリゴンの形状から道路中心線の算出を行う。
	- 1.道路幅員に関するタグを参照し、幅員を判定。 (優先度:幅員 (uro:width)>幅員区分 (uro:widthType))
	- 2.道路幅員に関するタグがない場合、読込んだ道路ポリゴンの形状 から以下の算出方法で道路幅員を算出する。
		- 2-1. 道路ポリゴンを構成するラインの中点Aから垂線Bをお ろし、他のラインとの交点Cを求める。
		- 2-2.2-1の処理をすべてのラインで行う。
		- 2-3.垂線B同士の交差が2以上となるものは除外する。 (図中の赤点線)
		- 2-4.垂線Bの長さの中央値を幅員とする。

なお、本実証の対象エリアの3D都市モデルは道路幅員に関する属性 を有していなかったため道路ポリゴン形状から幅員の算出を行った。

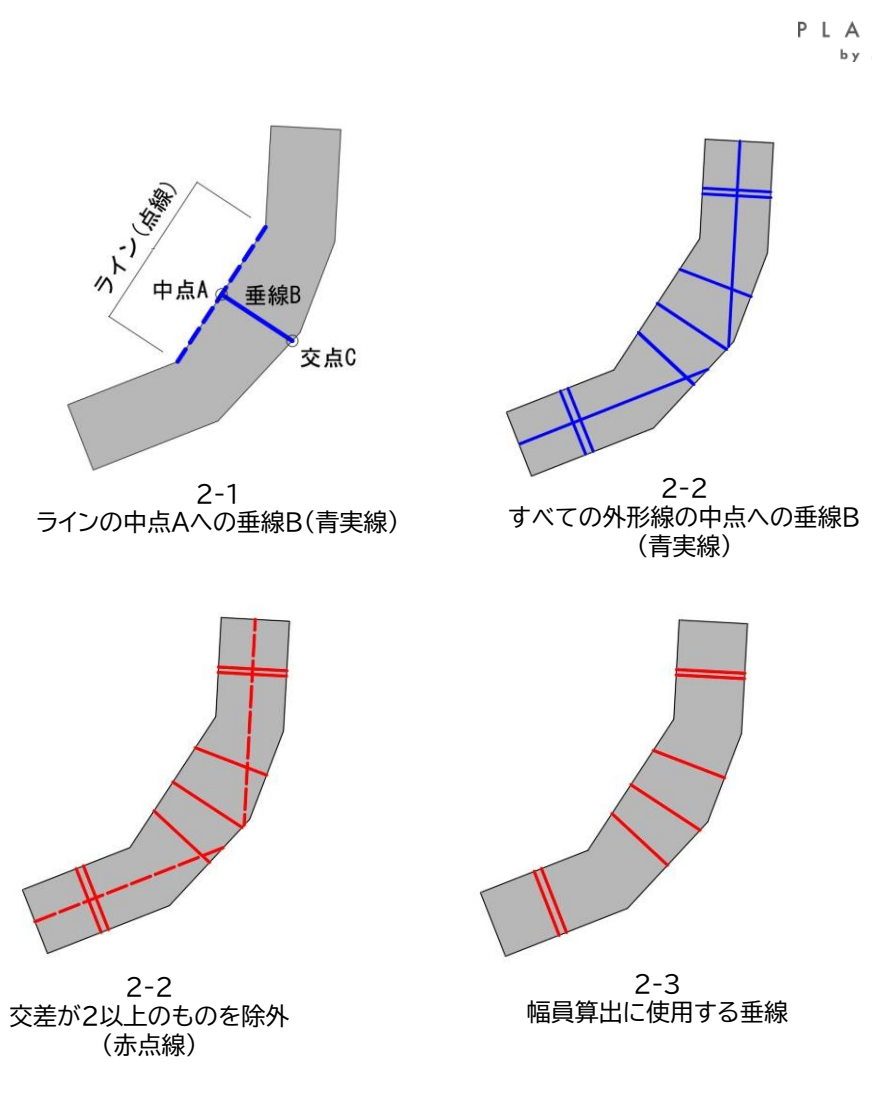

図 幅員算出処理イメージ

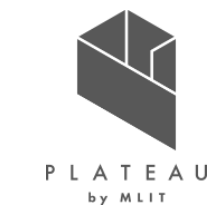

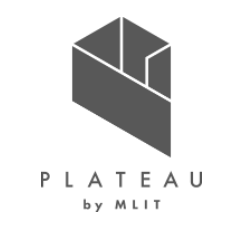

アセットの割当、配置

- 算出した幅員ごとに割り当てた所定のカスタムアセットを中心線に沿って配置し、道路構造を反映する。
- 所定のカスタムアセットがサブスクライブ、有効化されていない場合は標準アセットを使用する。
- 幅員区分(uro:widthType)で「15m以上」に分類されるものは15m以上24m以上のアセットを使用する。

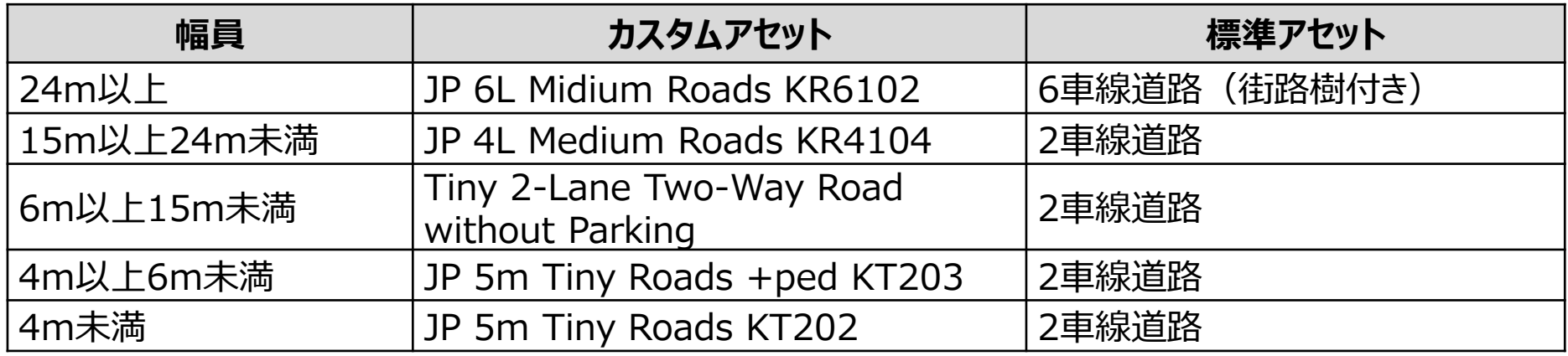

表 幅員と使用するアセット

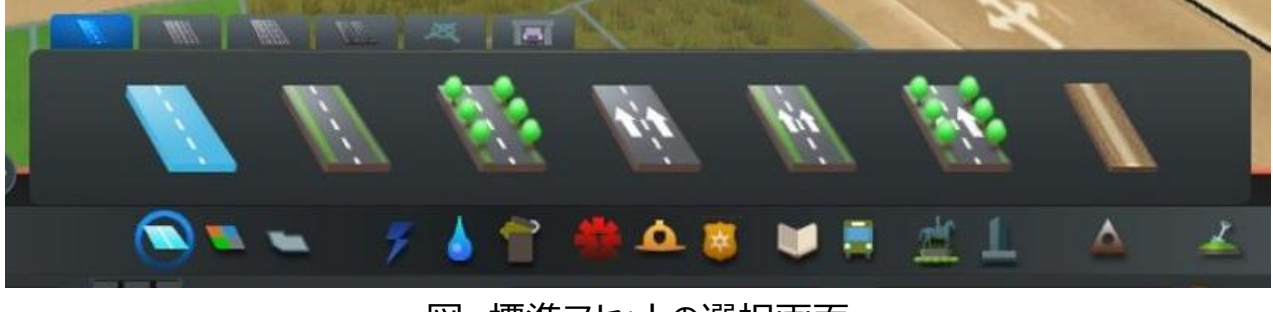

図 標準アセットの選択画面

アセットの割当、配置

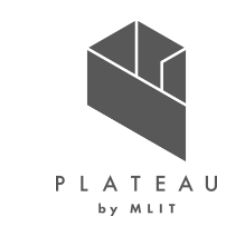

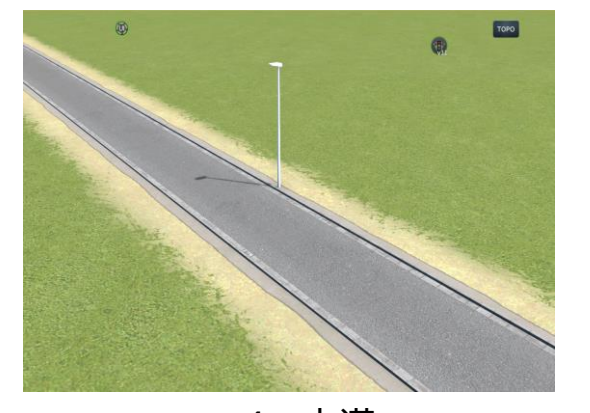

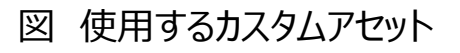

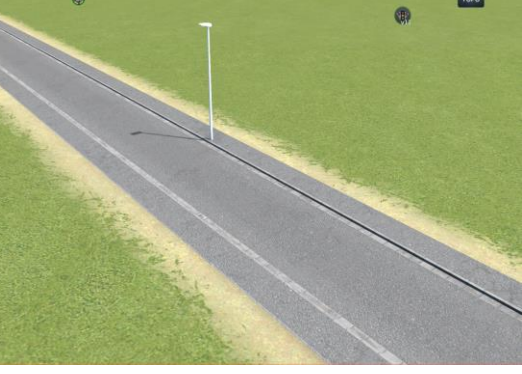

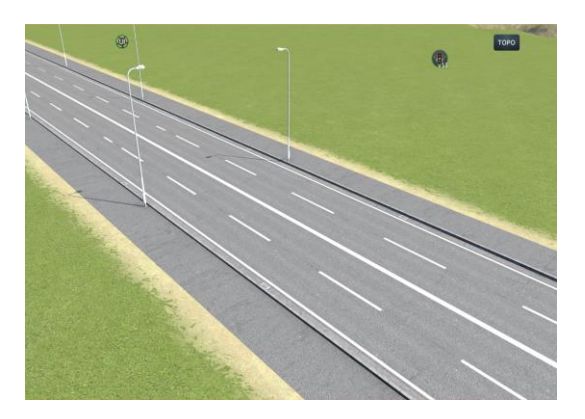

15m以上24m未満 24m以上

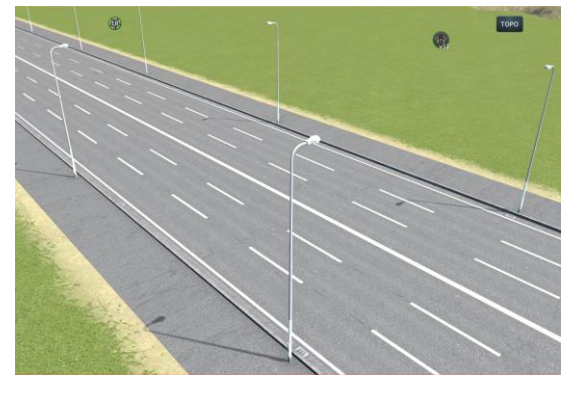

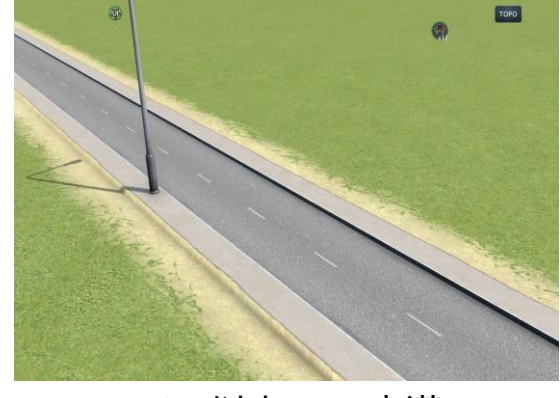

4m未満 4m以上6m未満 6m以上15m未満

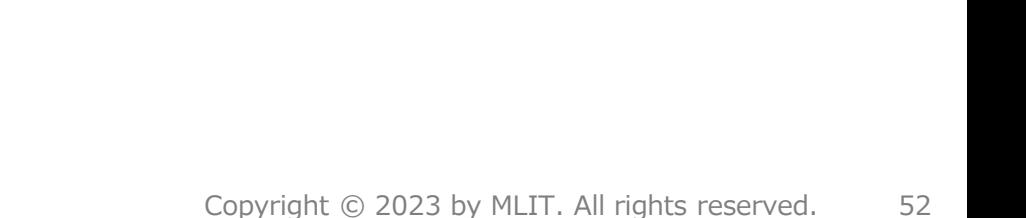

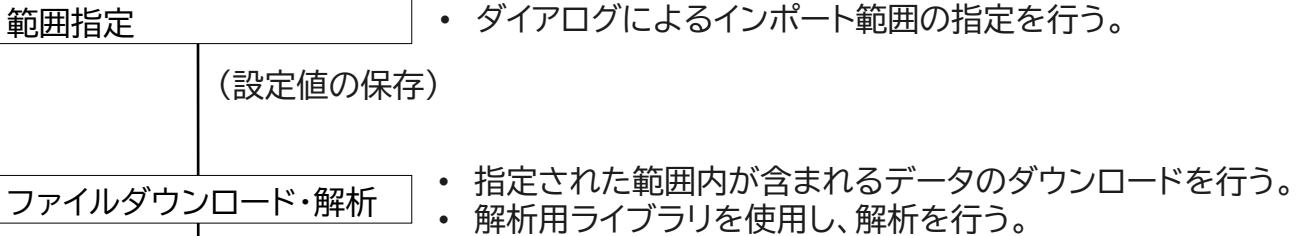

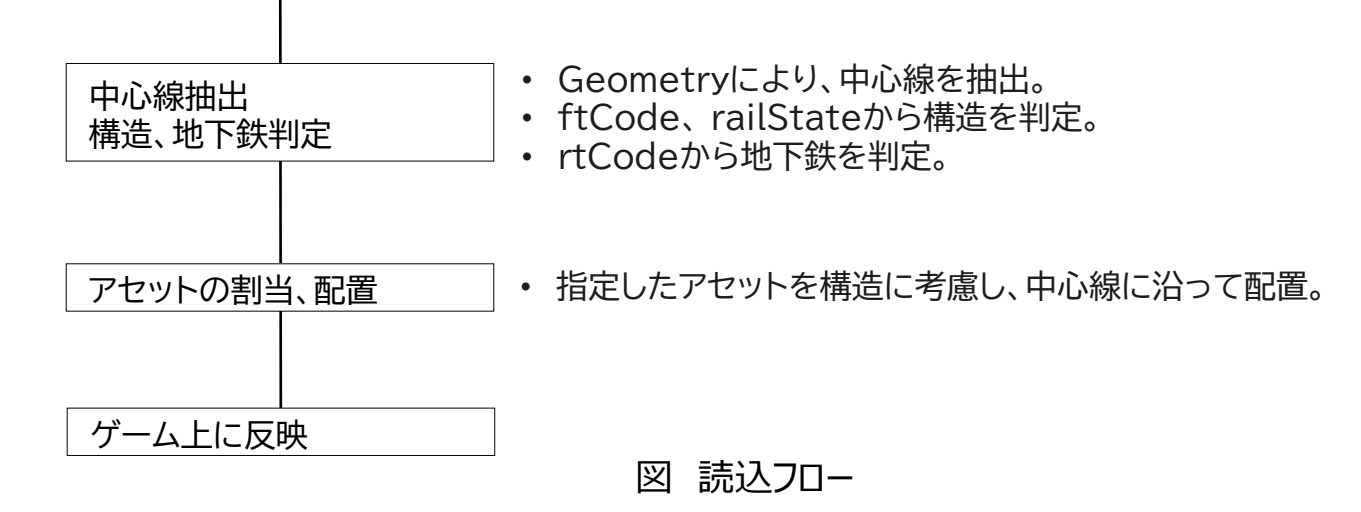

• 国土地理院ベクトルタイルのレイヤ名称「railway」を参照し、線路の読込みを行う。

## **Ⅲ. 実証システム > 5. アルゴリズム ④線路読込 概要**

概要、処理フロー

範囲指定

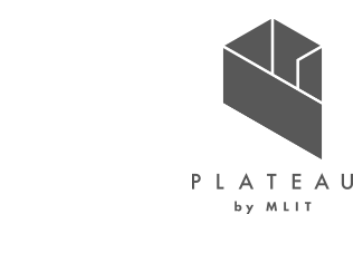

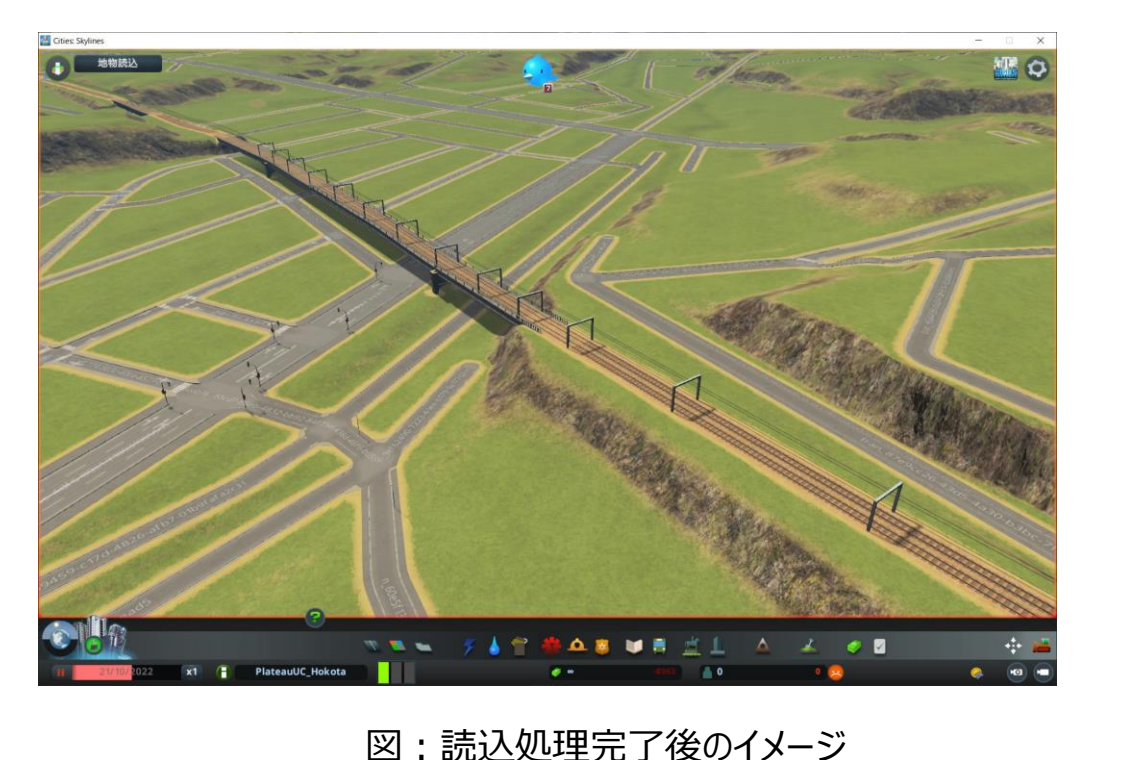

ファイルダウンロード・解析

- 指定範囲内に含まれるズームレベル14の.pbfデータ(\*1)をダウンロードし、参照する。
- Mapboxのライブラリ(\*2)を活用し、データ仕様Railway(鉄道)レイヤーの下記タグを対象として解析を行う。

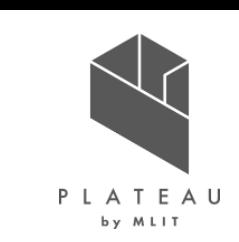

#### 表 解析対象のタグ

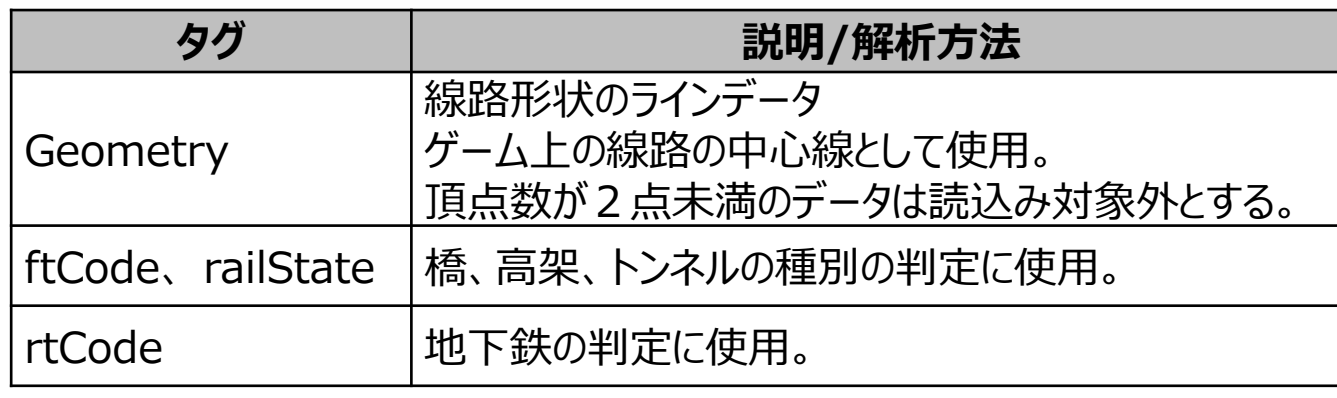

#### 図 .pbfファイルのレイヤー(QGISで表示)

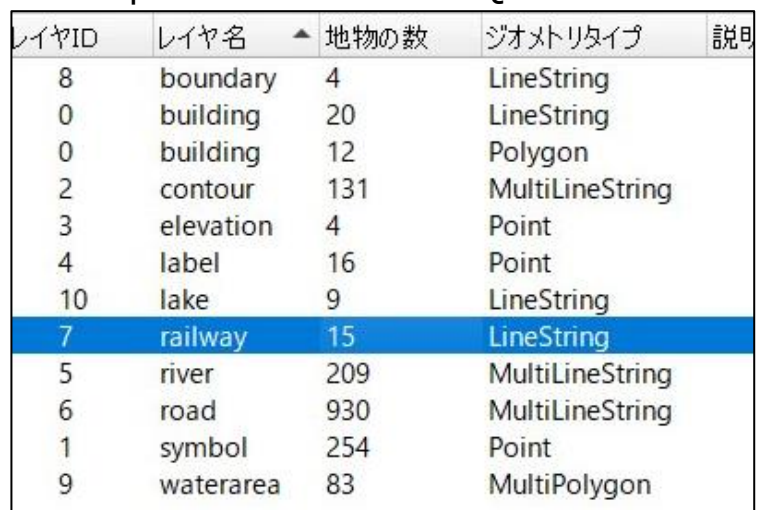

※1 .pbfデータ

http://cyberjapandata.gsi.go.jp/xyz/experimental\_bvmap/[z]/[x]/[y].pbf (z:ズームレベル、x:タイル座標のX値、y:タイル座標のY値) データ仕様 https://maps.gsi.go.jp/help/pdf/vector/dataspec.pdf

※2 Github Mapbox

https://github.com/mapbox/vector-tile-cs

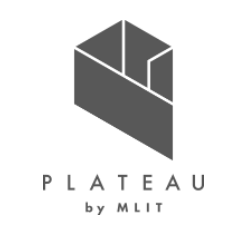

中心線抽出・構造、地下鉄判定/アセットの割当、配置

• 線路の標準アセットを算出した中心線上に配置、構造等を反映する。

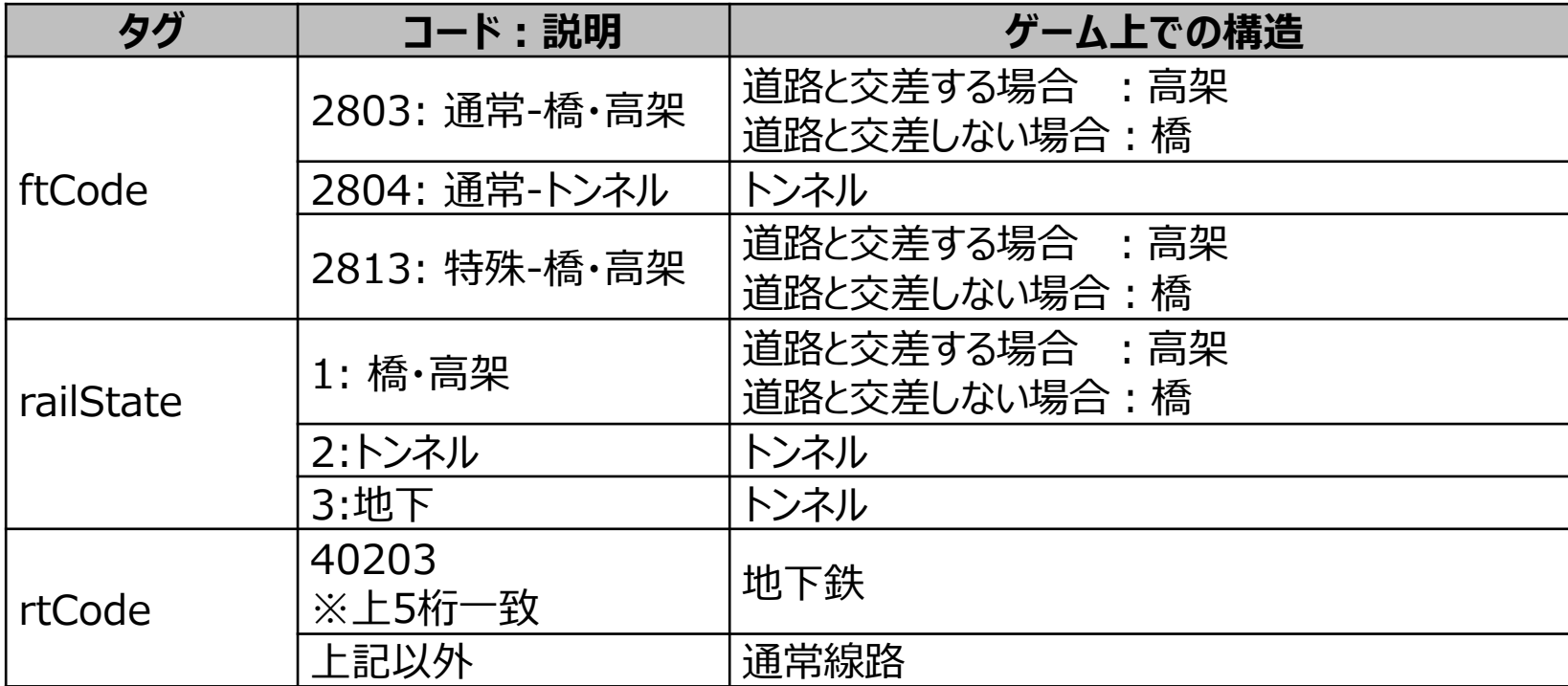

表 解析対象のタグ

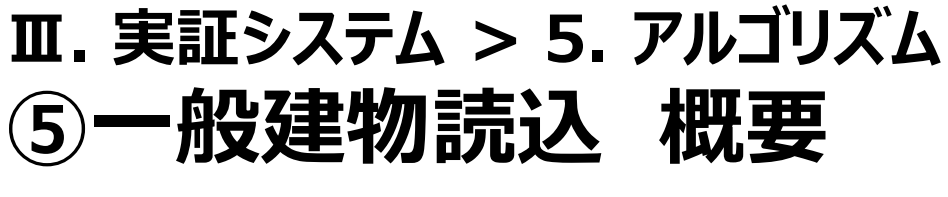

概要、処理フロー

- ゲームでは道路沿いに配置されたセルに区画が割り当てられることで建物が自動的に建設される仕組みとなっている。
- 3D都市モデルの建物(bldg)を参照し、セルに区画を割り当てることで一般建物の読込みを行う。

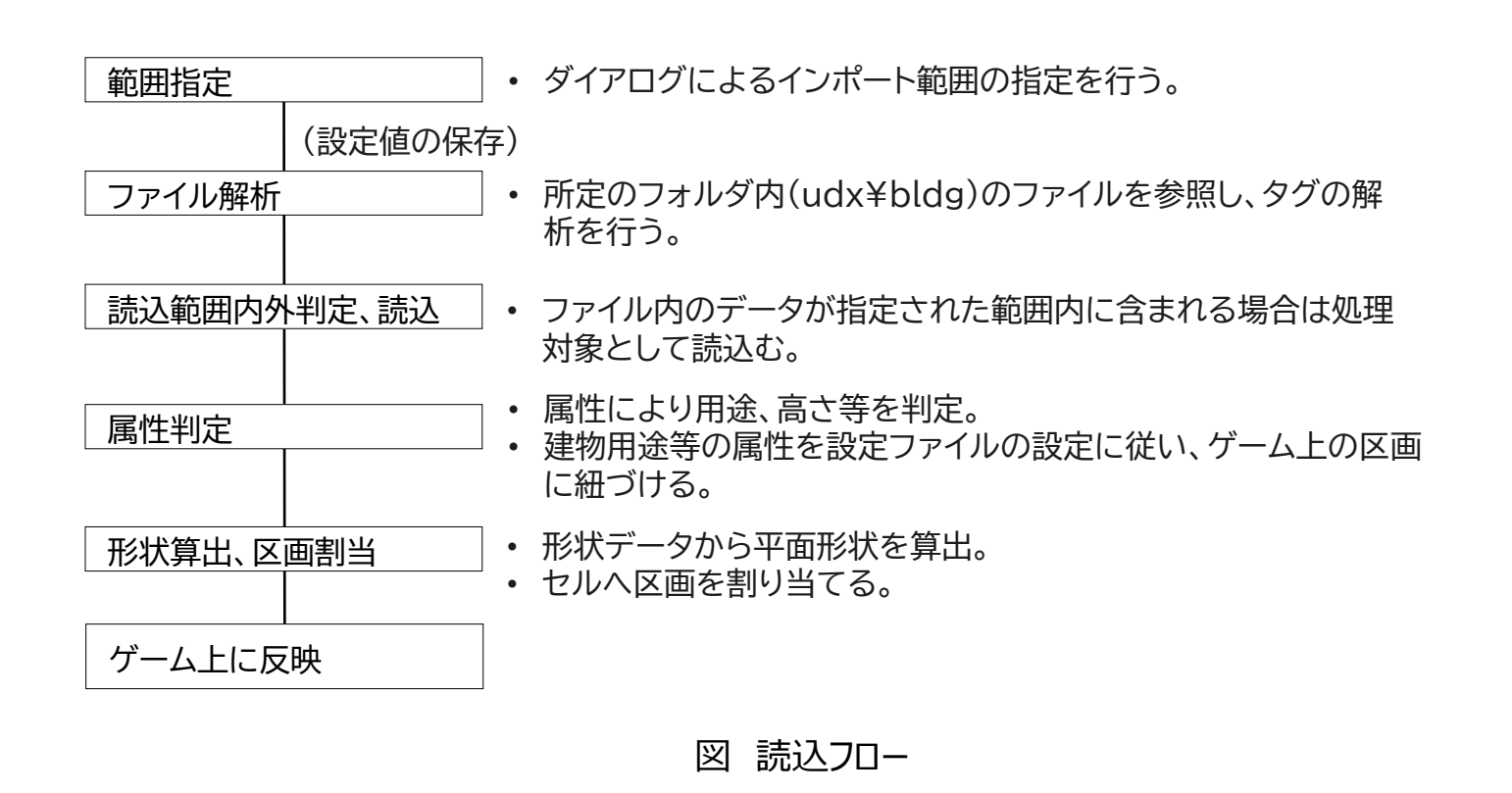

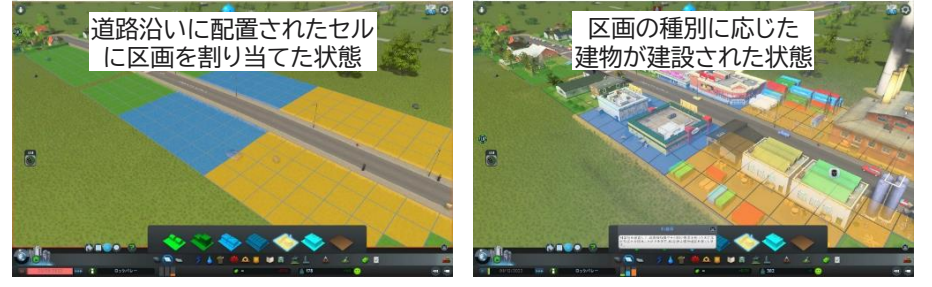

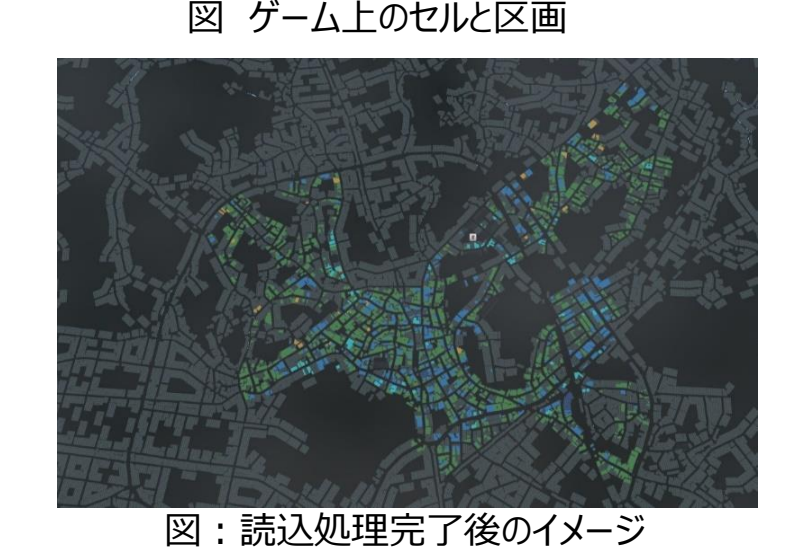

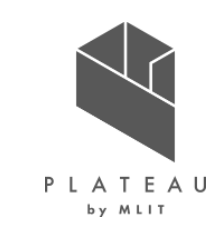

### **Ⅲ. 実証システム > 5. アルゴリズム ⑤一般建物読込**

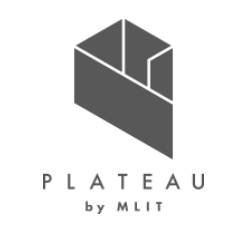

ファイル解析

• udx¥bldgフォルダ内のファイルを対象として解析を行う。

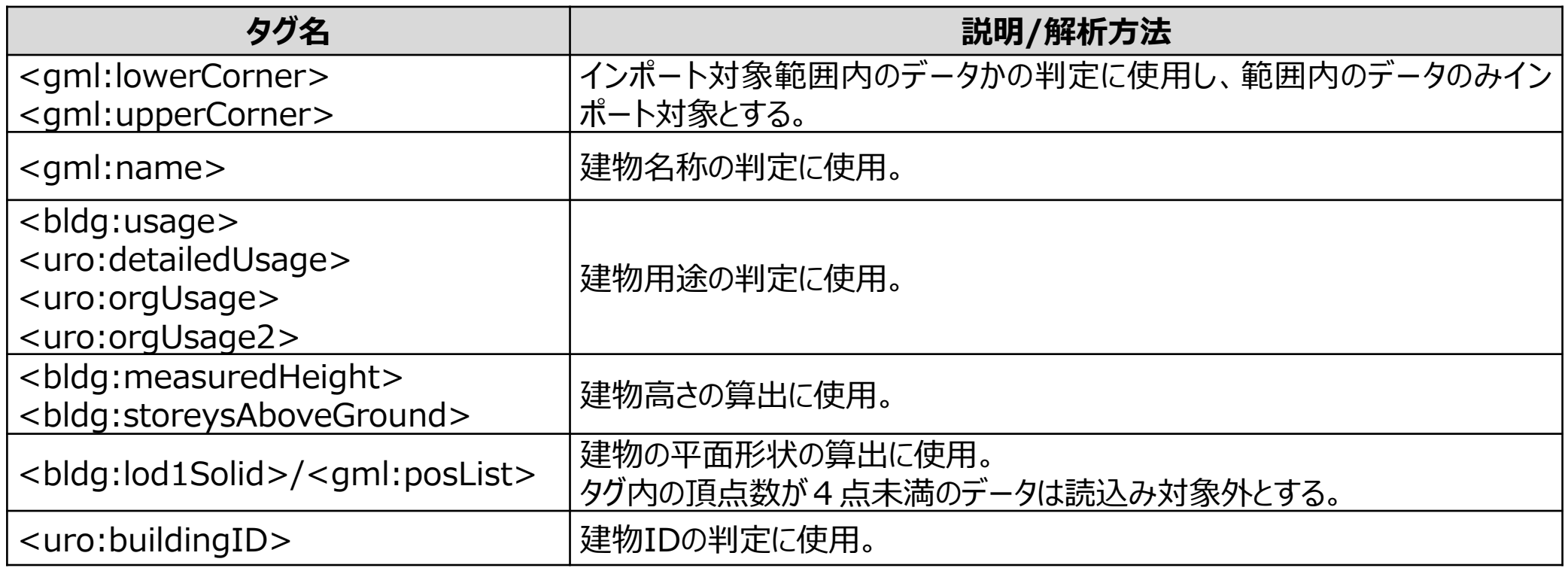

### 表 解析対象のタグ

# **Ⅲ. 実証システム > 5. アルゴリズム ⑤一般建物読込**

ファイル解析

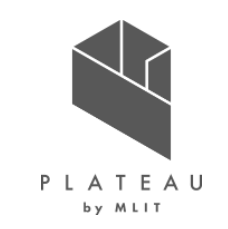

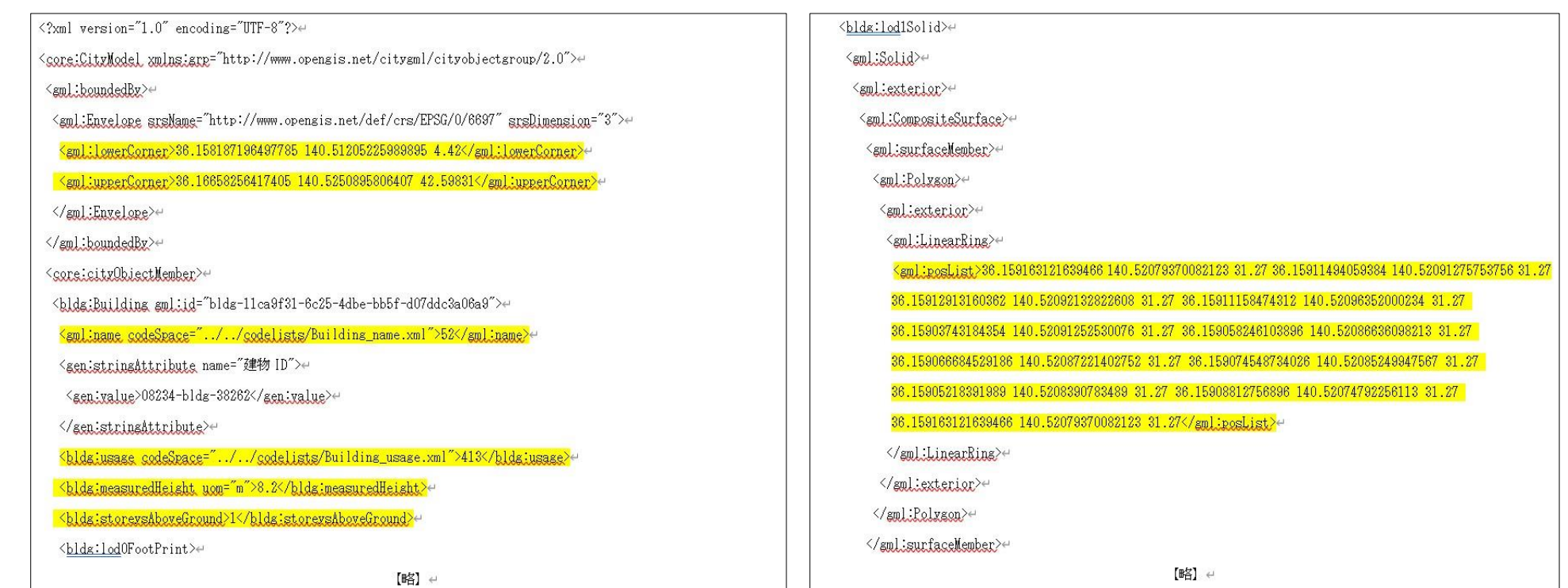

図 解析箇所の例(黄色部分が対象タグ)

### **Ⅲ. 実証システム > 5. アルゴリズム ⑤一般建物読込**

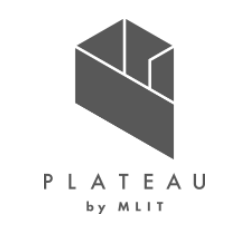

区画判定

- 3D都市モデルの属性(主としてbldg:usage)を使用し、ゲーム上の区画の判定を行う。
- 属性に対応するゲーム上の区画は設定ファイルを参照し割り当てを行う。
- ゲーム上では区画の種類分類が6種に限られるため、コードの説明を基に類似する区画を選択した。

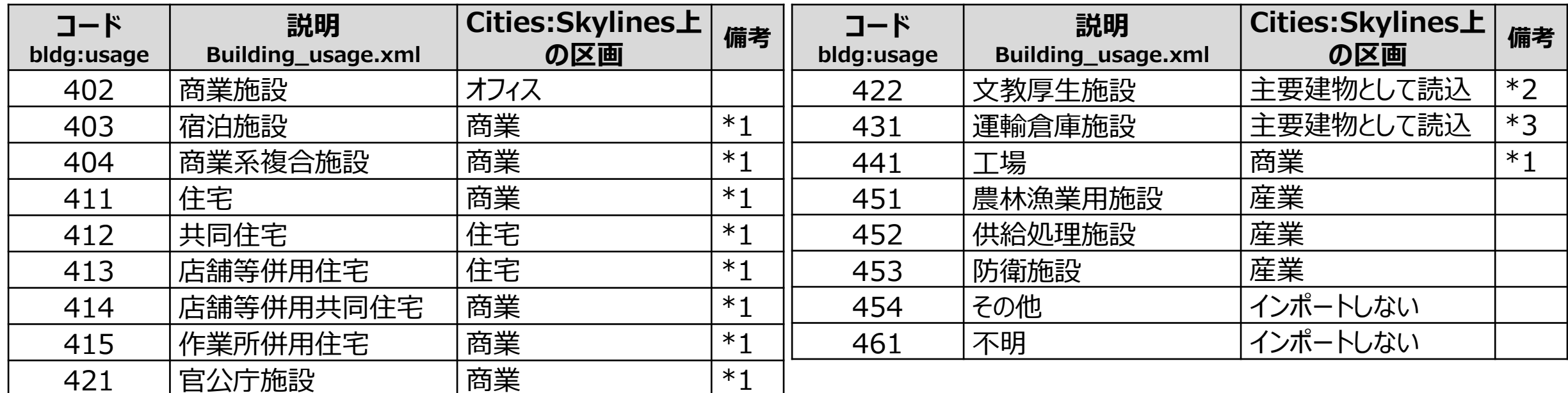

表 3D都市モデルの建物用途とゲーム内の区画(鉾田市の例)

\*1:高さ12m以上または4階以上を高密度、それ以外は低密度に分類

\*2:主要建物として読込まないものは低密度商業

\*3:主要建物として読込まないものはオフィス

# **Ⅲ. 実証システム > 5. アルゴリズム ⑤一般建物読込 形状算出、区画割当**

PLATEAU by MLIT

形状算出、区画割当

- 建物外形線とセルの内外判定を行い、建物が含まれるセルに区画を割り当てる。
- 接道部分のセルに区画を割り当てる。
- .gmlファイルの記載順に処理を行い、区画の割り当て済のセルは処理の対象としない。

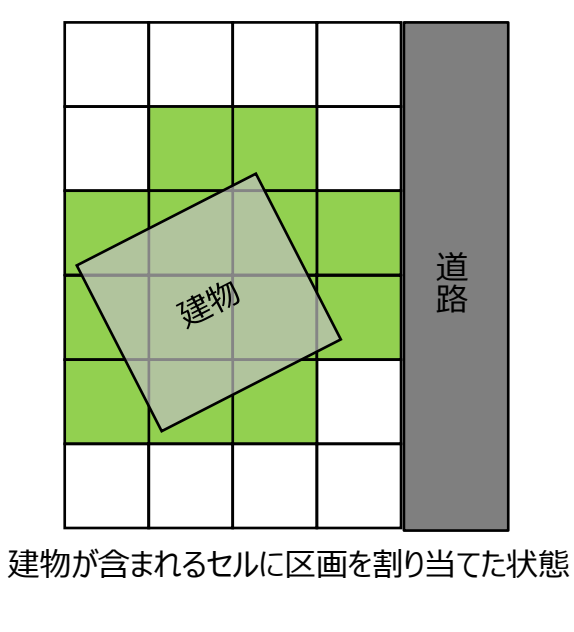

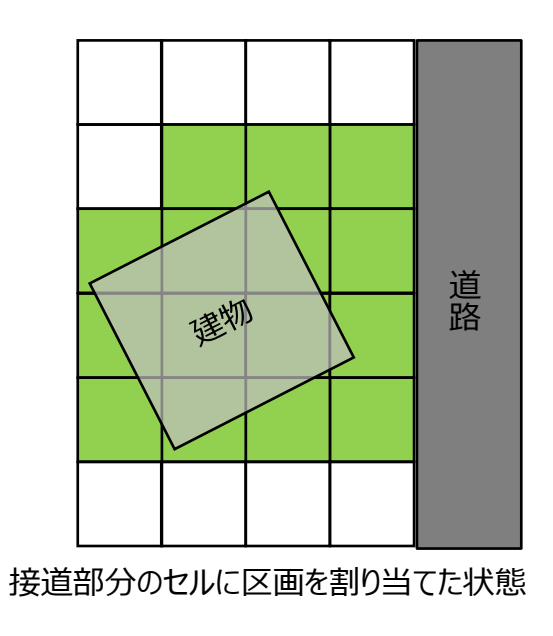

図 区画の割当処理

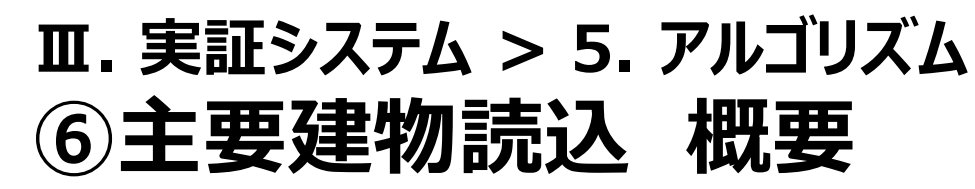

概要、処理フロー

- ゲームでは公共施設(学校、図書館、警察署等)は個別に配置を行う必要がある。
- 3D都市モデルの建物(bldg)を参照し、ゲーム上の建物アセットとの紐づけを行い、配置する。

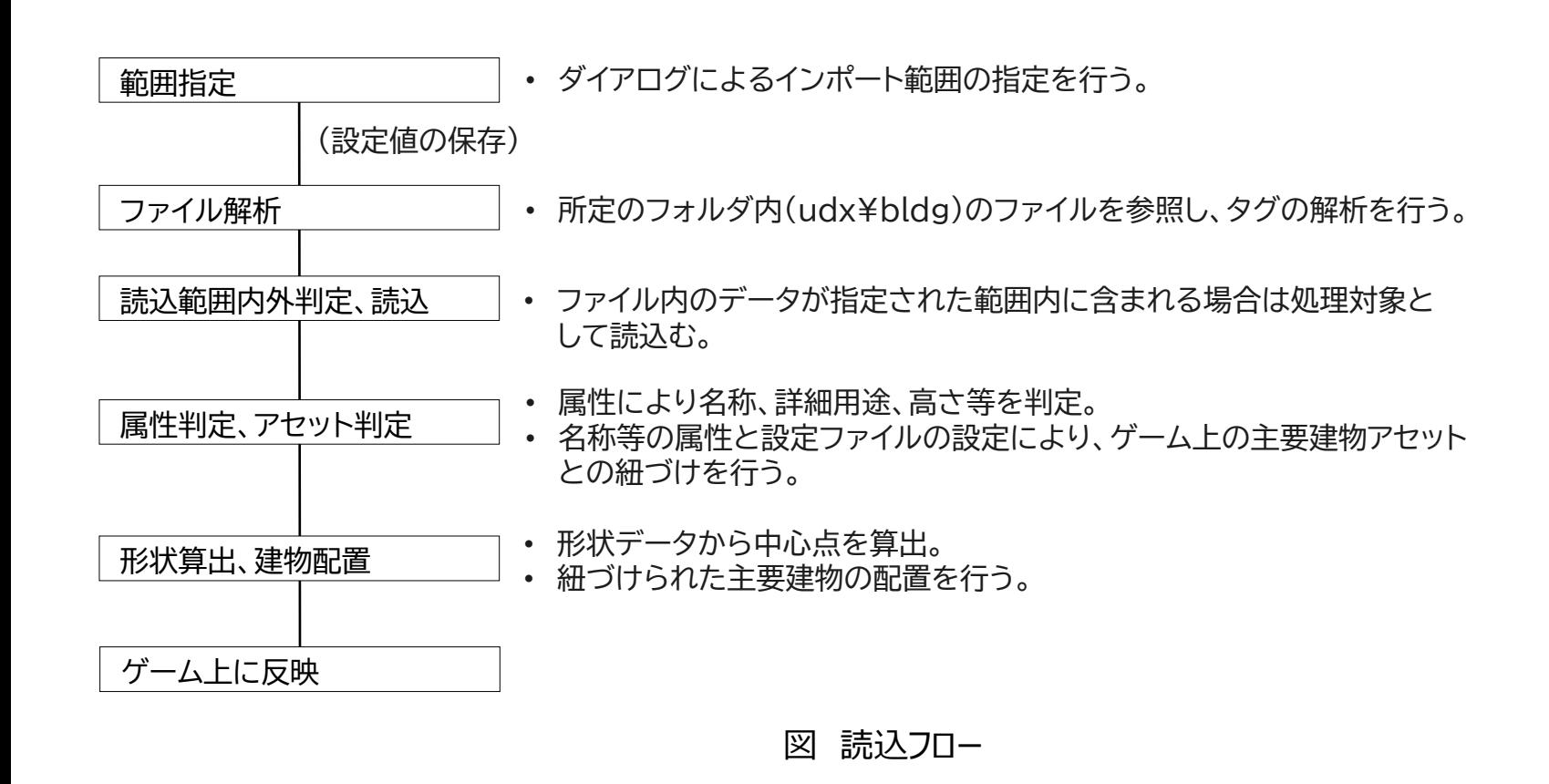

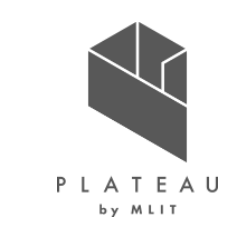

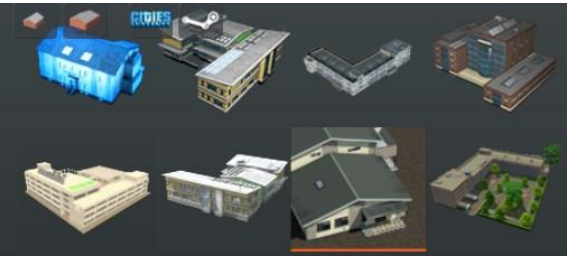

図 ゲーム上の建物アセットの例

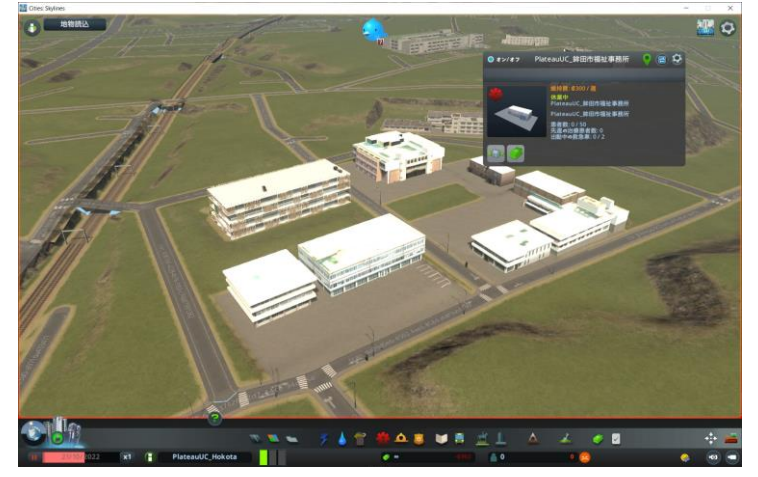

図:読込処理完了後のイメージ (手作業による位置調整後)

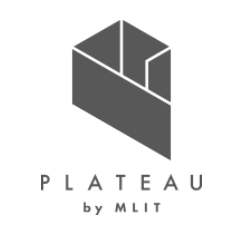

ファイル解析

• udx¥bldgフォルダ内のファイルを対象として解析を行う。(一般建物読込と同様の処理)

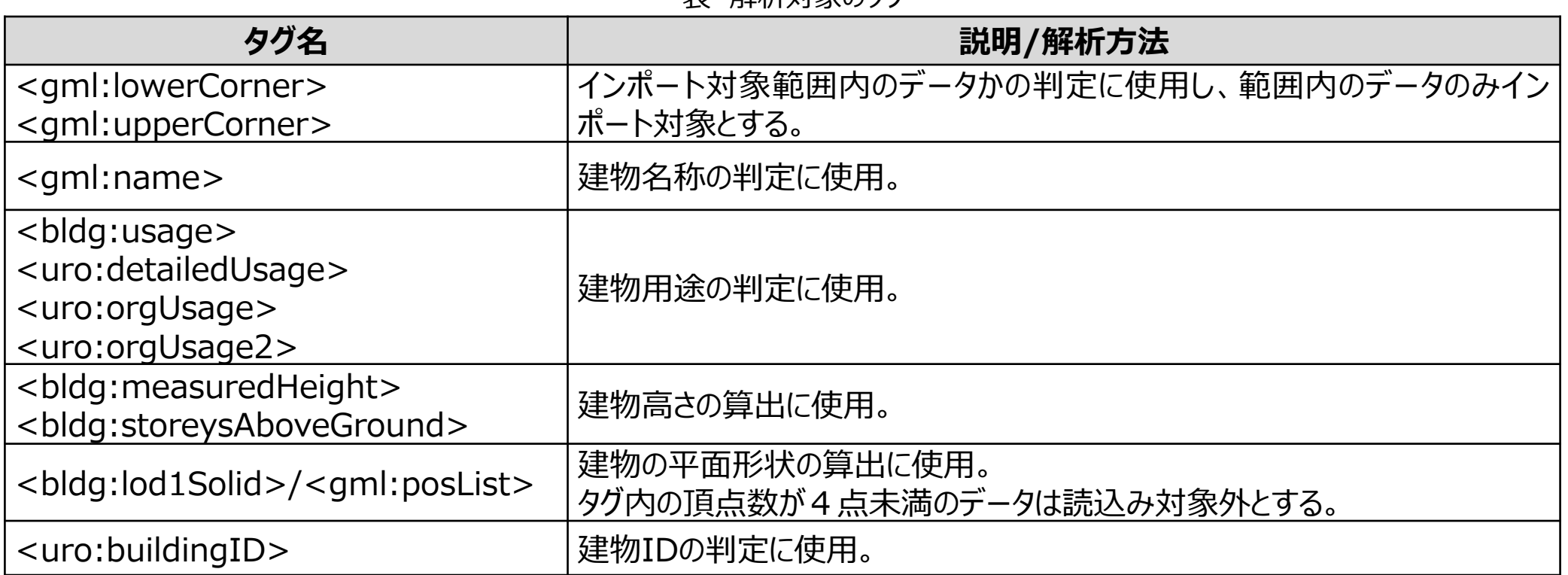

#### 実 解析対象のタグ

### **Ⅲ. 実証システム > 5. アルゴリズム ⑥主要建物読込 ファイル解析** ファイル解析

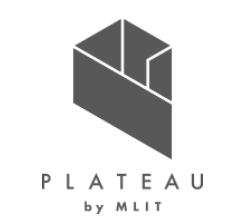

<?xml version="1.0" encoding="UTF-8"?>⊌ <core:CityModel\_xmlns:grp="http://www.opensis.net/citysml/cityobjectsroup/2.0">e <gml:boundedBy>e <gml:Envelope srsMame="http://www.opensis.net/def/crs/EPSG/0/6697" srsDimension="3">← <gml:lowerCorner>36.158187196497785 140.51205225989895 4.42</gml:lowerCorner>44 <gml:upperCorner>36.16658256417405 140.5250895806407 42.59831</gml:upperCorner>4 </sml:Envelope> </gml:boundedBy>e <core:cityObjectMember>4 <bldg:Building\_gml:id="bldg-11ca9f31-6c25-4dbe-bb5f-d07ddc3a06a9">e <gml\_name\_codeSpace="../../codelists/Building\_name.xml">52</gml\_name> <gen.stringAttribute name="建物 ID">e <gen:value>08234-bldg-38262</gen:value> </gen:stringAttribute>e> <bldg.usage codeSpace="../../codelists/Building\_usage.xml">413</bldg.usage> <bldg.measuredHeisht\_uom="m">8.2</bldg.measuredHeisht>4 <bldg:storeysAboveGround>1</bldg:storeysAboveGround> <bldg:lod0FootPrint>4 【略】 ↩

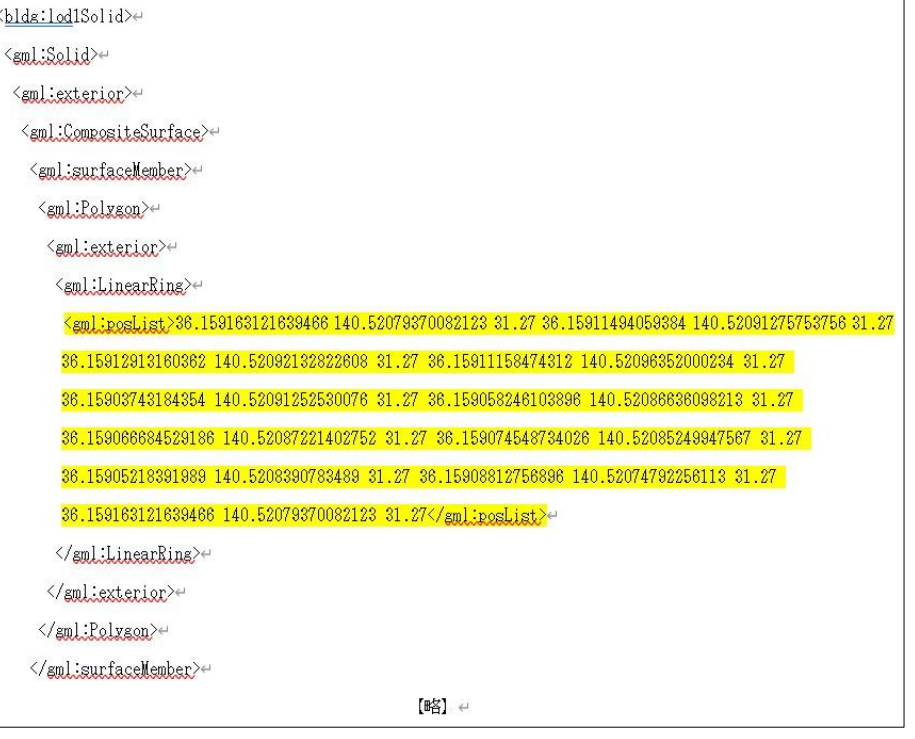

図 解析箇所の例(黄色部分が対象タグ)

属性判定、アセット判定

- 3D都市モデルの属性(gml:name、uro:buildingID)を参照し、ゲーム上で配置する建物の判定を行う。
- 属性に対応するゲーム上の建物は設定ファイル(主としてbldgname.tbl、buildingID.tbl)を参照し、紐づけを行う。
- 配置する建物アセットがSteamワークショップ上からサブスクライブされていない場合は標準アセットを使用する。

| $J-K$<br>uro:buildingID | カスタムアセット  | 標準アセット |
|-------------------------|-----------|--------|
| 08234-bldg-37910        | 鉾田市保健センター | 診療所    |
| 08234-bldg-38312        | 鉾田市福祉事務所  | 診療所    |
| 08234-bldg-36728        | 鉾田中央公民館   | 映画館    |
| 08234-bldg-37909        | 鉾田市立図書館   | 図書館    |
| 08234-bldg-38314        | 鉾田合同庁舎本庁舎 | *配置しない |
| 08234-bldg-38439        | 鉾田合同庁舎分庁舎 | *配置しない |

表 3D都市モデルの建物IDと配置するアセット (鉾田市の例)

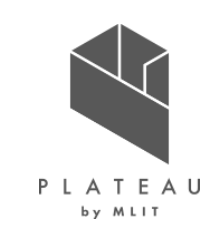

属性判定、アセット判定

• 3D都市モデルの建物の名称はコードの定義ファイル(Building\_name.xml)に記載されているため、この内容を参照している。

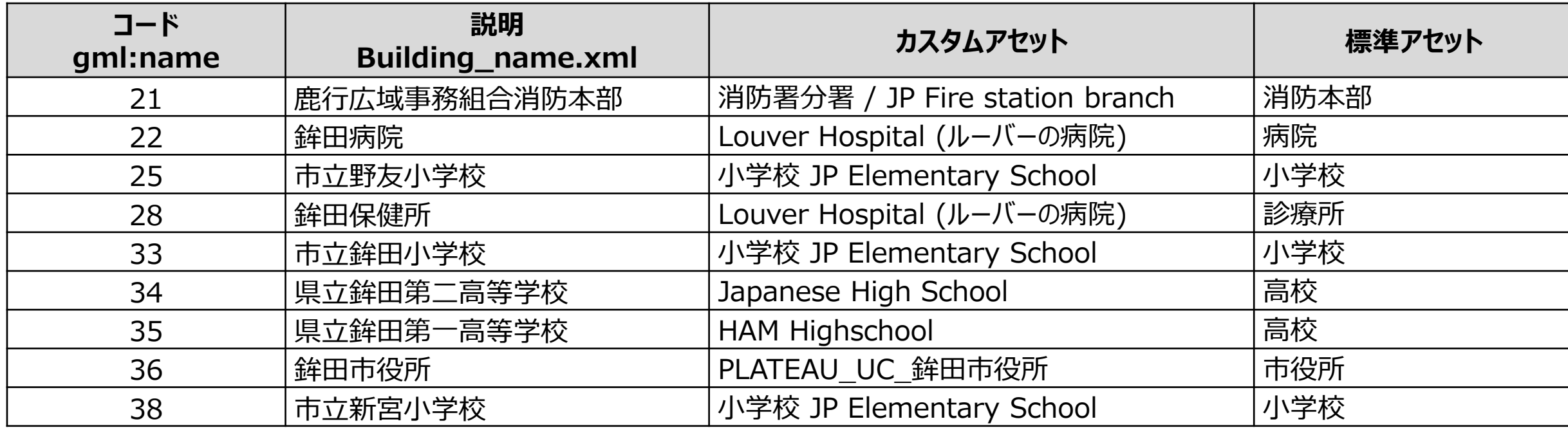

表 3D都市モデルの建物名称と配置するアセット(鉾田市の例)

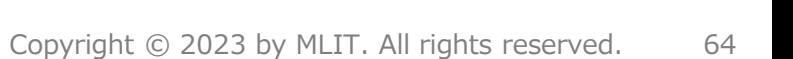

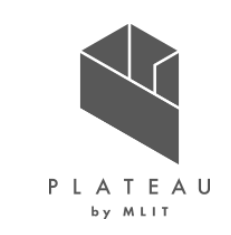

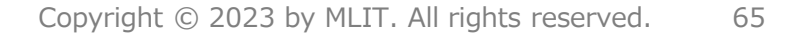

形状算出、建物配置

• 3D都市モデルの形状データから平面上の中心点を算出し、紐づけられたアセットの配置を行う。

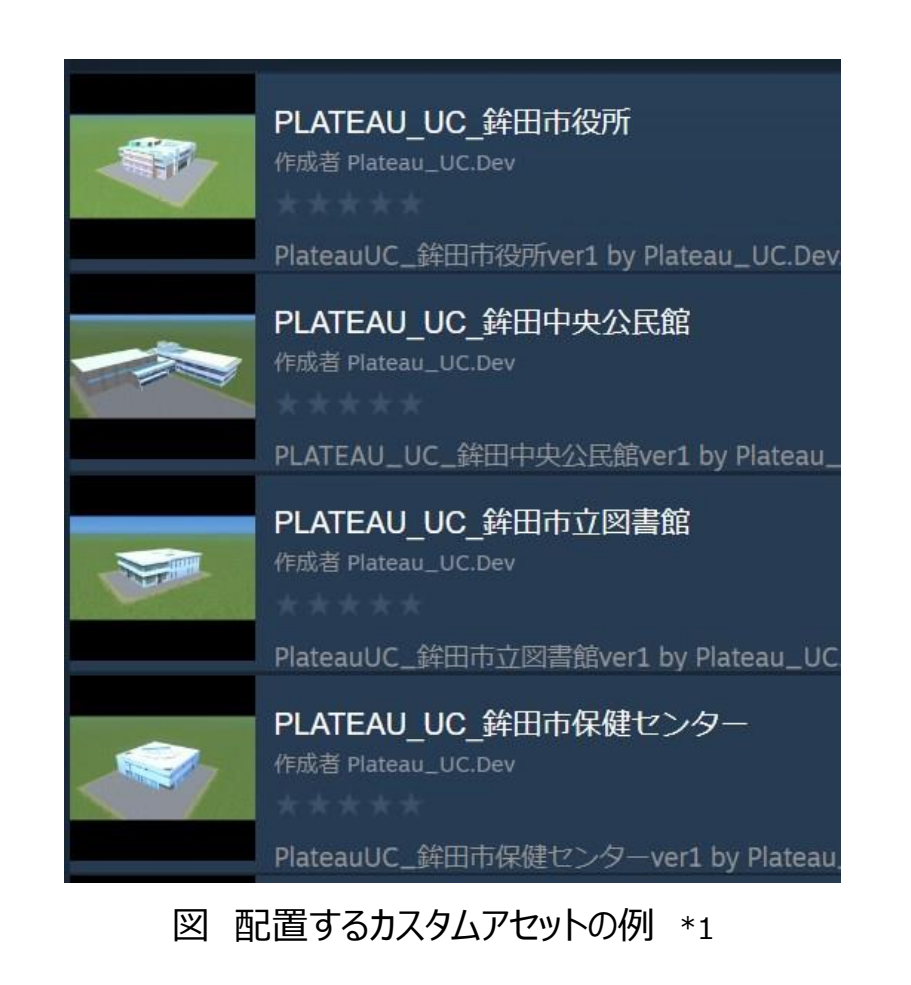

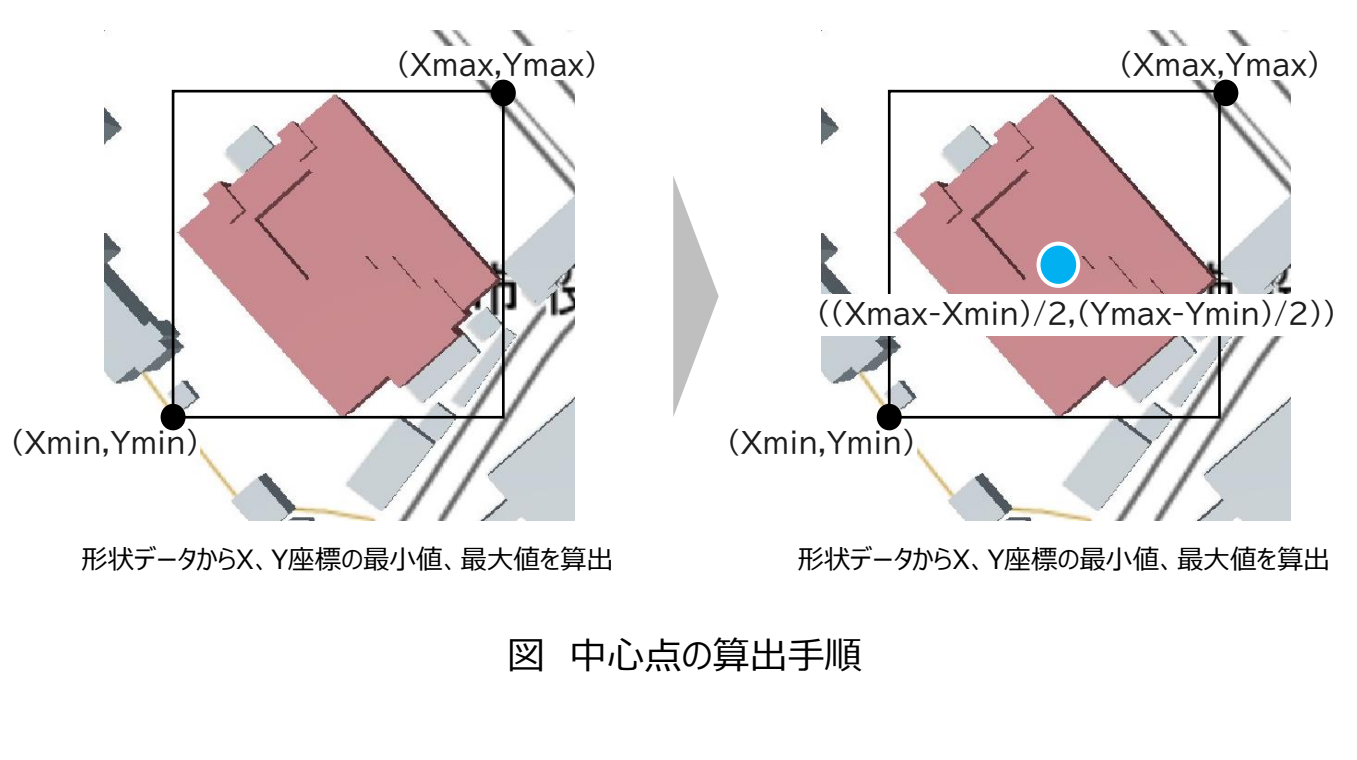

※1 出所) Steamワークショップ

https://steamcommunity.com/app/255710/workshop/

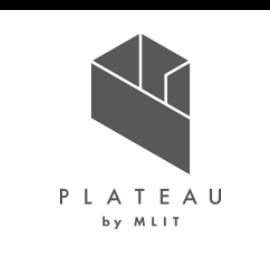

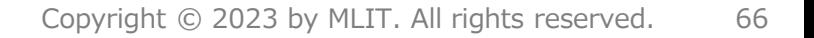

### 図 読込フロー

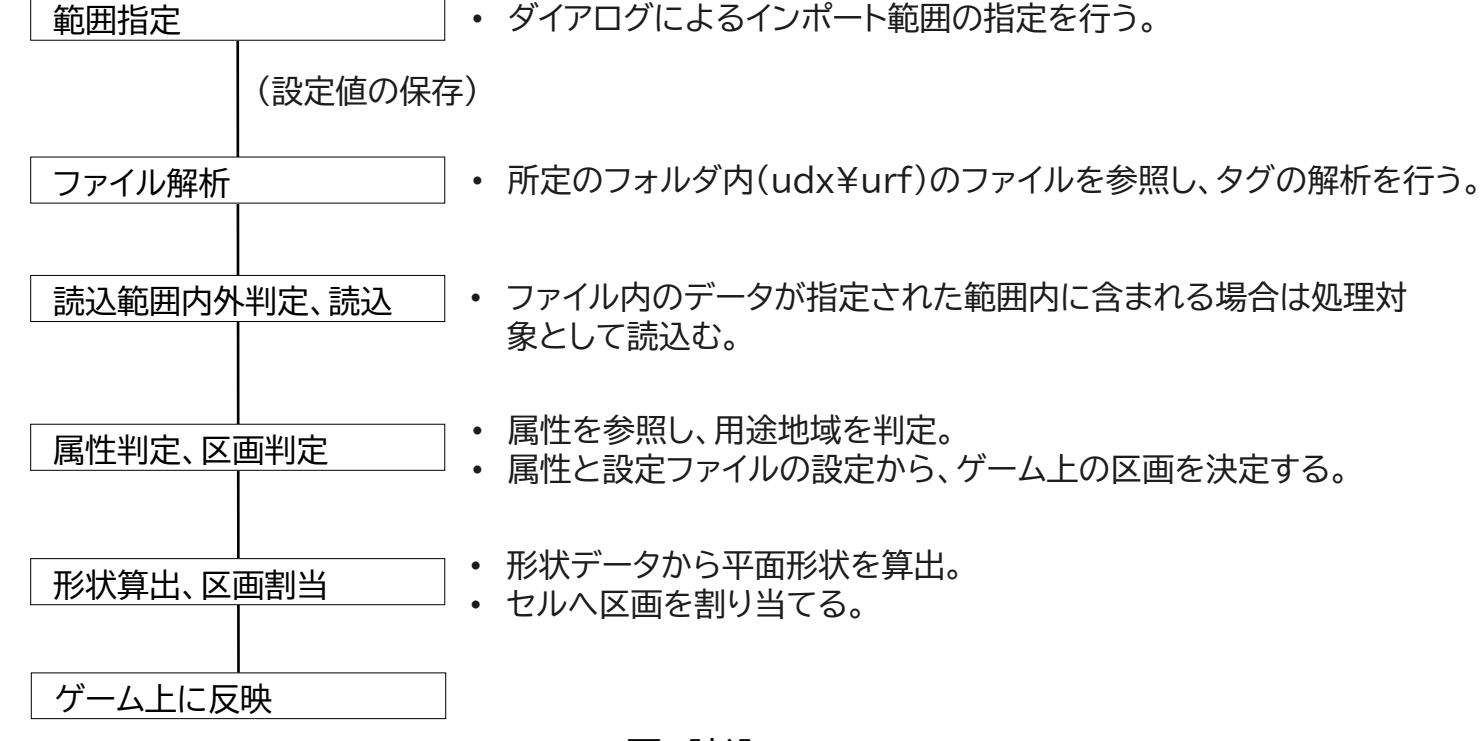

- 3D都市モデルの都市計画決定情報(urf)を参照し、セルに用途地域に対応した区画の割り当てを行う。
- **Ⅲ. 実証システム > 5. アルゴリズム ⑦区域区分読込 概要**

概要、処理フロー

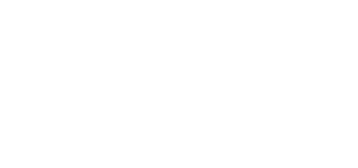

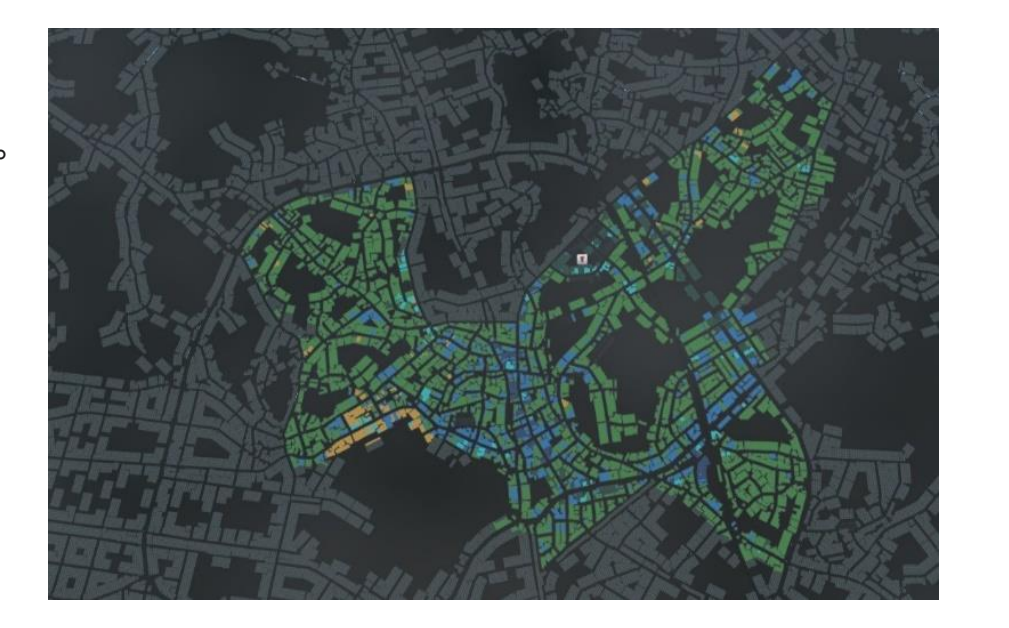

図:読込処理完了後のイメージ

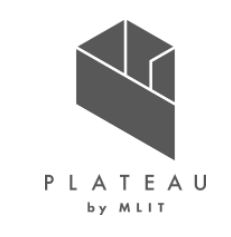

# **Ⅲ. 実証システム > 5. アルゴリズム ⑦区域区分読込**

ファイル解析

• udx¥bldgフォルダ内のファイルを対象として解析を行う。

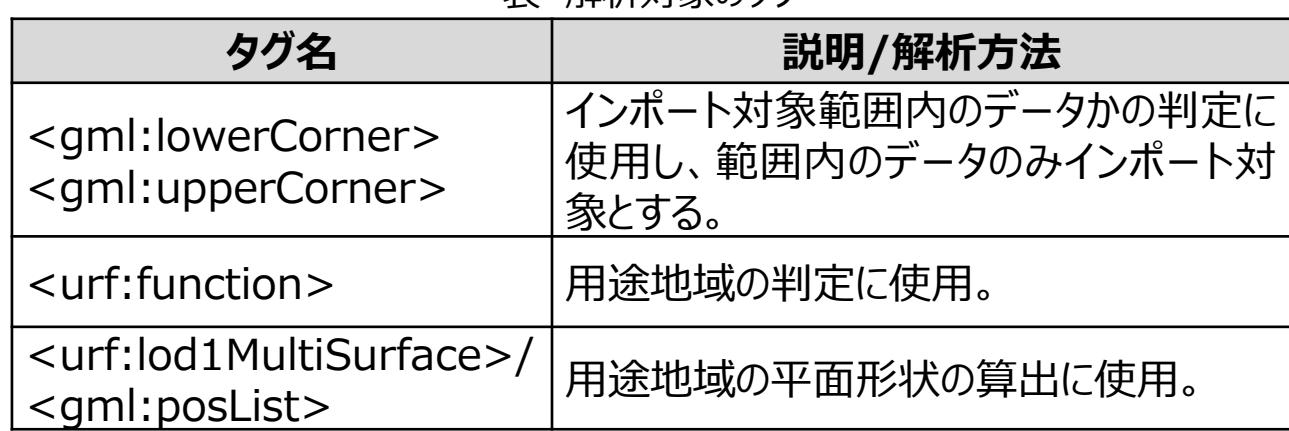

表 解析対象のタグ

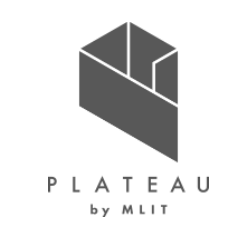

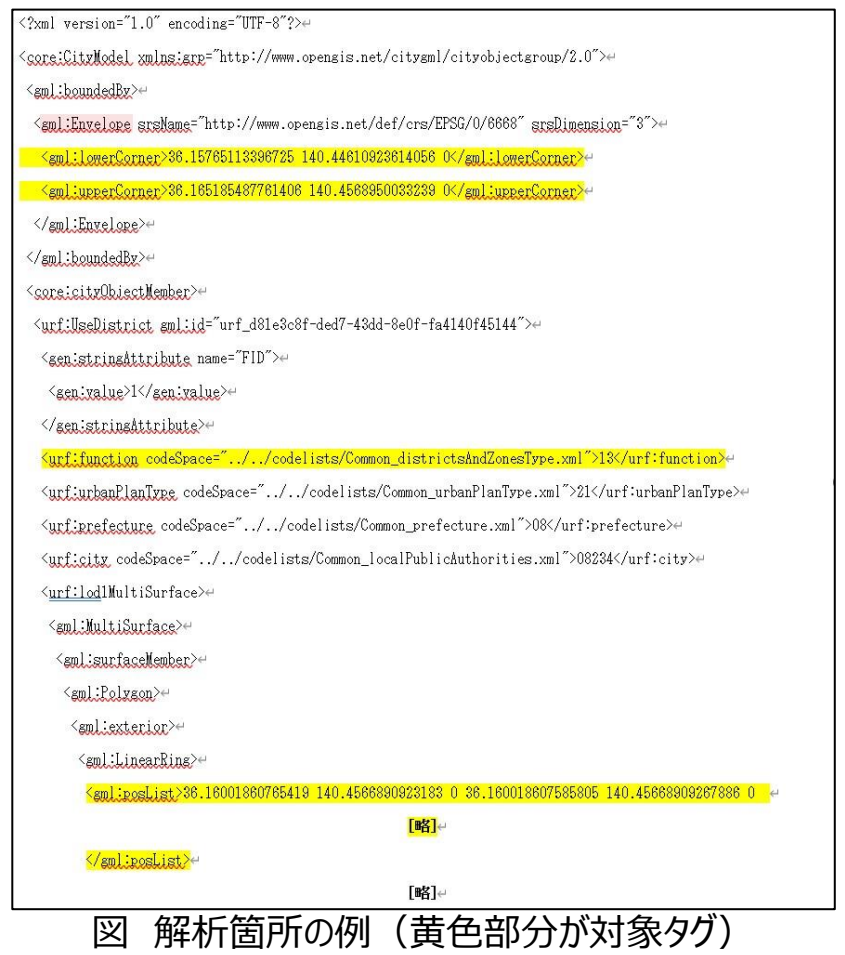

## **Ⅲ. 実証システム > 5. アルゴリズム ⑦区域区分読込**

属性判定、区画判定

- 3D都市モデルの属性(urf:function)を参照して、用途地域の判定を行う。
- 属性に対応するゲーム上の区画を設定ファイルを参照し、決定する。

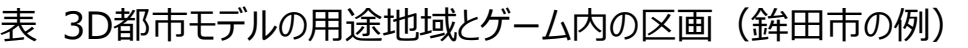

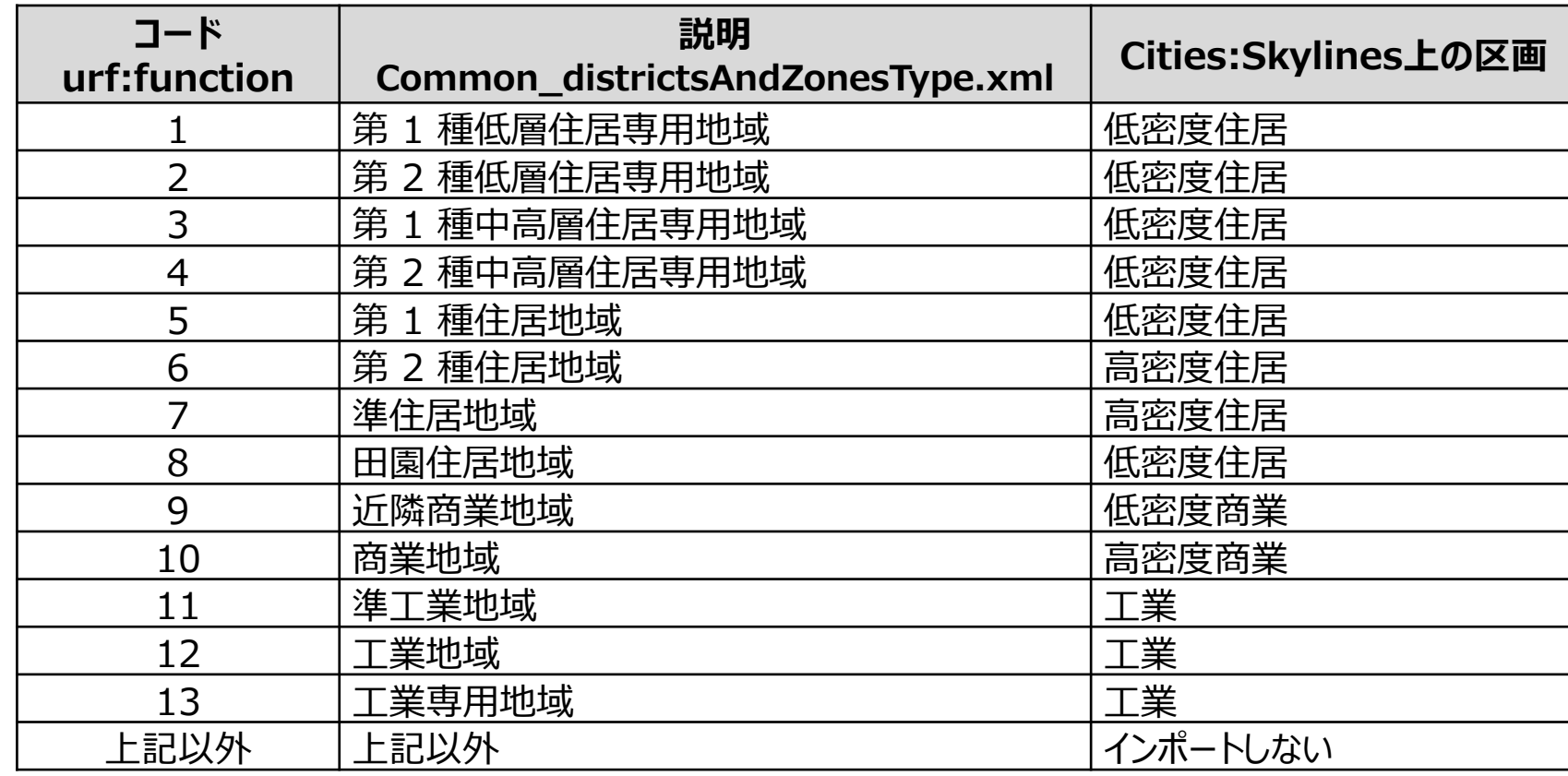

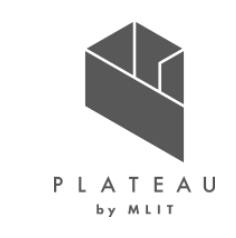

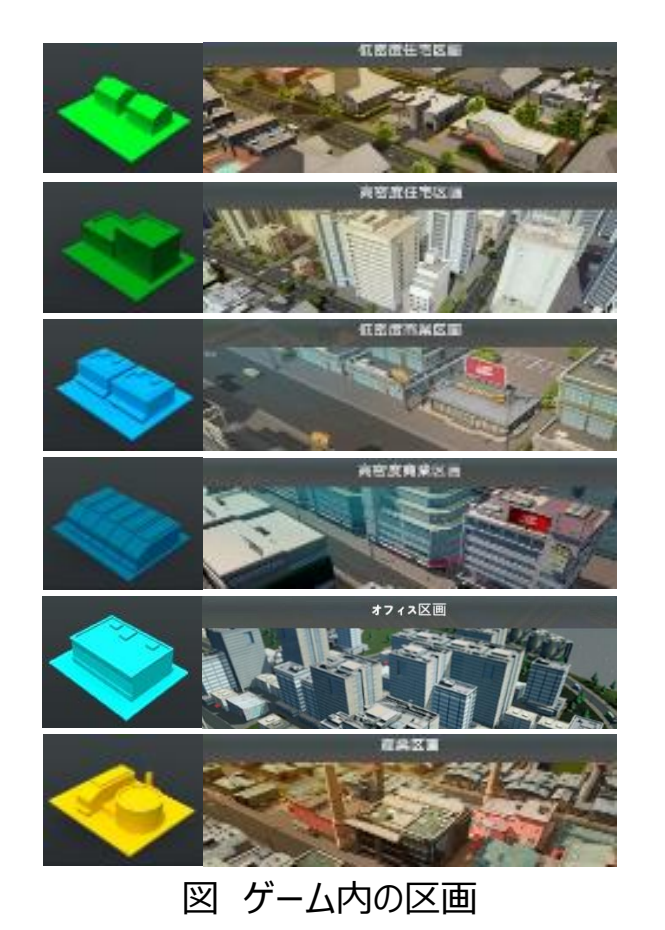

## **Ⅲ. 実証システム > 5. アルゴリズム ⑦区域区分読込**

形状算出、区画割当

- 用途地域外形線とセルの内外判定を行い、用途地域が含まれるセルに区画を割り当てる。
- 一般建物読込と異なり、接道部分のセルへの区画の割り当ては行わない。
- .gmlファイルの記載順に処理を行い、区画の割り当て済のセルは処理の対象としない。

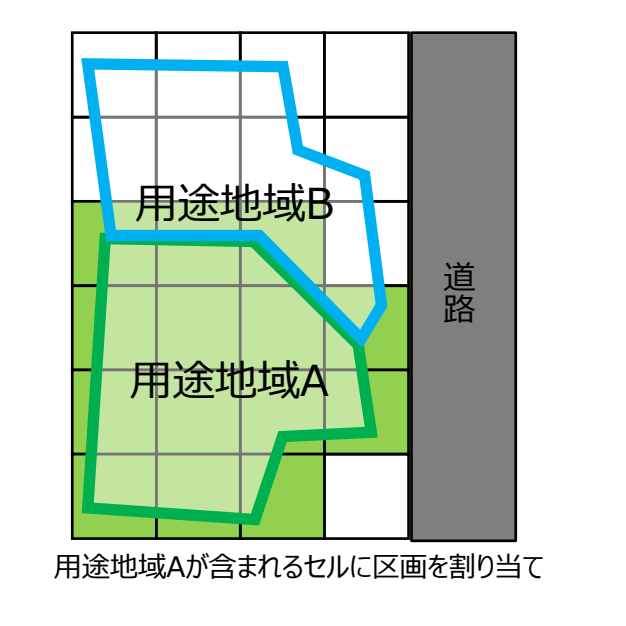

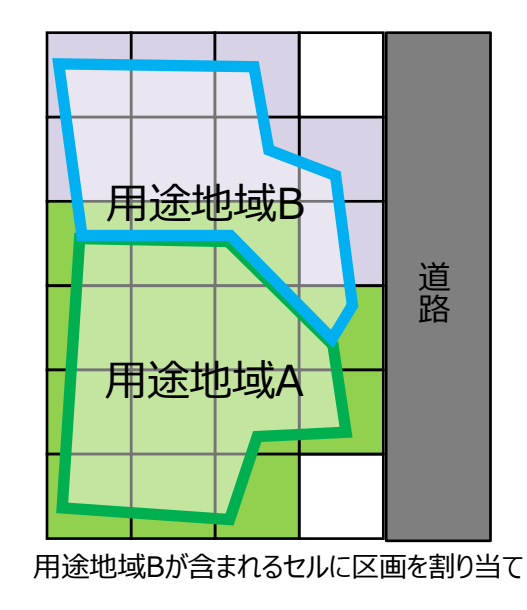

図 区画割当イメージ (.gmlファイルの記載順 用途地域A→用途地域Bの場合)

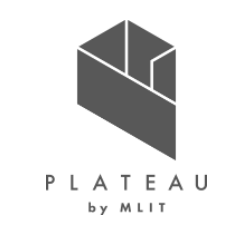

# **Ⅲ. 実証システム > 6. データ ①活用データ|3D都市モデル一覧**

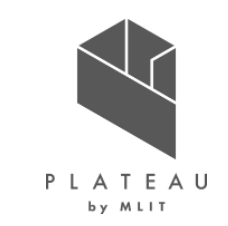

表 活用データ(3D都市モデル)一覧

| 地物      | 地物型                       | 属性区分 | 属性名                               | 内容           |
|---------|---------------------------|------|-----------------------------------|--------------|
| 共通      | core:CityModel            | 空間属性 | gml:lowerCorner, gml:upperCorner  | データ範囲        |
| 地形      | dem:TINRelief             | 空間属性 | dem:tin/gml:posList               | 形状           |
| 土地利用    | luse: LandUse             | 主題属性 | uro:orgLandUse                    | 土地利用用途       |
| 道路      | tran:Road                 | 空間属性 | tran:lod1MultiSurface/gml:posList | 形状           |
|         |                           | 主題   | tran: function                    | 機能           |
|         |                           |      | uro: width                        | 幅員           |
|         |                           |      | uro:widthType                     | 幅員区分         |
| 建築物     | bldg: Building            | 空間属性 | bldg:lod1Solid/gml:posList        | 形状           |
|         |                           | 主題   | bldg:storeysAboveGround           | 地上階数         |
|         |                           |      | bldg:measuredHeight               | 計測高さ         |
|         |                           |      | bldg:usage                        | 用途           |
|         |                           |      | uro: buildingID                   | 建物ID         |
|         |                           |      | uro:orgUsage, uro:orgUsage2       | 詳細用途         |
|         |                           |      | gml:name                          | 名称           |
| 都市計画決定情 | urf:UrbanPlanning<br>Area | 空間属性 | urf:lod1MultiSurface/gml:posList  | 形状           |
| 報       |                           | 主題   | urf:function                      | 地域地区、用途地域の区分 |

すべての地物でLOD1を活用

## **Ⅲ. 実証システム > 6. データ ①活用データ|その他の活用データ一覧**

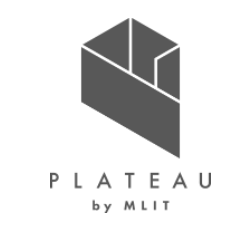

| 活用データ                | 内容                               | データ形式                                    | 出所                               |
|----------------------|----------------------------------|------------------------------------------|----------------------------------|
| 国土地理院ベクトルタイル         | 鉄道の中心線及び、構造、地下鉄<br>の区分等の属性       | ベクトルタイル<br>(Vector tile specification形式) | 国土地理院ベクトルタイル<br>提供実験<br>ズームレベル14 |
| 既存アセット               | 日本風の都市を再現するための道路、 CRP<br>建物等のデータ |                                          | Steamワークショップ                     |
| テクスチャ付き現地建物<br>3Dデータ | 市役所周辺の公共施設を再現した<br>建物データ         | <b>CRP</b>                               | Steamワークショップ                     |

表 活用データ(その他)一覧
### **Ⅲ. 実証システム > 6. データ ①活用データ|国土地理院ベクトルタイル**

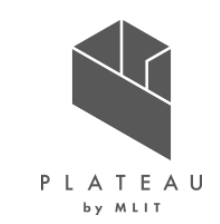

• 国土地理院が実験的に提供しているベクトルタイルからズームレベル14のデータをダウンロードし、鉄道に関する箇所を参照して中心線を抽 出。位置や構造の判定に活用した。

#### ベクトルタイル

"coordinates": [[140, 081568 . 36. 137812]. [140. 081176, 36  $.137561]$ "rdCtg":"国道" "rnkWidth":"19.5m以上" **\*\*\*\*\*\*** "coordinates": [[140.085346 . 36. 141840]. [140. 085187, 36  $.141666]$ "rdCtg":"都道府県道" "rnkWidth": "5.5m-13m"

図 ベクトルタイル記述内容 \*1

- \*1出所)国土地理院 国土地理院ベクトルタイル提供実験 https://maps.gsi.go.jp/development/vt\_expt.html
- \*2出所)地理院地図Vector(仮称)提供実験 属性等の仕様詳細 https://github.com/gsi-cyberjapan/gsimaps-vector-experiment https://maps.gsi.go.jp/help/pdf/vector/attribute.pdf
- \*3出所)地理院地図Vector (仮称) https://gsi-cyberjapan.github.io/gsimaps-vector-experiment/

#### railState

データ型: Integer

属性値:ズームレベル 14~16

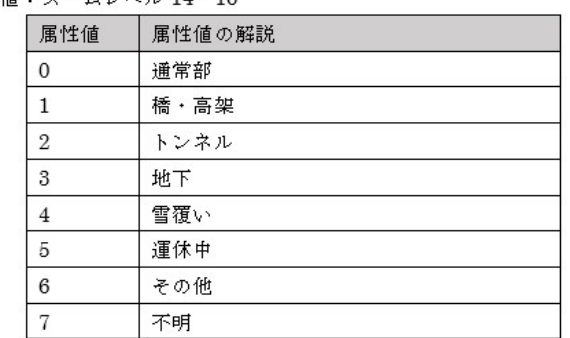

図 属性等の仕様例 \*2

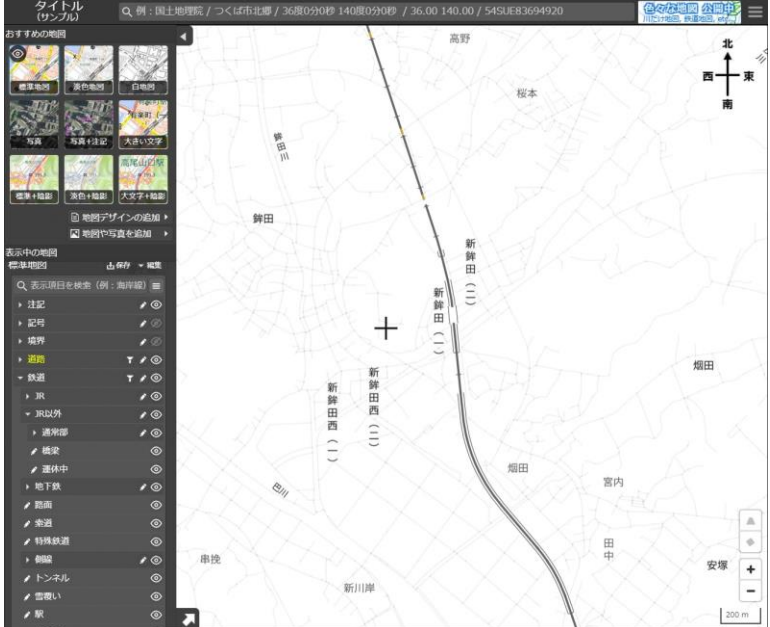

図 読込範囲のデータ \*3

#### Copyright © 2023 by MLIT. All rights reserved. 72

### **Ⅲ. 実証システム > 6. データ ①活用データ|既存アセット**

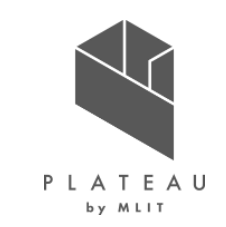

- Steamワークショップには世界各地のユーザーが作成したアセットが公開されいる。
- 実証で使用した都市現況ゲームデータでは既存アセットの中から日本風の道路、建物を選定し活用した。
- 実証環境再現のために必要なアセットは、Steamワークショップ上からサブスクライブのうえ、コンテンツマネージャーで有効化することにより使 用可能となる。

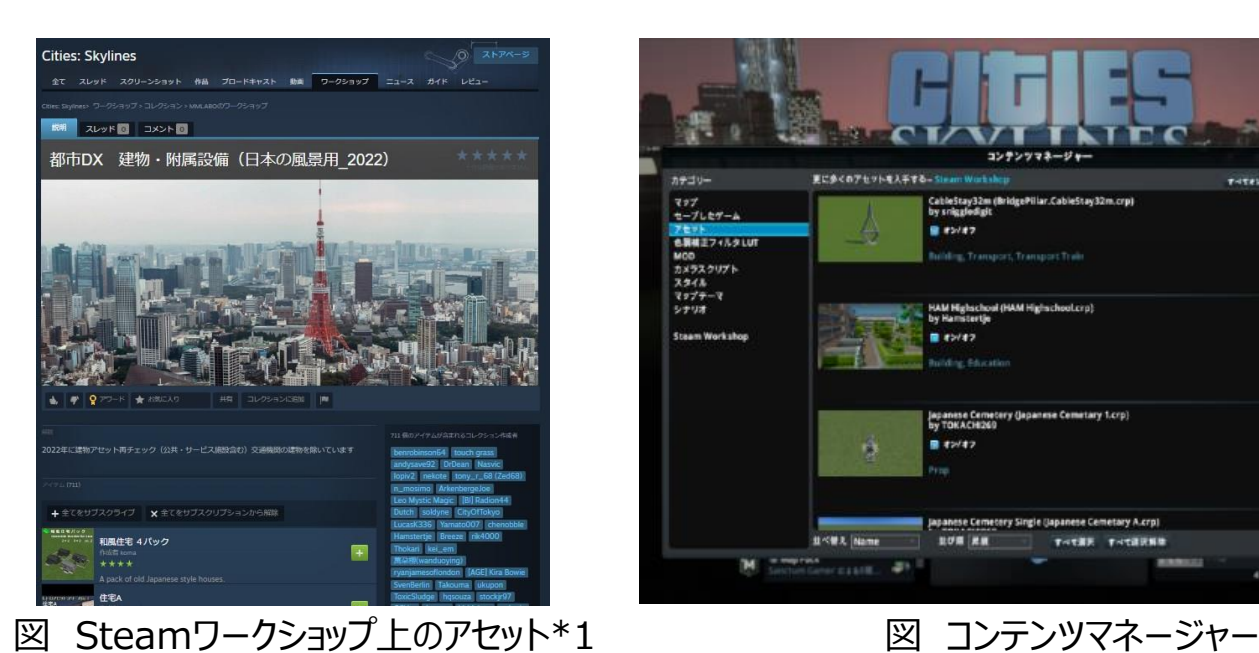

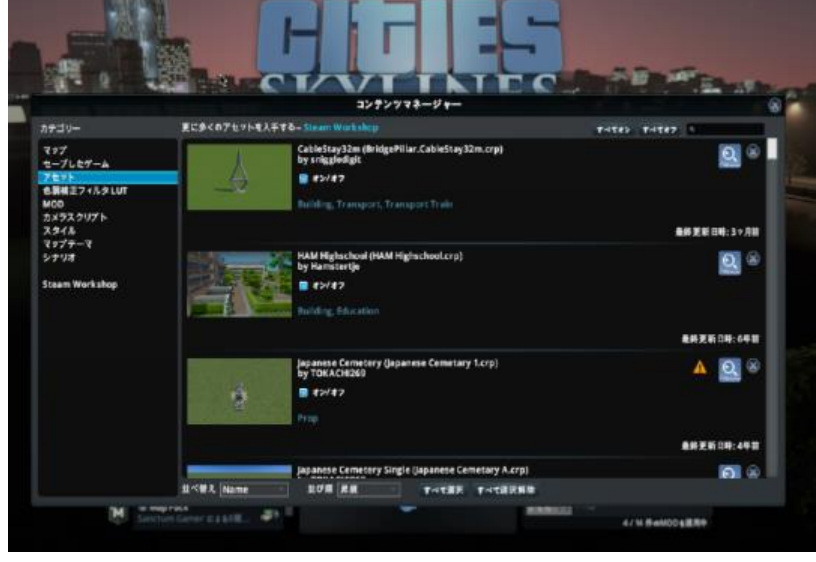

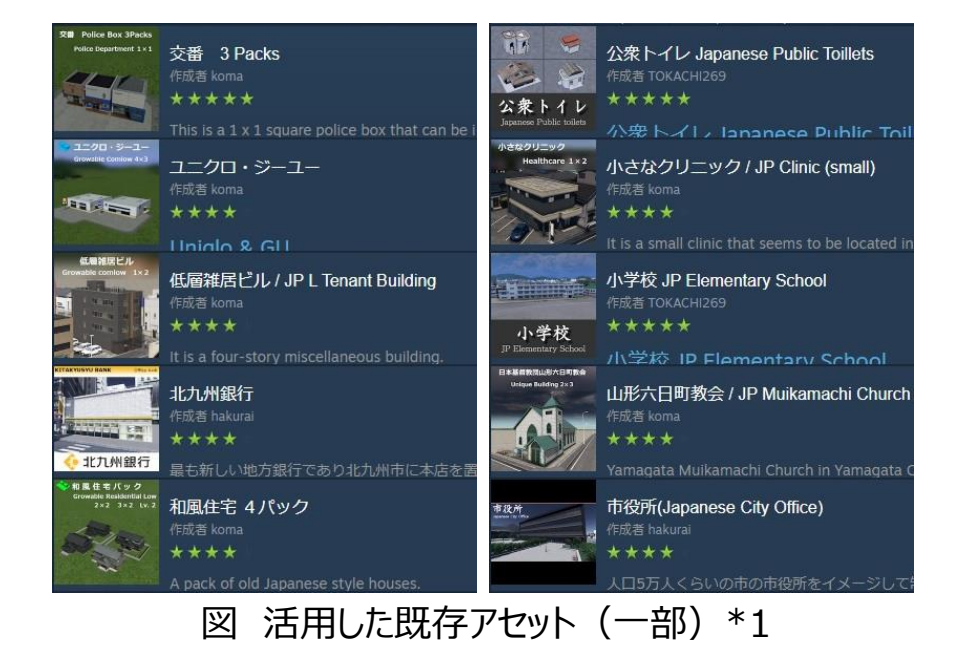

\*1出所) Steam https://steamcommunity.com/workshop/?l=japanese

### **Ⅲ. 実証システム > 6. データ ①活用データ|テクスチャ付き現地建物3Dデータ**

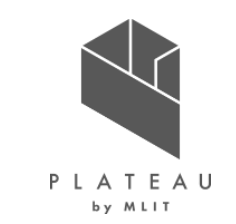

- 市役所および周辺建物の現地撮影を行い、3Dモデリングソフトを使用してゲーム上にインポートできるアセットデータを作成した。
- Steam上のライブラリからサブスクライブ、およびコンテンツマネージャーから有効化することで活用可能となる。

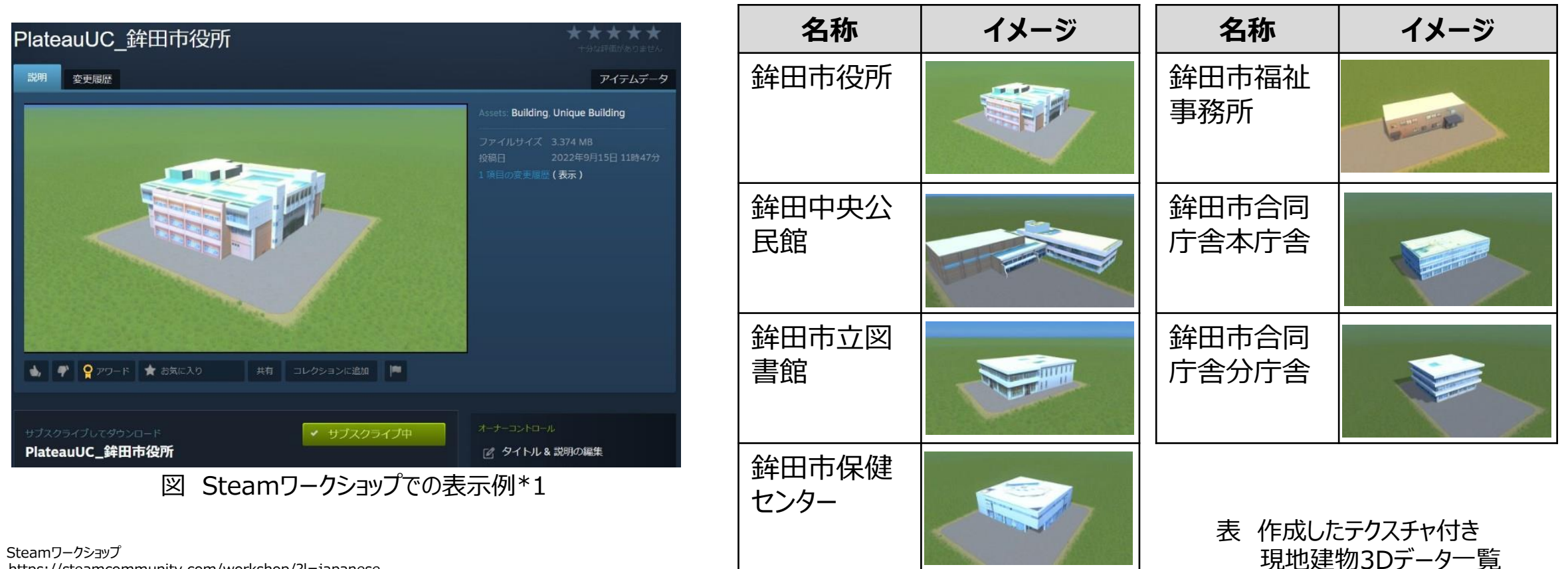

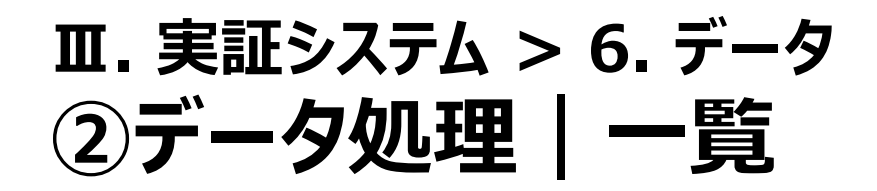

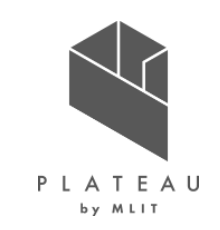

- システムに入力するデータは以下のとおり。
- 活用データの元の形式のまま、システムへの入力を行った。

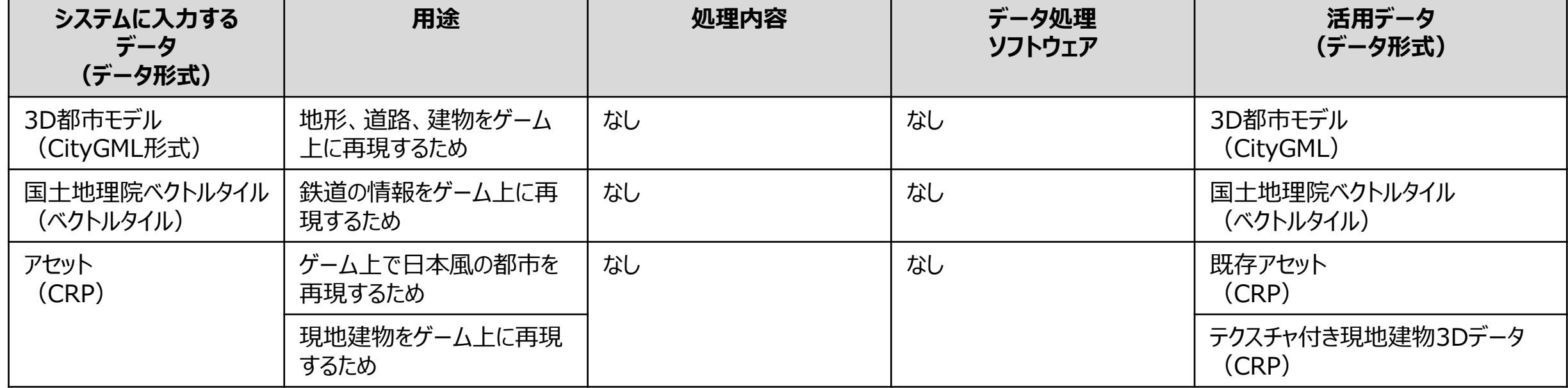

#### 表 システムに入力するデータ

https://steamcommunity.com/sharedfiles/filedetails/?id=2893619118

ゲームデータのを作成を行った。 • 本実証で使用したゲームデータはSteamワークショップ上に公開した。 (URL:https://steamcommunity.com/sharedfiles/filedetails/?id=2893619118)

• 開発したMODを使用して、3D都市モデルの地形、土地利用、高速道路を読込んだマップデータの作成および、道路、建物等を読込んだ

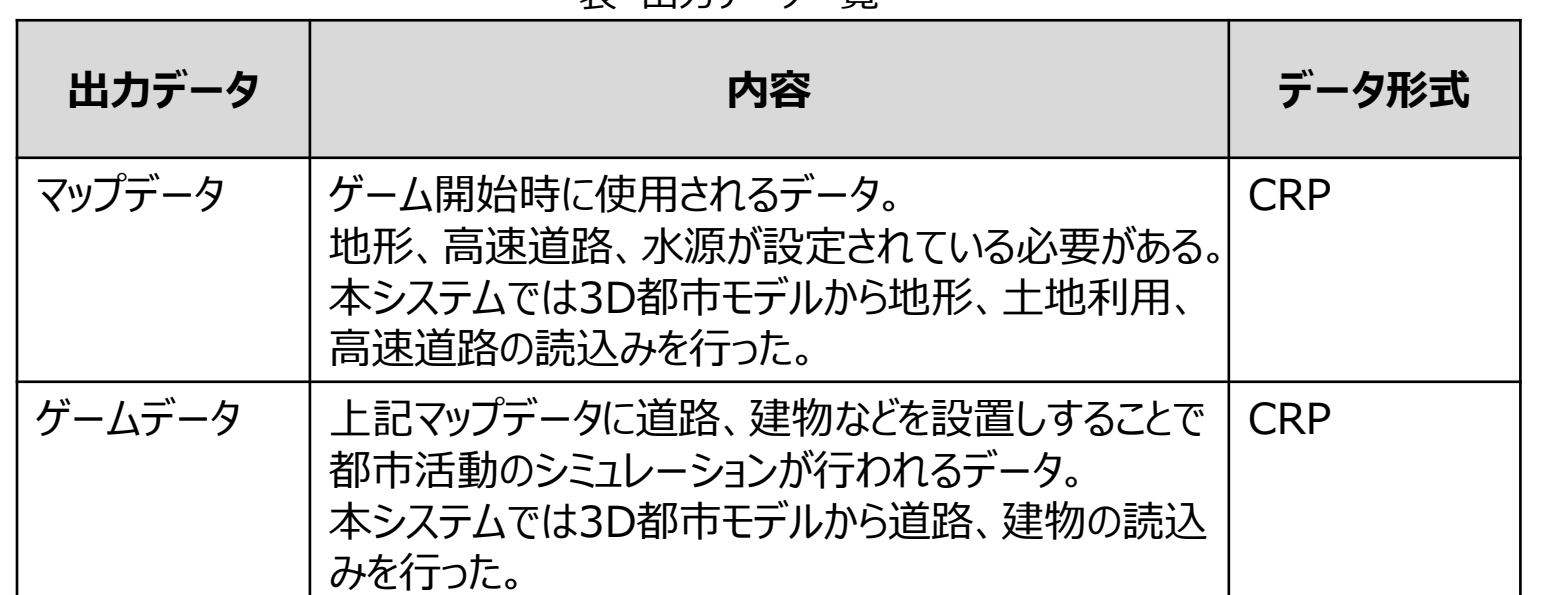

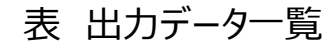

# **③出力データ|一覧**

**Ⅲ. 実証システム > 6. データ**

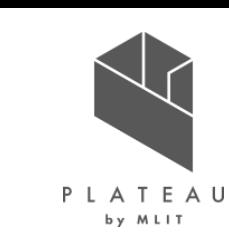

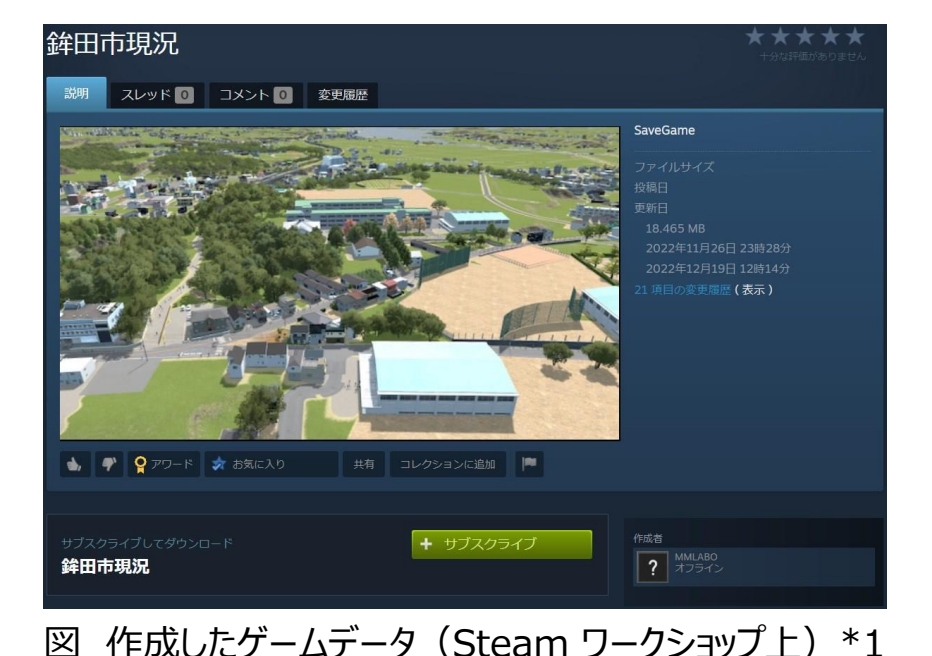

\*1出所) Steam

### **Ⅲ. 実証システム > 6. データ ③出力データ|マップデータ**

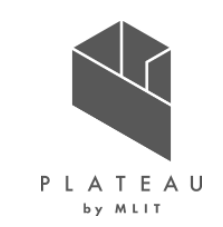

- マップデータでは起伏のある地形、高速道路、水源が必須条件となる。
- 開発したMODを使用して実証対象エリアの3D都市モデルから地形、高速道路を再現し、手作業による水源の設置を行った。

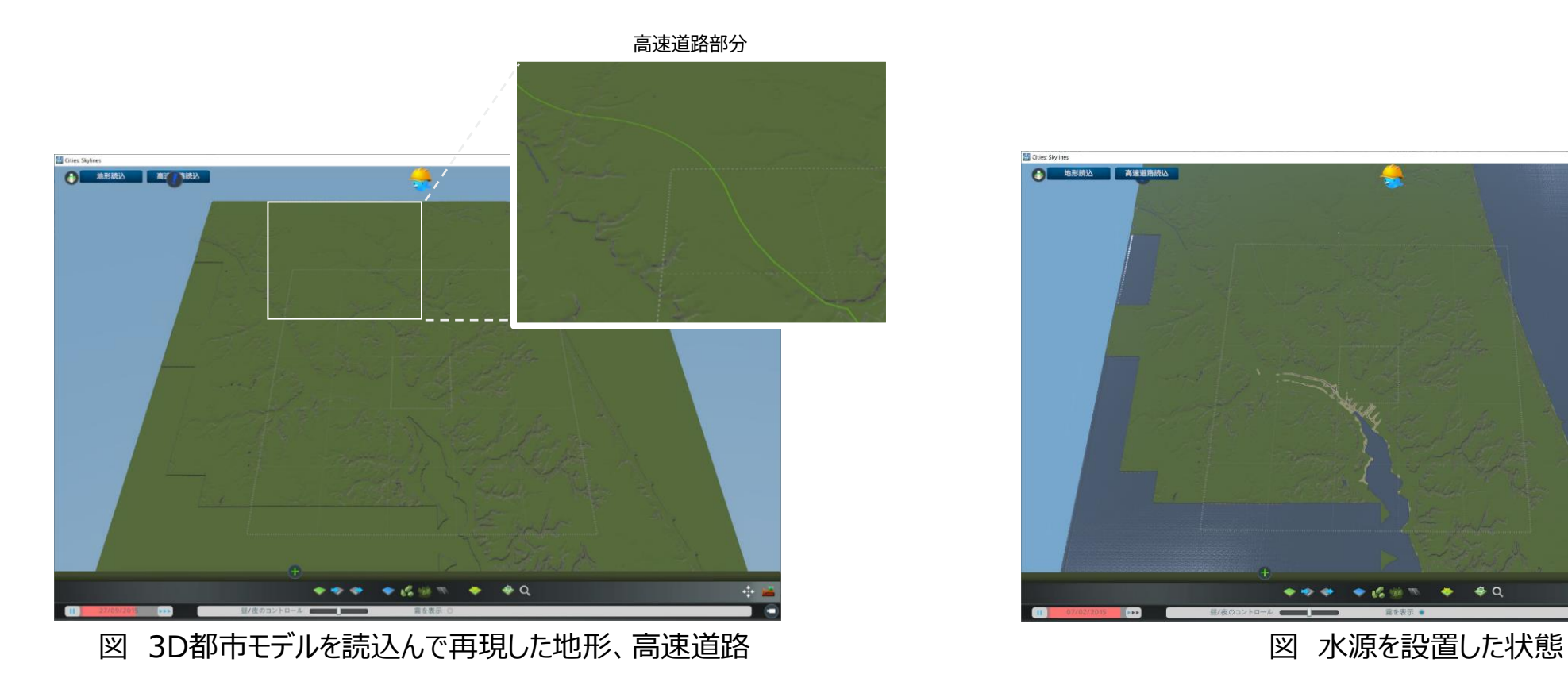

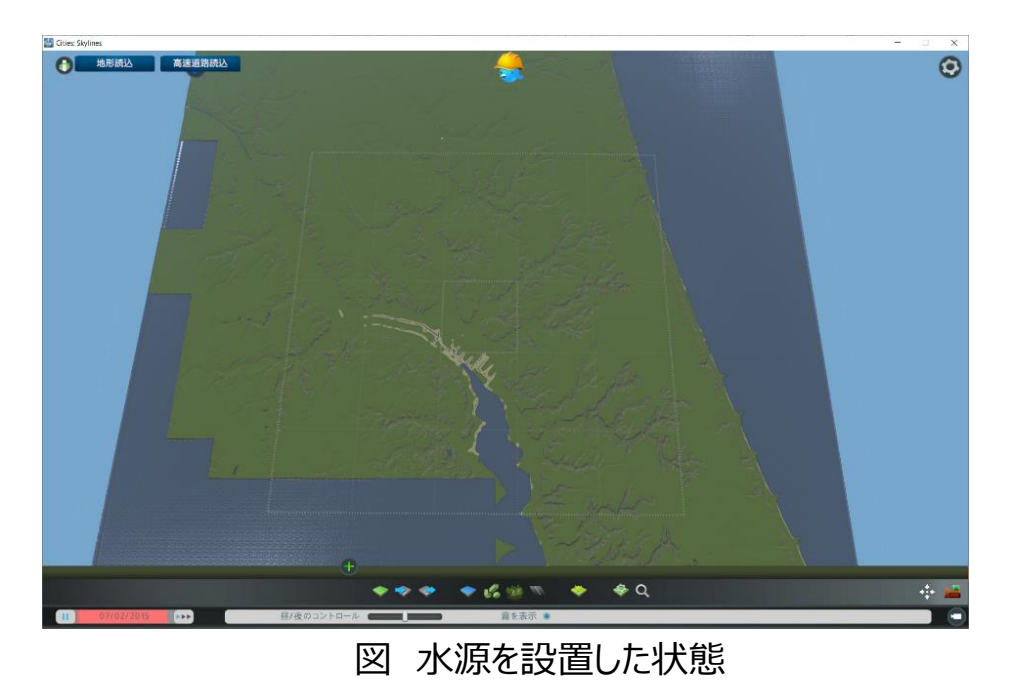

**Ⅲ. 実証システム > 6. データ ③出力データ|ゲームデータ**

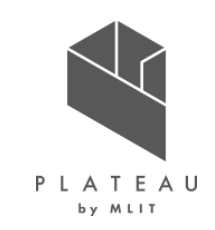

- マップデータにインフラ施設を設置したうえで、開発したMODを使用して3D都市モデルの道路、建築物、国土地理院ベクトルの鉄道の読込 みを行った。
- 再現度向上のため、既存のMOD、アセットを使用して、道路の形状変更や配置されている建物の入替えなどを行い、都市を再現したゲー ムデータを作成した。

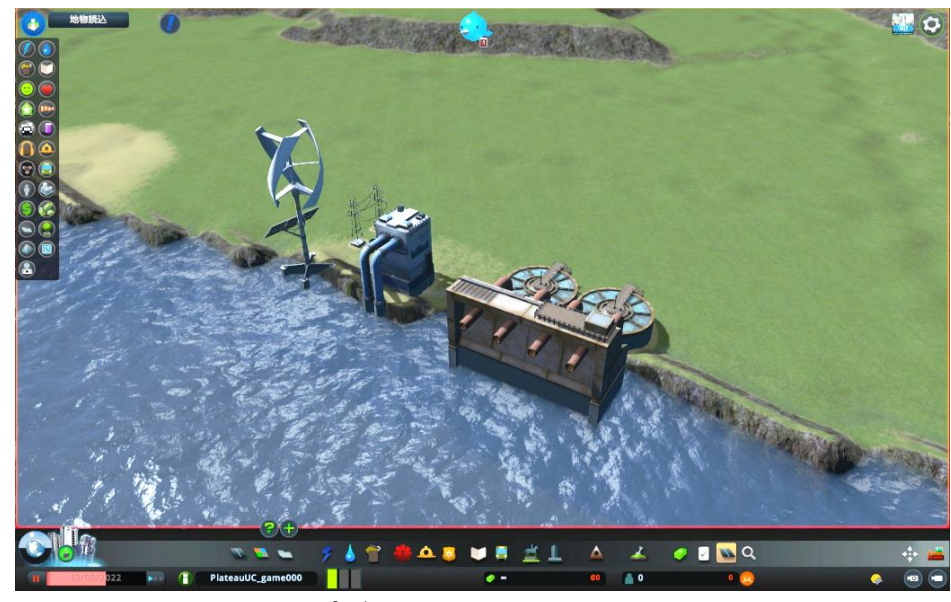

図 マップデータの設置したインフラ施設

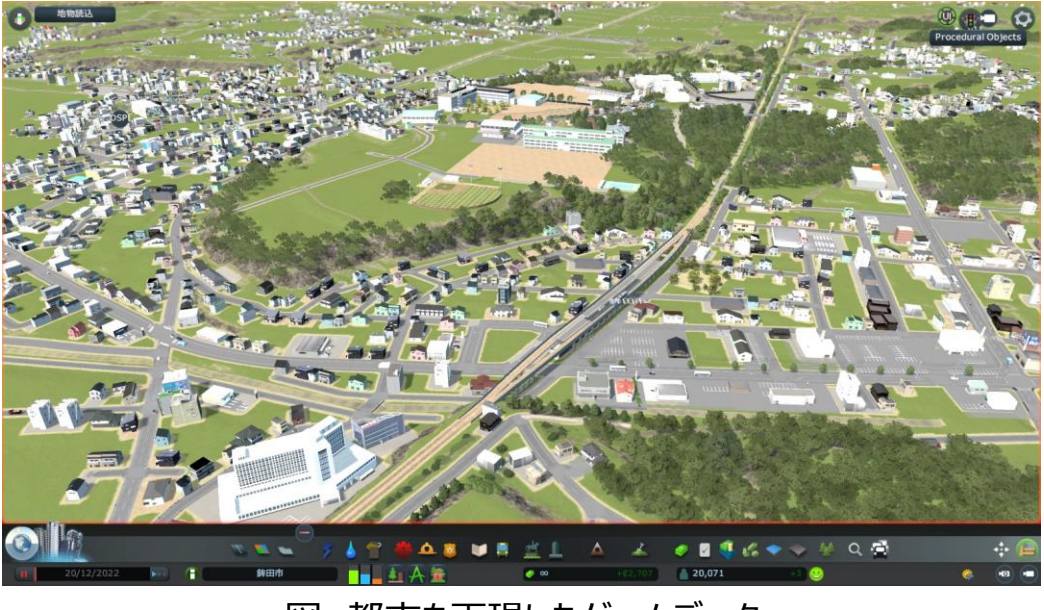

図 都市を再現したゲームデータ

#### **Ⅲ. 実証システム > 7. ユーザインタフェース 画面推移、利用場面**

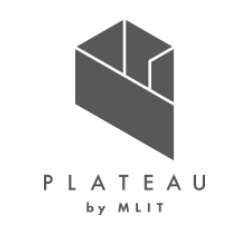

• 主要な操作画面は、ゲームソフトの標準UIを使用する。

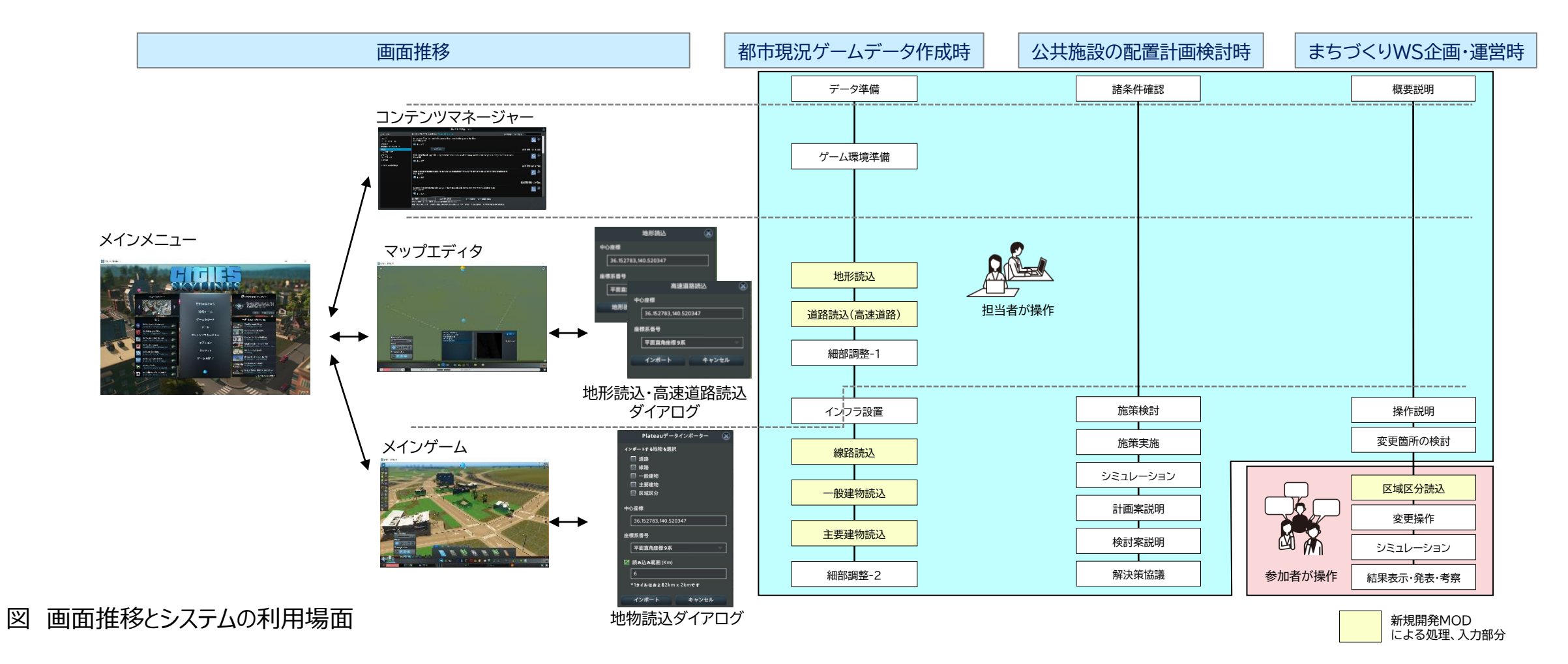

#### **Ⅲ. 実証システム > 7. ユーザインタフェース マップエディタ**

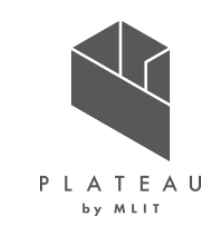

- マップエディタでは地形、高速道路の作成を行う。
- マップエディタ上の地形読込ボタン、高速道路読込ボタンに3D都市モデルの地形、道路を読込むためのダイアログが起動される。

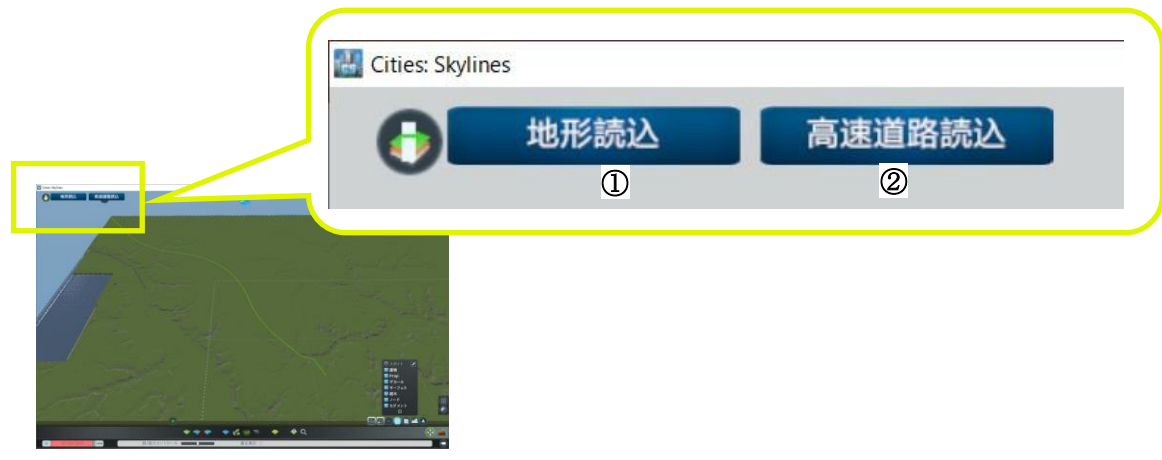

表 マップエディタ上のボタンの名称と機能

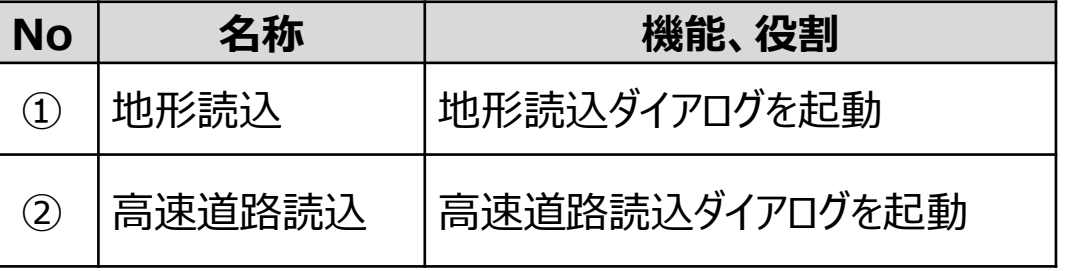

図 マップエディタ上のボタン

#### **Ⅲ. 実証システム > 7. ユーザインタフェース 地形読込ダイアログ**

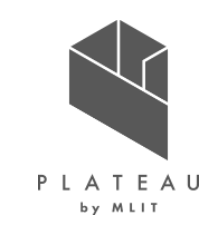

• 中心座標を入力することで、地形の読込み範囲を指定する。

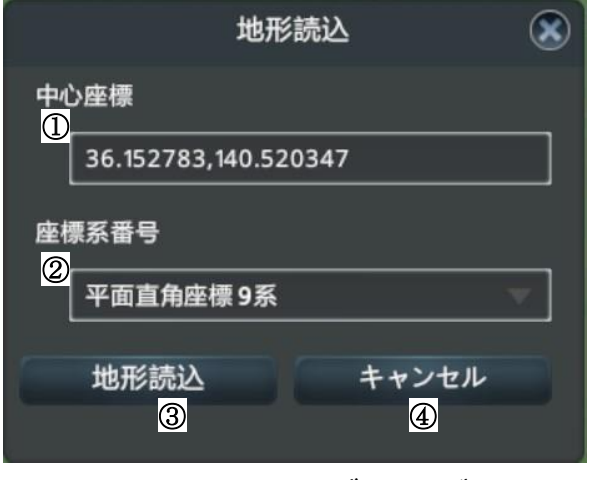

図 地形読込ダイアログ

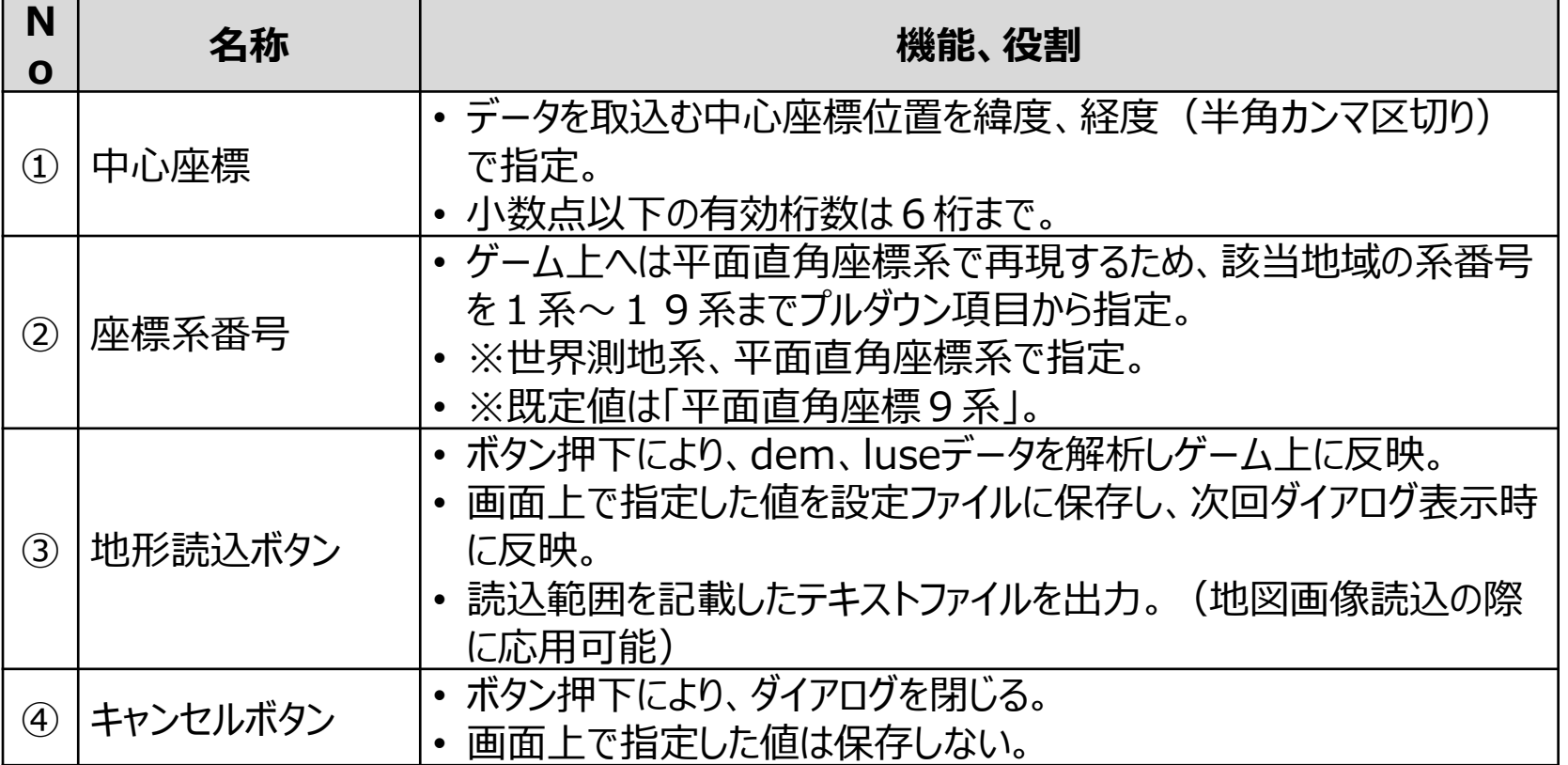

#### 表 ダイアログ上の名称と機能

### **Ⅲ. 実証システム > 7. ユーザインタフェース 高速道路読込ダイアログ**

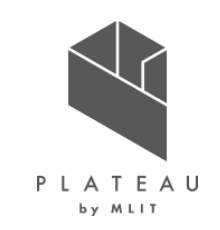

• 中心座標を入力することで、高速道路の読込み範囲を指定する。

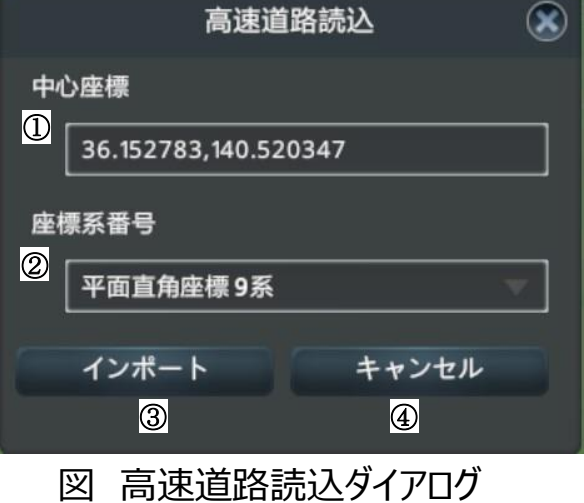

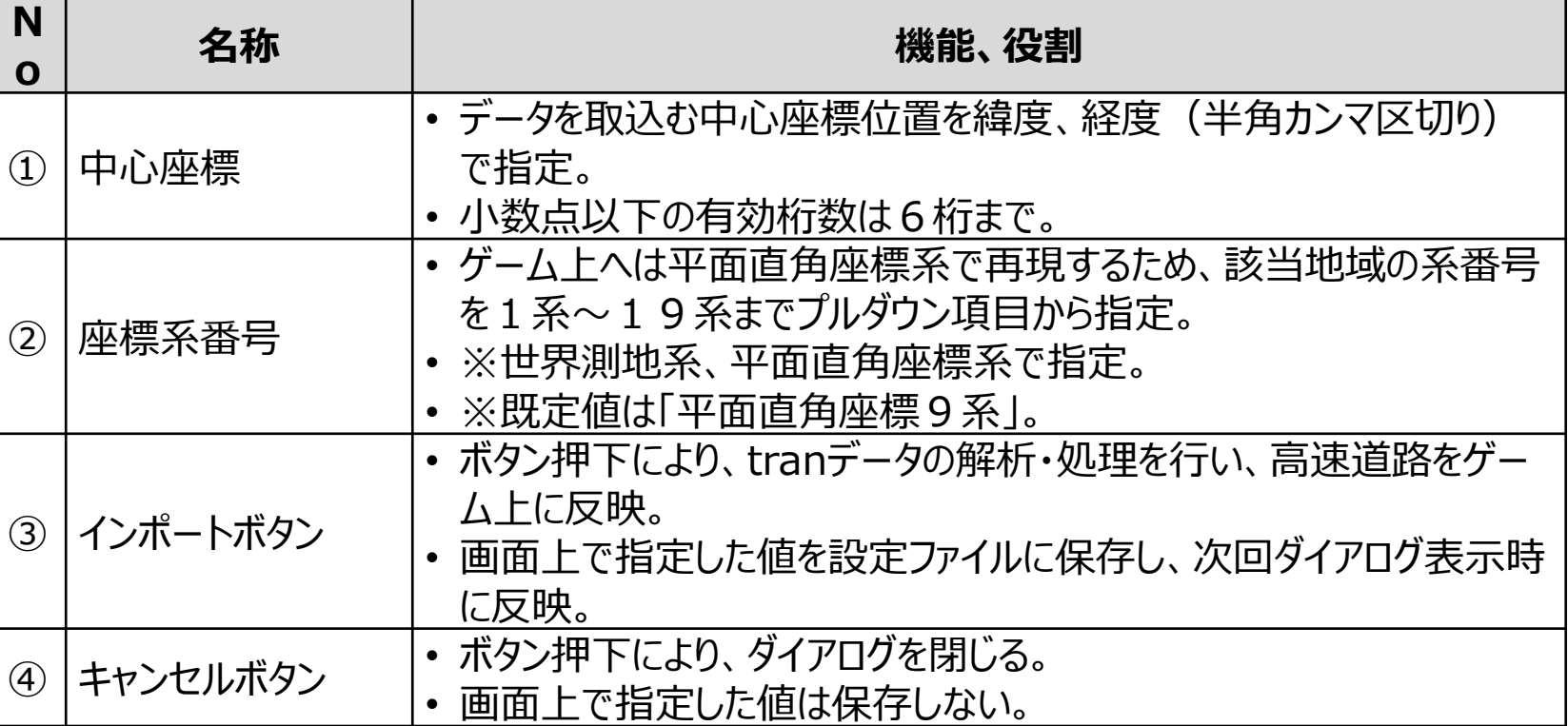

#### 表 ダイアログ上の名称と機能

#### **Ⅲ. 実証システム > 7. ユーザインタフェース メインゲーム**

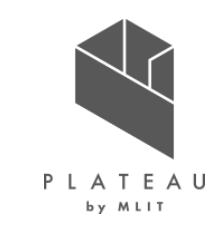

- メインゲームでは道路の作成、区画割当、主要建物配置などを行い、都市活動のシミュレーションが行われる。
- メインゲーム上の地物読込ボタンにより、3D都市モデルの道路、建物、区画と国土地理院ベクトルタイルから鉄道の情報を読込むための地 物読込ダイアログが起動される。

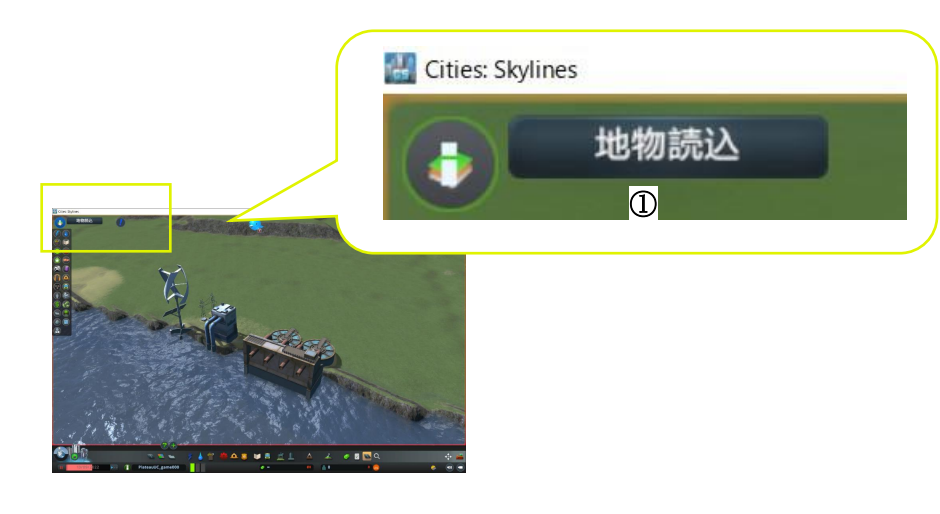

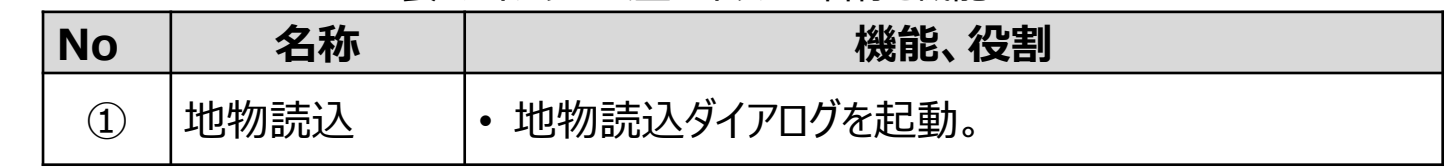

表 メインゲーム トのボタンの名称と機能

図 メインゲーム トのボタン

### **Ⅲ. 実証システム > 7. ユーザインタフェース 地物読込ダイアログ**

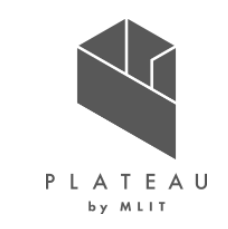

線路読込、道路読込、一般建物読込、主要読込、区域区分読込

• チェックボックスによる指定と中心座標を入力することで、読込みを行う地物の選択と範囲の指定を行う。

| $\left( \mathbf{\hat{x}}\right)$ |  | N<br>$\mathbf O$ | 名称               | 機能、役割                                                                                                  |
|----------------------------------|--|------------------|------------------|----------------------------------------------------------------------------------------------------|
|                                  |  | $\bigcirc$       | インポートする地物<br>を選択 | • 選択された地物を対象としてデータの読込みを行う。                                                                             |
|                                  |  | $\circled{2}$    | 中心座標             | • データを取込む中心座標位置を緯度、経度(半角カンマ区切り)<br>で指定。<br>• 小数点以下の有効桁数は6桁まで。                                          |
|                                  |  | $\circled{3}$    | 座標系番号            | • ゲーム上へは平面直角座標系で再現するため、該当地域の系番号<br>を1系~19系までプルダウン項目から指定。<br>• ※世界測地系、平面直角座標系で指定。<br>• ※既定値は「平面直角座標9系」。 |
|                                  |  | $\circled{4}$    | 読み込み範囲           | ·データを取込む範囲をkm単位で指定。<br>• 無効の場合、全域(17.28km)が読込み範囲となる。                                                   |
|                                  |  | $\circled{5}$    | インポートボタン         | • ボタン押下により、所定のデータのダウンロードと解析・処理を行い、<br>ゲーム上に反映。                                                         |
|                                  |  | $\circled6$      | キャンセルボタン         | • ボタン押下により、ダイアログを閉じる。<br>画面上で指定した値は保存しない。                                                              |

表 ダイアログ上の名称と機能

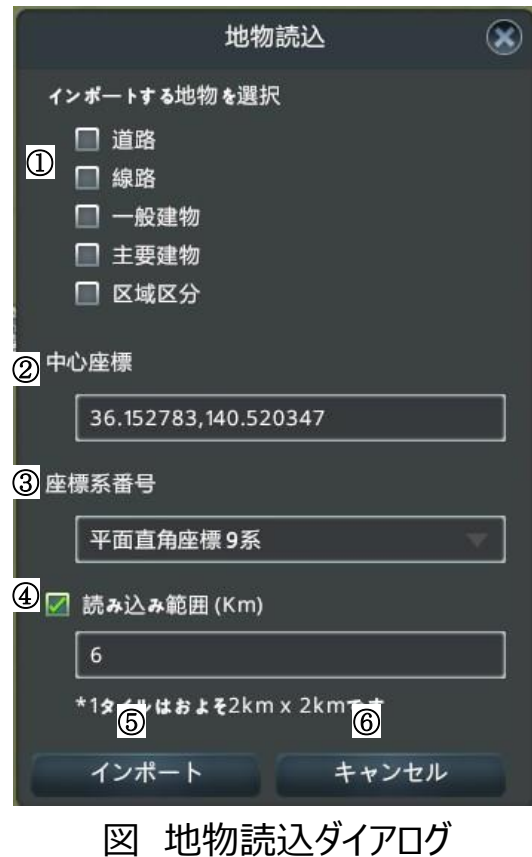

#### **Ⅲ. 実証システム > 8. システムテスト結果 システムテスト結果**

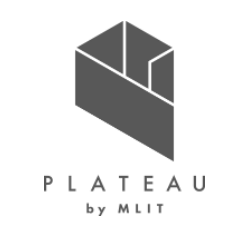

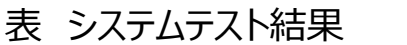

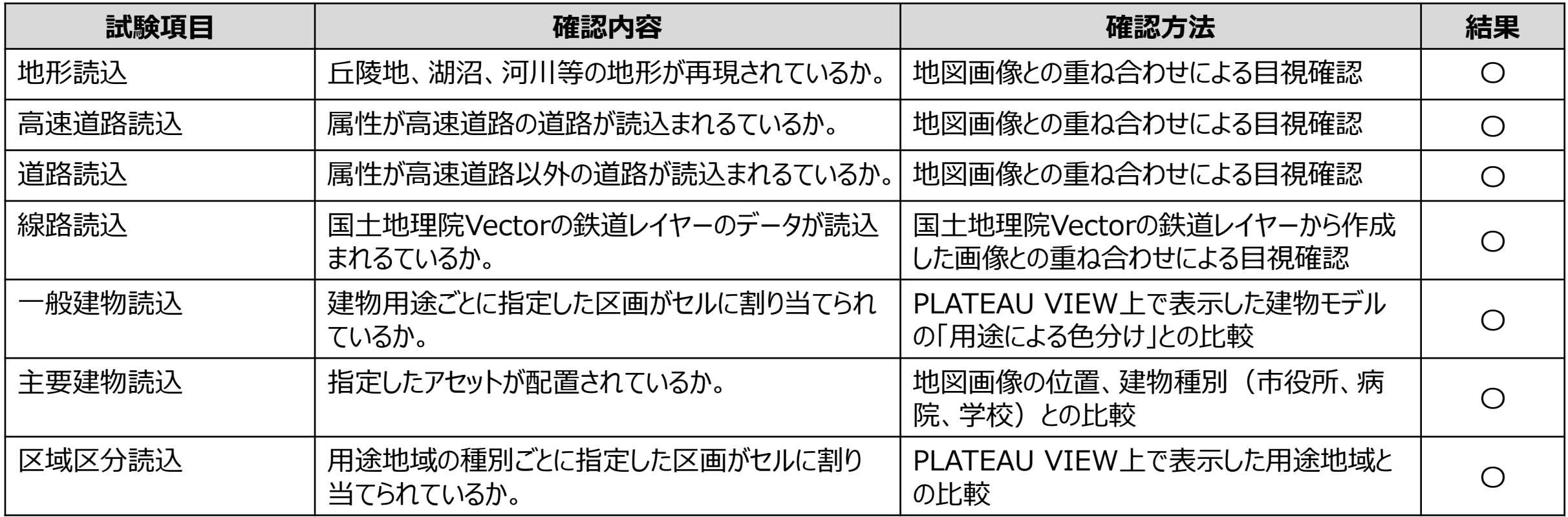

#### **Ⅲ. 実証システム > 8. システムテスト結果 システムテスト結果**

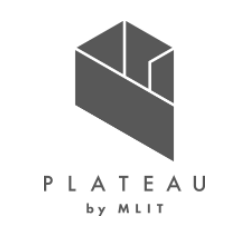

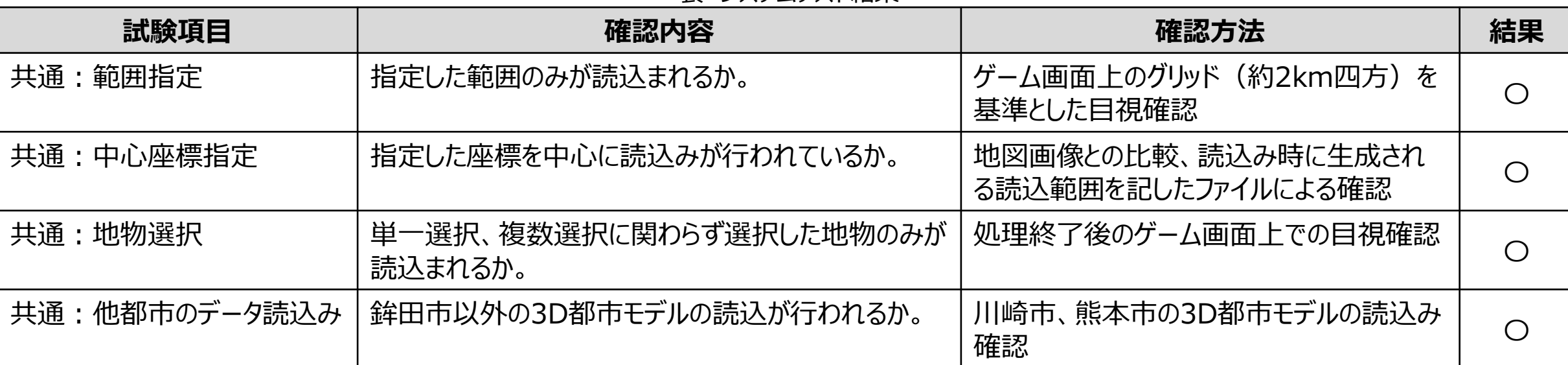

#### 表 システムテスト結果

### **Ⅲ. 実証システム > 8. システムテスト結果 システムテスト結果**

PLATEAU by MLIT

参考画像

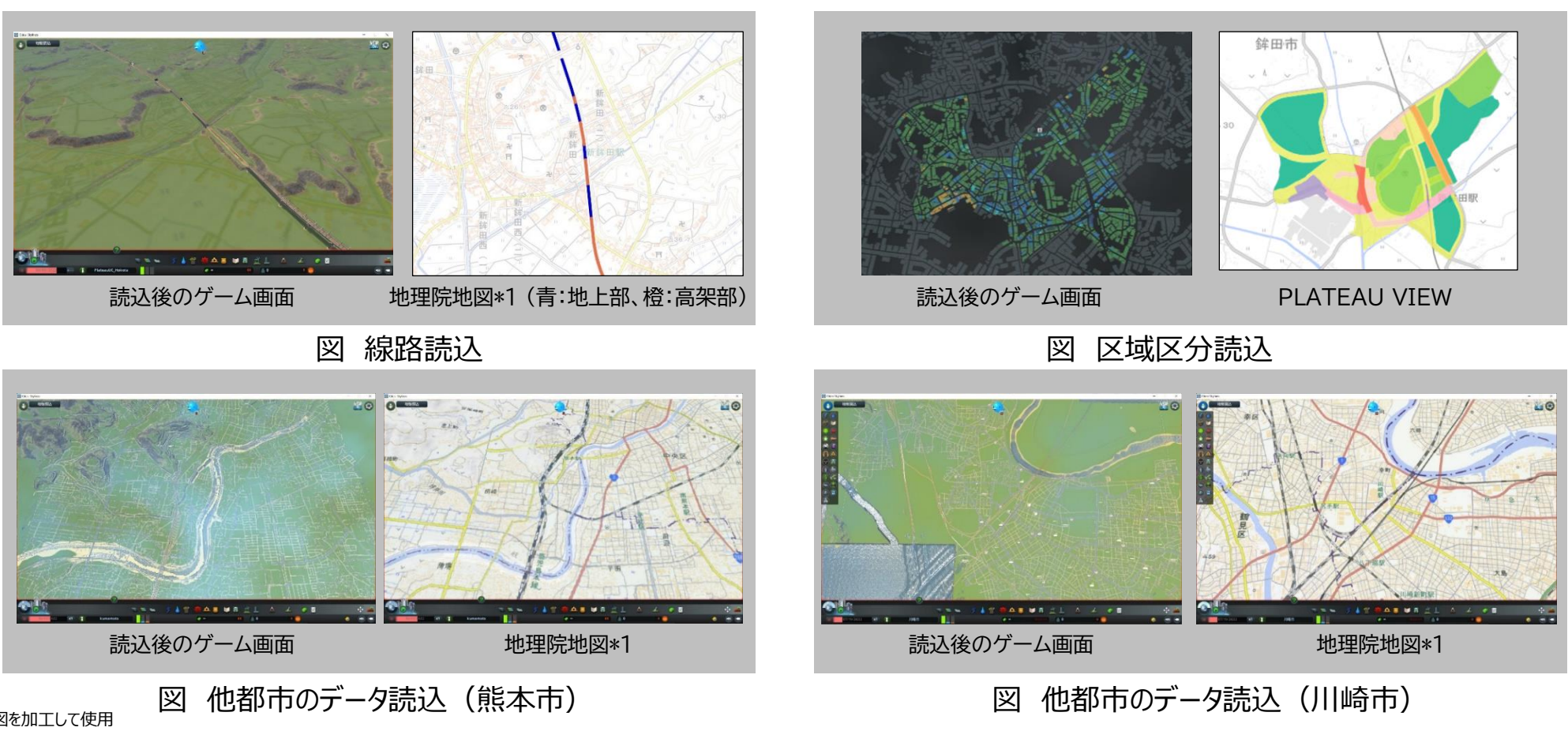

\*1 出所)地理院地図を加工して使用 https://maps.gsi.go.jp/

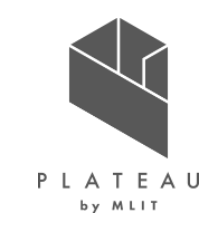

## **Ⅰ. 実証概要**

# **Ⅱ.実証技術の概要**

# **Ⅲ.実証システム**

# **Ⅳ.実証技術の検証**

## **Ⅴ.成果と課題**

### **Ⅳ. 実証技術の検証 > サマリー 概略、全体フロー**

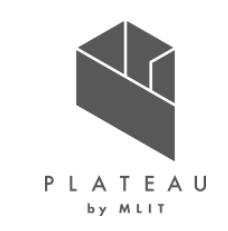

• 実証技術の検証をシステムの検証、自治体内検討業務での検証、まちづくりワークショップでの検証により行った。

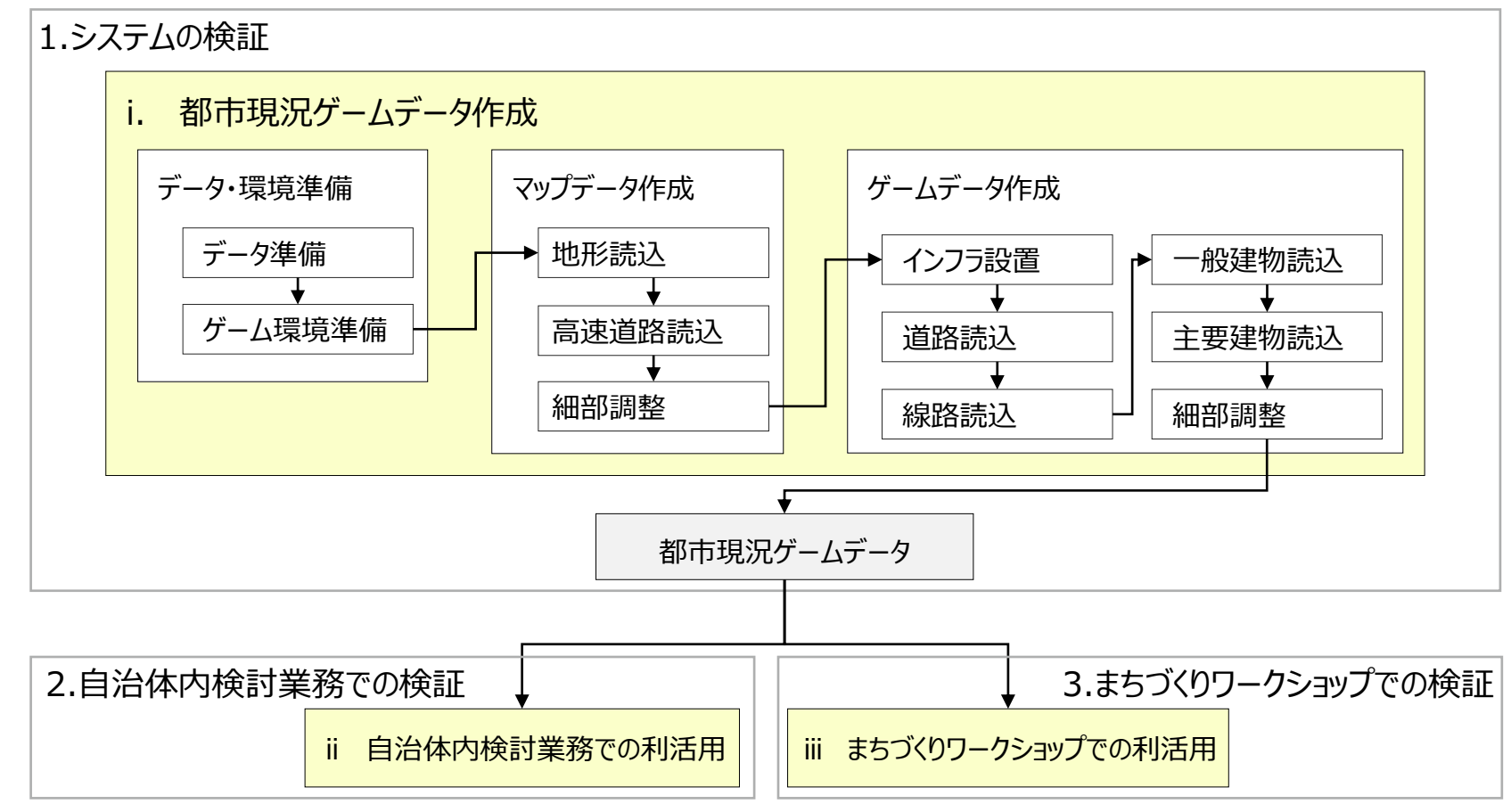

図 全体フローと検証範囲

#### **Ⅳ. 実証技術の検証 > サマリー 検証概要**

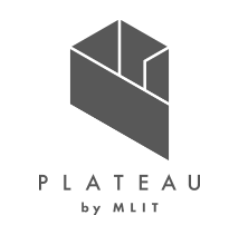

• 各検証の概要は下表のとおり。

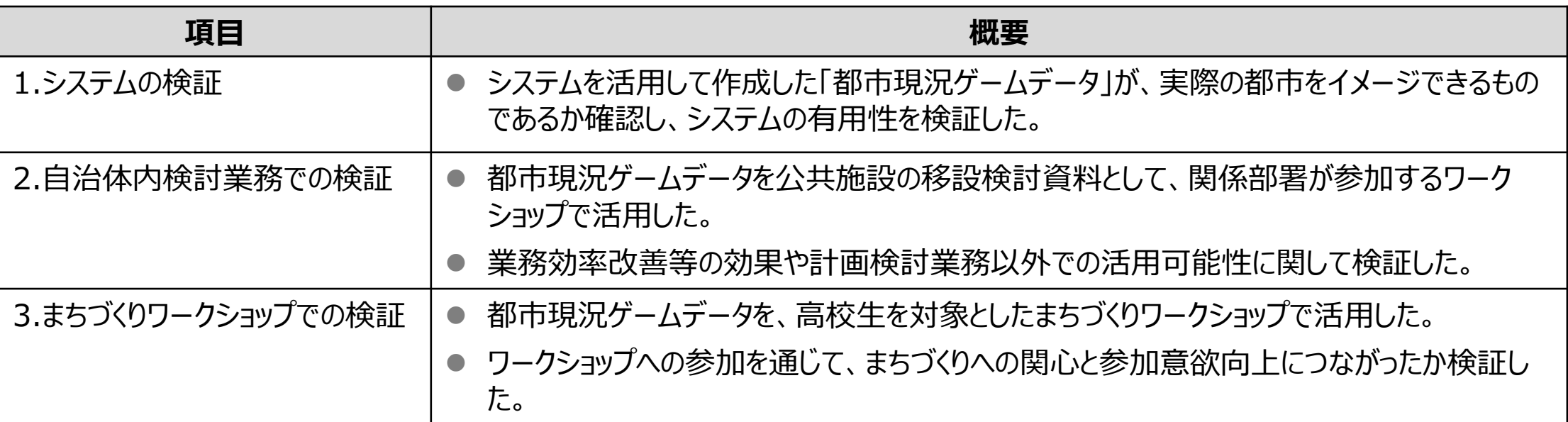

表 検証項目と概要

#### **Ⅳ. 実証技術の検証 > 1. システムの検証 検証内容**

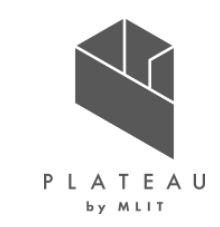

- システムを活用して作成した都市現況ゲームデータが、実際の都市をイメージできるものであるかを調査し、システムの有用性を確認した。
- 本システムの利用にはSteamアカウント取得のうえ、Cities:Skylinesの購入、インストールが必要となる。

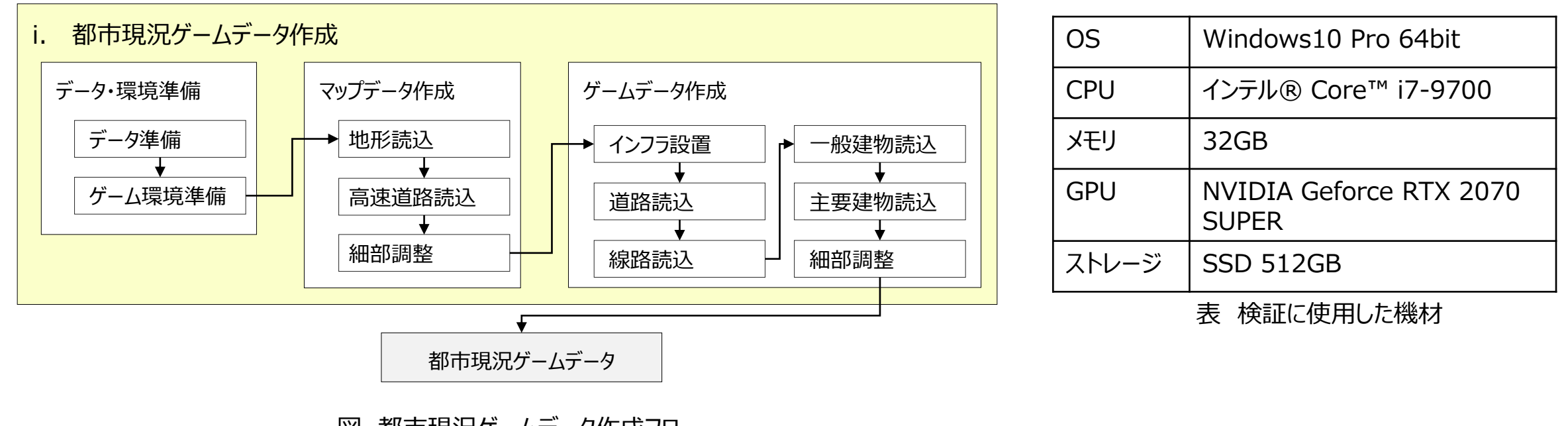

図 都市現況ゲームデータ作成フロー

- データ準備 (データのダウンロード)
- 以下のファイル、フォルダをダウンロードした。
	- 3D都市モデルデータ("\*\_citygml\_\*"フォルダ)
	- 新規開発MOD設定ファイル("SkylinesPlateau\_setting"フォルダ)
	- 既存MOD設定ファイル( "ColossalOrder CSグループ"、 "common CSグループ"フォルダ)
- 実証エリアの3D都市モデルはG空間情報センター(https://front.geospatial.jp/)またはProject PLATEAU公式GitHubアカウントの リポジトリ"SkylinesPLATEAU"内、SampleDataフォルダからダウンロードが可能となっている。※1
- 3D都市モデルを除く各フォルダはProject PLATEAU公式GitHubアカウントのリポジトリ"SkylinesPLATEAU"内、MOD\_Settingsフォルダ からダウンロードすることが可能となっている。

\*1 リポジトリからは一部のデータのみダウンロード可能

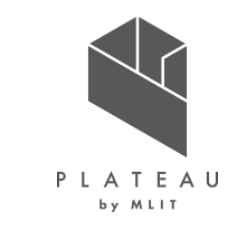

PLATEAU by MLIT

- データ準備(設定ファイルの保存)
- 新規開発MOD設定フォルダ( SkylinesPlateau\_settingフォルダ)内のファイルを以下に保存した。 "C:¥Program Files (x86)¥Steam¥steamapps¥common¥Cities\_Skylines¥Files¥SkylinesPlateau"
- 3D都市モデルデータ(\*\_citygml\_\*フォルダ)を以下に保存した。 "C:¥Program Files (x86)¥Steam¥steamapps¥common¥Cities\_Skylines¥Files¥SkylinesPlateau¥in"

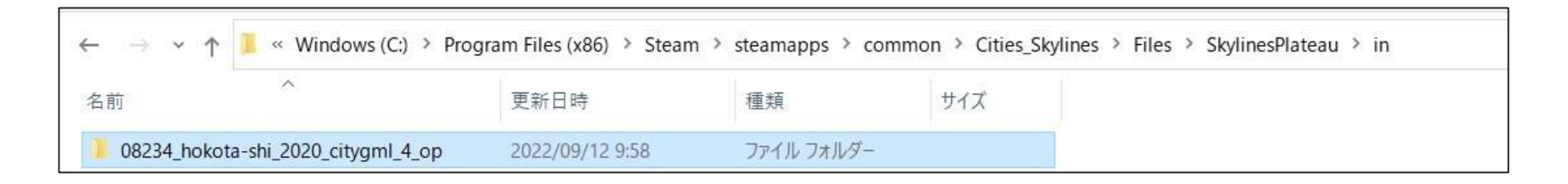

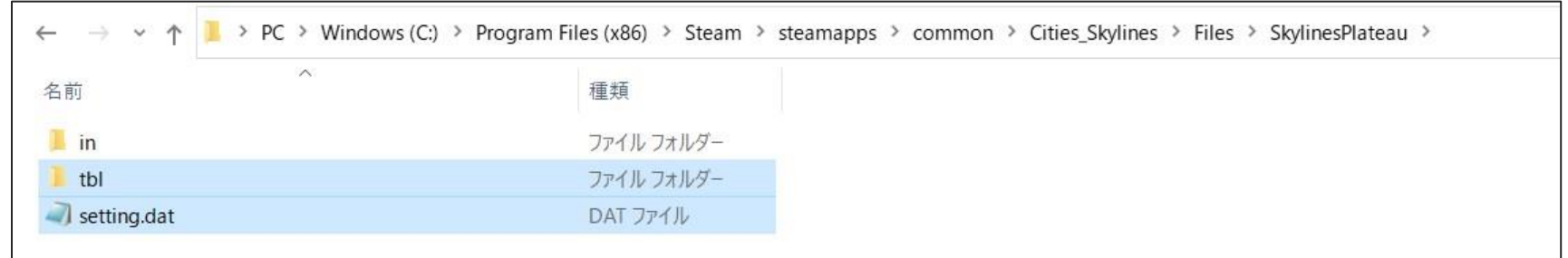

図 データの保存場所

- データ準備 ( MOD設定ファイルの保存)
- 既存MOD設定ファイルを下記のとおり保存した。
	- "ColossalOrder\_CSグループ "フォルダの内のすべてのファイルを以下に保存。 "C:¥Users¥ユーザー名¥AppData¥Local¥Colossal Order¥Cities\_Skylines"
	- "common\_CSグループ"フォルダの内のすべてのファイルを以下に保存。 "C:¥Program Files (x86)¥Steam¥steamapps¥common¥Cities\_Skylines"

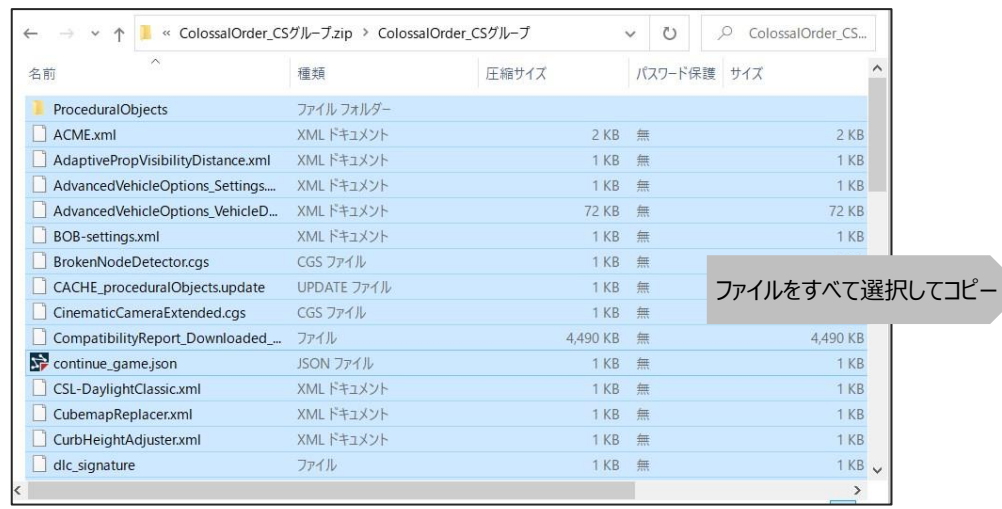

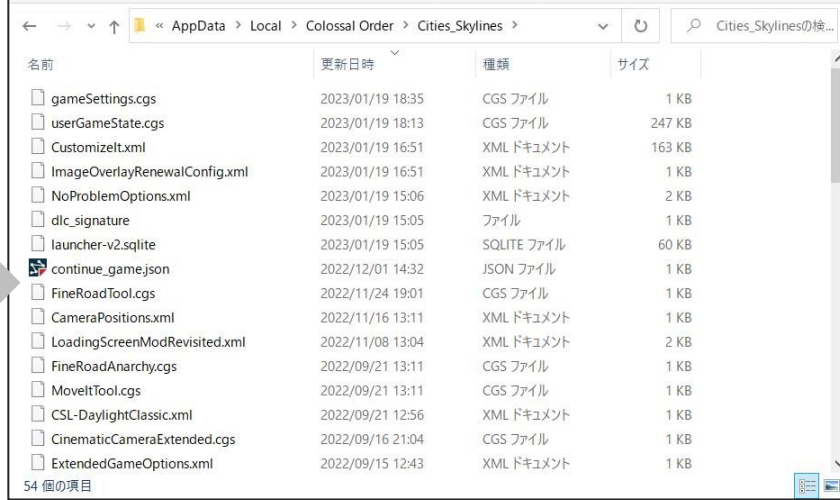

図 データの保存場所

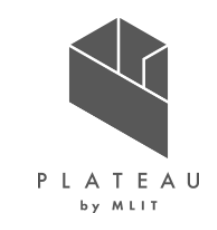

- ゲーム環境準備(MOD、アセットのサブスクライブ)
- システムで利用するMODおよびアセットを以下のコレクションページの「全てをサブスクライブ」によりサブスクライブした。
	- 新規に開発したMOD

https://steamcommunity.com/sharedfiles/filedetails/?id=2879201518

• テクスチャ付き現地建物

https://steamcommunity.com/workshop/filedetails/?id=2862777743

- ミニマム 都市DX 活用MOD https://steamcommunity.com/sharedfiles/filedetails/?id=2816244814
- 都市DX 建物・附属設備(日本の風景用\_2022) https://steamcommunity.com/sharedfiles/filedetails/?id=2807373296
- ミニマム 都市DX 道路・公園・ランドスケープ・附属設備 https://steamcommunity.com/sharedfiles/filedetails/?id=2820493882
- ミニマム 都市DX 交通・輸送関係

https://steamcommunity.com/sharedfiles/filedetails/?id=2820882746

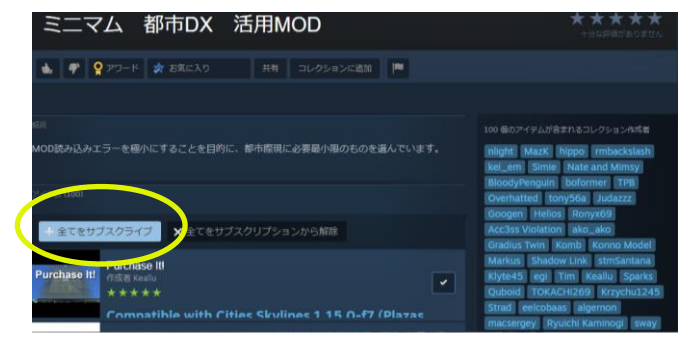

図 コレクションページの 全てをサブスクライブ ボタン\*1

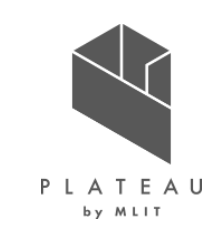

ゲーム環境準備(MOD、アセットの有効化)

- コンテンツマネージャーのアセット、MOD、セーブしたゲームカテゴリーでサブスクライブしたゲーム、アセット、MODをオン(チェック状態)にし、 有効化した。
- MODカテゴリーの「ハードモード」はオフの状態とした。
- コンテンツマネージャーのスタイルカテゴリーで「都市DX2022JP」をオン、「ヨーロッパ風 / 通常」をオフにした。

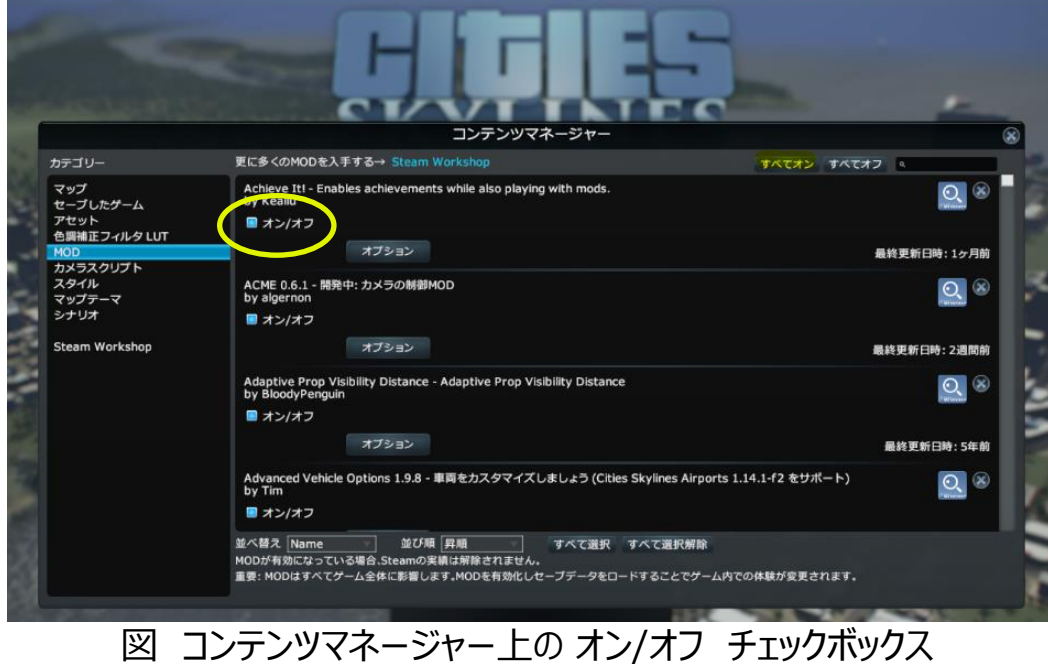

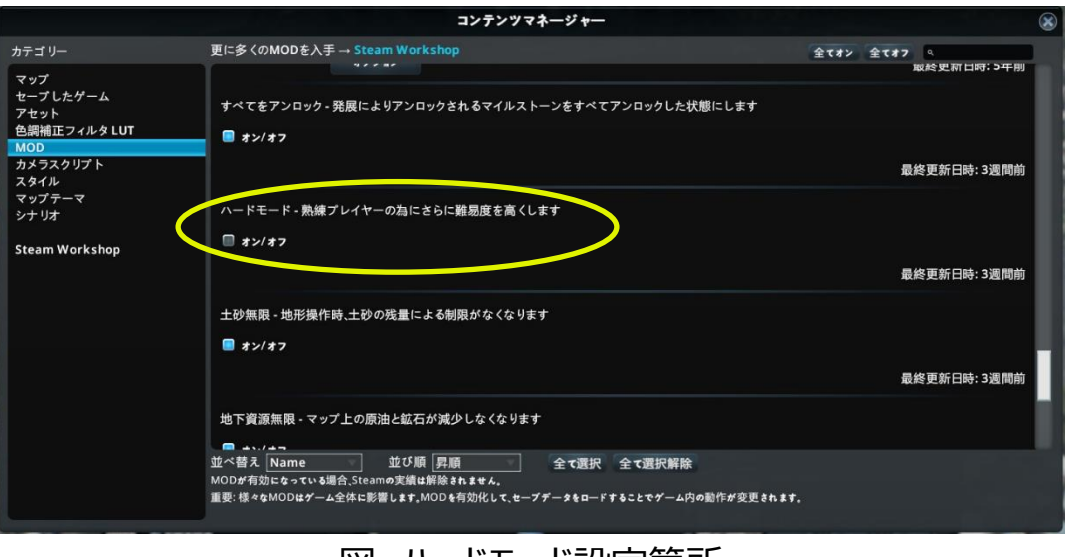

図 ハードモード設定箇所

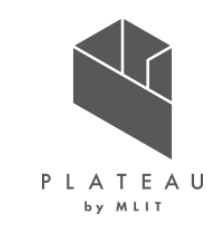

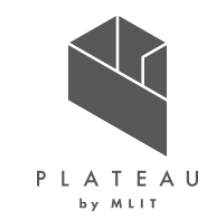

ゲーム環境準備(不要なMOD、アセットのサブスクリプション解除)

• 本システムで利用以前にMODを利用している環境では、MOD同士の干渉による不具合が発生する場合があるため使用しているMODのサ ブスクライブをすべて解除したのち、本システムで利用するMODを再度サブスクライブした。

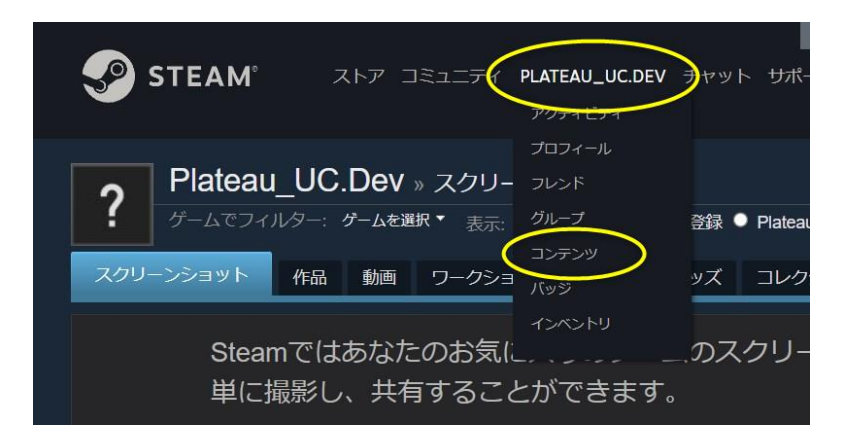

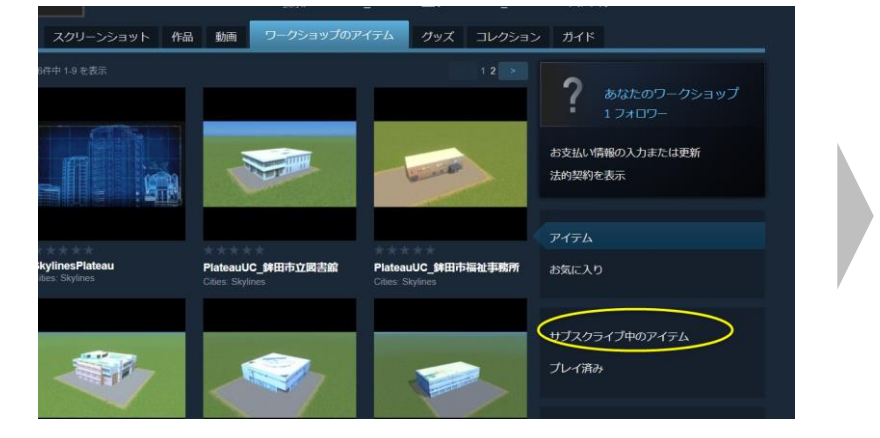

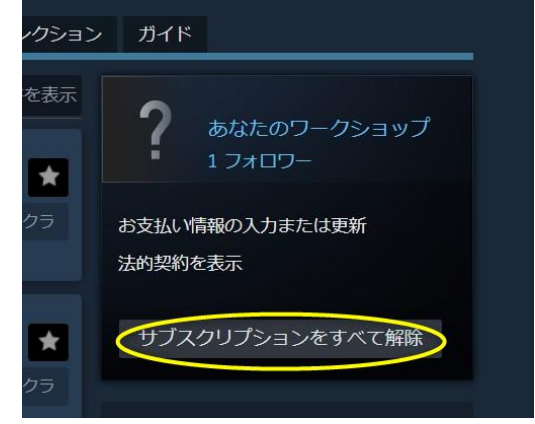

図 サブスクリプションをすべて解除するための操作手順

#### **Ⅳ. 実証技術の検証 > 1. システムの検証 マップデータ作成**

地形読込、高速道路読込

- 以下の操作手順により、地形、高速道路の読込みを行った。(座標値等は鉾田市を例としたもの)
	- I. 新規マップの作成
		- 1. メインメニュー→ ツール→ マップエディタ→ 新規
		- 2. 「温帯」「左側通行」を選択→ 作成ボタン

#### II. 地形読込

- 1. マップエディタ上、地形読込ボタンよりダイアログを起動
- 2. 座標指定(36.152783,140.520347 9系)
- 3. 地形読込ボタン

III.高速道路読込

- 1. マップエディタ上、高速道路読込ボタンよりダイアログを起動
- 2. 座標指定(36.152783,140.520347 9系)
- 3. インポートボタン

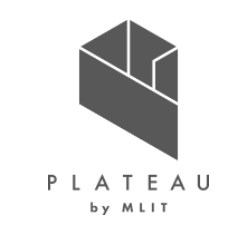

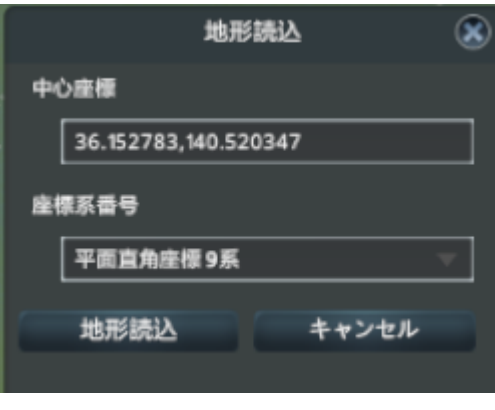

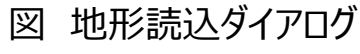

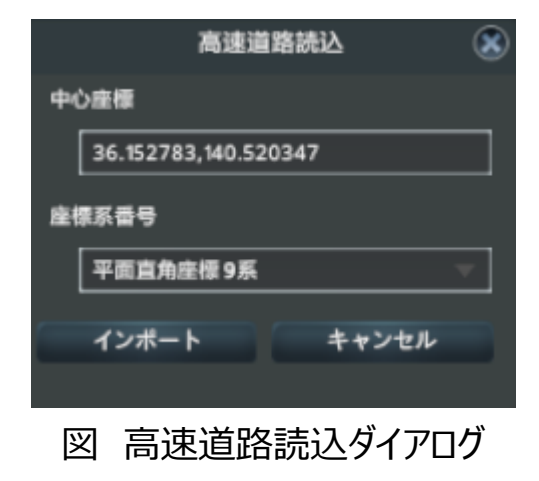

#### **Ⅳ. 実証技術の検証 > 1. システムの検証 マップデータ作成**

#### 細部調整

- マップデータ作成に必須な以下の項目の実施により、細部の調整を行った。
	- 高速道路の地域外への接続
	- 海水面設定 (40m程度)
	- 地形の調整
- 作業後、マップデータとして保存した。

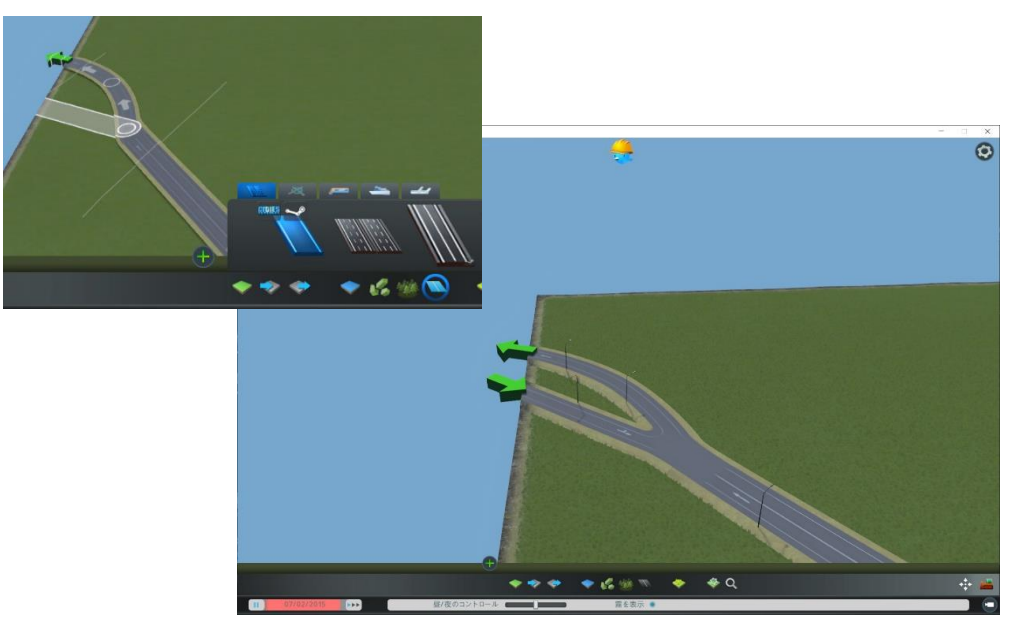

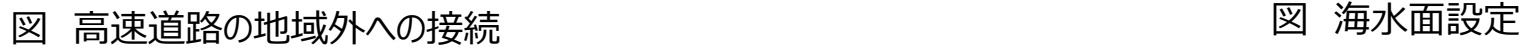

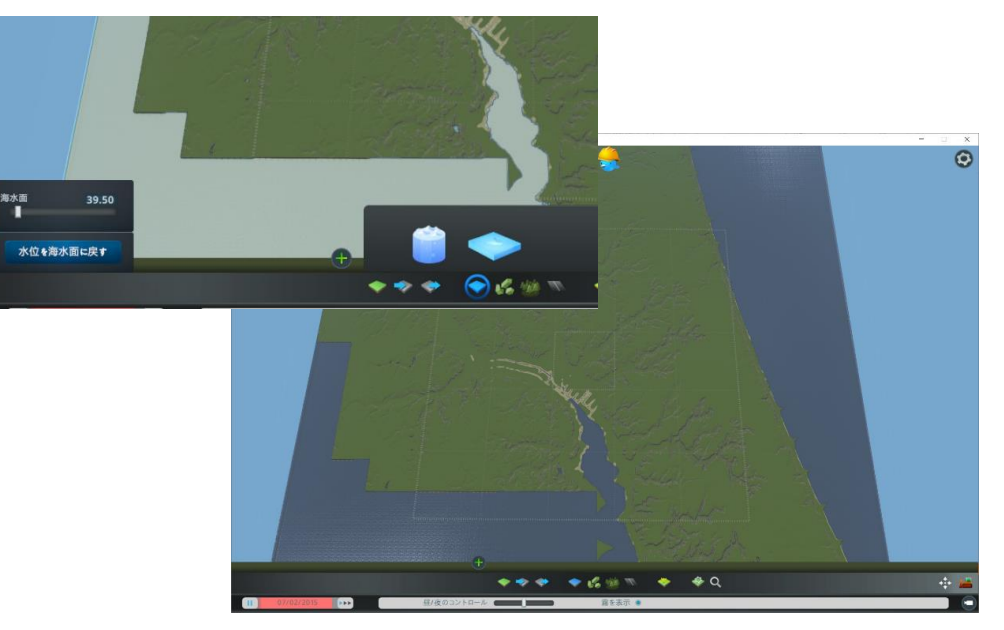

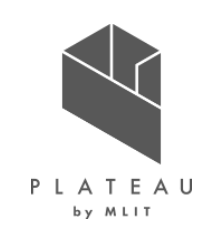

#### **Ⅳ. 実証技術の検証 > 1. システムの検証 インフラ設置**

PLATEAU by MLIT

- 以下の項目の実施により、必須条件を満たしたゲームデータを作成した。
	- 新規ゲームの開始 (マップデータ作成で作成したマップを使用)
	- エリアの購入
	- 電力、上下水道施設配置

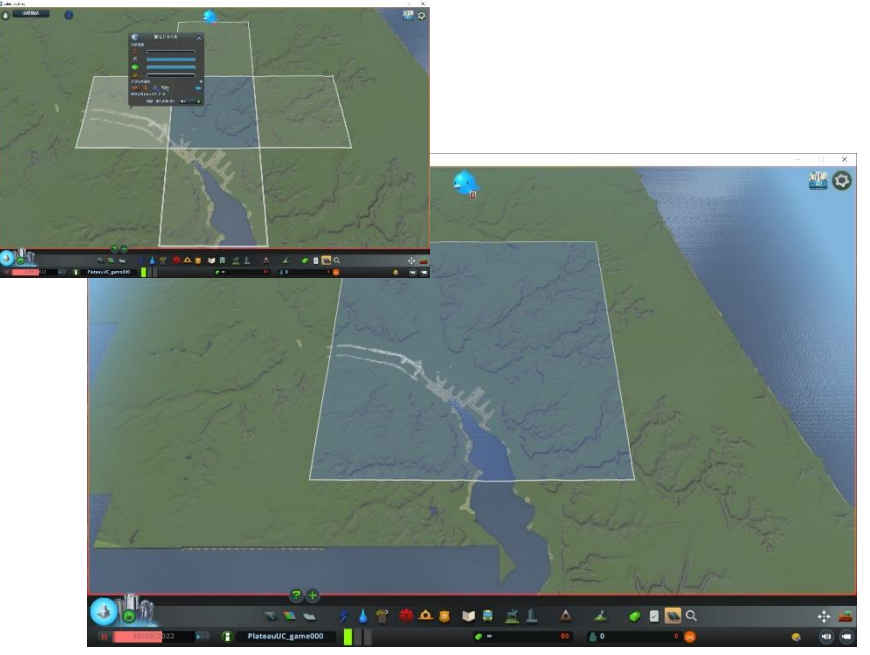

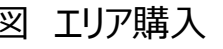

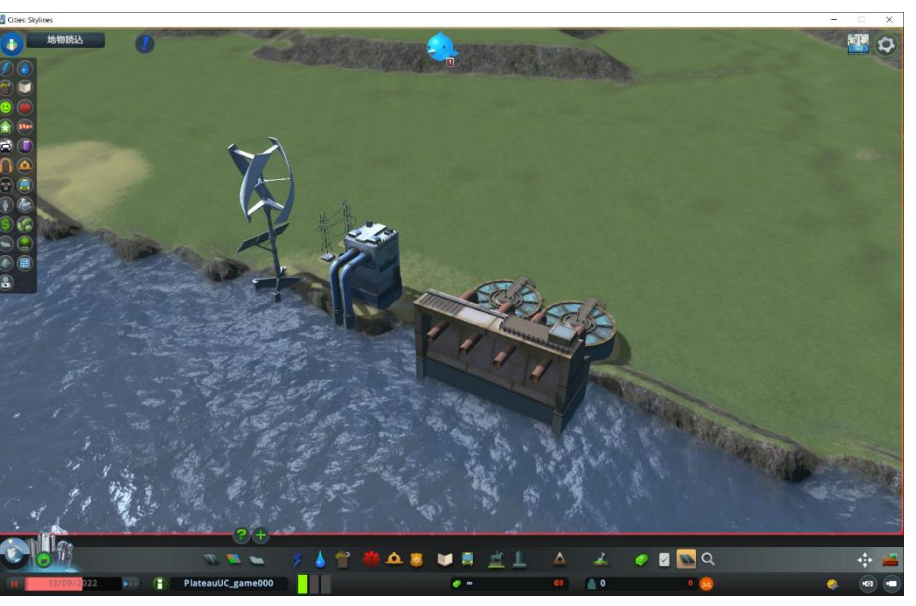

図 エリア購入 マンチ アンチン アンチン マンチ 図 電力、上下水道施設配置

### **Ⅳ. 実証技術の検証 > 1. システムの検証 地物読込**

道路読込、線路読込、一般建物読込、主要建物読込

• ダイアログにて読込対象の地物を選択、範囲を指定し読込みを行った。

インポートする地物を選択

36.152783,140.520347

平面直角座標9系

**■読み込み範囲(Km)** 

インポート

■ 道路

□ 線路 □ 一般建物 □ 主要建物 □ 区域区分

中心座標

座標系番号

6

Plateauデータインポーター

 $\mathbf{\Omega}$ 

図 地物読込ダイアログ

キャンセル

\*1タイルはおよそ2km x 2kmです

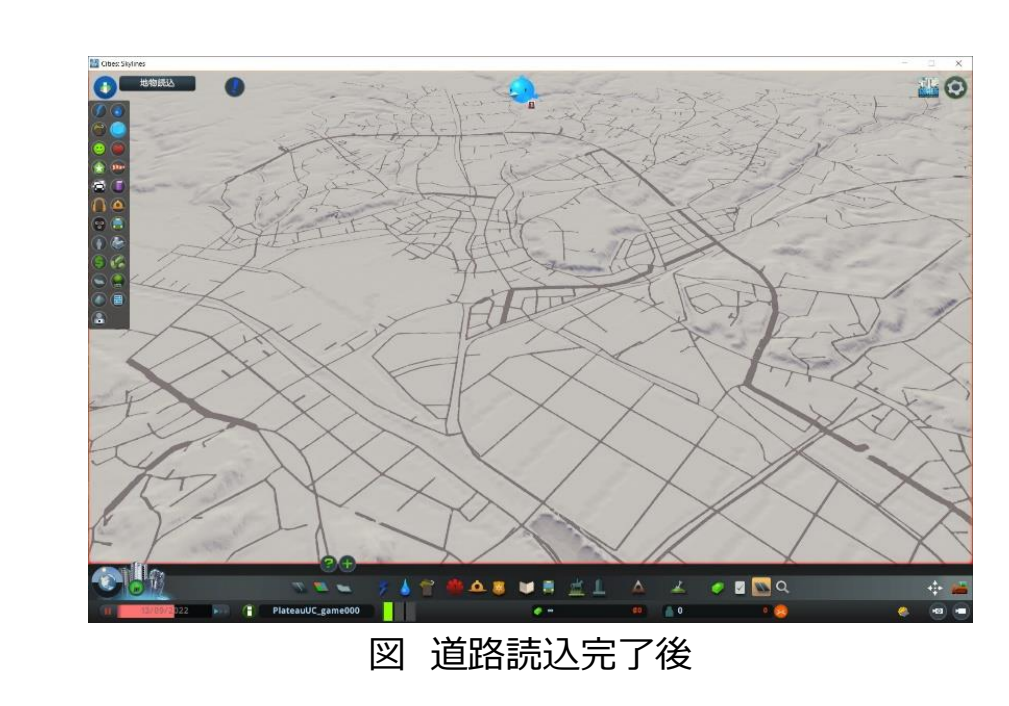

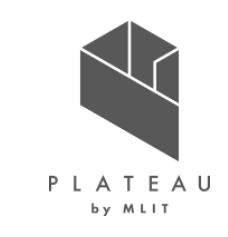

#### **Ⅳ. 実証技術の検証 > 1. システムの検証 細部調整**

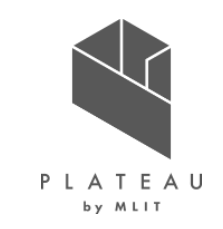

- 新規開発MODによる読込みで再現が十分でない、以下の項目等の修正を行った。
	- 複雑な道路形状や幅員の修正(ロータリー等)
	- 高速道路と道路の接続
	- 主要建物の位置調整
	- 自動配置されない主要建物(ごみ処理、火葬場等)の配置、建物アセットの置き換え

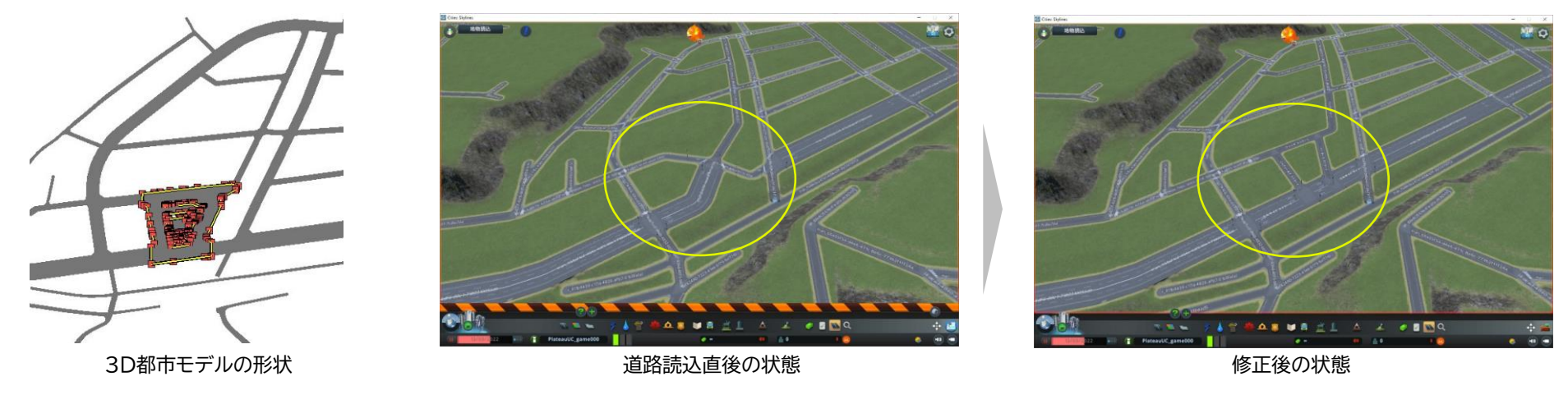

図 複雑な道路形状の修正

#### **Ⅳ. 実証技術の検証 > 1. システムの検証 完成した都市現況ゲームデータ**

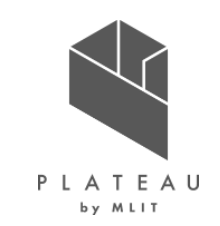

#### 検証結果

- 本実証の対象エリアで作成したデータを以下に示す。
- 完成した都市現況ゲームデータに対しては、使用した職員、高校生の大半が実際のまちをイメージできたと回答しており、本システムの有効 性が確認できた。

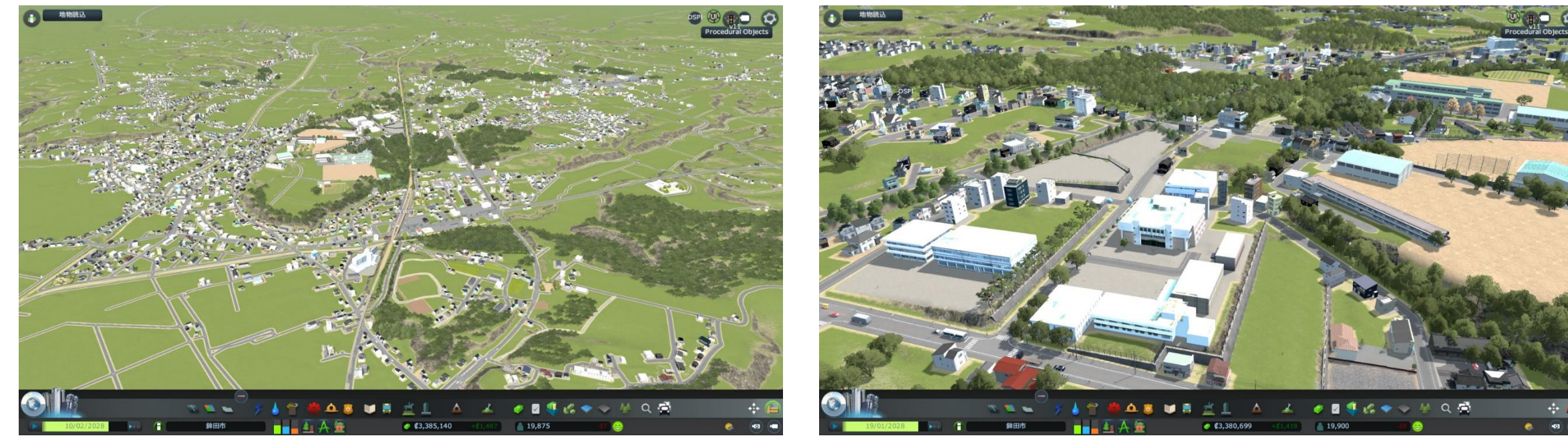

図 実証エリア全体 そうしゃ インタン インタン アンストランド しゅうしゃ 図 鉾田市役所周辺

### **Ⅳ. 実証技術の検証 > 2.自治体内検討業務での検証 公共施設の移設検討における利活用検証**

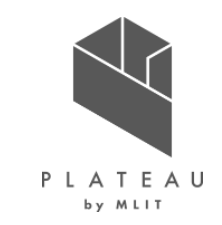

#### 検証内容

- 都市現況ゲームデータを公共施設の移設検討資料として、関係部署が参加するワークショップで活用した。
- 検討の主体者である都市計画課職員に対しては業務効率改善等の効果について、その他のワークショップの参加者に対しては検討業務以 外での活用に関してアンケート調査を行った。

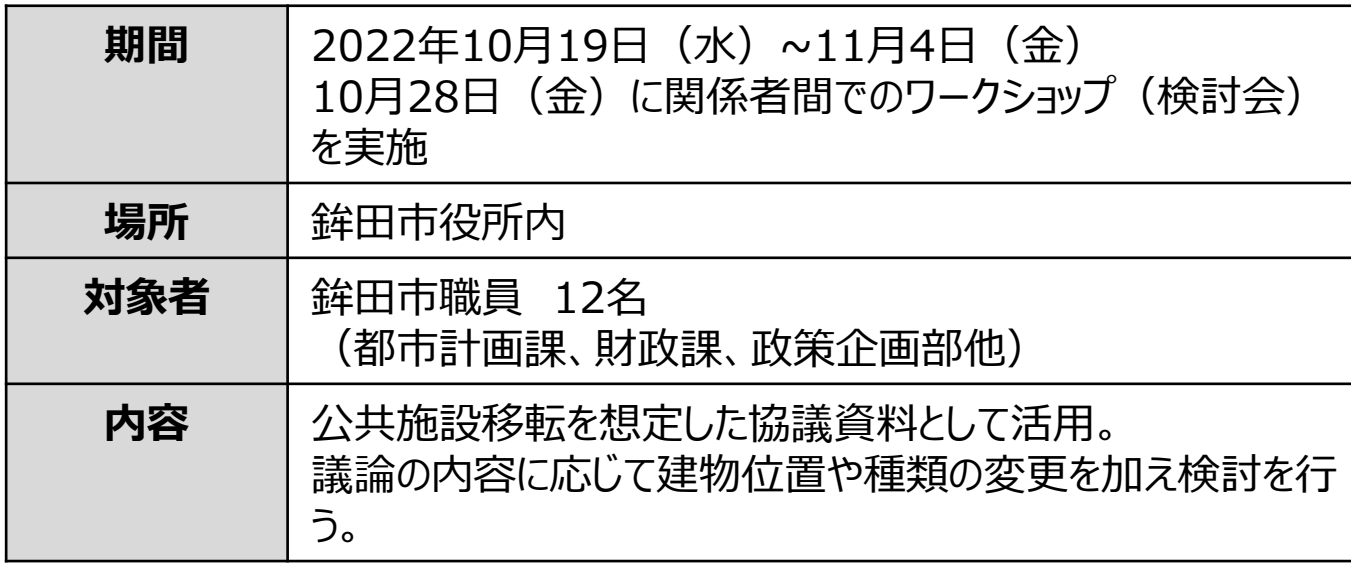

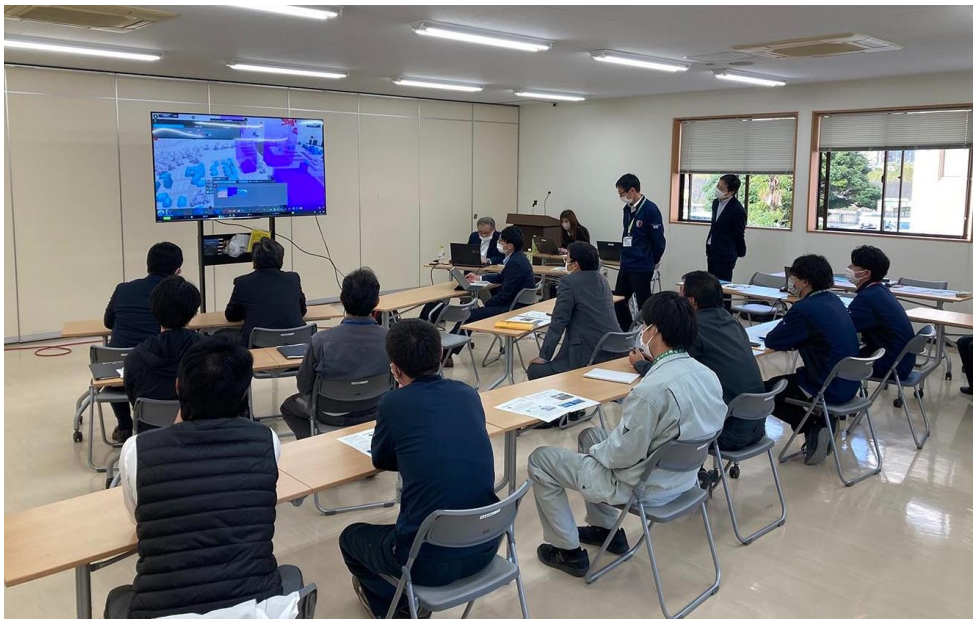

図 鉾田市役所内での検討会の様子

#### 検証内容 **Ⅳ. 実証技術の検証 > 2.自治体内検討業務での検証 公共施設の移設検討における利活用検証**

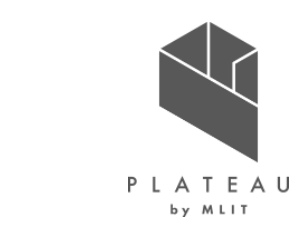

• ワークショップでは公共施設の移転箇所の検討や規模の異なる建物を配置して景観や周辺環境に関する課題や対応策などの協議を行った。

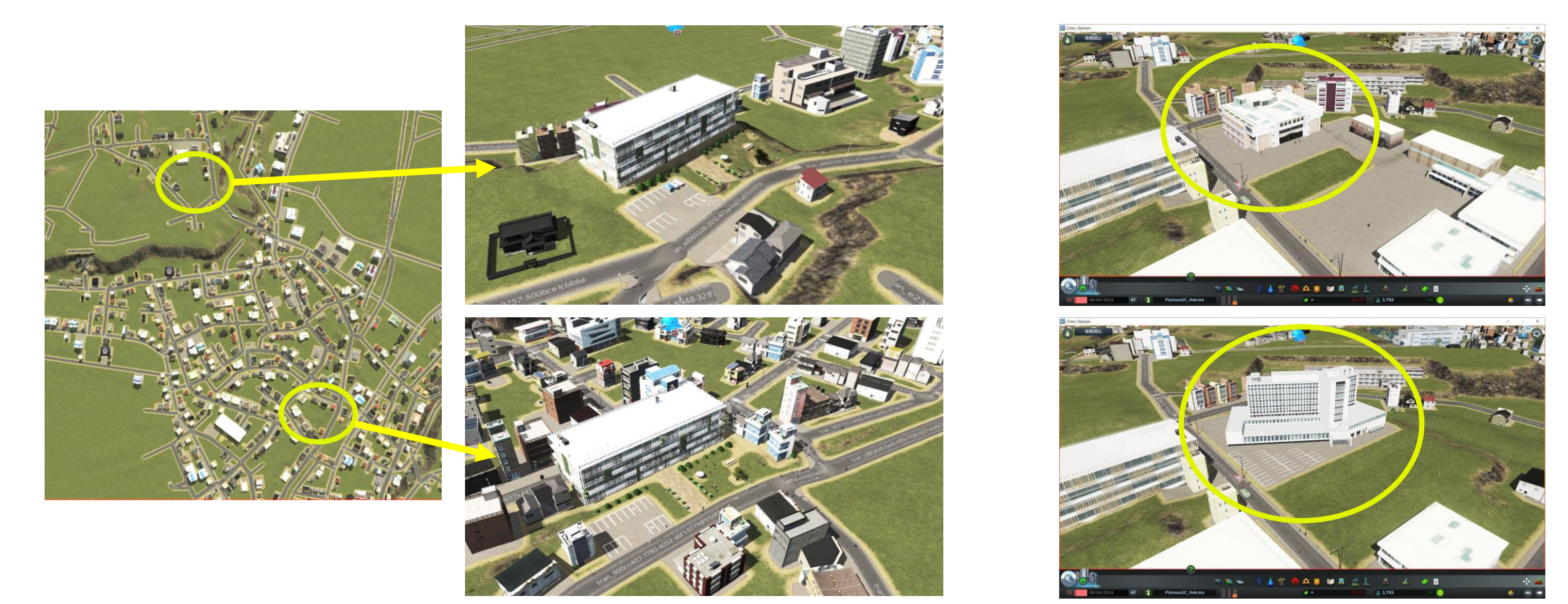

図 移設箇所の比較検討(イメージ)

図 建物規模の比較検討(イメージ)

# **Ⅳ. 実証技術の検証 > 2.自治体内検討業務での検証 公共施設の移設検討における利活用検証**

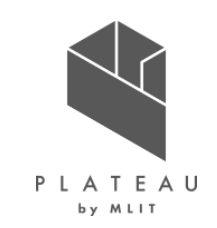

#### 検証内容

• 検証で使用したアンケート調査票は以下のとおり。

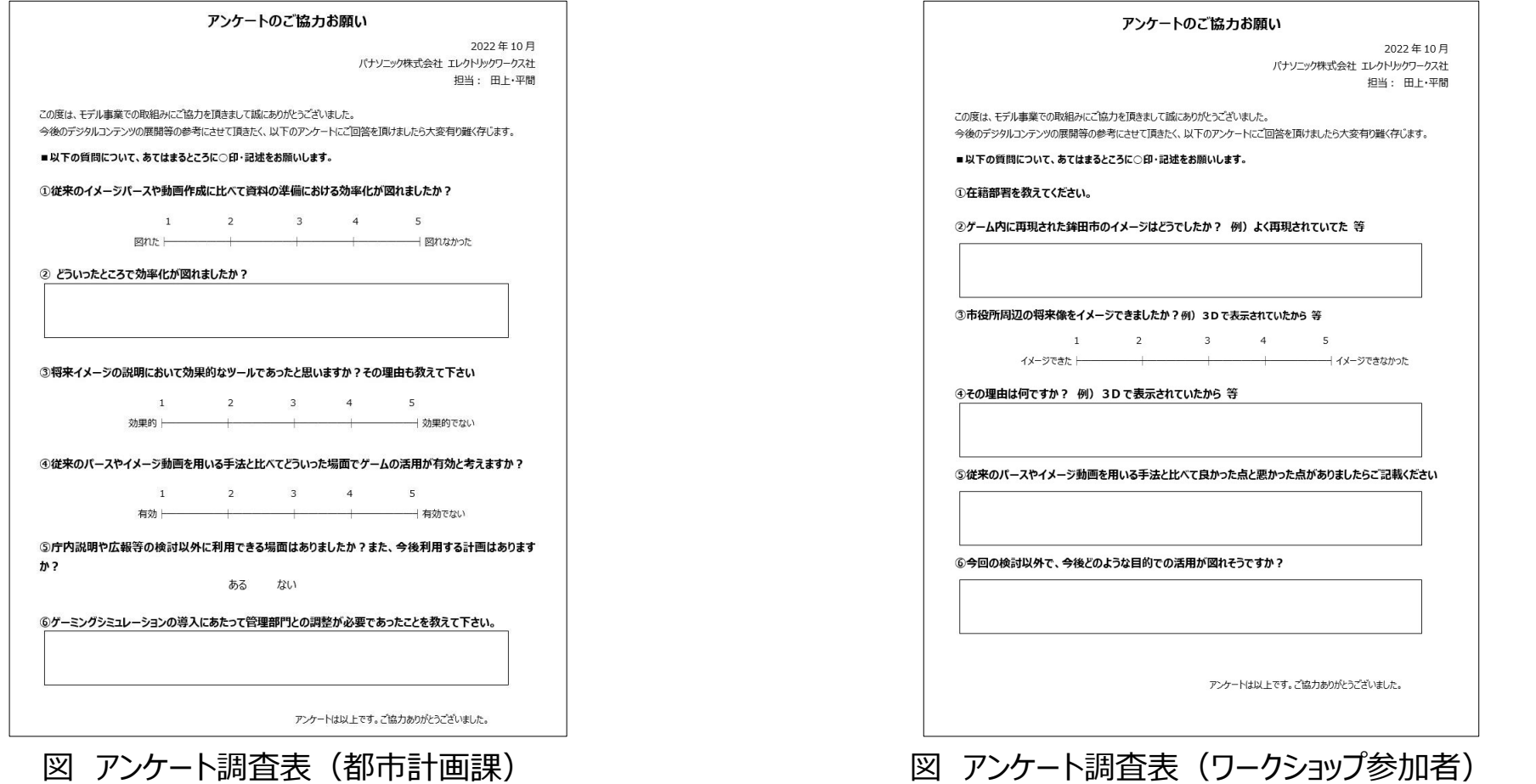

### **Ⅳ. 実証技術の検証 > 2.自治体内検討業務での検証 公共施設の移設検討における利活用検証**

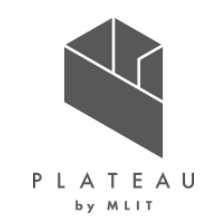

#### 検証結果

- ワークショップの運営効率化、検討以外への活用評価ともKPIを上回る結果となり、3D都市モデルとシミュレーションゲームの組み合わせによ る有用性が確認された。
- 実証に使用したゲームデータは都市の再現性向上のため、様々な既存アセットを使用しており、データの容量が増加する要因となった。 ➢ これにより、従来、自治体が所有している一般業務用のPCでの動作が不安定となったため、ゲーム用のPCを用意する必要があった。
	- ➢ 実証を行った鉾田市以外の自治体においても通常使用しているPCは同程度の性能であると考えられるため、自治体内業務での利活用 にあたっては、機材の整備が課題となる可能性がある。

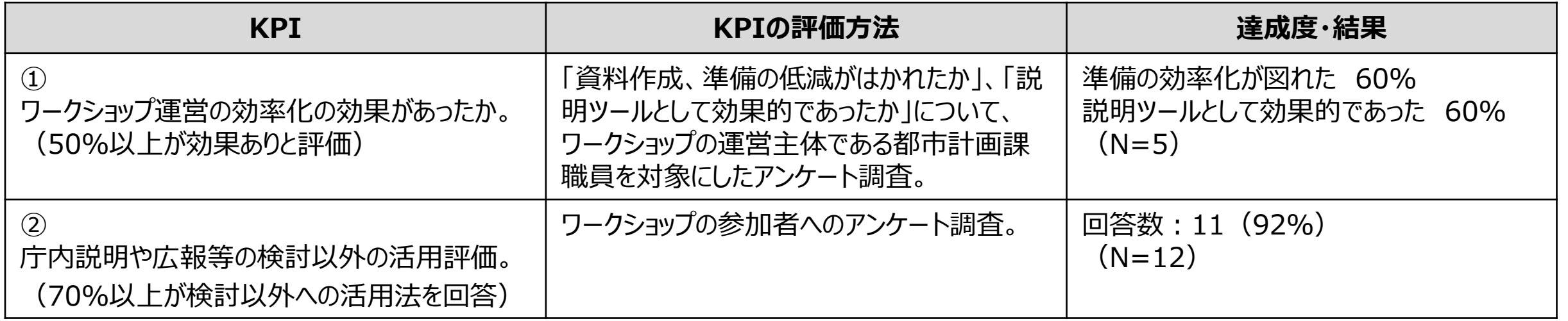
## **Ⅳ. 実証技術の検証 > 2.自治体内検討業務での検証 公共施設の移設検討における利活用検証**

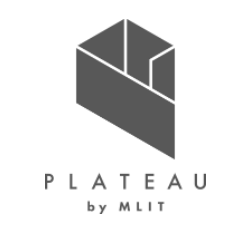

検証結果(都市計画課職員へのアンケート結果)

- ワークショップの運営効率化については60%の職員から肯定的な回答があり、「説明ツールとしても効果的であった」との回答があった。
- リアルタイムに検討案の変更、比較が可能であることや、3D特有のわかりやすいビジュアルによるイメージ共有を評価する意見もあり、今後の まちづくり検討分野での活用が期待される。

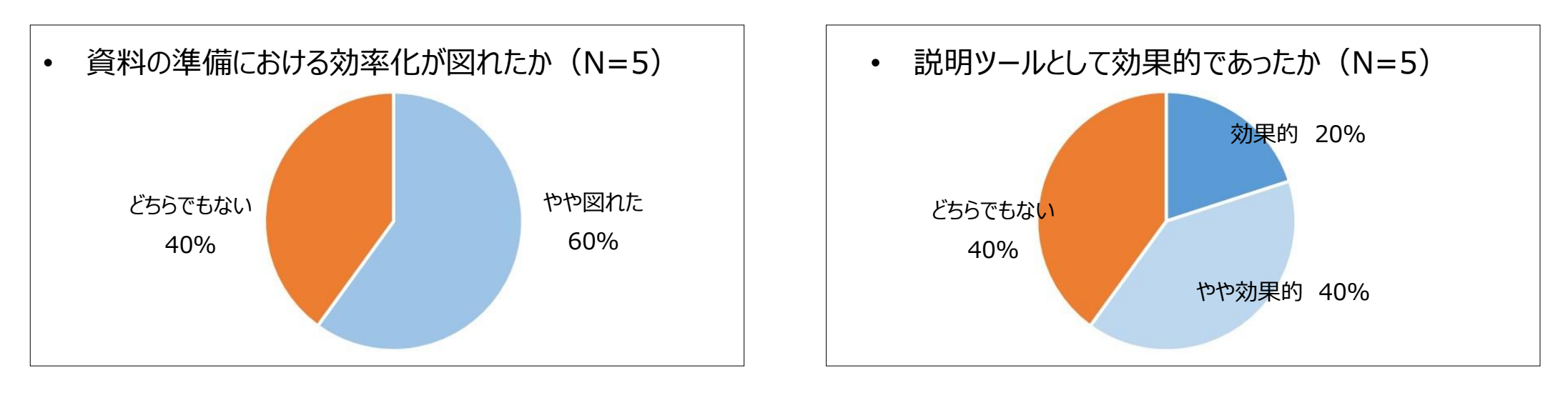

#### 【自由回答意見】

- リアルタイムで庁舎移転をすることができるため、その場でイメージの共有ができる。
- 実際にゲームとしての操作だけで色々な見方が可能であった。
- ゲーム操作と理解できればそれだけで説明資料として活用可能な点が効率的。
- 人や車の動きがもっとリアルになると使い方が増える。

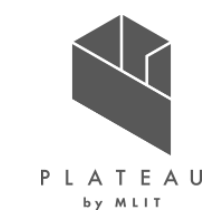

検証内容:概要

- 都市現況ゲームデータを活用し、公共施設の配置、道路位置・幅員の変更などの操作を加えることで、「市内の人口を増やす」、「理想的 な駅前づくり」などを目的としたまちづくりをゲーム内で行い、その成果を発表するワークショップを実施した。
- 上記ワークショップへの参加を通じて、まちづくりへの関心と参加意欲向上への有用性に関してアンケート調査を行った。

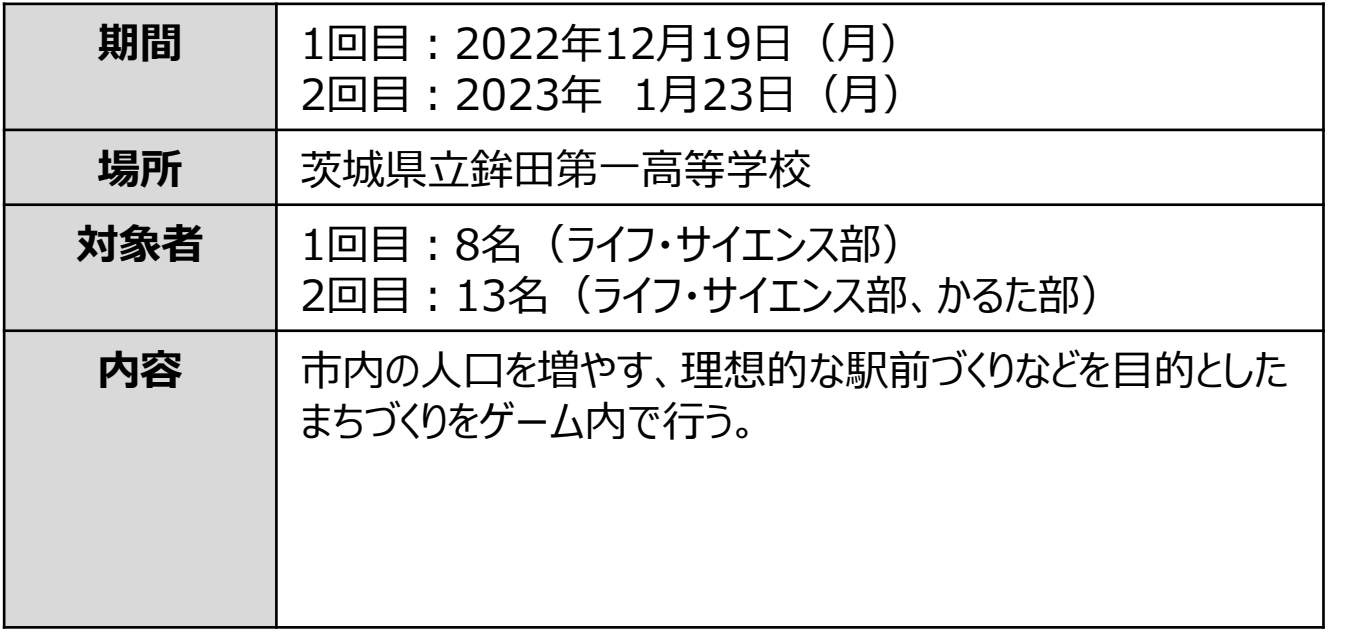

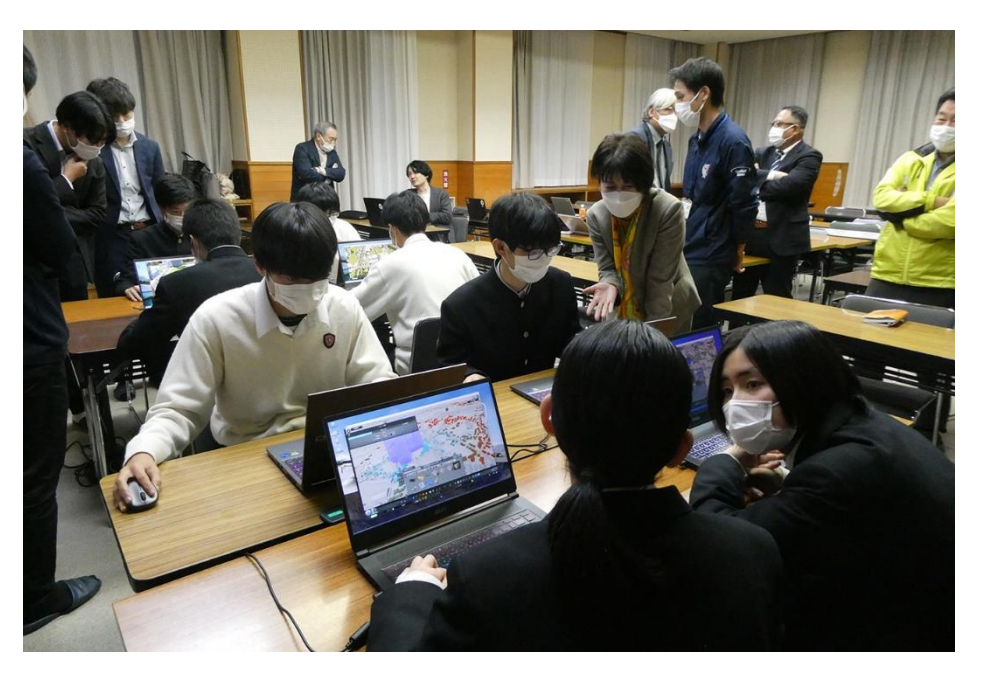

図 1回目 ワークショップの様子

検証内容:第1回ワークショップ

- 1回目のワークショップは1人につき1台のノートパソコンを用意し、個人ワーク形式で行った。
- 個人ワーク開始前に都市計画課担当者がまちづくりの方針について説明を行い、この方針を考慮したまちづくりを行うことなどを条件とした。
- 3D都市モデルから都市計画決定情報(用途地域)の読込みを行い、用途地域(ゲーム内では区画)の定められたセルのみを対象とし て操作を行うことも条件とした。

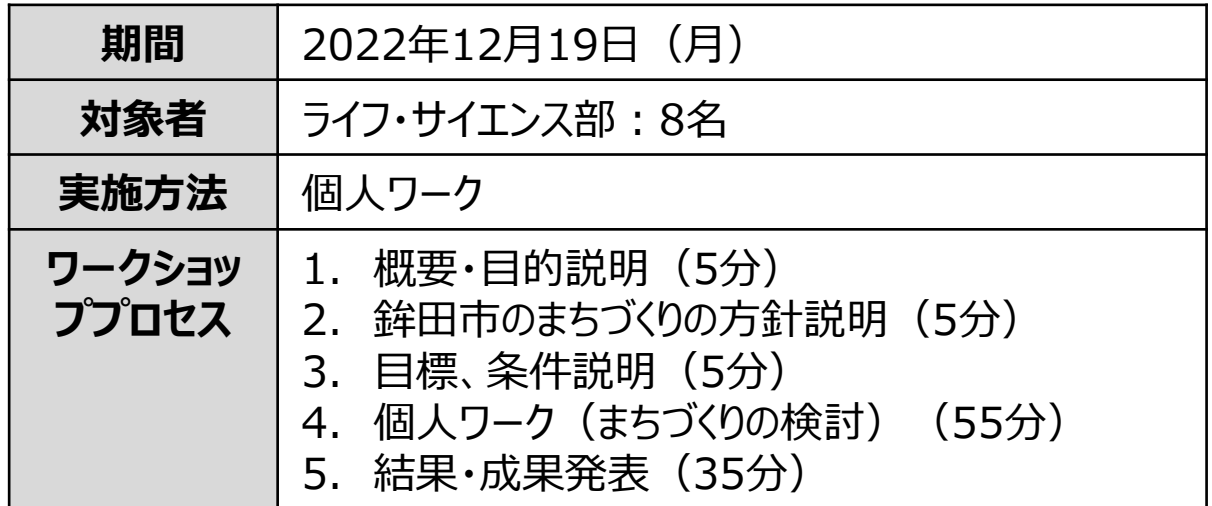

【目標】

• 市内の人口を増やす。

#### 【条件】

- 鉾田市のまちづくり方針を考慮した施策を実施すること。
- まちの景観に配慮すること。
- 市役所の移転を行うこと。
- 区画の変更は都市計画決定区域内のセルのみとすること。

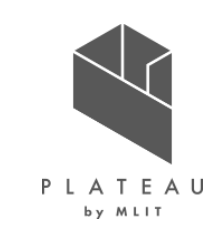

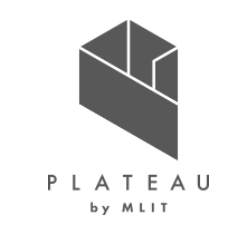

検証内容:第1回ワークショップ

• ゲーム内の人口を増やすため、需要に応じた区画の割り当てや公共施設の不足箇所に必要な施設の配置を行うなどの検討を行った。

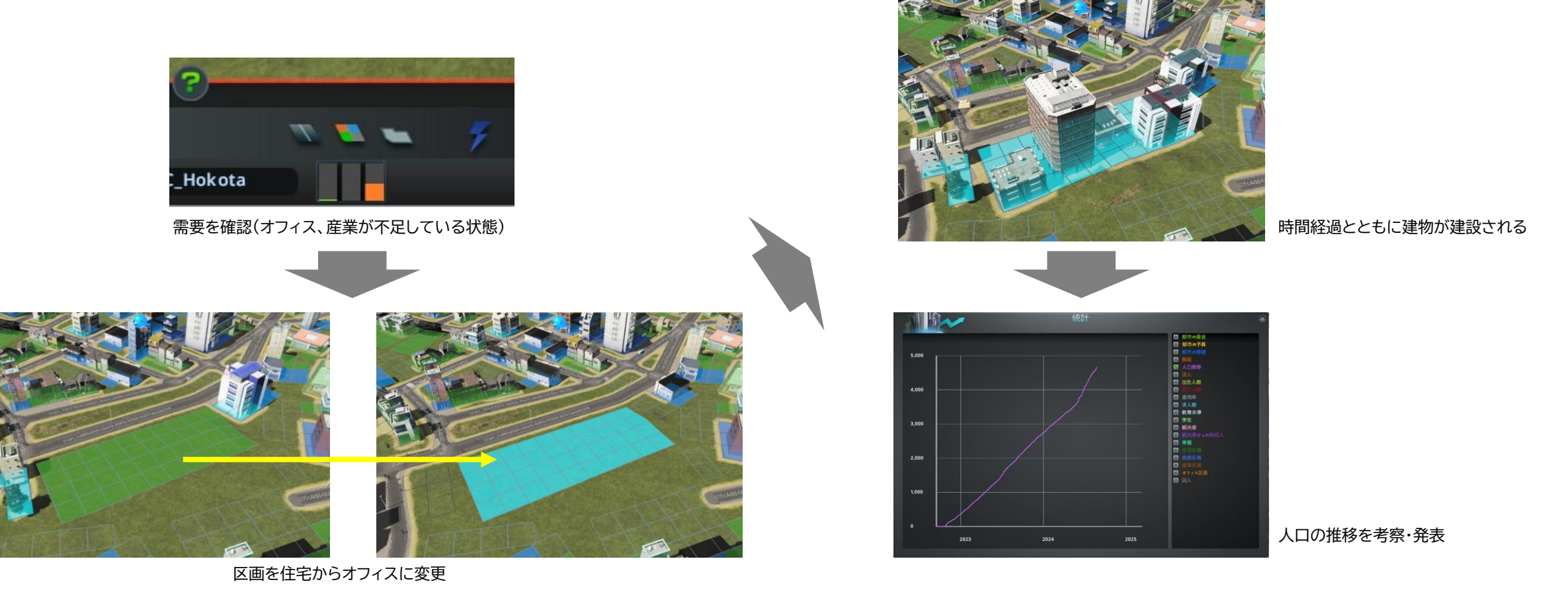

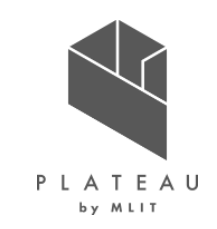

検証内容:第1回ワークショップ

• 参加した生徒の中には、普段から使用する駅や通学路に課題があると感じていた生徒もおり、ゲーム内で課題解決策を検討する取り組みも みられた。

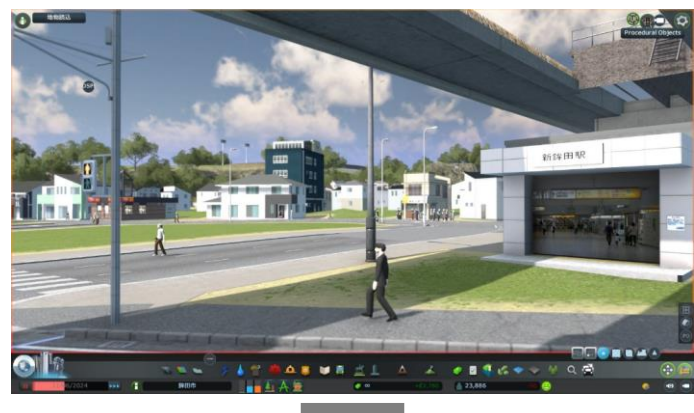

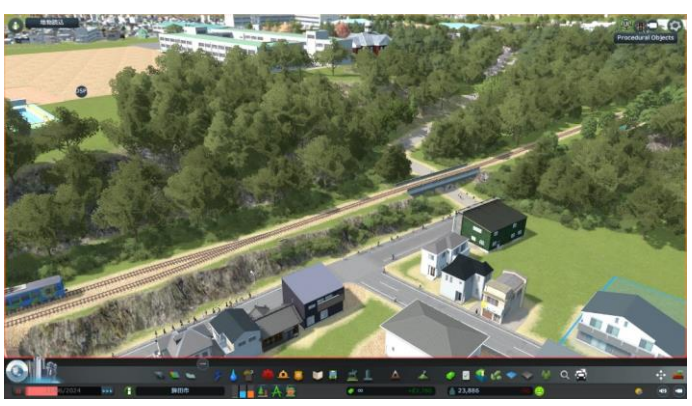

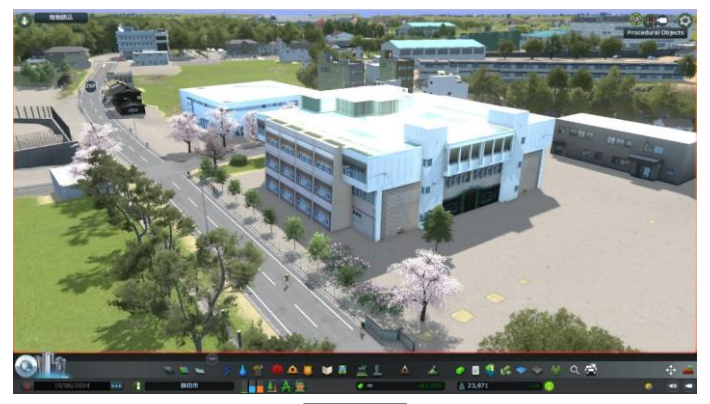

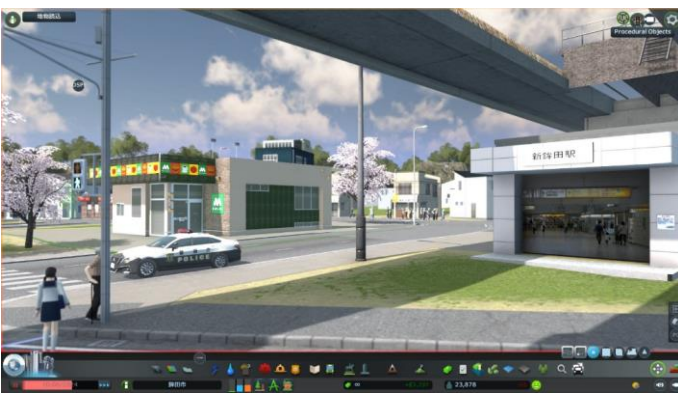

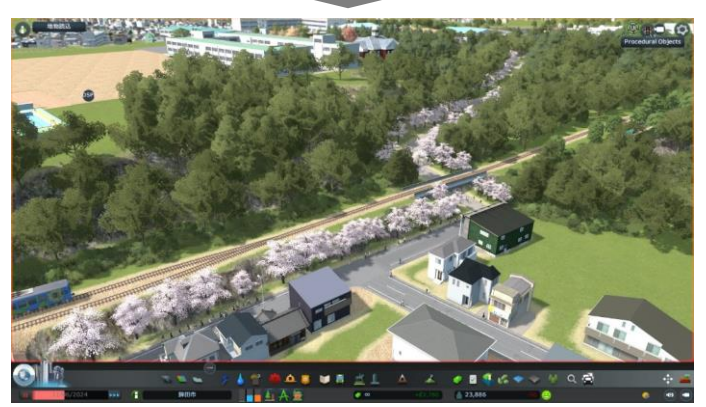

図 検討内容

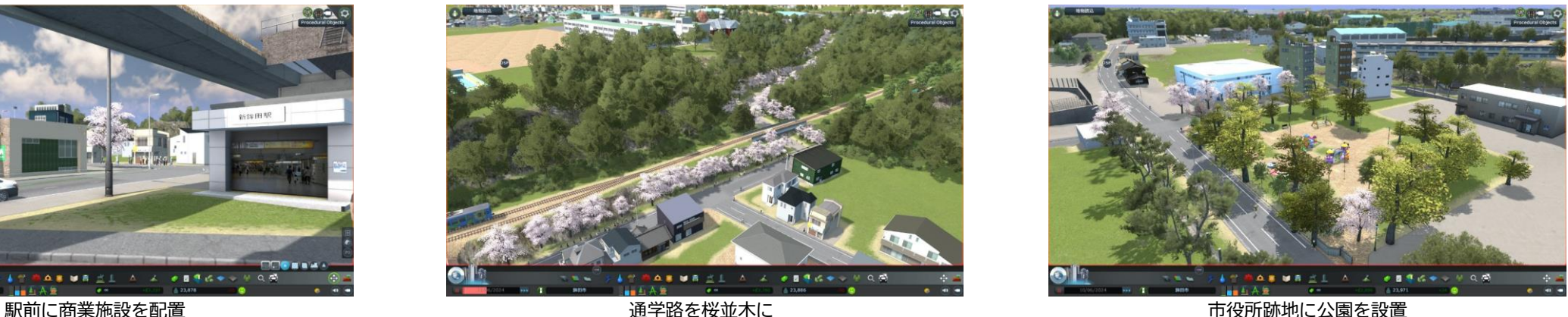

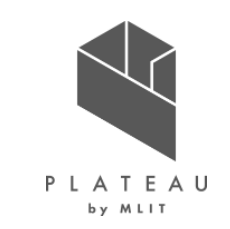

検証内容:第1回ワークショップ

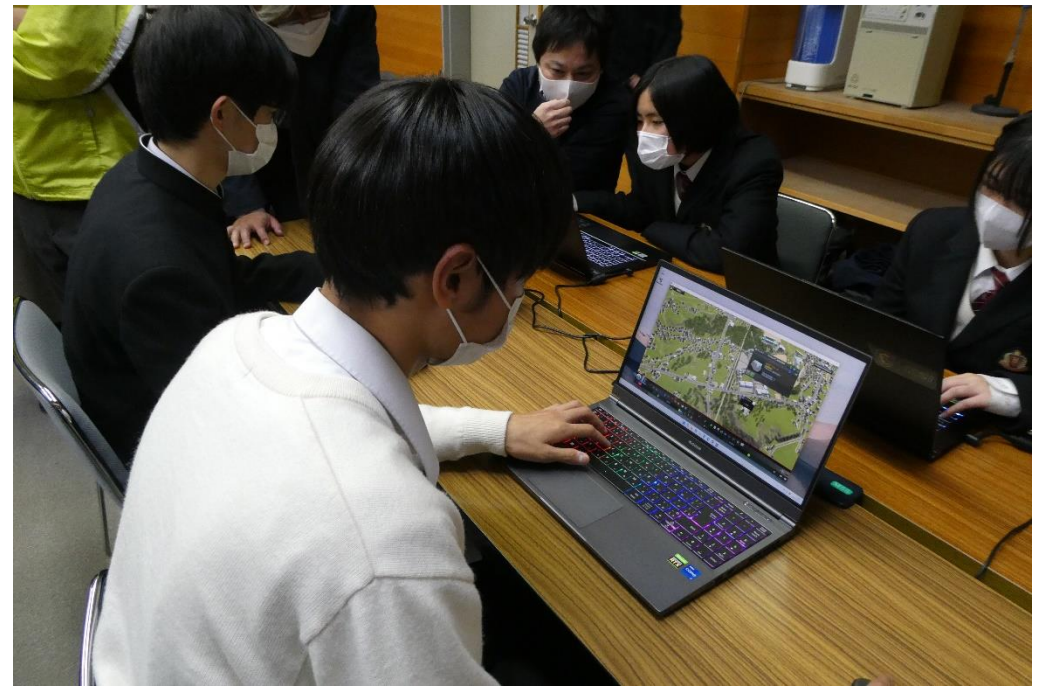

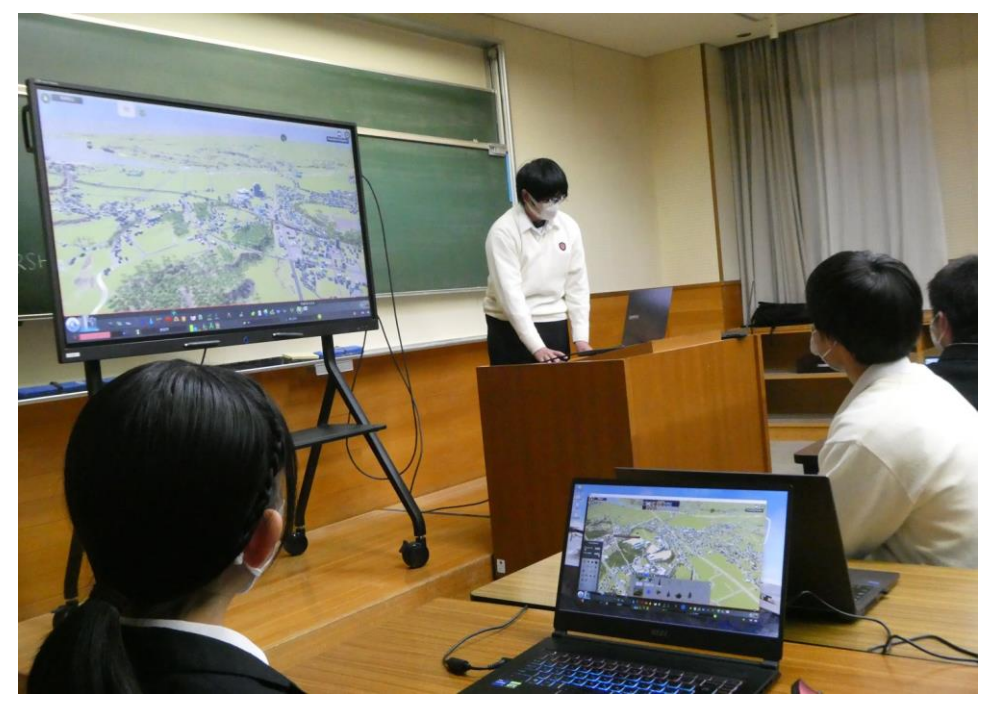

図 個人ワークの様子 マンファイン マンファイン アンファイン マンクロ お果 成果発表の様子

検証内容:第2回ワークショップ

- 2回目のワークショップは2~4名のグループワークとし、各グループのメンバー間で協議を行いながらゲームに意見を反映する形式とした。
- 参加者全員で現状の駅前空間の課題や理想的な空間づくりについての意見交換を行い、検討箇所の洗い出しを行ったうえでグループワー クを開始した。

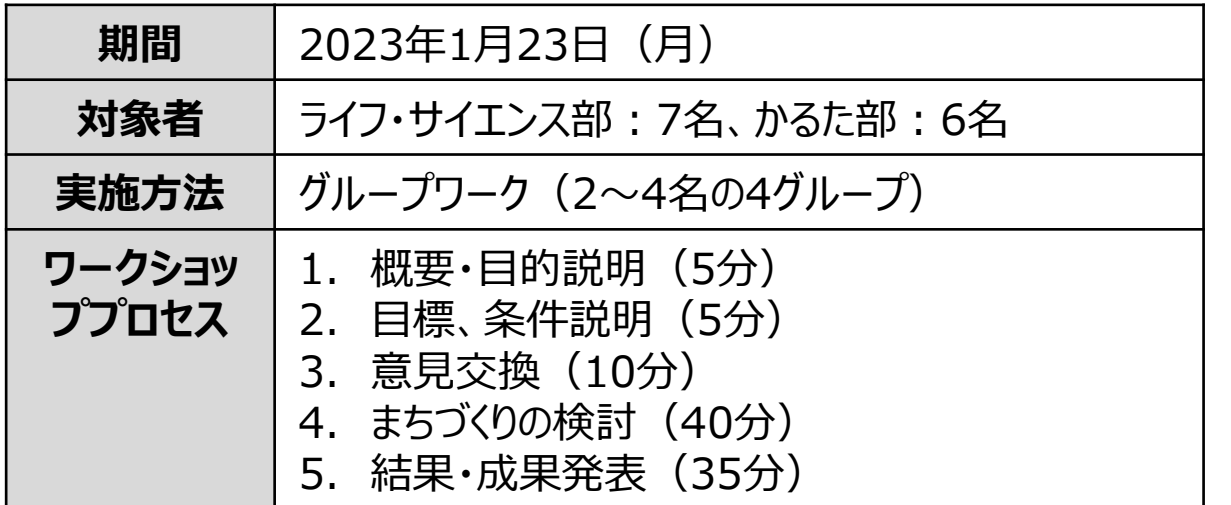

【目標】

- 魅力的な駅前づくりと市役所の跡地利用を考える。 【条件】
- 用途地域等は考慮せず、自由に建物の配置、道路の計画を行う。
- 駅と高校をつなぐアクセス道路を計画すること。

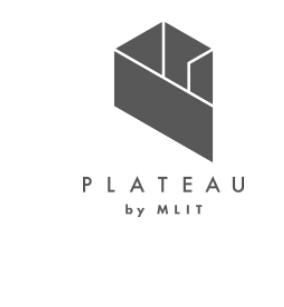

検証内容:第2回ワークショップ

- グループワークではゲーム画面を確認しながら、メンバー間での空間づくりの方針についての協議を行い、その決定内容に沿ってゲームデータの 変更が行われた。
- 変更を加えたゲームデータを確認し、新たに発見した課題への対策や利便性向上のための対策が行われた。

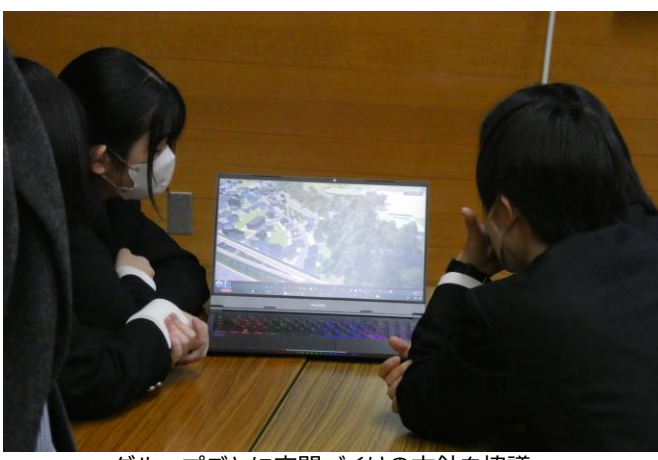

グループごとに空間づくりの方針を協議

図 検討内容(高校へのアクセス道路検討) またはさい 高校へのアクセス道路を作成 あったり 検討内容を深耕(アクセス道路に店舗を配置した例)

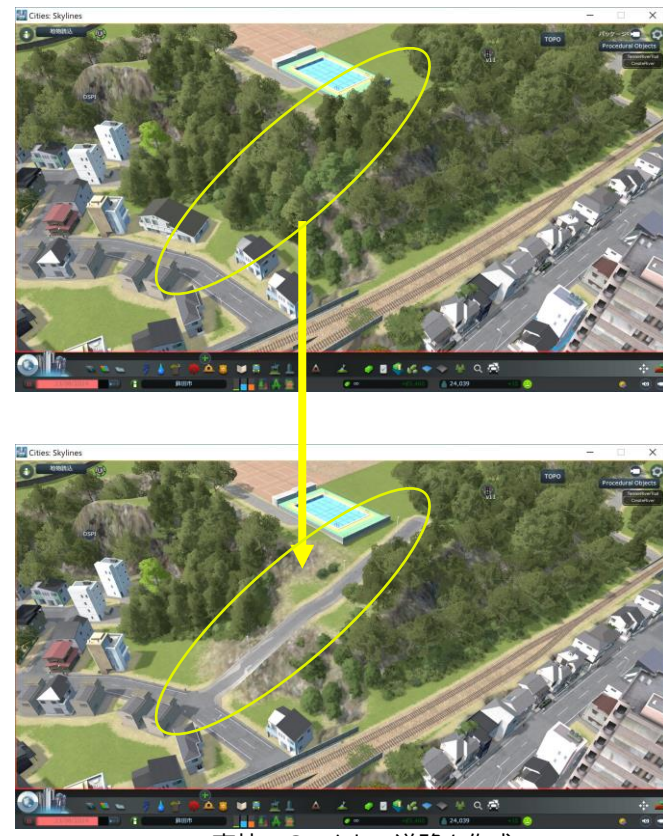

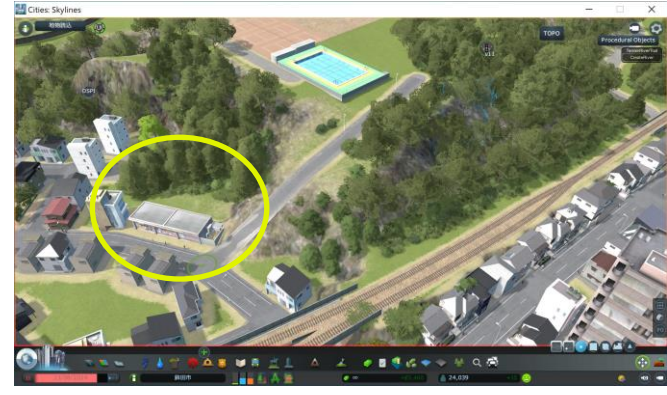

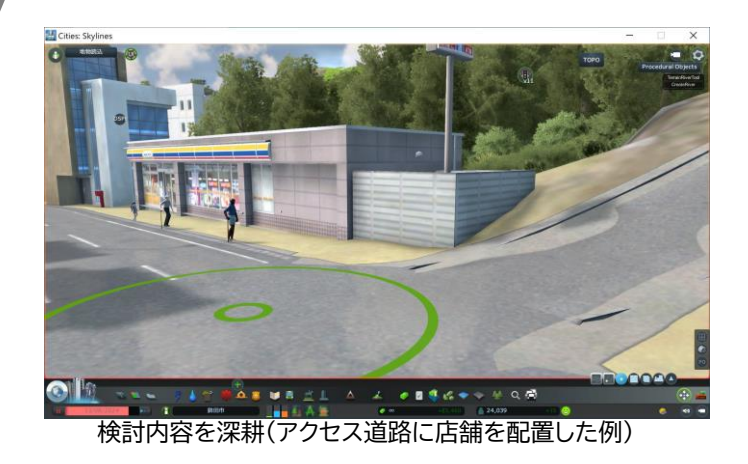

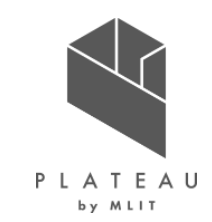

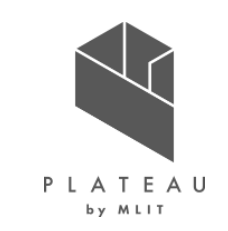

検証内容:第2回ワークショップ

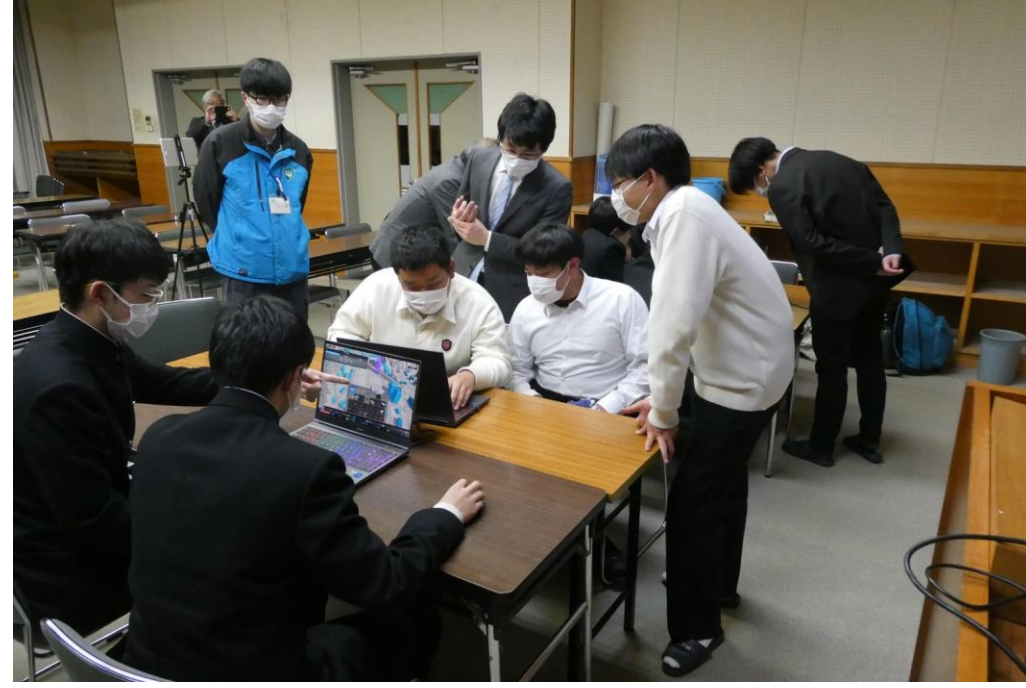

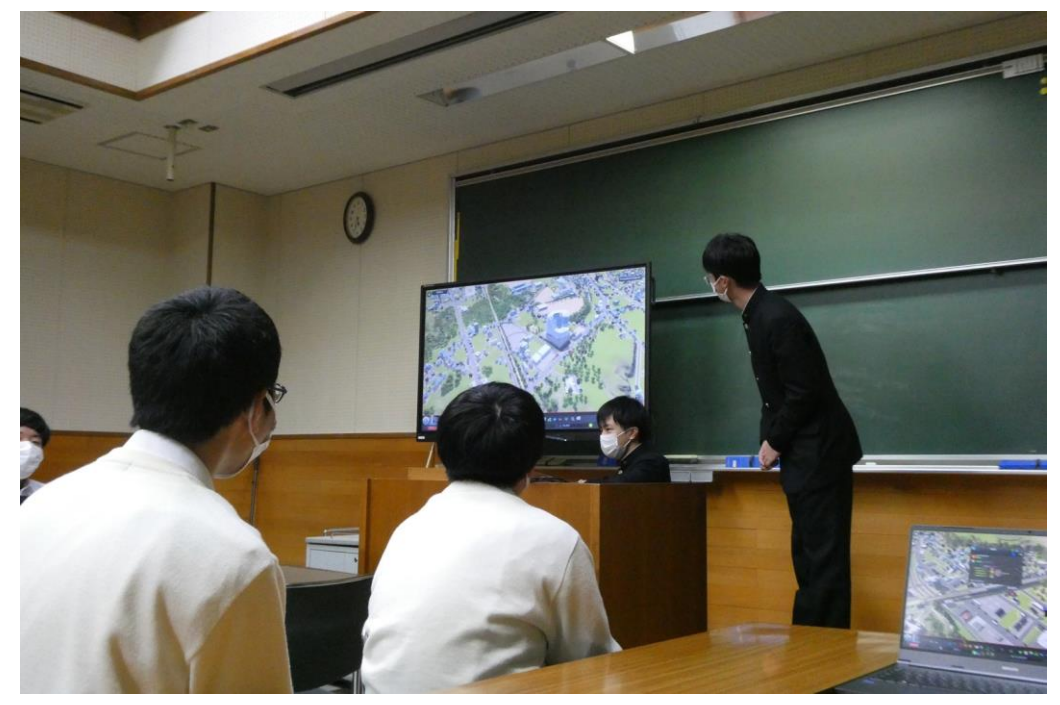

図 グループワークの様子 マンチン インチン インチン アンチン アンチン アンチン 図 結果・成果発表の様子

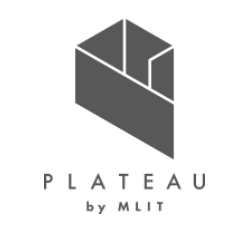

検証内容:アンケート調査票

• 検証で使用したアンケート調査票は以下のとおり。

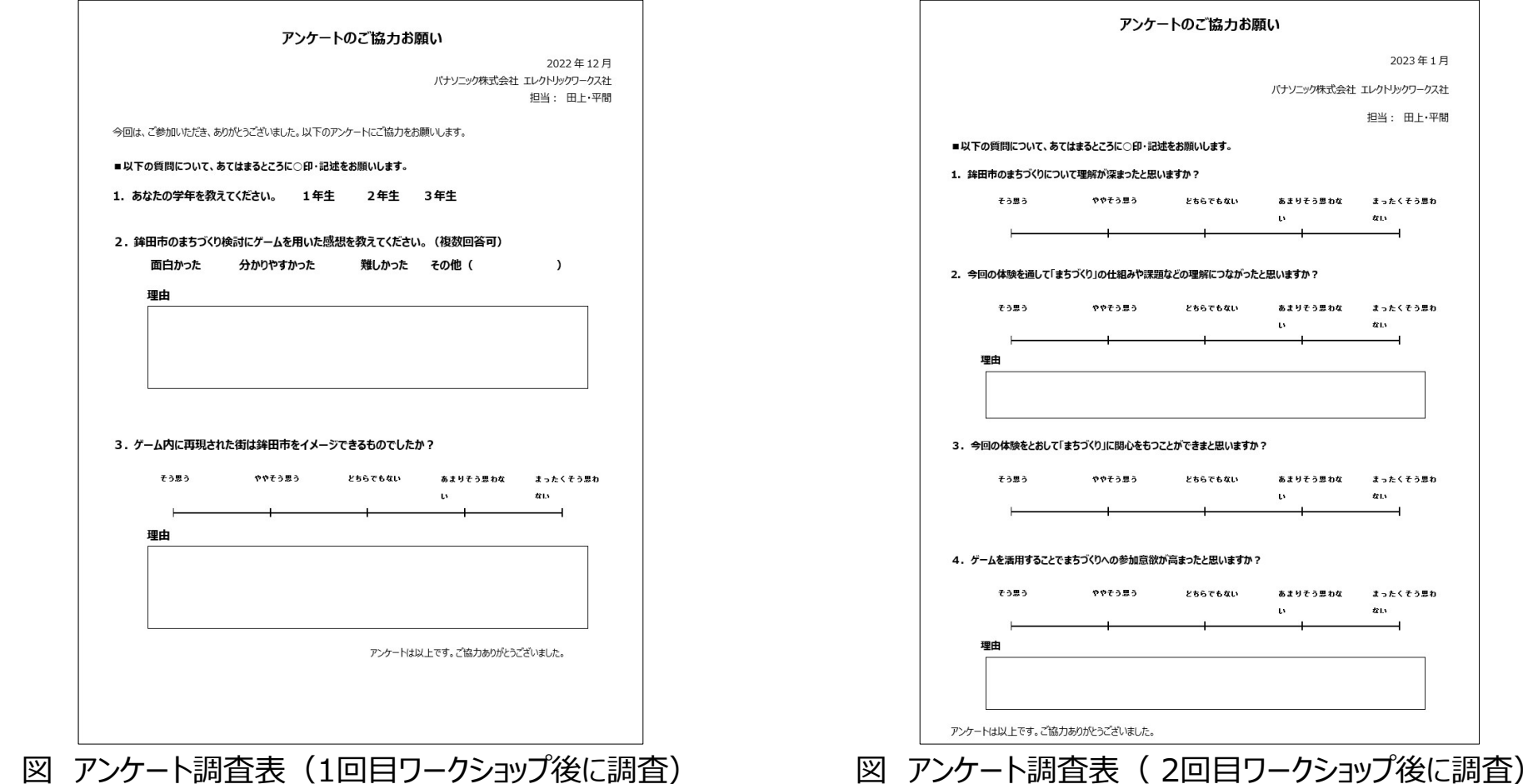

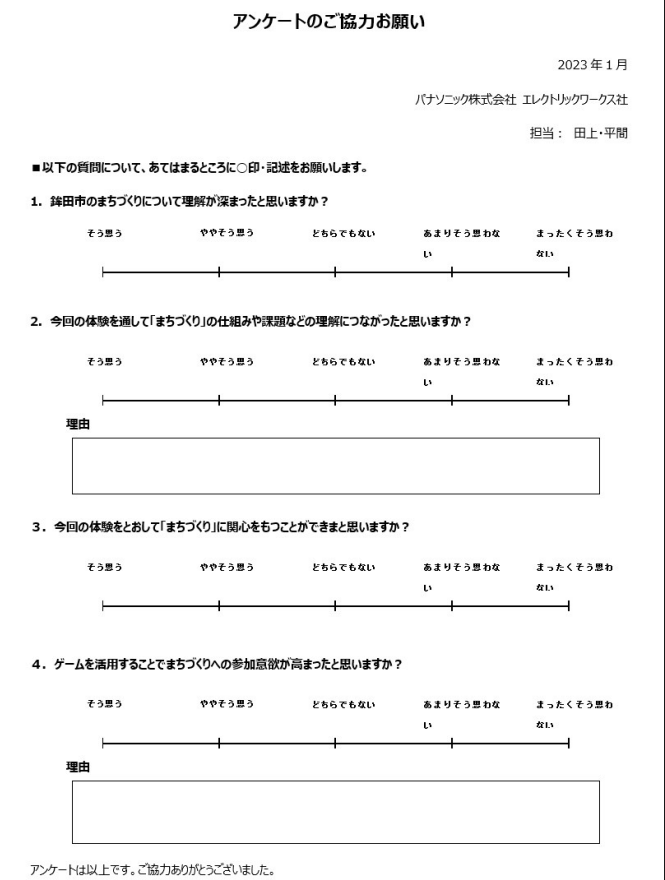

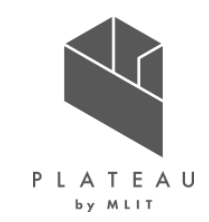

#### 検証結果

- ワークショップ後に実施したアンケート調査の結果、「まちづくりの理解、参加意欲の向上」、「今後のまちづくりへの関心の向上」に関してKPI を上回る結果となり、3D都市モデルとシミュレーションゲームの組み合わせによる有用性が確認された。
- ゲームを活用したことによる高校生の評価は高く、駅前の施設イメージや車窓から見たランドスケープの作り方といった、詳細なデザイン検討を 行う学生がいるなど、若年層との親和性が高い手法であることが確認された。

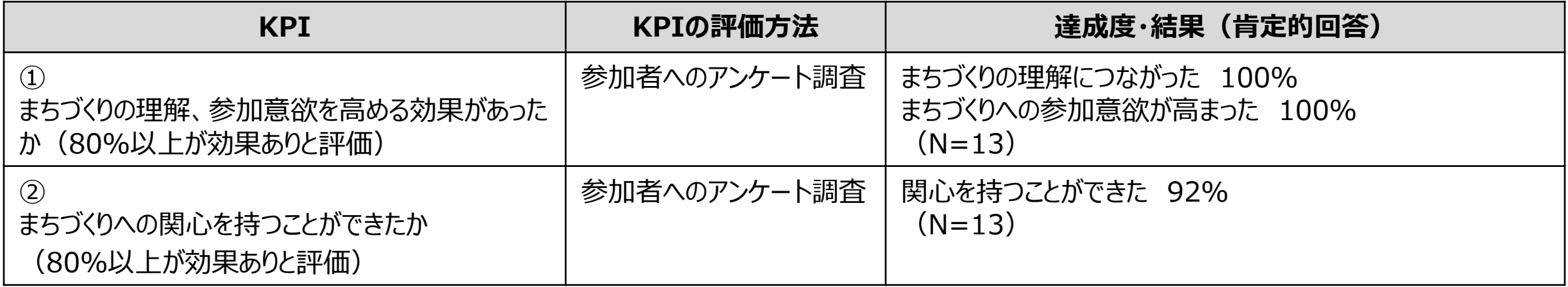

【参加意欲が高まったと回答した理由(自由回答)】 • 簡単に自分が思い描いている町にできるので、どんどん試してみることができるからです。 • ゲームなのでつまらなくなることが少ないと思ったから。 • もっとこうしたい!と思うことがふえて、もっとゲームを活用してまちづくりをしたいと思ったから。

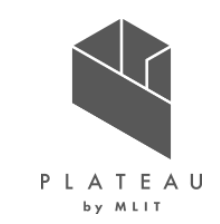

#### 検証結果

- まちづくりの理解・参加意欲向上については参加した生徒全員から肯定的な回答が得られた。
- まちづくりへの関心に関する設問に対しても90%以上の生徒から肯定的な回答があり、ゲームを用いたワークショップへの参加をきっかけに、 今後のまちづくりへ参画するなどの可能性がある。

今回の体験を通して「まちづくり」の仕組みや 課題などの理解につながったと思いますか?

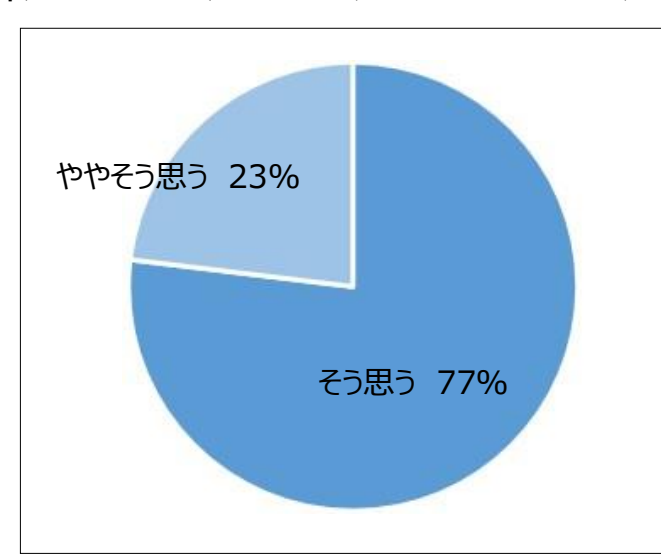

ゲームを活用することでまちづくりへの 参加意欲が高まったと思いますか?

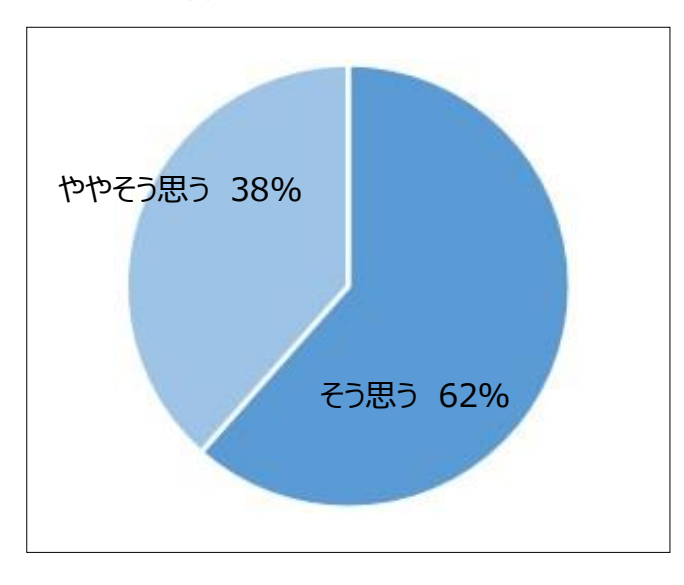

「まちづくり」に関心を持つことが できたと思いますか?

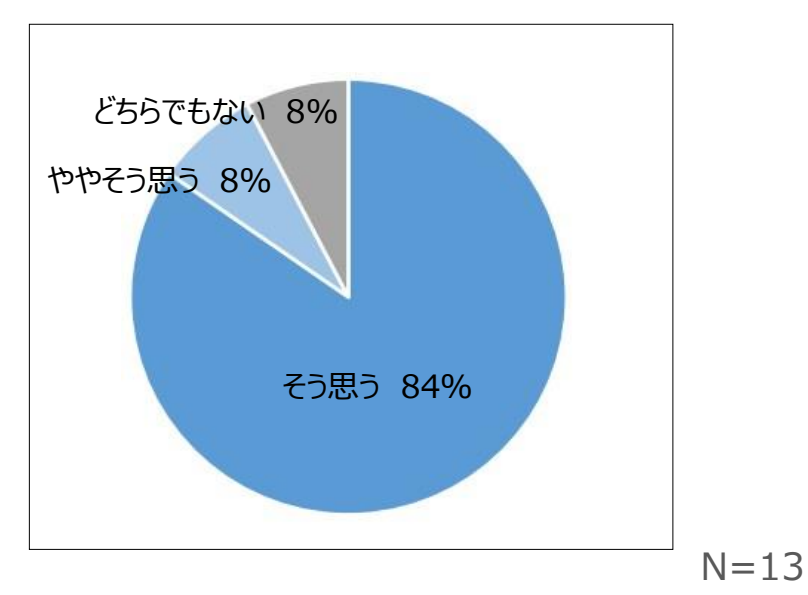

#### **Ⅳ. 実証技術の検証 > 4.検証結果まとめ 成果と課題**

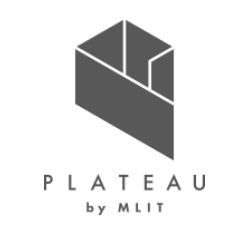

• 自治体内検討業務及び高校生を対象としたWSの実証で得られた成果と課題は、以下のとおり。

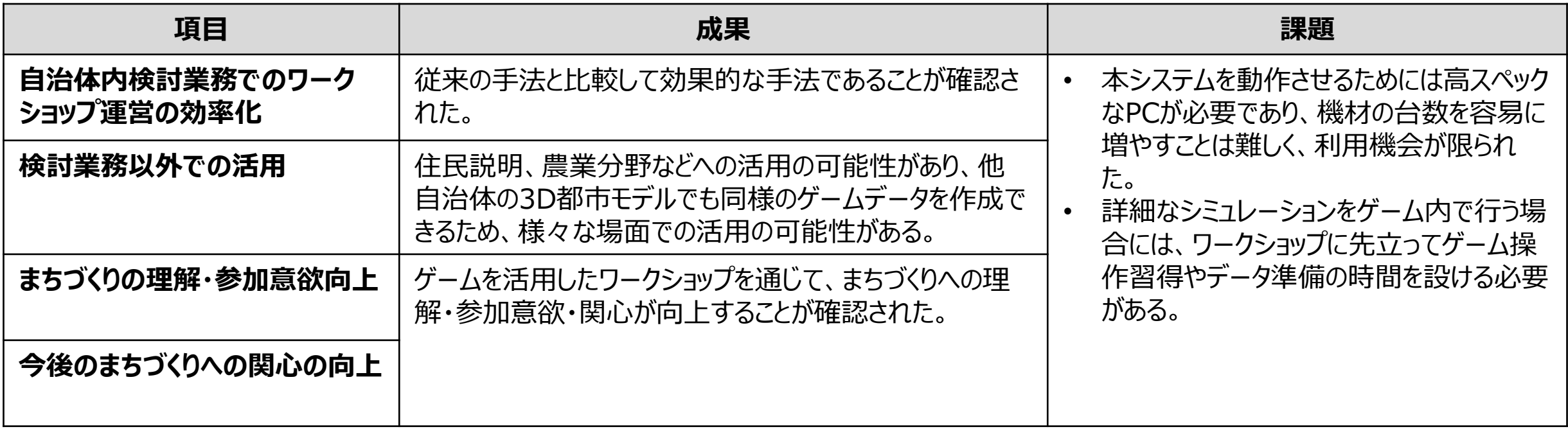

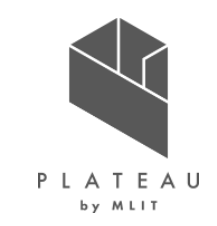

# **Ⅰ. 実証概要**

**Ⅱ.実証技術の概要**

# **Ⅲ.実証システム**

# **Ⅳ.実証技術の検証**

# **Ⅴ.成果と課題**

## **Ⅴ. 成果と課題 > 1. 今年度の実証で得られた成果 ①3D都市モデルによる技術面での優位性|サマリ**

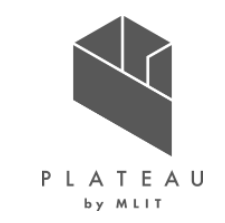

- 都市の現況を再現したゲームデータの作成は、従来、様々な外部サービスを活用し、手作業により行っていた。
- 3D都市モデルの形状、属性を活用することにより、自動的に都市の形態、構成を保持したゲームデータを作成でき、作業時間や手間が削 減された。

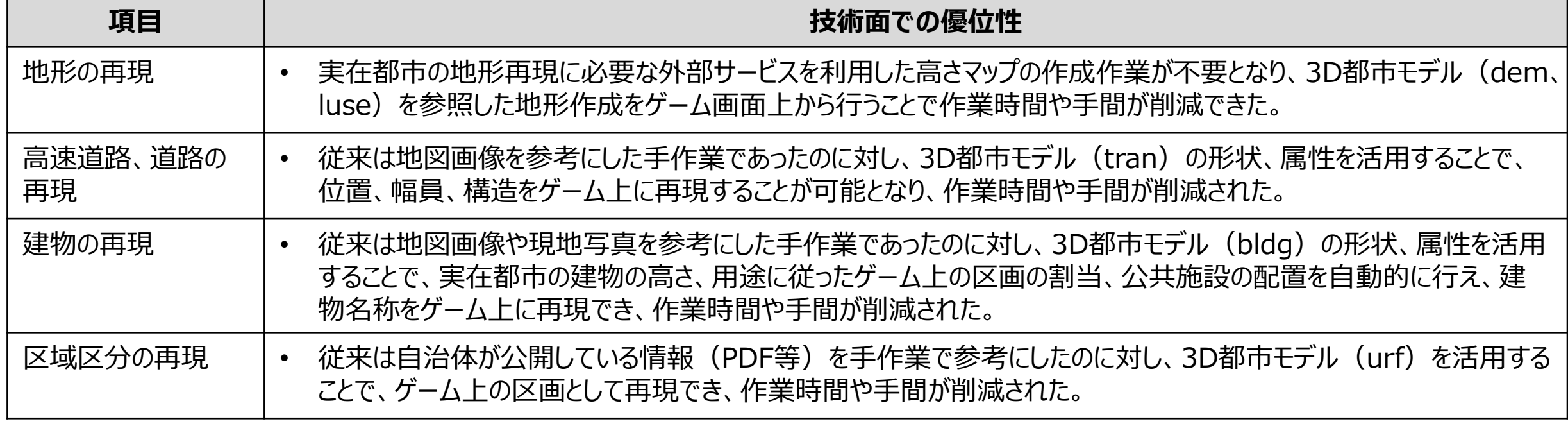

#### 表 3D都市モデルによる技術面での優位性

## **Ⅴ. 成果と課題 > 1. 今年度の実証で得られた成果 ②3D都市モデルによる政策面での優位性|サマリ**

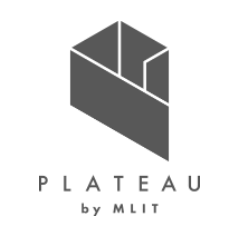

自治体内検討業務の効率化、市民のまちづくりへの理解、関心、参加意識向上

- 本実証のシステムが自治体内検討業務の効率化、市民のまちづくりへの理解、関心、参加意識向上に寄与すると確認された。
- まちづくり検討の用途以外の分野や他都市においても、3D都市モデルを活用して都市現況ゲームデータを作成することで、様々な場面、用 途で利活用の可能性がある。

| 項目                   | 想定される政策面での優位性                                                                         |
|----------------------|---------------------------------------------------------------------------------------|
| 自治体内検討業務<br>の効率化     | 検討業務において従来使用されてきたパース画像、イメージ動画に代わり、新たな検討手法となる可能性がある。                                   |
|                      | 実際の都市が再現されており「計画をイメージしやすく検討しやすい」「説明がしやすい」という評価が得られたことから、<br>検討業務の効率化が可能である。           |
|                      | 検討業務以外の分野や他都市における活用の可能性がある。                                                           |
| 学校教育やワーク<br>ショップへの活用 | 身近なまちを題材とすることで、まちづくりやその検討内容をより理解でき、関心や参加意識の向上が図られる可能<br>性がある。                         |
|                      | 多様な検討に対応できるワークショップの企画、運営の手法を確立することで、幅広い年代を対象とすることや他都<br>市でのワークショップ、学校教育の場での活用の可能性がある。 |

表 3D都市モデルによる政策面での優位性

#### **Ⅴ. 成果と課題 > 2. 今後の取り組みに向けた課題 今後の取り組みに向けた課題**

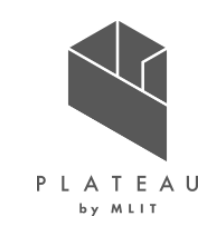

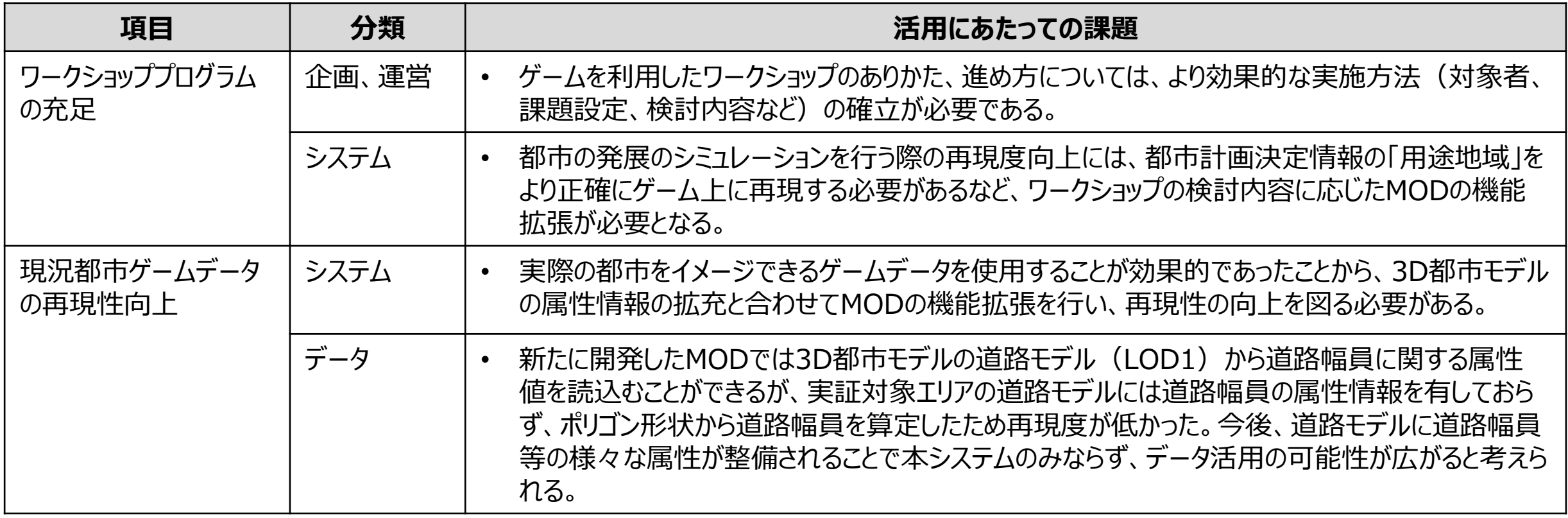

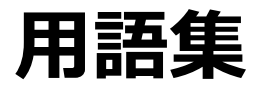

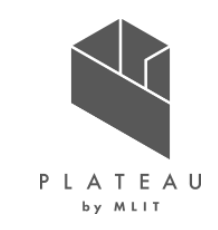

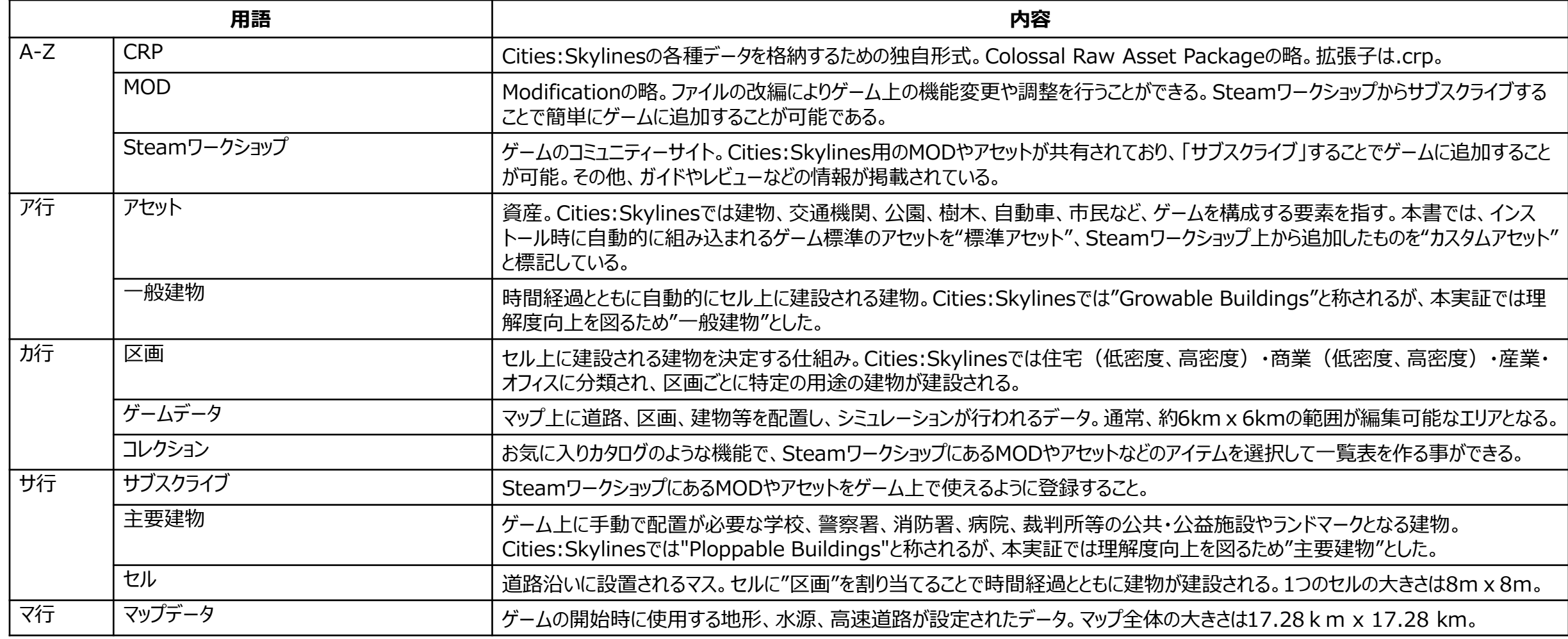

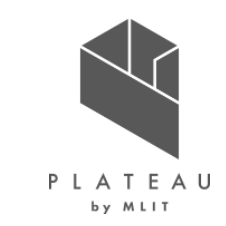

#### **ゲーミフィケーションによる参加型まちづくり 技術検証レポート**

**令和5年3月 発行 委託者:国土交通省 都市局 都市政策課 受託者:パナソニックコネクト株式会社**

本報告書は、パナソニックコネクト株式会社が国土交通省との間で締結した業務委託契約書に基づき作成したものです。受託者の作業は、本報告書に記載された特定の手続や分析に限定さ れており、令和5年3月までに入手した情報にのみ基づいて実施しております。従って、令和5年4月以降に環境や状況の変化があったとしても、本報告書に記載されている内容には反映されてお りません。

Copyright  $\odot$  2023 by MLIT. All rights reserved.